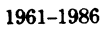

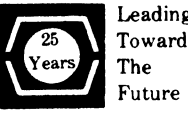

# Leading DECUS U.S. CHAPTER **SIGS NEWSLETTERS**

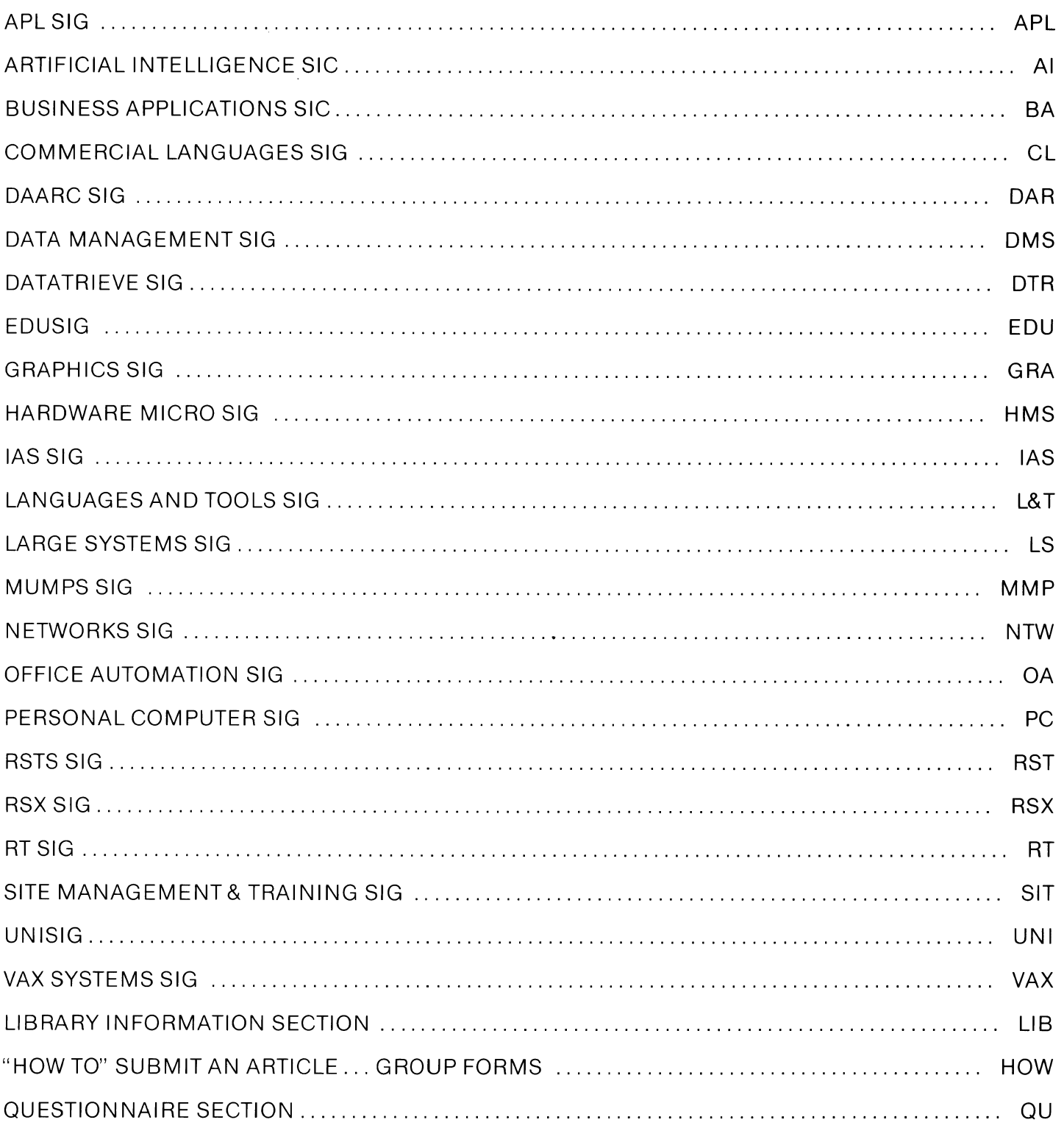

## JUNE 1986 Volume 1, Number 10

# **GENERAL TABLE OF CONTENTS**

### **SECTIONS**

## PAGE NO.

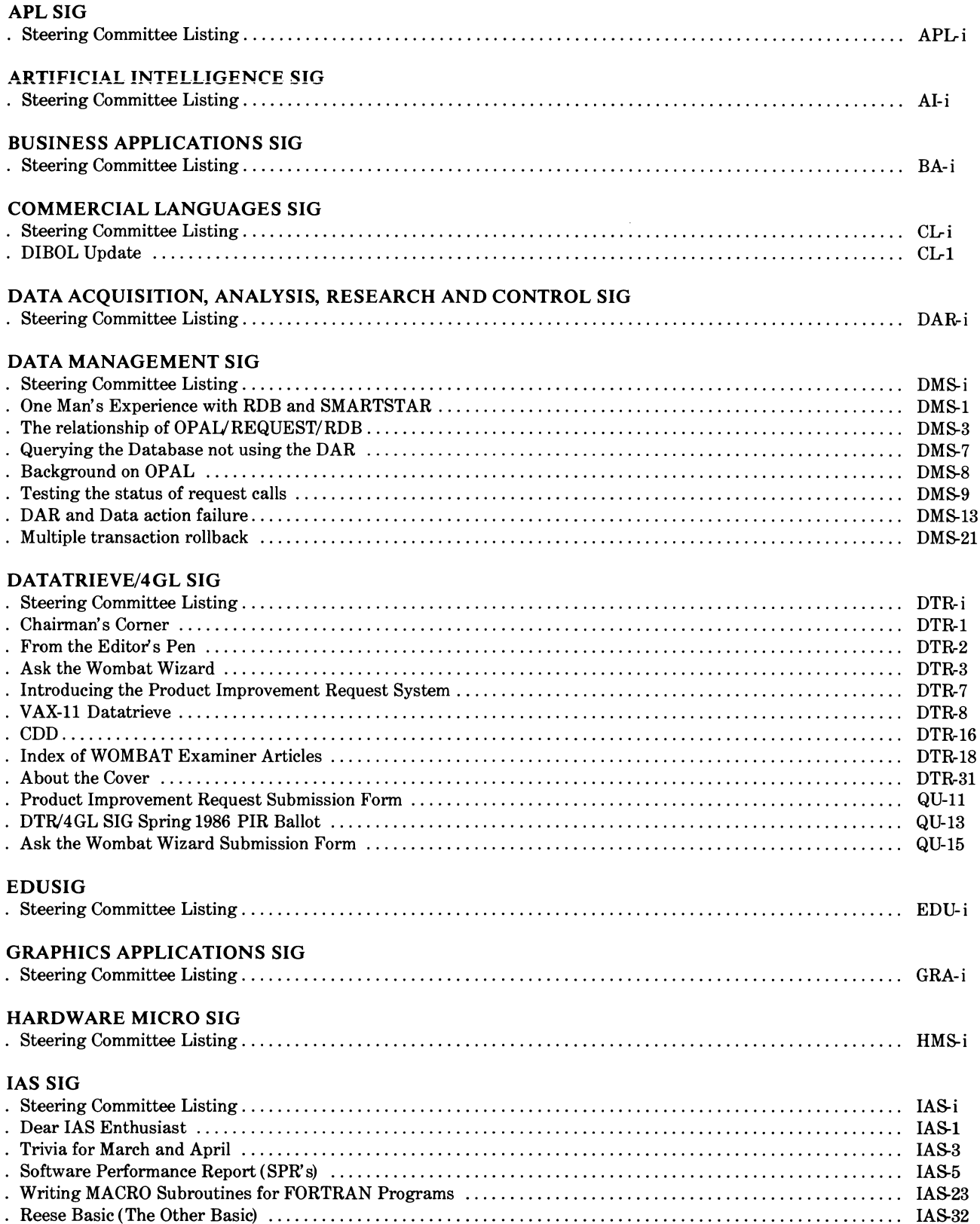

### LANGUAGES AND TOOLS SIG

 $\sim$ 

 $\hat{u}^{(1)}_{\rm{max}}$  , and  $\hat{u}^{(2)}_{\rm{max}}$ 

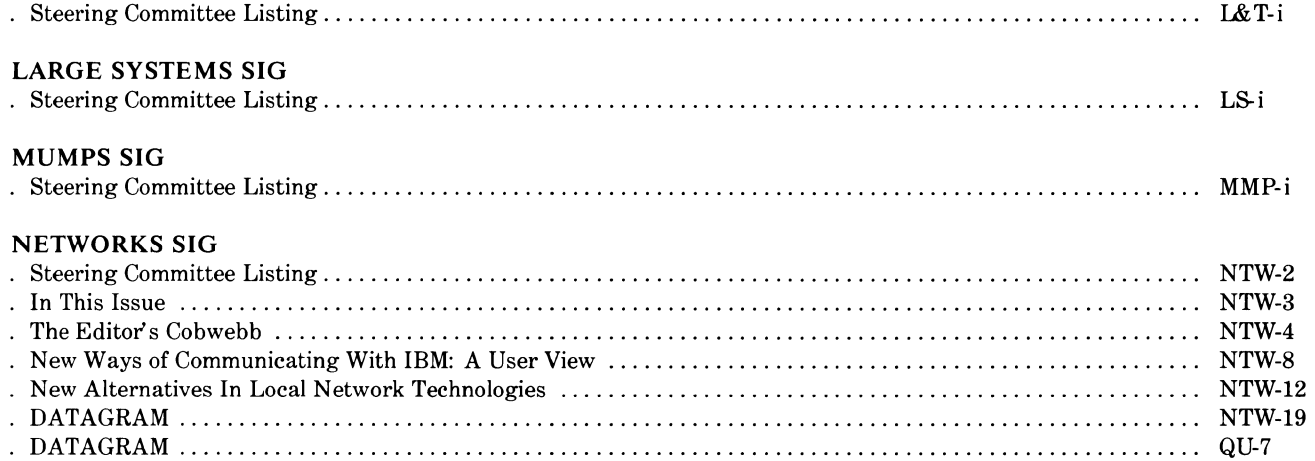

### OFFICE AUTOMATION SIG

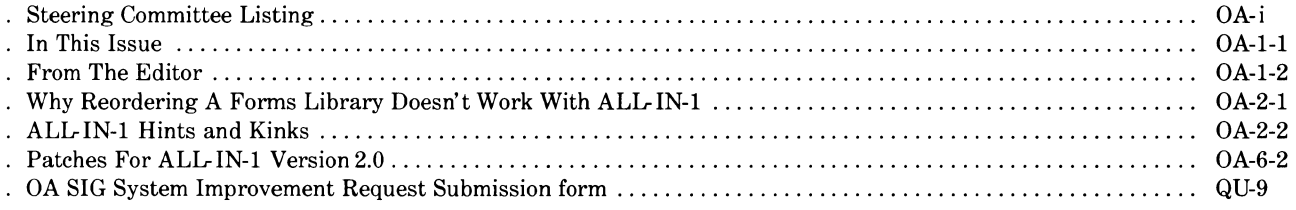

### PERSONAL COMPUTER SIG

THE EXAMPLE DESCRIPTION CONTRACT TO THE RELEASED OF THE RELEASED PRESS OF RELEASED AND RELEASED TO THE RELEASED OF THE RELEASED OF THE RELEASED OF THE RELEASED OF THE RELEASED OF THE RELEASED OF THE RELEASED OF THE RELEASE

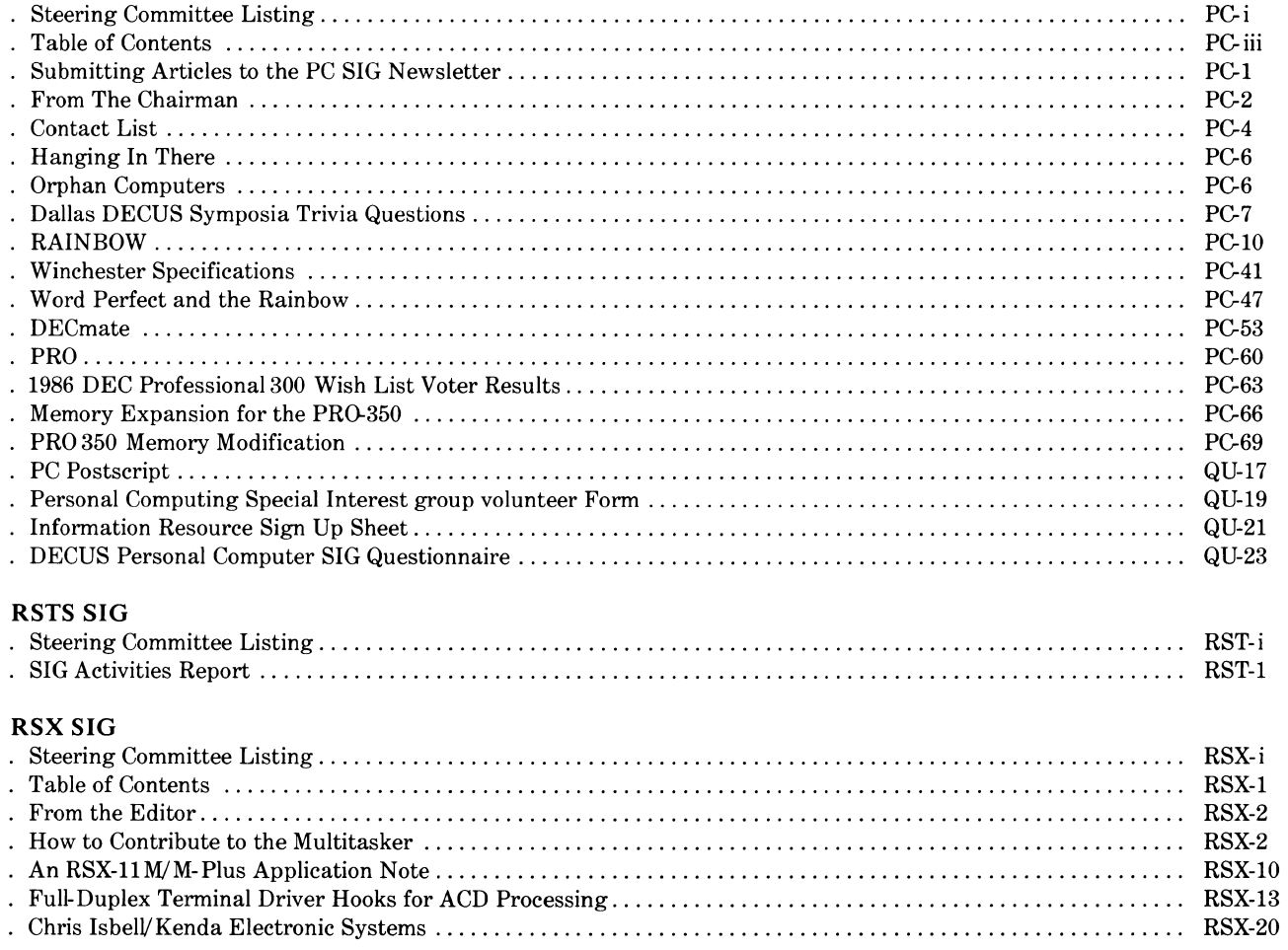

 $\pm$  1.1.

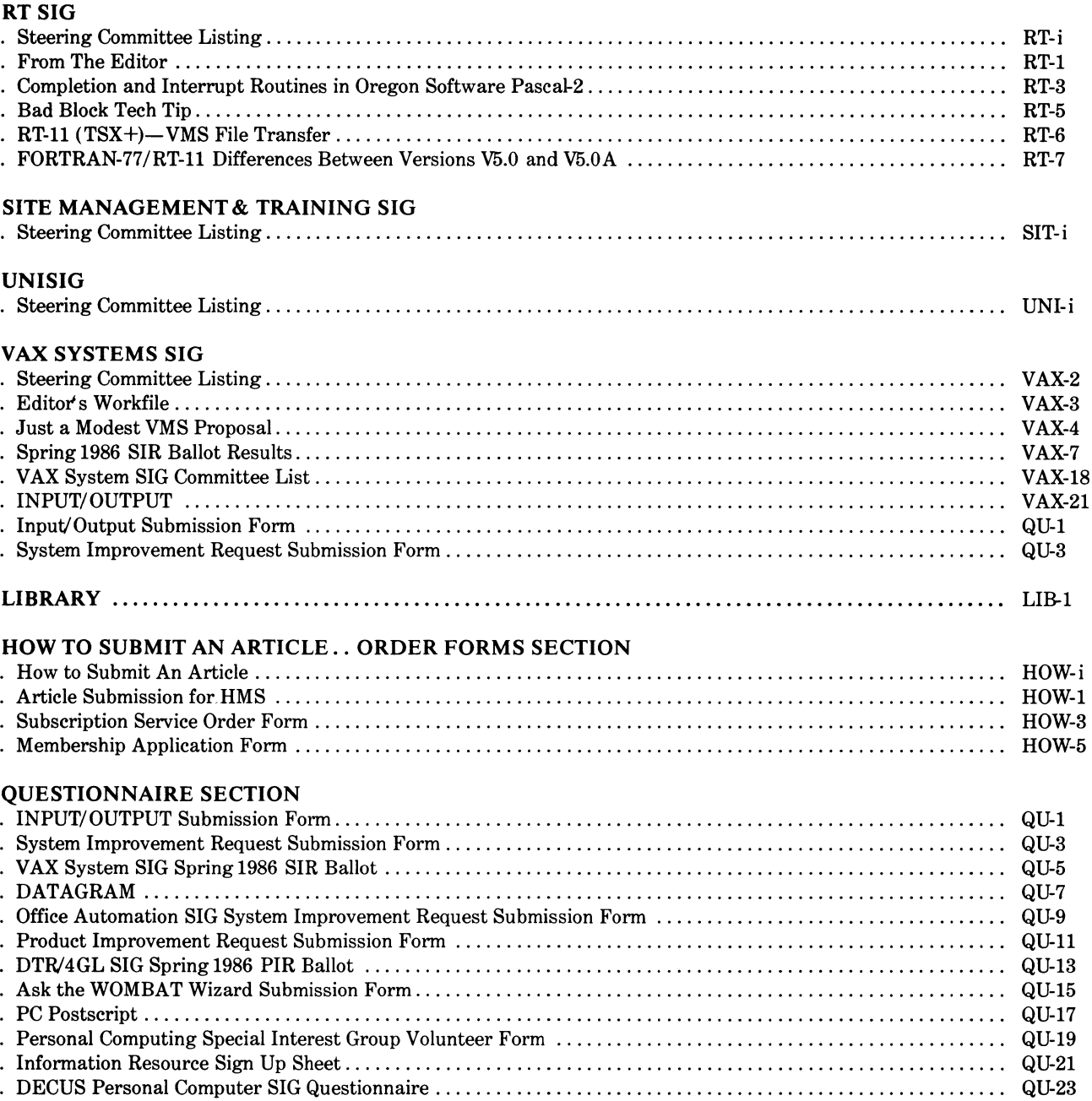

1

 $\bar{a}$ 

 $\mathcal{L}^{\pm}$ 

TJY

<del>┍</del>∘▸+•/0I~٥₩J6/89([ix:\^ainLf\_V۵l•'O|+0\*?f「~♦UW⊃↑c+⊢→<u>)</u>-◊ABCDEFGHIJKLMNOFQRSTUVWXYZ{⊣}\$₩\*8¦<del>/</del>№\±ฅልABCQE<u>FGHIJKLMNOFQR</u>STUVWXY? **J♦♦D♦●8HI≉◆□B◆**⊇⊆™)‹≤=›]∨^≠÷,+,/0123456789([;x;\~ainle\_Val"ll+@\*?f[~↓uw>↑c++→}-◊ABCDEFGHIJKLMNOPQRSTUVWXYZ{+}\$¥▲8;/N\rn△ABCDECGHIJ ┖<u>₩₩QEQ®SIUY₩XIZ</u>Q♥▲║ѱ●⋳88♥♥≠Q@+⊇⊆")‹≤=›]∨^≠÷ァ+。/0123456789([チצ\~αinlε\_▽△\。'O|т◎\*?f「~↓uw⊃↑c+⊢→∑-◊A¤CDEFGHIJKLWNOFQRSTUV₩XYZ{+)\$₩▲8¦/┋ **-INQQBCDECGUIJKLMUQCGBSIUVW%YZQV&OO@@88#00@+2c")‹≤=›]**v^≠÷,+./0123456789([;x:\~qinte\_Val.'O|t0\*?f[~↓uwp个c+-+<u>)</u>-0ABCDEF **MNOLGEST OABCDEFG-**XYZ{→}\$₩<u>★8;≠@\xaAABCDEFGHIJKLMNOM@BSTUYWXYZ</u>Q♥**↓**OΦ●888₩◆U₩₹2c\*)<≤=>Jv^#÷,+./0123456789(E;×:\~qinLε\_⊽△\°'O|+©\*?fľ~↓U@>↑ IJKLMNOPGRSTUVWXYZ{H}\$vAB!/Q\IAA@@CDEFGHIJKLMNOPGBSIUYWXIZ@Y&DQ@@BAY&OM+aw")<<=>Jv^x+++./0123456789([#x:\~qinle\_Valo  $75540005$ c+++2-0ABCDEFGHIJKLMNOFQRSTUVWXYZ{H}\$#\*8;/@\rAQQRCQEEQUIJKLMNQCQRSIUYWXIZQY&DO@@88#zc")<1=>Jv^#+++./0123456789([  $L \cap L$   $F \cup R \cap L$ 3456789 ╹**ロ**╽┲๏ӿ?╒Ӷ∼╈uω⋺⋪c←⊢→ጔー◊ฅ฿c₽FFſӵ╹JҜ∟MNO╒@RSTU∨₩XΥZ{⊣}\$₩ѧ⊟¦╱Ⴉ<del>\</del>ҵฅ۵<u>ฅ€⊆₽EĘ@HIJKLMUQEQBSIUУ₩X</u>ï%@₩Ѧ∏@●●H87¢º®₹₽€≃᠈]∨^≠÷ァ <del>frj</del>fobecdeechijkrwhordrsinvmxis{→}\$\*\*8}\@\Iv95Ec5EcQAZqKPAnG@ZdxaXqq#qId#aQq#dQ  $(1)$  )  $\exists v \wedge f$ **FX:\ ainte-vale Direx?FF~+ PO** OITOX?FEWVUQOACEF72-QABCDEFGHIJKLMNOFQRSTUVWXYZ{7}\$WAB!/Q\IAQQESDEEGHIJKLMNOFQESIUVWX **COONSY OF**  $+$ ./0123456789([ $\frac{1}{2}$ x ;\"ainte\_ mm <del>\$</del>X\$\~qin[{~@\$\@'O|t0\*?f[~\uwp^c+-+<u>}</u>-0ABCDEFGHIJKLMNOPQRSTUVWXTZ{4}\$\*\*8}\$@\IRA<u>ABCDEFGH+yn=wyDF@BST</u>U\  $+225$ <sup>2</sup>)<< => Jv^#+, +./0123456 +./0123456789([fx:\^ainle\_Val.'O|rox?f「~↓uw¬↑c+⊢+)->ABCDEFGHIJKLMNOFQRSTUVWXYZ{⊣}\$¥^8{{}@\xaAARCDEC XYZQV4000088700+26")<1=>3 I+2c")(≤=)]v^≠÷;+,/0123456789([;x;\^ainLe\_Val.'O|rox?f[~\uwstc+-+}-0ABCDEFGHIJKLMNOPQRSTUVWXYZ{+}\$\*\* I JKLMNOPORSIUVW8IZOVADOOOB ;{Z#♥★!!@●●BB#øº@+2⊆~)‹≤=›]v^≠÷,+./0123456789([;x:\~ainLε\_VAl。'Olтo\*?f「~↓uωɔ↑c+⊢→ł-◊ABCDEFGHIJKLMNore '/W\\_aAABCDEFGHIJKLMNOCGES ╶┺₩₩₽€@®@TYY₩XĭZ**Ø♥◆₾@@@B**Ħ♥◆©M+⊇⊆~)‹≤≕›コvヘ≠÷,+./0123456789([;×;\<sup>-</sup>α⊥nLε\_⊽△l•'Dlт©\*?f「~↓uω∍↑c+⊢→}-◊A®ſ!<sup></sup> UVWXYZ{-}\$v\*8!/W\zAAABEREE FGHIJKLMNOPGRSTUVWXTZ{H}\$\* BE !VWXYZ{⊣}\$¥\*8¦/@\xa∆<u>88CDEFGHIJKLMNOFQBSIUYWXIZ</u>Q♥↓O@●888#≈≈C™}(≤=>]v^≠÷,+./01234567B9([;x:\<sup>-</sup>qinlt WOTCHLAI-OABCDEFGHIJKLMNOF MA ҄**҄**҄ӫӈӀЈҜӶѠӥѺҍӓѥӓӀӅѴѨӝѧӠѾӇ҂҈Ҍ҂ҿӪ╏҈Ӿӣ҂҈ҵҸѷӱӓӦ҈ӦӖӖӪ҇҉ӅҬ҄ѮҬѬӢ҉Ѹҍ҈Ѹ҈ѲҀ҈Ѹ҈ѼӠѮҴѦӯѾѺӫӫӈ҈ӇѦѻ҅ѸҴ҈҂Ӭӗ<sub>ӌ</sub>ѴҀҭӟҘҸѴѴӍҘҘѻѸӍ Ale'Dirmatfratuwotcht+1-0A ⋼⋺⋪сғғә∑-оавсрегоніјкімногават∪үшхүг(⊣)\$₩\*⊞¦≠№\±п∆≙Ё⊆ДЕЕ©НІјКЬМНОС06SIUYWХХХД№♦ПФ●ӨВН₩⊅ОМ+⊇⊑")‹{-›]  $9(5*x)\$  aints.  $0010$  Tirex? .\•'O|T0\*?}[~↓uω⊃↑cf⊢→}-6ABCDEFGHIJKLMNOFQRSTUVWXYZ{→}\$¥\*8}≠@\xaa<u>ABCDEEGHIJKLMNOFQR</u>STUYYYXI≧Ø♥&OO@AQ8  $\neq$ +,+./0123456789([;x:\"ain ᠄9([\$x:\-ain[£-aol.[8]+@x?}[~\Umatcttd;-0ABCDEFGHIJKLMNOFQRSTUVWXYZ{d}\$¥\*8;/@\IAQBCDEEQHIJKLMPOFff ~☆0面→2⊆~) (≤=)]∨^≠÷,+,/0123 ロズ南又工芸園本中国中の中国日本中の風をコニー)くて 'ФOM+26")(≤=)]v^≠÷,+,/0123456789([;x;\~αinlε\_⊽△l•'□|т0\*?f「~↓uωコ↑c++→}-◊ABCDEFGHIJKLMNOFQRSTUVWXTZ{+} FGHIJKLMNOPORSTUVWXIZOV400 ┆⊻₩Xĭ≧**Q♥◆**QФ₩⊖BQ₩Ф₽Q@◆⊇⊆<sup></sup>\*)‹≤=›]v^≠÷,+,/0123456789([;×;\<sup>-</sup>aint€\_Ф△\•'O|т®\*?f「~↓uω∋↑c←⊢→}-◇ABCDEFGHtJKLM<sub>'</sub>; ~~8:/W\iAAARCDEFGHIJKLMNOP <u>∥IJKLMNOP@RSTUVWXYF</u>8W\*MO®®889®\*2€~)‹≤=›]∨^≠÷,+./0123456789([\$צ\^a⊥nLε\_マ△\•'Olтo\*?fſ~↓vwコ↑c++→?-0A<mark>!</mark> RSTUVWXYZ{H}\$\*\*8;/Q\rnAAARC ╎╏**ゃ₩\INQ@@@@@@@QZqKLMU@@@@@YUYWXYZ@♥</del>₳@@@@@@#@@#qc^)‹≤=›]v^≠÷,+./0123456789([;×:\`qinLε\_⊽△\。'Olт@\*^f** CDEFGHIJKLMNOPORSTUVWXTZ{4 STUVWXYZ{→}\$##8¦/Q\raaABCDEFGHIJKLMNOP@BSIUVWXIZ@Y&O@@@88#\*ac")<1=>Jv^#+++./0123456789([;x:\"ain| NUWSACELAZ-OARCDEFGHIJKLM DEFGHIJKLMNOPGRSTUVWXYZ{⊣}\$₩Æ8¦/@\<sub>IRA</sub>@<u>RCDEFGHIJKLMNOPGRSTUVWXYZ</u>Q♥AO@●@8897#~2c")<<=>Jv^#',+,/01234'  $E = \nabla \Delta 1 \cdot {}^{t} \Pi 1 \tau 0 \star ? f \Gamma \star \forall u \omega 3 \uparrow c \leftrightarrow \rightarrow 2$ <br>6789([;x;\-ainte\_valo'0] To ♦UW⊃↓cff→}-0ABCDEEGHIJKLMNOPQRSTUVWXTZ{→}\$¥\*8¦/@\IWQ}DEE<u>CGHIJKLMNOCQGSIUYWXIZ</u>Q\$\$DQ●88HV\*O@+1c")<! \_QA1•'O|+qA?f[~↓uω⊃↑c++→<u>)</u>-0ABCDEFGHIJKLMNOPQRSTUVWXYZ{⊣}\$\*\*8;/@\iAZiA<u>A@BCDEEGHIJKLMUOP@SSIUYWX</u>XX@#\*NO@  $Jv \wedge z \div z + .70123456789 (Ezx:17)$ %789([|X:\\_ature=avie,D|toxjtl\nnm=fctt->}-0abcdELGHIJKLWHOLGW&LXC+J&\*\*B:\\$#\HVqFcECGHIJKLWHOL 一日日かゆ口団ャュヒ\*\*) (ミ=) コンヘメーティ・/0 ]<sub>Y^#+</sub>,+,/0123456789([;x;\<sup>-</sup>qin[t\_yal∘'O|т©\*?f[~↓uω∋↑c+++}-0ABCDEFGHIJKLMNOPQRSTUVWXYZ{⊣}\$₩\*8;/@\tAQA RSTUVWXYZQYADOOOBBP+DB+ac" ▐▊₩¢Оጠャ⊇⊆≃)‹≤=›]∨∧≠÷,+,/0123456789([;x:\~αintε\_Ф∆l∘'Q|т©\*?f「~↓uωɔ↑c+⊢→}-♦ABCDEFGHIJKLMNOFQRSTUY₩Xi¿ CDEEGHIJKLMNOPORSIUVWXYZOV ╶╶┈▽△l°′□╿┮**◑**ӿ?╒Ӷ〃∳ᡁω⊃↑<del>с</del>ғғ→<u>)</u>╼♦₳ВСЉЕҒСНІЈКLМ| \$\*\*B:/0\raddBCDEEGHIJKLMNQ \_\_ UYWXIZOV40000000700+2a\*)<<=>Jv^#+,+,/0123456789(C;x;\" (\ OPGRSTUVWXTZ{H}\$wAB!/Q\znAQ COHIJKLMNOPQRSTUVWXIZØ♥&OO●●HØ₩øOM+ac^)<<=>Jv^#÷,+,/01  $789$ ([;x;\"ainLe\_VAlo'0|r0\*?f[~+uwotc+++) **\*\*8:/X@\xAAA<u>RCDEFGHIJKLMNQFGBSTUVWX</u>IZW\*AMO#HBB\*\*<sup>0@\*</sup>)**  $\sqrt{4}$  /  $\sqrt{0123456789}$  ([; x : \ and e\_VA)  $\cdot$  '0|  $\pm$  01 FORSTUVWXYZ{H}\$w\*8!/N\IAAARCDEEGHIJKLMNOPORSTUVWXYZQY& V) |日♥☆D冊◆コ⊆~)(≤=) ]▽ヘ≠÷ッ+。/0123456789([;×:\^ d SLLWANDS +C+++7-00BCDELCHIN FI エロソツ※エミ間や本日中の日日日マ々ロ団ャコロ\*)<≤…>コマヘメ÷ァ+。/013 LOLE\_VAI .'OITOX?F[~+Uwpfcf ABCDEFGHIJKLMNOPGRSTUVWXYZ{4}\$\*\*8!/0\+aAABCDEFGHIJKLMN EEGHIJKLMNOCOSSIUVWXIZOVADOOOBHVOOVJC"); ₽ſ~₩uω∍↑c+⊢→}-◊A¤CDEFGHIJKLMNOPQRSTUVWXTZ{⊣}\$₩\*8¦/₩\IA \_\_  $3456789$ ([ $3x$ :\-ainte\_vale'd  $\blacksquare$  $\frac{1}{2}$  => ]v^#+,+,/0123456789([;x  $\overline{0}$ ] \$\*\*8;/\\\\_AAARCDEFGHIJKLMNOFGESTUVWXIZQYA nLE\_VAI. DITOX?FF~+UQStc+++2-QARCDEFGHIJKLMNOPGRSTUVWX 3456789(C)\*\*:\"ainLe\_VAle'O|TO\*?FE~two>tc+++2-oARCDEFGH NOPGRSTUVWXYZ{4}\$w\*8!/AN\rAAABCDEFGHIJKLM -OARCDEFGHIJKLMNOFGRSTUVWXTZ{H}\$v\*8!/AR\; OPGESTUVWXYZQV&DO@ORBV&DM+ S=>Jv^#+++./0123456789(Cfx:\"ainLe\_VAlo'D|r0\*?ff~twuwo1 < **ABREDEEGHIJKLMUOEGESIUVWXX II** {~↓uω⊃↑c+⊢→<u>)</u>-◇abcdefghijklmhof@rstuvw| <u> Ф●ӨВӨছ¢ОѾャ⊇⊆\*)‹≤≈›]▽^≠÷,+。/0123456789([;×:\¯αinlε\_▽△\=</u> <del>\</del>VAI∘′O|т©\*?fГ~↓uω∍↑c+<del>r</del>→<u>)</u>-фавсрегоніј {J}\$v^8:/0\raa0BCDEEGHIJKL 65エリソツ※エミ間や本日の●⊖日日マダロ面+コミ\*\*)くく…→コマヘメ+テキ。/0123456289(E# 799(EFXINTOLALE\_VALO'O|TOX?FF~+UWDfc+ LMNOPRRSTUVWXYZ{4}\$wAB!/N\ IL <u>CREEGHIJKLMNOCGCSIUYWXIZMYAMOOOBN&0M+1c")‹{=›]v^≠+,+</u> W)\$v\*8:/\\\nAARCDEFGHIJKLMNOFGBSTUVWXIZQY400@@B8V\*00+ 41-0ABCDEFGHIJKLMNOPGRSTUV Trax++++/0123456789(E#x:\"ainLe.vale'0| TOX?FE~VUWDAC+H+2-QARCDEFG ▌◯<mark></mark>┨₽¢Ūጠャ⊇⊆")‹≤≕›]∨^≠÷,+<sub>•</sub>/0123456789([;×<sup>]</sup> MNOPORSTUVWXYZ(-)\$w\*8;/ARtaAARCDECOHIJKLMNOPORSTUVWXY **\~qint**{-&\\\*'O|+@\*?f[\*\ua>^c++<u>+}</u>-\$ABCDEFGHIJKLMNOFQRSTUVWXYZ{+}\$¥\*8;/&\<sub>IB</sub>AABCDEFGHIJKLMNOFQRSTUVWXYZ**@Y&MO@eA8**\$@@#@#J&\*){<u>{</u>=}]v^#÷++.| 0123456789([jx:\`a.nlt\_va\∘'O|+o\*?f[~+uω∍↑c+++)-0ABCDEFGHIJKLMNOPQRSTUYWXTZ{⊣}\$¥\*8;/Q\<sub>IAA@R</sub>CDEF<u>GHIJKLMNOPQRSTUYWXYZ</u>QY&OO@@88##OO@@88 c")<{=>Jv^#+;+./0123456789([;x:\"ainle\_vale'O|+dx?f[~+uastc+++2-0ABCDEFGHIJKLMNOPORSTUVWXTZ{+}\$\*\*8;/@\;ABLINEDEEGHIJKLMNOPORSTUXWXI **□♥▲□**@●●88▼◆□面ャ⊇⊆")‹≤=›]∨^≠÷,+,/0123456789([;x;\`ainLe\_⊽△\∘'O|┲o\*?fl~↓uω∍↑c++→}-◇ABCDEFGHIJKLMNOPGRSTUYWXYZ{⊣}\$v\*8;<del>/Q\;ma△</del><u>8£££€€@U</u>J}

<u>⊩₩₩₽₽፼Ŕ§TY¥₩%ï፭@♥</del>#Ø@●●88₩₽₽@₩∍«₩</u>}‹<u>{=</u>›]v<u>₩</u>÷,+./0123456789([;x;\"αinlε\_Φalo'Q|rox?f[~↓uω∍↑c+++}-◇ABCDEFGHIJKLMNOPQRSTUV₩XYZ{+}\$₩\*8¦/

**−±A△ARCDEEGHIYKLMNQCQBSIYYWXI≧Q♥◆QQ●●BB#◆OQ◆⊇⊆∸)‹**≤≈›]v^≠÷,+,/0123456789([;×;\`ainle\_⊽△\。'Q|тo\*?f[~↓uω»↑c+⊢→}-◇ARCDEFGHIJKLMNOFQRST\ ₩₩¤{⊣}\$¥**\*8¦/@\±**AQ&@@@@@@@@@@@@@@@@@@@@@@@@@@@@@@#@@#J&")‹≤=›]v^#÷,/0123456789([;x;\~ainLe\_Val•'O|ro\*?f[~↓uwp↑c+++<u>)</u>-0ABCDEFG|

### **APL SIG**

### **Chairman (RSTS)**

 $\mathbf{I}$ 

Larry LeBlanc Teletype Corp. Elk Grove, IL 60007

### **Library Coordinator**

Susan Abercrombie Ventrex Laboratories Portland, ME 04103

### **Newsletter Editor (RT, TSX)**

Douglas Bohrer Bohrer and Company Wilmette, IL 60091

### **Symposia Coordinator (RSX)**

Bob Awde Jr. General Mills Inc. Minneapolis, MN 55427

### **Symposia Assistant**  Bob Van Keuren UserWare International, Inc. Escondido, CA 92025

 $\mathbf{I}$ 

**Standards Representative**  Dan Esbensen Touch Technologies Escondido, CA 92025

**VAX APL (Contact:)**  OPEN

### **European Contact (TOPS)**  Jean-Pierre Barasz BARTS 75008 Paris, France

**Digital Counterpart** 

Dave Quigley Digital Equipment Corporation Nashua, NH 03062

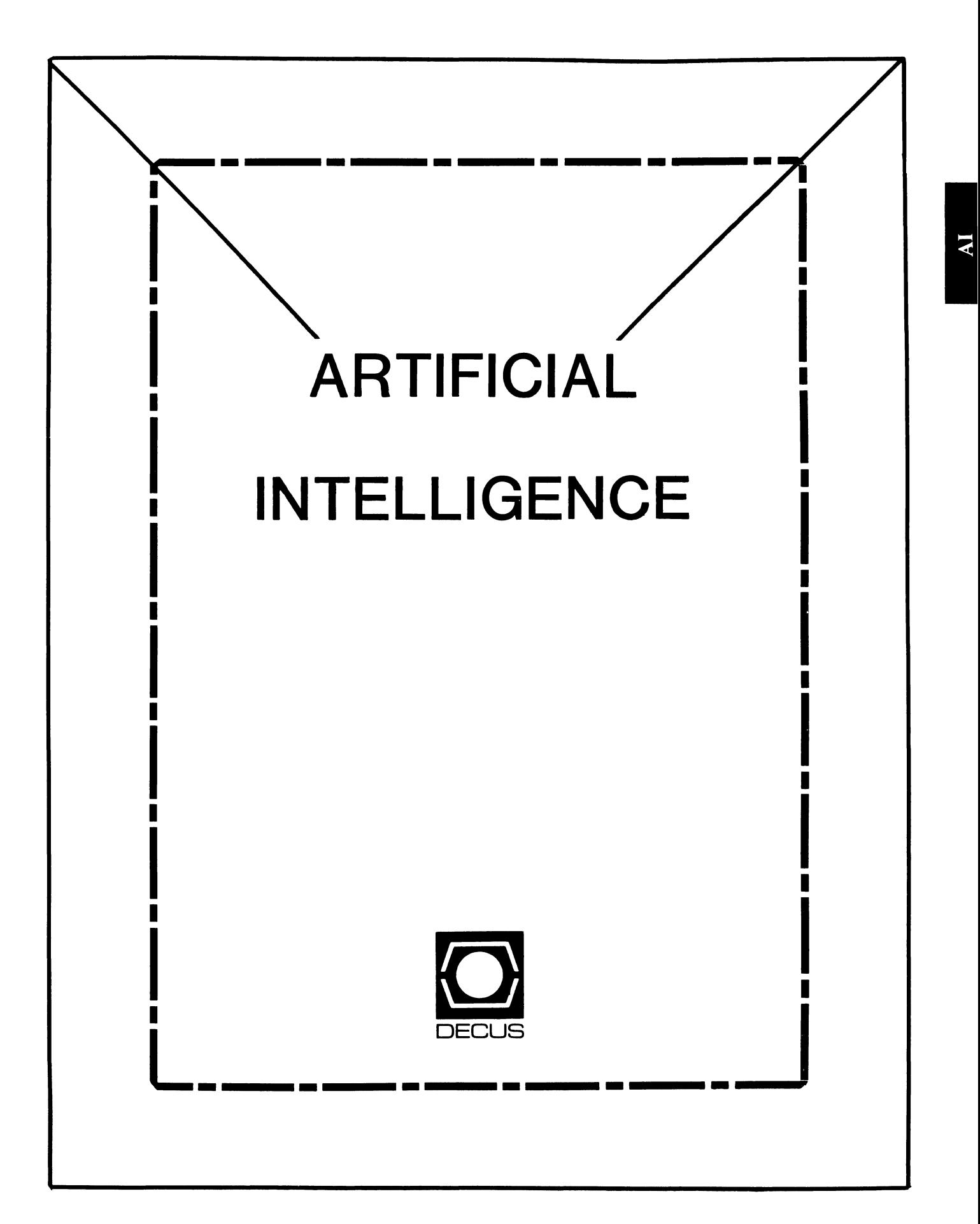

### **ARTIFICIAL INTELLIGENCE SIC**

### Chairperson

Cheryl Jalbert JCC Granville, OH

### Ass't Chairman

Don Rosenthal Space Telescope Science Inst. Baltimore, MD

Symposium Coordinator David Slater Institute for Defense Analysis Alexandria, VA

### Ass't Symposium Coordinator Session Note Editor

Greg Parkinson Cognitive Systems Inc. New Haven, CT

### Newsletter Editor

Terry Shannon Digital Review Boston, MA 02109

### Newsletter Publisher

Bob Zeek Pfizer Inc. Groton, CT

### Membership Coordinator

Pamela Vavra KMS Fusion Inc. Ann Arbor, Ml

PSS Scheduling Tom Viana

Store & Buttons Sally Townsend Inst. Defense Analysis Alexandria, VA

Quality Control Chair Dick Ciera Harris Corp. Palm Bay, FL

Quality Control Carol Guyermelli

Site Coordinator, Anaheim Chris Goodard

Volunteer Coordinator, Anaheim Peter MacDonough Tractor Inc. California, MD

Members-at-Large George Humfeld

Matt Matthews IV

### Evaluation Research Corp. King George, VA

### DEC Counterpart

Art Beane Digital Equipment Corporation Hudson, MA

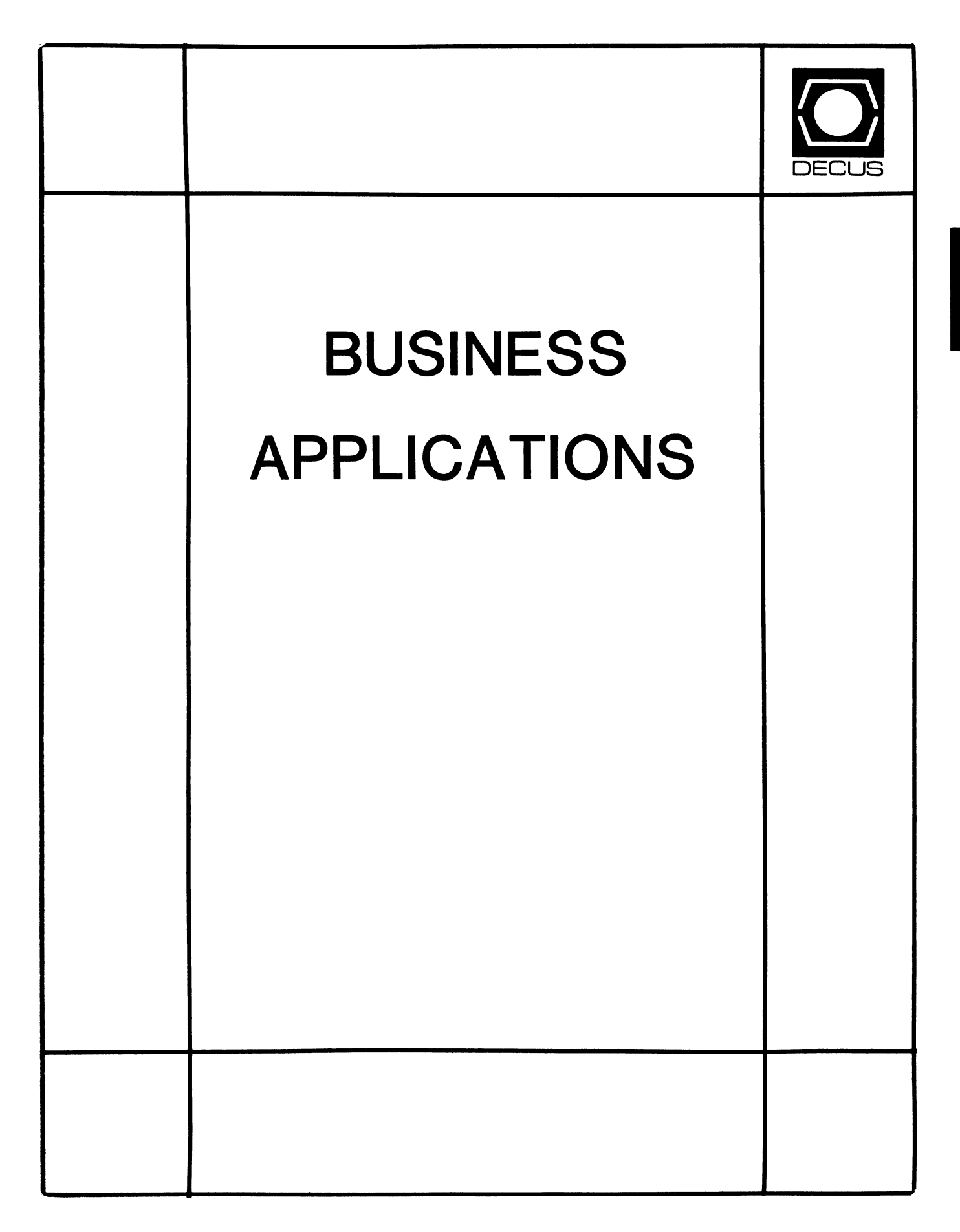

the control of the control of the con-

**Contract** 

the experimental contract of the contract of the contract of the contract of the contract of the contract of the

the support of the company of the state of the control of the

### **BUSINESS APPLICATIONS SIC STEERING COMMITTEE**

### Chairman

Stuart Lewis Douglas Furniture Bedford Park, IL

### Symposium Coordinator Steve Simek **IRT Corporation**

San Diego, CA

### Asst Symposium Coordinator

Bobbie Wiley CEI Perry Nuclear Power Plant Euclid, OH

### LRP and Marketing Coordinator

Arnold I. Epstein D-M Computer Consultants Rolling Meadows, IL

### Marketing Asst

George Dyer Gallaudet College Washington, DC

### Communications Representative OPEN

### Newsletter Editor

Thomas Byrne L Karp and Sons Elk Grove Village, IL

### Session Notes Editor

Raymond Swartz Goodyear Tire and Rubber Co. Akron, OH

### Library Representative

David Hittner Projects Unlimited Dayton, OH

### CL SIG Liaison

Becky Burkes Financial Insurance Consultants Covington, LA

### OMS SIG Liaison Joe Sciuto Army Research Institute Alexandria, VA

### Members-at-Large

Robert D. Lazenby Dixie Beer Dist., Inc. Louisville, KY

Robert Kayne Gallaudet College Washington, DC

Ray Evanson Paragon Data Systems Winona, MN

### Digital Counterparts Sue Yarger

Digital Equipment Corporation Merrimack, NH

Ray Arsenault Digital Equipment Corporation Merrimack, NH

### SIC Mentor

Bill Brindley Networks SIG Chair

### SIC Review Committee

Larry Jasmann Leslie Maltz Ted Bear Jeff Killeen

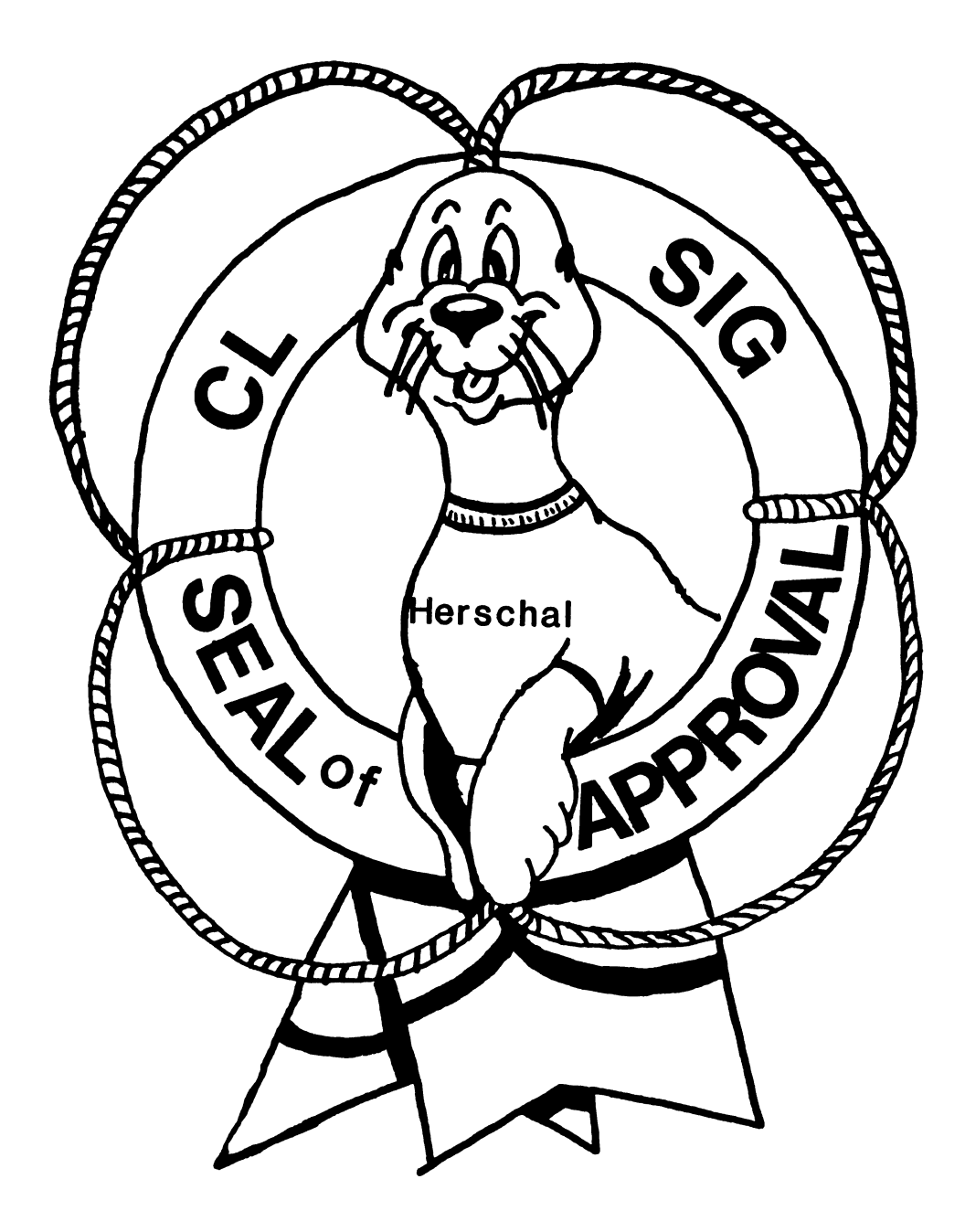

#### **COBOL BASIC RPG DIBOL**

**DESCRIPTION AND LOCAL** 

**THEFT REA** 

**THE REPORT OF A** 

#### **COMMERCIAL LANGUAGES SIG**

#### Chairman

Jim Wilson Pfizer Inc. QC Div. Terre Haute, IN

#### Symposium Coordinator Ray Strackbein Palm Desert, CA

Library Coordinator Philip Hunt System Industries Milpitas, CA

#### Session Note Editor

Bob Van Keuren Userware International, Inc. Escondido, CA

#### Newsletter Editor Ted A. Bear

Ramtek Santa Clara, CA

#### Ass't Newsletter Editors

Beverly Welborne LaPorte, IN Kevin Cullen VITA-Mix Corp. Holmstead Falls, OH

Daniel Cook Userware International, Inc. Escondido, CA

#### Basic Working Group Members

Mark Hartman Jadtec Computer Group Orange, CA

Rocky Hayden UserWare International Inc. Escondido, CA

Bill Tabor Computer Productss Pompano Beach, FL Ted A. Bear Ramtek Santa Clara, CA

 $\mathbf{I}$ 

Cobol Working Group Members Keith Batzel Crowe, Chizek & Co. South Bend, IN Mary Anne Feerick ROBS Inc. Kernersville, NC Bill Leroy The Software House, Inc. Atlanta, GA Herbert J. Matthews IV ManTech International Corp. Alexandria, VA Jim Welborne Crowe Chizek & Co. South Bend, IN

#### DIBOL Working Group Members

Neil Baldridge **CompuShare** Lubbock, TX Becky Burkes Ham Financial Insurance Consultant Covington, LA Colin Chambers Software Ireland Rep. Inc. Portola Valley, CA Mark Derrick WAAY-TV Huntsville, AL Gary AP. Kohls Milwaukee, WI Ken Lidster Disc Sacramento, CA Kenneth M. Schilling MCBA Montrose, CA Marty Schultz Omtool Inc. Tewksbury, MA David L Wyse Professional Business Software Dayton, OH Marty Zergiebel

The Software Gallery Brookfield, CT

#### RPG Working Group Members Keith Batzel Crowe Chizek & Co.

South Bend, IN Ted Bear Ramtek Santa Clara, CA

### Digital Counterparts

Tom Harris Nashua, NH Jim Totten Nashua, NH Joe Mulvey Nashua, NH Shirley Ann Stern Nashua, NH

#### Standards Representatives BASIC Dan Esbensen Touch Technologies, Inc. Escondido, CA COBOL Bruce Gaarder Macalester College St Paul, MN DIBOL Eli Szklanka TEC Newton, MA

CL-i

by

Kevin Cullen VITA-MIX CORPORATION 8615 Usher Road Cleveland, Ohio 44138

Many months ago there were rumors of a new DIBOL release and then for a long time we saw and heard nothing. In this case no news was not good<br>news. Apparently delaved by many problems DIBOL version 3.0 finally Apparently delayed by many problems DIBOL version 3.0 finally reached field test status January 28, 1986. Most features promised were included although in most cases not fully implemented. Since that time it is obvious that much work has been occurring, both by the developers and those involved in the field test.

The second release of field test DIBOL V3.0 was released on March 26, 1986. Almost all known bugs appear to have been fixed and almost all features have been fully implemented. I can't go into specifics here and now, although I do hope to be able to do that in the future. There is, of course, no projected date as to when V3.0 will reach the Software Distribution Center. Judging from the length of time from the first release to the second it would be optimistic to expect anything before July. Additionally, there appears to be some substantial user-transparent changes still to be made. Perhaps these will address performance issues.

As a side point it is interesting to note that references to V3.0 as DIBOL-85 are still being made. Perhaps they should 86 that name!

Seriously, those of you who have longed for enhanced structure and greater compatibility with the rest of the VAX world will find this new version worth most of the wait.

Ī

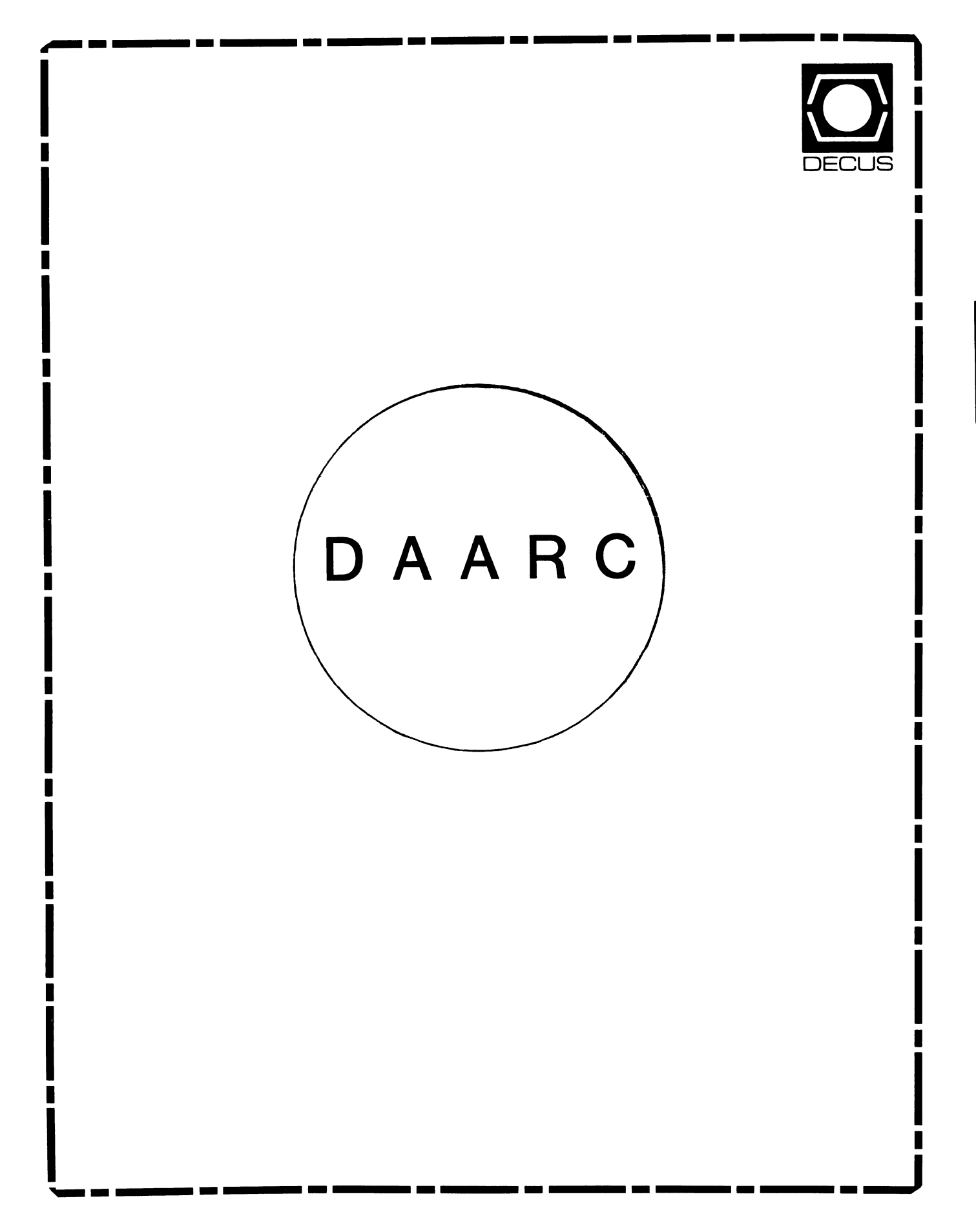

### **DAARC**

### Chairman

James Deck Inland Steel Research Lab East Chicago, IN

### Symposium Coordinator

Mack Overton FDA Chicago, IL

### Newsletter Editor

Ellen Reilly William H. Rorer Ft. Washington, PA

### DEC Counterpart

Nancy Kilty Digital Equipment Corporation Marlboro, MA

### Hardware & Interfacing

Peter Clout Los Alamos National Lab Los Alamos, NM

### Math Statistics & Analysis

Herbert J. Gould C.C.F.A. University of Illinois Med Center Chicago, IL

 $\hat{1}$ 

### Process Control - Industrial Automation Bill Tippie Kinetic Systems Corp. Lockport, IL

### RS-1

George Winkler CPC International Argo IL

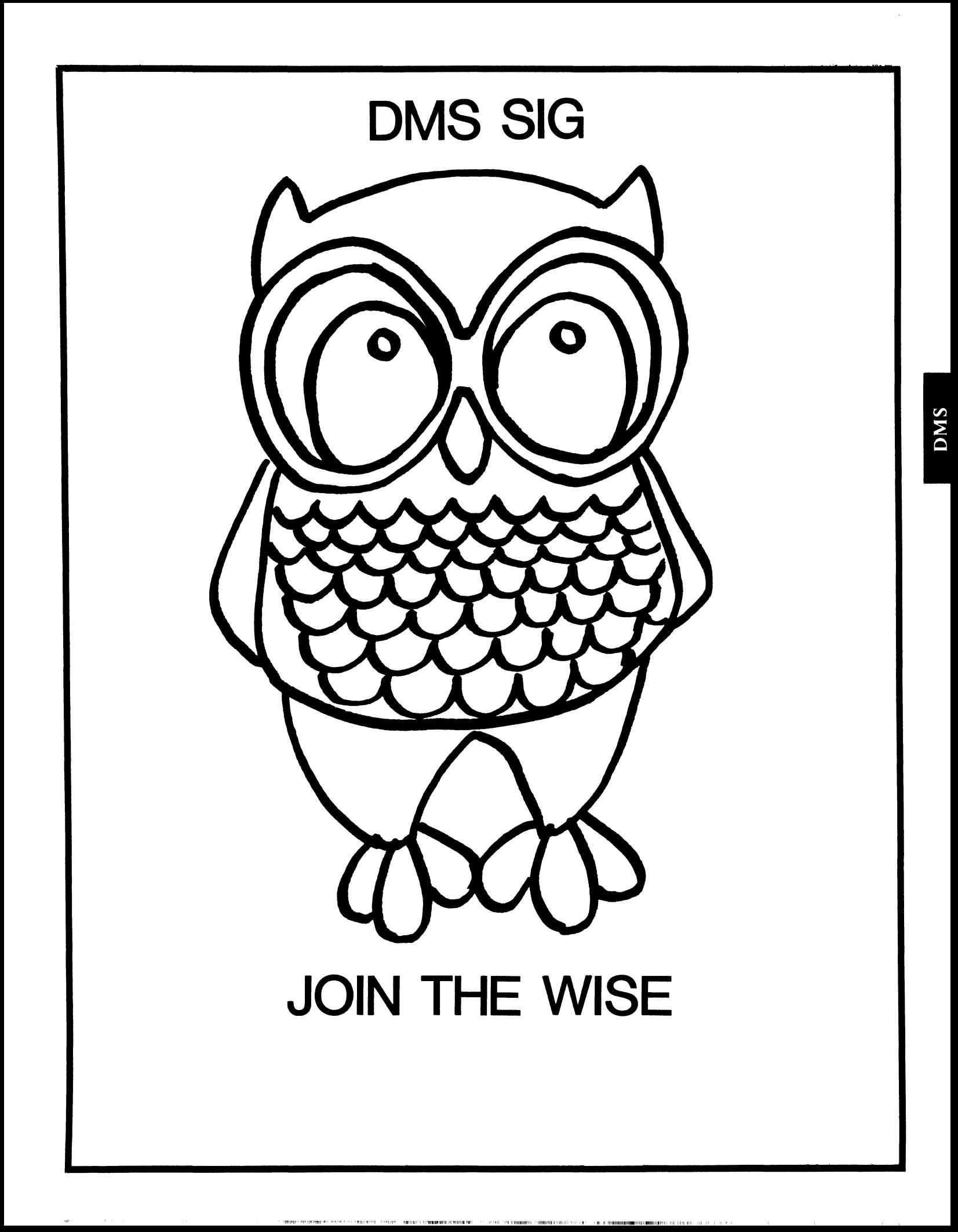

Working Group Coordinator/ Database Working Group: Jim Perkins PSC, Inc. Shelburne, VT (802) 863-8825

Forms Working Group: Debbie Kennedy Land Bank National DP Center Omaha, NE (402) 397-5040

Non-Digital Working Group: Doug Dickey GTE Government Systems Rockville, MD (301) 294-8400

RMS Working Group Coordinator: Allen Jay Bennett Lear Siegler Apistan Grand Rapids, Ml (616) 451-6429

Pre-Symposium Seminar Coordinator/ Black Book: David B. Turner Korn/Kerry International Los Angeles, CA (408) 945-9600

ANSI Standards Coordinator: **Herman uspence• Spencer**  Army Research Institute Alexandria, VA (202) 294-9420

Member-At-Large: Larry w. Hicks Relational Database Services Kernersville, NC (919) 996-4882

Member-At-Large: Richard Arndt Cognos Corporation Houston, TX (713) 690-1105

Al SIC Liaison: David Slater **Institute for Defense Analysis**  Alexandria, VA (703) 845-2200

SIG Chairman: Joseph F. Sciuto Army Research Institute Alexandria, VA ( 20 2) 274-9420

Comptroller: Alan Schultz Land Bank National DP Center Omaha, NE (402) 397-5040 Symposium Coordinator:

Keith Hare JCC Granville, OH (614) 587-0157

**Symposium Coordinator:**  Barbara Mann **TRW** Redondo Beach, CA (213) 532-2211 **Communications Committee Representative/**  Newsletter Editor: J. G. Russell Poisson

SEED Software Corporation Alexandria, VA (800) 428-9400 Session Note Editor:

Mark Morgan Farm Credit Banks Springfield, MA ( 413) 732-9721

**Membership Coordinator:**  VACANT

MIS Working Group Coordinator Steve Pacheco Ship Analytics North Stonington, CT (203) 535-3092 (Past SIG Chairman):

HIS Working Group (Past SIG Chairman): Sandy Krueger Key Financial Systems, Inc. Pine Brook, NJ (201) 299-6600

**Datatrieve Liaison:**  John Schutt J. R. Simplot Company Boise, ID  $(208)$  336-2110

DEC Counterpart: Wendy Herman Digital Equipment Corporation **Nashua, NH**  (603) 881-2494

Relational Database Services Kernersville, NC (919) 996-4882

Member-At-Large: Richard Arndt Cognos Corporation Houston, TX (713) 690-1105

AI SIC Liaison: David Slater Institute for Defense Analysis Alexandria, VA (703) 845-2200

Datatrieve Liaison: John Schutt J. R. Simplot Company Boise, ID ( 208) 336-2110

DEC Counterpart: Wendy Herman Digital Equipment Corporation Nashua, NH (603) 881-2494

DMS-i

 $\equiv$  1

F. i<br>Japanese<br>Japanese

l ~

t<br>Separa ~

Contributions

Contributions to the newsletter can be sent to either of the following addresses:

Editor, OMS SIG Newsletter c/o DECUS U.S. Chapter 219 Boston Post Road, BP02 Marlboro, MA 01752

Russ Poisson OMS SIG Newsletter Editor SEED Software Corporation 2121 Eisenhower Avenue Alexandria, VA 22314

Letters and articles for publication are requested from members of the SIG. They may include helpful hints, inquiries to other users, reports on SIG business, summaries of SPR's submitted to DEC, etc. Machine readable input is highly desirable. Submitters should keep in mind the DECUS policy on commercialism.

ONE MAN'S EXPERIENCE WITH RDB AND SMARTSTAR continued....

#### by

Tom Colati System Analyst Mobil Oil - Toxicology Div. Princeton NJ 08540 (609) 737-5679

This is the second in a series of articles that I plan to submit to the newsletter outlining various things about the SMARTSTAR and ROB interface. These articles *are* NOT, repeat NOT, intended to be a sales pitch for SMARTSTAR.

It is intended as a means to pass on information that I have discovered and think is helpful about the SMARTSTAR/Rdb interface • This information was obtained (mostly through long hours and a lot of sweat) from reading the documentation, experimentation and conversations with DEC and STI. I would very much like to be informed if anything I say is off base. This article is geared for those who have SMARTSTAR and *are* familiar with its components.

In the last issue of this newsletter, I discussed the background of Smartstar, the backgound of STI, the vendor, an overview of the software, and the 4 different ways you can control a SMARTSTAR application, and lastly, transaction management. In this issue, I will share some general thoughts about the product and provide some examples.

*Here are* some general ideas and examples that I have come across. They are presented in no particular order and are not necessarily related.

All examples will be presented in BASIC ( sorry boss ) though they can be easily converted to COBOL or FORTRAN.

### Read Only Queries and Updates

If you are doing read only queries to the database using the same ADF, I would' suggest letting SMARTSTAR do all the work either by calling SQUERY from DCL or calling SQUERY from your program.

EX.

call sc\_appl('application') call  $sc_query($ ,)

If you are updating several relations at once you may want to write your own DAR to access REQUEST via OPAL. If you use REQUEST commands via OPAL you MUST make a call to OB SWITCH to switch the database type from ADF to RDB.

call ob switch(1%,3%,)

This means that we will be accessing the database directly (via request) and not through the ADF

Views

There are 2 ways to join relations together. The first is to create a view in Rdb and map your ADF over the view. The second is to create the join in ADF itself. To do this you map table 1 of your ADF over the first relation and table 2 over the second relation. To join the 2 relations you must define a field that is common to both relations. This common field creates the link between the 2 relations. When joining 2 relations, I didn't find any difference between defining a view in Rdb and creating the join in SMARTSTAR. For joins of 3 or more relations , I would suggest defining a view in Rdb and mapping over the view in SMARTSTAR. I believe SMARTSTAR gets confused as to how to join the three tables together and sometimes attempts to join the records in all possible combinations. I have not looked into this situation enough other than to say that this is something to be aware of (by the next newsletter I hopefully will figure out what is going on).

### SMARTSTAR issues a start\_trans with a wait

When smartstar sends a command to the DSRI it is sent with a wait. Under normal circumstances this is ok, the query just waits for the relation or record to be free before executing the query. Well if a user or the OBA readies a relation exclusive and a user issues a query via SMARTSTAR , SMARTSTAR will sit and wait until doomsday for the relation to be free. It does not send a message back to the user (or to your program) that it is waiting for a relation to be free. The user just sees his cursor blinking on the screen. He does not know if the system crashed or he forgot to hit the append key (or whatever key he hit).

### Indices

Smartstar has a slight problem dealing with indexes. For ADF's that are read only you do not have to define the index (via mode 7) in your ADF. For all other other data actions YOU MUST DEFINE THE INDEX IN THE ADF. If you do not, you will get the error message of

INDEX IS NOT UNIQUE

I feel that this is a bug, but STI keeps telling me that is the way things are suppose to work. Yes this definitly defeats one of the nice things about Rdb - to be able to add and delete indexes quickly. Well if you change an index or add an index you must make the changes in all the Smartstar does not ask you what the name of the index is, it makes it's own name. The form of the index name is

#### relationname\_keynumber

If the relation is named TEST and this is the first index for test defined in the ADF Smartstar will give the index a name of

test\_O

The second index defined in your ADF will be

test\_l

You are now restricted to using these index names when defining the index in Rdb.

### Ob\_switch and sc\_open

Sc\_open or sc\_load automatically switches the database access type to ADF If you want to access the rdb database directly you must make you call to ob\_switch AFTER you have opend all your ADF's

### The relationship of OPAL/REQUEST/RDB

What actually happens after you make a request to the DAR or call REQUEST via OPAL?

Once OPAL has the request it then goes off and does its thing. Though *you* no longer have control over the query, it might be helpful to know what is happening. SMARTSTAR (actually OPAL) does not do any of the database operations, or management , that is completely done in Rdb. All that SMARTSTAR does is transform the query from the frontend syntax (whether it is from the ADF or *your* host program) to a DSRI command and than passes it to the DSRI. ( I am a bit fuzzy on how and where the DSRI and ROB fit together so to the best of my knowledge what I am saying is true but it may not be.I may have to make amendments to this discussion after the spring decus - there is a DSRI seminar and I get a hold of a DSRI manual). I believe that the DSRI is a box that contains a set of rules and regulations that must be followed. Commands are passed to the DSRI and are checked to make sure that they conform to the rules, if so , the query is then passed on to the appropriate software, At this time, Rdb/vms and Rdb/elan is the only software that uses the DSRI, but am told that other software will eventually hang of the DSRI as well (what that software is, I do not know). SMARTSTAR then waits for the results to be<br>noturned from Pdb returned from Rdb.

From a performance statement, the time of a query is the same going from OPAL to DSRI as is it going from DTR to DSRI and RDO to DSRI (how the query gets to OPAL may affect the total time of the query ). I have not run any benchmarks to support this statement ( I plan to very soon though) but this is what I gathered from my talks with the Rdb people.

If *you* use a precomplier, the query will be slightly faster due to the fact that the DSRI query is complied once and left in memory in case *you* do the exact same query later. This does not happen in DTR,RDB or SMARTSTAR. I am told that the difference is very slight .

Tracing the call to DSRI

You can trap the actual DSRI query (or actually the calls to the DSRI) that SMARTSTAR passes to the DSRI by turning on the smartstar trace option.

You can turn on tracing either from your program or while directly in the ADF. To inact tracing from your program, make a call to ob switch

(in basic)

call ob switch(16%,1%,)

This will put a copy of the DSRI query in to a file. By default, the file is called OPALTRACE.LIS (you can redirect the output to other files using some of the other OPAL input/output calls).

From within the ADF *you* can turn on tracing by simultaneously hitting  $\langle$ PF1 $\rangle$  $\sim$ 

Below is a portion of a trace of an append transaction

The first 3 calls are OPAL routine calls that indicate the type of query, the relation name and the field names

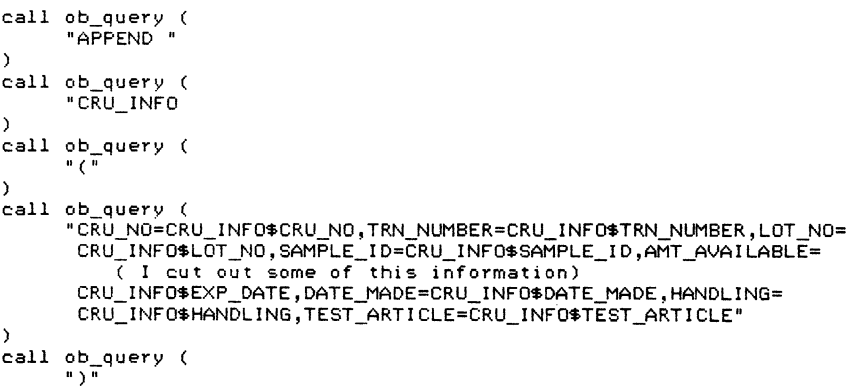

) call ob\_exec <NULL>

```
A call to DSRI - issues a start trans - Since I don't have a DSRI 
manual I do not know what the parameters of the call are exactly. 
I think one specifies access mode and another whether wait or nowait 
call rdb$start_transaction (
     \Omegal by value 
     2386004 
     4 by value 
           01 09 02 06 
\rightarrowexiting rdb$start_transaction: 
     2386073 
The query is compiled 
call rdb$compile_request 
     2386004 
     output argument at 000a2cec 
     522 by value 
           04 Of 4a 08 43 52 55 5f 
49 4e 46 4f 
                                                          J CRU_INFO 
           la 02 01 15 Oe 03 00 31 
32 33 17 la 
                                                               123 
           06 43 52 55 5f 4e 4f 01 
15 Oe 03 00 
                                                         CRU_NO 
           33 33 33 17 la Oa 54 52 
4e 5f 4e 55 
                                                        333 TRN NU
           ( I cut out some of the dump info) 
           41 4e 44 4c 49 4e 47 01 15 Oe 01 00 
                                                        ANDLING 
           20 17 la Oc 54 45 53 54 5f 41 52 54 
                                                            TEST_ART 
           49 43 4c 45 fff 4c 
                                                        ICLE L 
\rightarrowexiting rdb$compile_request: 
     2386004 
     2386093 
Here I think the compiled request is passed to the DSRI 
call rdb$start_request 
     2386093 
     2386073 
     0 by value 
) 
call rdb$release_request ( 
     2386093 
- 1
exiting rdb$release_request: 
     \Omega! A commit is issued 
call rdb$commit_transaction (
     2386073 
\lambdaexiting rdb$commit_transaction:
     0 
\rightarrow
```

```
The detach to the database is made because I exited the ADF 
call rdb$detach database ( 
     2386004
\Deltaexiting rdb$detach_database: 
     \OmegaHere is a portion of a trace of an operation that failed a constraint 
call ob_query ( 
      "APPEND
) 
call ob_query ( 
      "CRU_TRANS 
\Delta,<br>call ob_query<br>"("
) 
call ob_query ( 
      "TRANSACTION=CRU_TRANS$TRANSACTION,cru_no=CRU_TRANS$cru_no,DISPENSE_NO= 
       CRU_TRANS$DISPENSE_NO,TRANS_DATE=CRU_TRANS$TRANS_OATE,AMOUNT= 
       CRU_TRANS$AMOUNT,TRANS_STORE_DATE=CRU_TRANS$TRANS_STORE_DATE, 
      AUDIT_TRAIL_TRANS=CRU_TRANS$AUDIT_TRAIL_TRANS" 
\Deltacall ob_query (\frac{1}{\frac{1}{2}})"
\lambdacall ob exec (
     <NULL> 
) 
call rdb$start_transaction (
     0 
     1 by value 
     2375212 
     4 by value 
           01 09 02 06 
\rightarrowexiting rdb$start_transaction: 
     2375281 
call rdb$compile_request ( 
     2375212 
     output argument at 000a2cec 
     175 by value 
           04 Of 4a 09 43 52 55 Sf S4 52 41 4e 
                                                            J CRU_TRAN 
           53 la 02 01 15 Oe 02 00 52 43 17 la 
                                                          s RC 
           41 55 44 49 54 5f 54 S2 41 49 4c Sf 
                                                          AUDIT_TRAIL<br>TRANS L
           54 52 41 4e 53 fff4c
exiting. rdb$compile_request: 
     2375212 
     2375301 
call rdb$start_request 
     2375301 
     2375281 
     0 by value 
\rightarrow
```
'

```
ROB message vector: 
013880b2 00000001 00261470 
constraint CRU_INFO_NO_CHECK failed 
call rdb$release request (
     2375301
```

```
\lambdaexiting rdb$release_request: 
0 
call rdb$rollback_transaction 
     2375281 
\lambdaexiting rdb$rollback transaction: 
     \Omegaexiting ob_exec: 
DSRI start request fails 
constraint CRU_INFO_NO_CHECK failed 
call rdb$detach database (
```

```
2375212 
exiting rdb$detach database:
     \Omega
```
In this example the transaction was rolledback. OPAL then analyzes and formats Rdb message vector for screen display. I will show how to further analyze this message vector and trap for specific Rdb errors. This trace file is a nice way to see exactly what is going on in the backend.

#### Querying the Database not using the DAR

Here is an example of doing a query from your program and not using the DAR. Some fields in our database are abbreviations (we abbreviate our names of divisions - tox for toxicology) and at times our users might want know the full name of the abbreviation. I define a KAR that calls this program. (Note adf-1 and adf-2 are loaded in the main program)

10 function integer full\_name(in%,out%)

external integer function sc\_obact2 declare long rev declare long constant sc\_data\_enter

! The abbreviation is retrieved from the ADF that is on the screen

call sc\_retfld('abbrev',abbrev\$)

! adf-2 is called with nodisplay . adf-2 should map over the relation or file that contains the abbreviation - full name data

call sc\_appl('adf-2', 5%)

the abbreviation to be retrieved is put into the proper field

call sc\_putfld('abbrev',abbrev\$)

A call to the function to do the required operation - in this case a retrieve - the proper dataaction is passed

DMS-7

- call sc\_obact2(rev,sc~data\_find)
- the full name *of* the abbreviation is pulled from adf-2

call sc\_retfld('full-name',variable\$)

the original application is called (to retain current context)

call sc\_appl('adf-1', 5%)

the full name is displayed to the user

call sc\_msg(" the full name is " + variable\$) out $% = 0%$ end

The function sc\_obact2 is nothing more than a copy *of* the function sc\_obact (which is often used as the DAR) and renamed. This means that *you* are using the same function that is enacted by the DAR except that *you* are calling it from *your* program. This function is expecting 2 arguments - the first is an unused long word. The second is the type of data action you want performed. A list *of* all data action codes can be found in the SMARTQUERY manual A.14 You must define the data action codes as external long constants

Background on OPAL

OPAL is the backend interface to REQUEST. It is a means to execute REQUEST commands from *your* program

OPAL maintains a query buffer. This *query* buffer holds the request text commands for execution

There are 3 basic commands that you need to be familiar with

OB\_QUERY - appends a character string to the query buffer

call ob\_query('select table' )

This puts the request command SELECT TABLE in the query buffer - note the command is NOT execute by *merely* putting the command in the *query* buffer. You may break up *your* REQUEST command into multiple calls to ob\_query

call ob\_query('select') call ob\_query('table')

This will produce the same results as performing in one command

OB\_GO causes all the commands in the query buffer to be executed

> call ob\_query('select table') call ob\_query('fields\_of table') call  $ob\_go()$  DMS-8

```
OB_EXEC 
              In this example ob go will cause both commands in
              the query buffer to be executed 
         - Causes the next command in the query buffer to be 
              executed 
              call ob_query('select table') 
              call ob<sup>query('fields of table')</sup>
              call ob_exec() 
the call to ob_exec will cause the command SELECT TABLE to be executed. the 
request command FIELDS_OF TABLE is not executed and remains in the query 
buff er 
until the next call to ob_exec or ob_go 
Testing the status of request calls 
You can test the status of your request commands by evaluating the status 
code 
returned from ob_exec 
              call ob_query('select table') 
              call ob_query('fields_of table') 
              st=ob_exec()
              if st <>ob_normal
                  then 
                    call sc_msg("error") 
              end 
The call to ob exec will cause the SELECT TABLE command to execute - if the
REQUEST command executes successfully than ob normal is returned from ob exec.
The variable you declare to receive the status code should be define as a 
longword and ob_normal should be defined as an external long constant. 
               By calling sc_obmsg you can see why the REQUEST 
              command fails. 
               call ob_query('select table') 
              call ob query('fields of table')
               st=ob_exec()
```

```
if st <>ob_normal
   then 
      call sc_obmsg(ST) 
end
```
! I Note, this checking of the status of the request command just checks the status of the command, it does not trap for syntax errors. Here we misspell the word select. This will cause a syntax error and will cause a fatal error back to your program. (hopefully your program will handle these types of errors). The if statement will not be evaluated since your program will exit (or goto to your error handling routine)

```
call ob query('selct table')
call ob query('fields of table')
st=ob exec() 
if st^- \leftrightarrowob normal
   then 
       call sc_obmsg(ST) 
end
```
Difference between ob\_go and ob\_exec.

You should be aware of the differences between ob go and ob exec.

```
call ob_query ('select table') 
call ob query('fields of table')
stepo qo()
if st^- \diamond Ob_normal
   then 
       call sc_obmsg(ST) 
end
```
This may not necessarily produce the results you think. Since ob\_go executes all commands in the query buffer, the status returned to ST will be for the status of the last command in the query buffer ( in effect issues several ob\_exec commands) . All commands in the query buffer will be executed regardless of any errors that occur. For instance, if a nonexistent table is specified in the select statement ob\_go will return a status of ob\_normal, since the command FIELDS OF TABLE will be executed successfully (it just returns no fields found). This is probably not the desired result. You should be careful when using ob\_go and checking the status of commands.

Another difference between ob go and ob exec is the results of the command being executed. ob\_go will display the results of the command (if there are any) to the screen while ob exec will not.

```
call ob_query('select test') 
call ob<sup>query('fields of test')</sup>
call ob_go()
```
This code will produce the following output to the screen

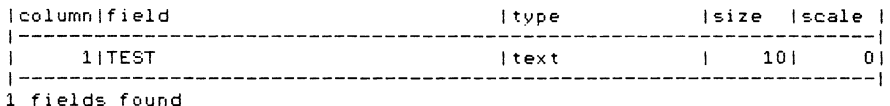

The following code will not display output to the screen (note 2 calls to ob exec are needed to execute both commands) The command is executed, it doesn't return the information of the command to the screen. This is useful when you are retrieving a record and you want information from the record to go directly into your host variables.

> call ob\_query('select test') call ob\_query('fields\_of test') call ob\_exec() call ob\_exec()

I stated that ob exec will execute the next command in the query buffer. When ob exec executes a retrieve operation ob exec only initiates the retrieve, it DOES NOT get the record. You must make a call to ob\_get.

```
call ob query('select table')
cal1 ob qo()call ob query('retrieve')
cal1 ob exec()
```
This will not retrieve any records in the table The following code will retrieve the first record in the table.

> call ob\_query('select table')  $call$  ob  $qo()$ call ob\_query('retrieve') call ob\_exec()  $call ob qet()$

In the case of a retrieve, if you want to test the status of the retrieve command you must check the status code being returned from ob\_get not ob\_exec since ob get is doing the actual fetch. Here we are testing to see if there are any records in the table. We are testing the status of ob get (one of the possible return status codes is ob\_endtab.)

```
call ob_query('select table') 
call ob qo()call ob_query('retrieve') 
call ob_exec() 
steped<sub>get</sub>()
if st=ob endtab 
      then
        call sc_msg( 'record not found') 
end if
```
Trapping status codes and error messages -

All OPAL routines return a status code. I believe it is a 4 byte status code with the low order bit determining success or failure . Generally, to test for success or failure you want to test if ob\_normal is returned. As I have shown previously you trap the return status code in a local variable then evaluate the variable.

> st=ob\_get if st <> ob\_normal then . . . . . .

ob normal - should be declared as an external long constant. The variable trapping the status code ( in this case ST) should be declared as a longword. The function should be declared ( OB\_GET ) as external integer function

This is an acceptable technique if all you want to do is test for success or failure . Sometimes, if a command does not return ob normal, I need to further analyze the status code to determine what the failure is and then take appropriate action. For example, if I issued an append command and it failed, <sup>I</sup>want to check if it failed due to a constraint fail or a duplicate index fail, in which case I would give the user the opportunity to change the record being stored. I would consider all other error's ,fatal errors and stop further processing.

When you are in SQUERY and you issue DAR request (like append) and it fails for some reason, the reason is displayed on the bottom of the screen

> Ex DSRI start fails append would cause duplicates on unique index name

Well I needed to get at that information somehow and analyze it. Smartstar does not do anything magical to obtain this information, all it is doing is interpreting the RDB MESSAGE VECTOR. The Rdb message vector is a series of 4 longwords that you can interpret directly if you wish. I tried this and found it to be a pain in the neck. There is a better way to analyze the Rdb message vector. You can use the OPAL call OPAL\_GETMSG to format the Rdb message vector into a character buffer (or host program variable) , then you search the character buffer for the desired error code.

Here is an example of what is in the Rdb message vector. These are hex codes for RDB mnemonic error codes. You can find the corresponding numeric value than look up the numeric value to find the Rdb mnemonic code

#### 013880b2 00000001 00261470

That is far to much work to be doing when there is an easier way. The call OPAL GETMSG does exactly this.

> call ob\_query('select table')  $call$   $ob$   $qo()$ call ob\_query( 'append (NAME="John Doe")') st=ob\_exec() call opal\_getmsg(st,,,,result,dummy)

This code will take the Rdb message vector and format it into a character string and store it in the variable RESULT. You can now search RESULT for the Rdb mnemonic desired. You do not have to specify the 2nd, 3rd or 4th parameters when calling opal\_getmsg. You must declare the variable dummy (or whatever you call it) as a longword and you must define the variable that receives the text, in this case, result a length of 300 (in basic you must use a map statement or an error will occur).

For example. If an append fails I want to determine if it failed due to a constraint fail or an index fail

```
declare long st,dummy 
external long constant ob_normal 
map (a) string result=300 
call ob_query('select table') 
call ob qo()call ob_query ( 'append (NAME=" John Doe•)') 
st=ob_exec() 
         if st <> ob_normal
           then 
              call opal getmsg(St,,,,RESULT,dummy)
              st%=pos(RESULT,"no_dup",0%)
                 if st% = 0%
```
then call sc\_msg(" you can not store a duplicate record ") else goto 10 end

First a check is made to determine if the append is successful. If the append is not successful than we want to convert the status code into a character string that can be searched. I call opal\_getmsg to format the *error* code into the variable RESULT. I then search RESULT for the ROB mnemonic NO\_DUP ( NO\_DUP is the mnemonic for trying to store a duplicate record) If I find NO\_DUP in the string, I inform the user and give them a chance to change some information. If some other *error* occurs I display the *error* message and take appropriate action. A partial list of RDB mnemonic can be found in the VAX Rdb/VMS Guide to Programming manual table 6-1. The mnemonic formatted by opal\_getmsg will not be in the exact form as listed in the table. For instances, under the statement modify a possible error mnemonic might be RD8\$\_INTEG\_FAIL

The format of the string from opal\_getmsg might be

%RDB-E-NO\_DUP, Duplicate record encountered

so you want to search for part of the mnemonic found after the ROB\$\_ portion (in this case INTEG\_FAIL )

### DAR and Data actiion failure

When you *are* in SQUERY and you attempt an append and for some reason it fails (dups or constraint), an error message will be displayed and you will be returned to squery. Well being the knowledgable user that you *are,* you then go and change the field that is causing the duplicate record and then hit the append key again ,well, SMARTSTAR will just sit there. The fail of the append confuses SQUERY (it seems to think that you are trying to modify the record and keeps returning a "no fields were changed" message). The only way to correct this situation is to hit the CLRFRM key. If you have an ADF with of 20 or 30 fields, this is a pain to have to reenter all those fields . For some reason, when an append fails some internal flags (which I will not go into) are not being reset. These flags are reset when you hit the CLRFRM key. There is a fix, you must modify the append portion of the DAR SC\_OBACT which is found in SMARTSTAR:SCOBACT .BAS (also a cobol and fortran version) DMS-13

```
Replace.........
      case sc~data_enter 
          call sc_rettbl (tableno, bufer (tableno))
          result = scobapp (tableno)if (result and 1%) then 
              call sc_clrfrm 
              call scobf1q(1,0)call sc_msg (' rECORD aPPENDED ') 
          end if 
 with..........
      case sc~data_enter 
         call sc_rettbl (tableno, bufer (tableno)) 
          result = sc_obapp (tableno) 
          if (result and 1%) then
              call sc_clrfrm 
              call sc\_obflg(1,0)call sc_msg (' record apPENDED ')
          else
```
sc\_obact=sc~app\_err

(note - sc~app\_err must declared as an external long constant)

Once you make this change you must recompile the function and replace it in the SMARTSTAR library of SHARE.OPT.

Remember you must make this alteration after each smartstar software update since a new share.opt will be included .

I mentioned earlier in this article that I use REQUEST calls to append data into the datafile without having to allocate buffer space in my program. Here is an example how I do it. The code is generic and will work on any ADF that has ROB as a backend. The syntax for an append statement in REQUEST is

select table append (target\_list)

END IF

where the targetlist is in the form

(field1="data1", field2="data2", .... fieldN="dataN")

The problem is how do I find all the field names, then find the data in those fields, then pipe it into my append statement. Well one way is to issue sc\_retfld statements to put the data into a variable in your program .

sc\_retfld(1%,var1\$) sc\_retfld(2%,var2\$) sc\_retfld(3%,var3\$)

append (fieldl=varl\$, field2=var2\$ , field3=var3\$)

The problem with this is if you happen to add or delete a field in your ADF you now have to make a hard code change in your program. Well in this *era* of 4GL we *are* suppose to be able to quickly change our ADF and not have to change our program. There is an OPAL call that does exactly this, it is called SC\_OBWHRET. SC\_OBWHRET creates a string based on all of the current qualifications that the user has entered into the ADF via the qualify key. This is close to what we want except we want all the information the user enters into the screen not just the qualiifers. If we call SC\_SELECT prior to SC\_OBWHRET we will accomplish this. SC\_SELECT will make qualifiers out of all fields that have data in them regardless of how they *are* entered.

call sc\_select call sc\_tblnam(tableno%,tablename%) call sc\_obwhret(tableno%,where) call ob\_query('select') call ob\_query(tablename\$) call ob\_query('append') call ob\_query(where) call ob\_go()

So it looks like we have accomplished what we want. Well not quite SC\_OBWHRET returns the information in the form of

tablename.fieldname="data•

the syntax of the target list is

fieldname="data•

so we must somehow search this returned string and strip out the tablename. have written a little basic program that will strip out the table name from the string.

10 function string extract (table%)

declare double clause

call sc\_select call sc\_obwhret(table%,clause) call str\$copy\_dx(clause\$,clause) call sc\_tblnam(table%,table\$) Construct the search string

table\$= • ( (•+table\$+" . "

! find length of search string

length%=len(table\$)

! Find the length of the clause to be searched

20

clen%=len(clause\$)

! find the starting position of )) in the clause

star t1%=pos( clause\$,"))", 0%) ! the position of the next occurence of the (( after the ! )) is found DMS-15

```
end1%=pos(clause$, "((",start1%) 
  A check to determine if "))" ere found at the end of the 
  \blacksquareif end1%=0 
     then 
       goto 101 
  end if 
! the character string from the (( to the )) is extracted
stringl$= seg$(clause$,start1%,endl% + length% - 1) 
! all blanks are removed 
string2$= edit$(stringl$,2 + 32) 
\mathbf{F}A check to see if the required string exits 
if (string2*=edit*("))AND" + table$,32))
   then 
the word 'And' is replaced with a , Also the leading (( 
and trailing )) and table name is deleted
```

```
clause$=seg$(clause$,0%,start1% - 1) + ", " + seg$(clause$,end1%
```

```
+length%,CLEN%) 
                 go to 20
```

```
end if
```
101

string

find length of clause

clen%=len(clause\$)

! find the position of the )) at the end of the clause

start1%=pos(clause\$,"))",0%)

start2%=pos(clause\$,table\$,0%)

! The trailing )) and leading (( and table name are extracted

clause\$=seg\$(clause\$,start2% + length%,start1% - 1) extract=clause\$

200 end· function

Now if we use the following code we can get the information from the *screen*  and pipe it right into our append statement and our program does not have to allocate any space for the fields nor does it have to know how many fields there *are.* If we add or change the ADF, no alterations to our program *are needed.* 

call sc\_select call sc\_tblnam(tableno%,tablename%)  $where$  $\frac{2}{3}$  extract(tableno%) call ob\_query('select') call ob\_query(tablename\$) call ob\_query('append') call ob\_query(where\$)  $call ob go()$ 

~ i ~ i ~ *There* is one more slight problem with SC\_OBWHRET and that is it does not work on ADF's with multiple tables. For all tables other than the first table SC\_OBWHRET will not include those fields that appear in multiple tables.

This certainly presents a problem if I want to use this technique on ADF's with multiple tables .

I have written the following function that is in reality my own version of SC\_OBWHRET. It corrects the problem with the multiple tables and it returns a string in the form of f ieldname="data" so there is no need to call EXTRACT to strip out the tablename. This function works ONLY on ADF's using RDB. I am pretty sure it won't work on RMS files because RDB and RMS handle dates a bit differently. An additional restriction is that the ADF CAN NOT have a date field that uses a format which includes hours, minutes or seconds or hundreths. All other date formats seem to work. (I ran into some unexpected error when hours and minutes are included. I hopefully will have a fix in the next submission). You must pass the field number that is to be extracted to the function . This function will create a string of only those fields that have data in them. If you wish all fields in the table , then you must modify the code to eliminate the check that checks to see if the field is empty.

10 function string target\_list (T%)

external long constant ss\$\_normal, &  $sc_k_f$ type\_a, sc\_k\_ftype\_n, & sc\_k\_ftype\_d external integer function sc\_fldnam *declare* word XTA(9), & auxlen declare long typel, &

result, & digits, & scalel

These fields must be define dynamically

map (c) iteml\$ =8,integer fldno, more

! sets default time to current system time

call sys\$numtim(xta,) ! get the name of the table

call sc\_tblnam(T%,tablename\$)

! Counters

A%=99 more= 1

! The screen used to translate the date template and strip out the formatting characters

note N and n have been replaced with M and m

translate\$= string\$(65%,0%) + "A CDEFGHIJKLLNOPQRSTUVWXYZ a cdefghijkllnopqrstuvwxyz•

**fldnam\$= <sup>11</sup>**" fldno=1% ! The beginning of the loop to get all the fields in a the table for fldno=1% while more=l reset some variables to insure they *are* empty f ldnam\$=" " **i tem\$= <sup>11</sup>**" **itemlS.= <sup>11</sup>** ! get the field name for the current field # result=sc\_fldnam(tablename\$,fldno,fldnam\$) if result=ss\$ normal then Get the data type, screen format of the field and the the scale (if it is a numeric call sc\_fldfmt(fldno,template\$,,,,,typel,scalel,,) ! get the data in the field call sc\_retfld(fldno,item\$) select typel a field type of alpha case sc\_k\_ftype\_a ! if the field is empty we don't want it if item\$()"" then

```
item$+ '"' 
                            add the fieldnam and data to the current string 
                                if stringl$=" " 
                                   then 
                                      en<br>string<mark>l$=fldnam$ + '="' + item$ +</mark> '"'
                                   else 
                                      \frac{1}{2} stringl$ + ', ' + fldnam$ + '="' +
                                  end if 
                            end if 
                   for numeric datatypes 
                     case sc_k_ftype_n 
                        call sc_atrfld(tablename$,fldno,,,,digits) 
                       zero$=string$(digits,48% ) 
                    if the field is zero we don't want it 
                        if item$() zero$ 
                           then 
                   if scalel = 0\%then 
                          i tem$=i tern$ 
                       else 
                   The decimal must be put in for thos that have decimals 
                          len~=len(item$) 
                          item$= seg$(item$,0%, leng% + scale1 ) + "." +
seg$(item$,leng% + scalel + l,leng%) 
i tem$ + ' ''end if 
                    ! the fieldname and data are add to the string
                                if stringl$=" " 
                                   then 
                                      en<br>string<mark>1$=fldnam$ + '="' + item$ + '"'</mark>
                                   else 
                                       e<br>string1$= string1$ + ', ' + fldnam$ + '="' +
                                  end if 
                            end if 
                  for date datatypes 
                     case sc_k_ftype_d 
                     if items \sqrt{2}<sup>*</sup>
                       then 
                         ! eliminate the formatting characters in the data 
                         ! format 
                          template$=xlate(template$,translate$) 
                         The date must be translated into the correct format 
                         expected by request which is yyyynndd 
                         The input date is changed to an XTA date form 
                                                                                              string 
                                                                                                                         call char xta(template$,item$,XTA,aux$,auxlen)
                                                                                                                       The XTA date form is changed back to a character 
                                                                                                                       in the correct form 
                                                                                                                         call xta char(xta."YYYYNNDD".item1$)
                                                                                                                       ! The fieldname and date are added to the string 
                                                                                                                              if string1$=" "then 
                                                                                                                                    stringl$=fldnam$ + '="' + iteml$ + '"'
                                                                                                                                  else 
                                                                                              \text{string1} \text{string1} \text{string1} \text{#} \text{#} \text{#} \text{#} \text{#} \text{#} \text{#} \text{#} \text{#} \text{#} \text{#} \text{#} \text{#} \text{#} \text{#} \text{#} \text{#} \text{#} \text{#} \text{#} \text{#} \text{#} \text{#} \text{#} \1000 
                                                                                                                         end if 
                                                                                                                 end select 
                                                                                                           else 
                                                                                                              more=O 
                                                                                                       end if 
                                                                                                      next fldno 
                                                                                                       The string is returned 
                                                                                                        target_list=string1$
                                                                                                           end function 
                                                                                                                                end if 
                                                                                              With this function we can now construct a generic append statement that will 
                                                                                              append all the table's in the ADF to the backend database using REQUEST via 
                                                                                              OPAL (not going through the ADF to do the store). This is an example of how 
                                                                                              you might write the append portion of your DAR.
                                                                                                        '************************************************************ 
                                                                                                                  ! A P P E N D R E C 0 R D 
                                                                                                        '************************************************************ 
                                                                                                        case sc~data_enter 
                                                                                                        call ob switch(1%,3%,)
                                                                                                        result=sc_tblnam(tableno%,tablename%) 
                                                                                                        while result=ss$_normal 
                                                                                                        where$= target li{list}(tableno%)
                                                                                                        call ob_query('select') 
                                                                                                        call ob_query(tablename$) 
                                                                                                        call ob_query('append') 
                                                                                                        call ob_query(where$) 
                                                                                                        cal1 ob\_go()tableno% = tableno% + 1result= sc_tblnam(tableno%,tablename'4) 
                                                                                                       next 
                                                                                              Target list returns a string that is suitable for input into
                                                                                              any request statement that needs a target list (The above block of code will 
                                                                                              work for a modify by adding the where clause). The string returned by 
                                                                                              SC OBWHRET is suitable for input into the where clause (remembering the bug
                                                                                              with SC_OBWHRET )
```
 $\mathbf{I}$ 

call sc select call obwhret(1%, clause call ob\_query('select') call ob\_query(tablename\$) call ob\_query('retrieve where') call ob\_query(clause)  $cal1$   $ob\_go()$ 

### Multiple transaction rollback

You MUST use REQUEST via OPAL calls in order to take advantage of multiple transaction rollback. This is NOT documented in any manuals. It is not an officially *released* feature in this version but it does exist in his version. I am told that it will be part of the next *release* (in late fall) . It should be assumed that this is a beta feature for this release and you should use it at your own risk ( This is what I was told by ST!). I have used this option and so far have not found any problems.

*There* are 3 additional requests commands which are used in multiple transaction rollback

BEGIN - is used whenever multiple database commands are to be treated as a single transaction. It signals the Start of the a group of commands that are to be treated together

 $END - Completes$  a BEGIN block - Signals that a commit should be given

ABORT - Signals a rollback should be issued - All commands back to the last begin will be rolledback.

Note you can not have nested begin blocks

```
call sc_tblnam(tableno%,tablename%) 
where$= target list ( tableno%) 
call ob query(\sqrt{s}elect')
call ob_query(tablename$) 
call ob_query('begin') 
call ob qo()call ob_query('append') 
call ob_query(where$) 
result=ob_exec() 
if result=ob_normal 
   then 
      call ob_query('end') 
      call ob_go()else 
      call ob_query('abort') 
      call ob(qo()end if
```
This is a trivial example of how the begin- end/abort works. If the append transaction fails than we want the entire transaction to rollback ( This is trivial since a single transaction will automatically rollback on a fail). The command BEGIN is put into the query buffer and ob\_go is called - this is so the BEGIN command is executed. The request command is then formulated and executed by ob\_exec. The status of ob exec is checked. If the command is successful then we issue an END command in the buffer otherwise we issue an ABORT in the buffer an and execute it.

Now we can put some of these idea's together. Here is one of the functions we use as a DAR. It only allows appending records.

100 function integer trans\_lg (long rev,long action)

external integer function ob\_go, & ob\_exec, & ob\_get, & ob reset

external string function target\_list

**external long constant ob\_normal,**  sc\_data\_enter, ob\_endtab, sc\_data\_clear

declare long result

' checks the action requested

select action  $case$ sc data\_clear call sc\_obclr goto 1000

**case** sc~data\_enter

**cas.e else** 

CALL SC\_MSG(" PLEASE PRESS THE ENTER KEY TO COMPLETE THIS TRANSACTION ")

& & &

goto 1000

end select

call sc\_msg(" Transaction update in progress ")

clause2\$=target list(2%) call sc\_tblnam(2%,table2\$)  $\text{cluster}$ =target list(1%) call sc\_tblnam(1%,table1\$) ! start the begin block

call ob\_query('begin')  $call ob_go()$ ! send the first request command to the buffer

```
call ob_query('select') 
call ob_query(tablel$) 
CALL OBGO()call ob_query('append (') 
call ob_query(clausel$) 
call ob\qquadquarequery(')')
execute the request command and check the status 
if it is successful then allow the next request statement 
! otherwise issue a rollback 
        result=ob_exec() 
              if result \leftrightarrow ob normal
                then 
                   goto 800 
                end if 
! send the next request to the buffer 
call ob\_query(' select ' )call ob_query(table2$) 
call ob go()call ob_query('append (') 
call ob_query(clause2$) 
call ob_query(')') 
 ! execute the statement - check the status 
  result=ob_exec() 
              if result <> ob_normal
                then 
                   goto 800 
                end if 
      ! if both commands are successful then issue an end
      to force a commit 
                      call ob_query('end') 
                     call ob qo()call sc_clrfrm
                    call sc_msg(" Transaction complete ") 
                    goto 1000if either request fials - display the reason 
                 CALL sc_obmsg(result) 
                     sleep 3% 
                     call sc_obmsg(result) 
' clear the query buffer 
                    call ob_reset() 
 issue an abort and rollback transaction 
                     call ob_query('abort') 
                     call sc_msg(" Transaction has been rolled 
                      call ob_go() 
                         DMS-23 
                                                                        1000 end function 
                                                                        I have tried to pass on some things that I have come across and hope that they 
                                                                        will be helpful to others. My intent was not to present an overview of the 
                                                                        product but present some deeper idea's as to what is going on. I am sure there 
                                                                        are other ways to do some of the same type of things that I have shown and I 
                                                                        would appreciate any other idea's anybody else has. In the next submission I 
                                                                        will talk about BINDING - what it is , how to get around it and how to make it 
                                                                        as generic as possible in your program. I also did not deal with performance, 
                                                                        since I have not quite gotten that far in my application yet, but hopefully by 
                                                                        next time I will . 
                                                                        Feel free to give me a call if you have any questions about anything in this 
                                                                        article or want to talk in general - I AM ALWAYS HAPPY TO TAKE A BREAK FROM
                                                                        BANGING ON MY TERMINALS KEYS. 
                                                                                                                                       TOM 
                                                                                                              DMS-24
```
800

back ")

## $400$  $\mathbf{\hat{x}}$ **The Wombat EXAMINER** Dispatch

"Increases the Circulation of Anyone in America"

Number 10 Volume 7

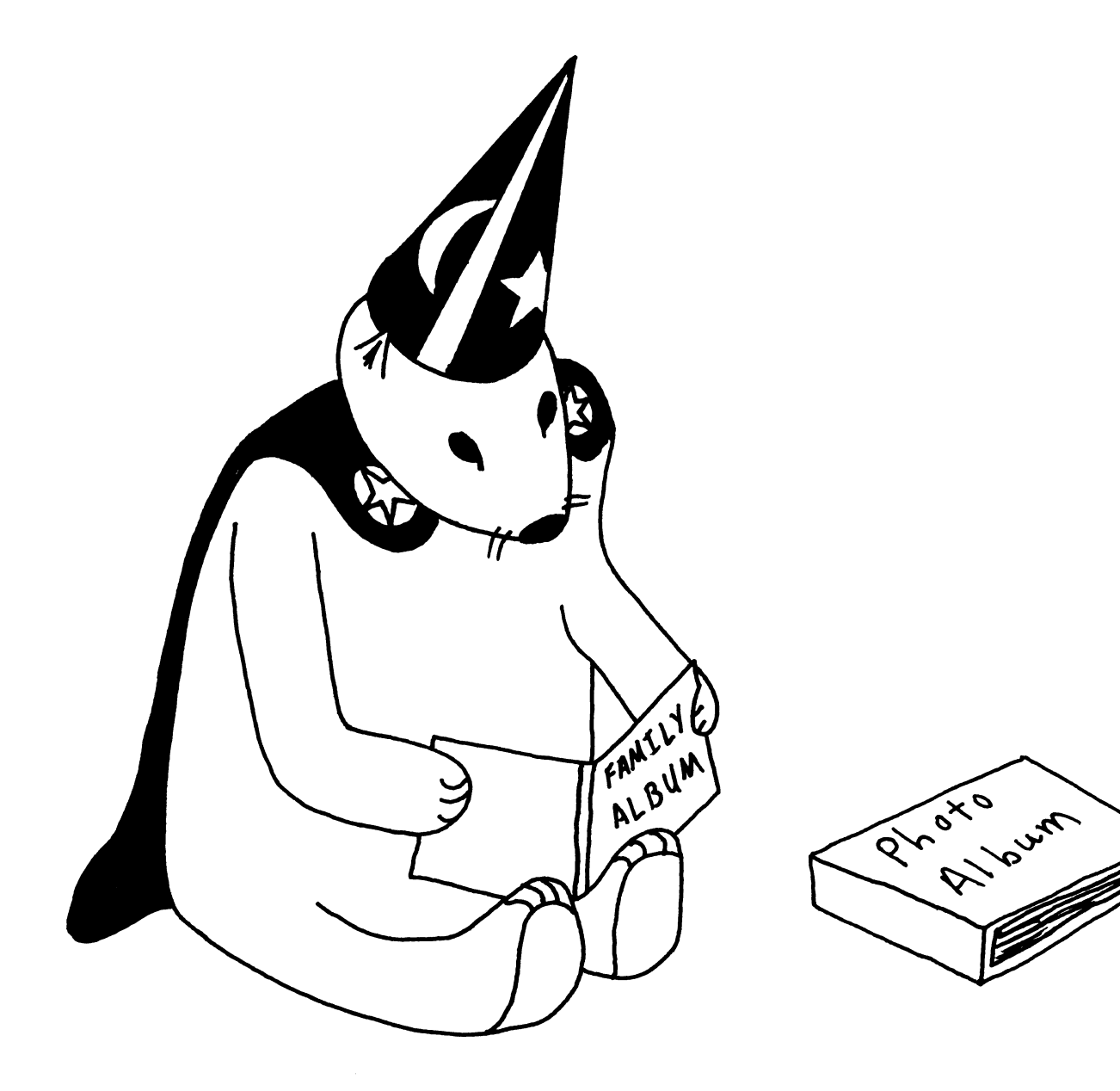

### **DTR/4GL Special Interest Group - Officers**

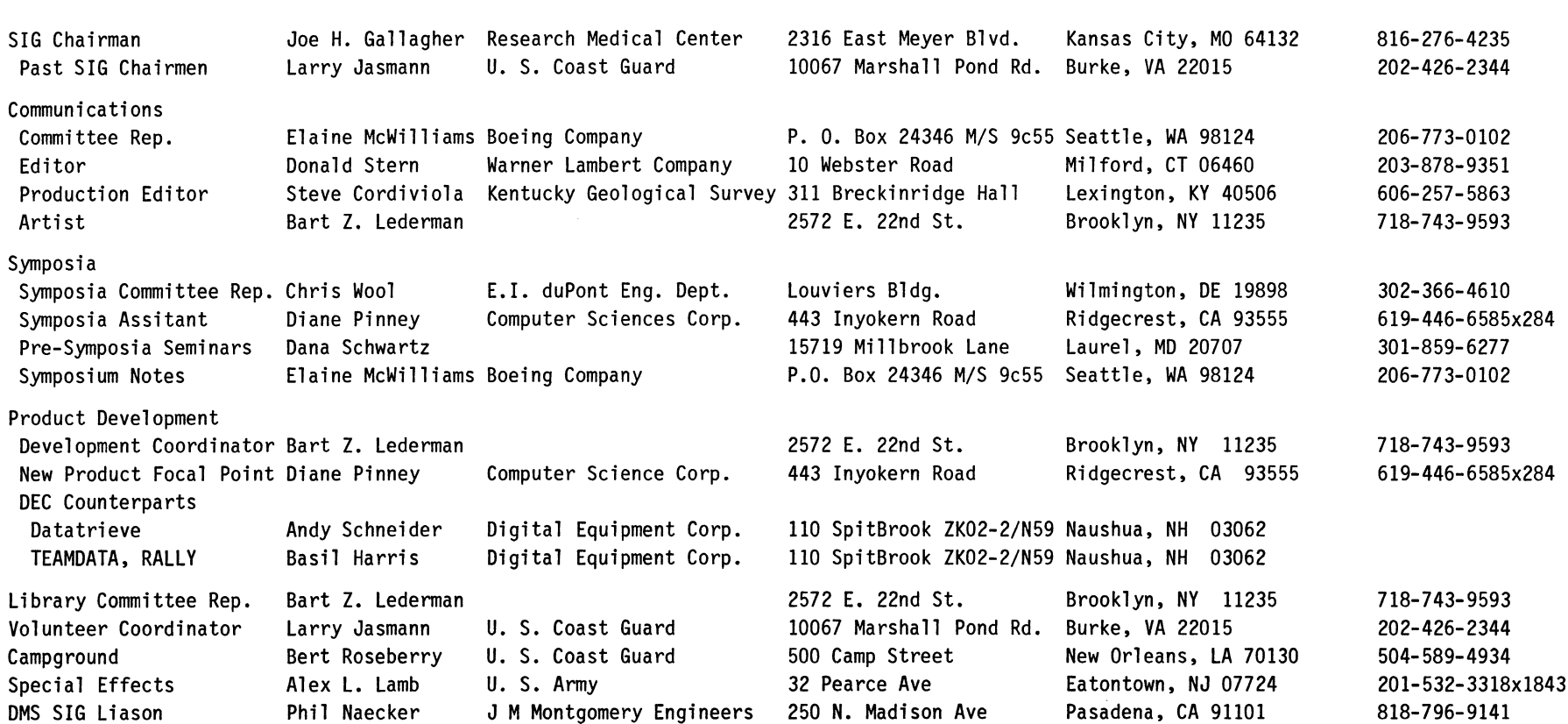

### **DTR/4GL Masters List**

### 2-26-86

 $\overline{\phantom{a}}$ 

 $\sim$  1

3-26-86

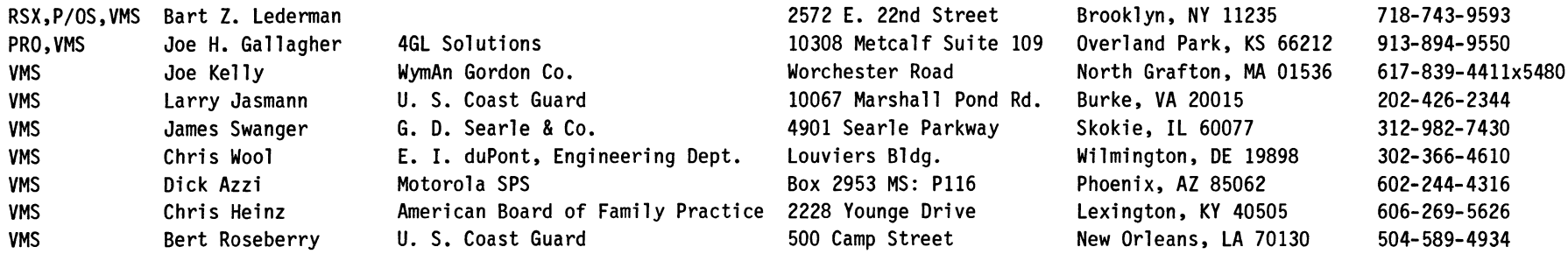

 $\mathbf{1}$ 

and the contract of the contract of

#### **Contributions**

Contributions for the newsletter can be sent to either of the following addresses:

Editor, DATATRIEVE Newsletter DECUS U.S. Chapter 219 Boston Post Road, BP02 Marlboro, MA 01752

Donald E. Stern, Jr. Warner Lambert Company 10 Webster Road Milford, CT 06460

Letters and articles for publication are requested from members of the SIG. They may include helpful hints, inquiries to other users, reports on SIG business, summaries of SPRs submitted to Digital or other information for members of the DATATRIEVE SIG. Machine readable input is highly desirable and machine-to-machine transfer of material is preferred, but most anything legible will be considered. However, this newsletter is not a forum for job and/or head hunting, nor is commercialism appropriate.

#### **Table of Contents**

**DECUS U. S. Chapter** 

**SIGs Newsletter, Volume 1, Number 10, June 1986 Wombat Examiner and 4GL Dispatch, Volume 7, Number 10** 

- **1 Chairman's Corner**
- **2 From the Editor's Pen**
- 3 **Ask the Wombat Wizard**
- **7 Product Improvement Request System**
- **18 Index to Wombat Examiners**
- **31 About the Cover**

**Chairman's Corner** 

Joe H. Gallagher, 4GL Solutions, Overland Park, KS

At this writing, it is still in the middle of a gloriously beautiful spring in Kansas City and before the national creative accounting contest which is held each year on April 15th. You will be reading your June issue of the newsletter after the 25th Anniversary activities at the 1986 Spring Symposium at Dallas and after Memorial Day, the traditional beginning of summer. The Dallas Symposium has occurred at the time of the usual deadline for the newsletter which has caused the June issue to have an extra long publication cycle.

1986 is almost half over! This has been a period of tremendous change for me, for the SIG, and for DEC. The SIG has changed from a "one product" special interest group to include Rally and Teamdata, DECReporter, ADE, the technical side of the A to Z Applications Generator, and non-DEC 4GL products in addition to the three flavors of DATATRIEVE. Several hats have been changed on the SIG Steering Committee and some new energy has been injected into the group by Phil Naecker. Because the areas of interest are expanding, the depth of the SIG leadership must also expand. Larry Jasmann, the immediate past SIG Chair, will be taking over as Volunteer Coordinator to build a broader and deeper base of leadership for the SIG. It is, regretfully, normal to loose several SIG leaders each year.

The first half of 1986 has seen Digital announce a whole series of machines and products in unprecedented rapid fire succession. They are accelerating the pace of technologic change. Clearly, Digital is the leader in processor hardware, networking, ASCII terminals, and fundamental software tools. Given a little time, their applications and end-user 4GL software and marketing will match their other strengths.

It is exciting to be a part of such an innovative process as the change we are experiencing. As I recall, somewhere in the oriental world you are greeted with a salutation and a curse which roughly translates, "May you live in interesting times." Well, we are certainly living in interesting times -- full of change.

**From the Editor's Pen**  Donald E. Stern, Jr., Warner Lambert Company, Milford, CT

I'm pleased to announce that the DTR/4GL Product Improvement Request system begins with this issue. Phil Naecker has accepted the challenge and agreed to become the PIR Editor for the SIG. Please support this effort by casting your vote and by submitting PIR's of your own.

Since this is the last issue of the newsletter in this fiscal year, it seemed appropriate to include a master index of Wombat Examiners; we hope you find it useful.

We continue to seek support from you, the readers. At this time, there are several ways you can help. As always, we seek high quality technical articles. In addition, short technical notes regarding how you solved a problem can be really useful to others. If you have a problem that you haven't solved, a letter to the Wombat Wizard might be the first step to a solution.

The bottom line is: "Support your society. Get involved!"

**Ask the Wombat Wizard** 

Each month the Wombat Wizard will answer user's questions regarding the use of Datatrieve. To make this a regular feature of the Wombat Examiner, the Wizard needs your help! Send him your sick, your slow, and your unfriendly Datatrieve problems, and the Wizard will provide wisdom and guidance in this column every month. No question is too silly, no problem too hard, no subject too sensitive! In the tradition of Dear Abby and the Playboy Advisor, no reasonable question will go unanswered. Each month, the most interesting and instructive questions and problems will be published in this column.

To send in questions or problems to the Wombat Wizard, use the form at the back of the Newsletter or just send a letter to me c/o the Newsletter Editor.

#### \*\*\*\*\*

#### Dear WW:

I have a domain that is used to keep track of documentation being checked out of the library. We read our documentation a lot around here, so there is a lot of activity in this domain. The domain is structured with just a pointer to the document part number and description, another pointer to the employee (by badge number) and the date the document was checked out. Since we want to be able to do a quick retrieval by all three fields, I used the DTR DEFINE FILE command to put a key on each field. When a book is returned, we simply erase the record.

Everything works great, but I have two problems:

- 1. Sometimes it takes a very long time to store a record.
- In fact, it seems like it takes longer every day!<br>2. The file keeps growing even though the records are erased. What can I do about these problems? The docu-

Signed, Slower Stores Every Day

#### Dear Slower:

See if you can talk your librarian out of the VMS Guide to File Applications and the Convert Utility Manual. (You want to read the first of these even if you aren't using a VAX! If you're on<br>a PDP-11, try and find the documentation IFL (Indexed File Loader.))

mentation librarian won't talk to me anymore!

The basic problem is as follows: In it's default mode of operation, RMS does not actually delete a record from an indexed (ISAM) file. Instead, it just deletes the record's entries in the indexes. (In VMS's fast-delete mode, a connect option, it does even less - it just marks the record as deleted.) Thus, a record still occupies space in the file. Moreover, the index space is not reclaimed either. Thus, an RMS ISAM file cannot shrink. Further, all those deleted pointers (called RRV's - Record Reference Vectors) tend to clutter up the index buckets. This further aggravates the problem by causing more bucket splits.

Bucket splits are the way that RMS creates additional index space for itself. If an index bucket gets full, the contents of the bucket are "split" in half - one half for the existing bucket and one half to begin a new bucket. The problem is that, like records, index buckets are not reusable. So you have more and more index buckets being created, each first being filled and then being emptied as the records are deleted.

The solution to this mess is file maintenance. You maintain files by the use of the CONVERT utility (or !FL on ll's.) Simply:

#### \$ CONVERT filename filename

(while no one is using the file) is enough to clean up the mess and reduce the size of the file. It's something you can put in a daily, weekly, or monthly batch command file if you want.

Another way to improve things is by judicious file tuning, but take one step and regularly CONVERT your files. We'll talk about file tuning in a later WW column. \*\*\*\*\*\*

#### Dear WW:

I have developed a very nice DTR application that collects a great deal of data about laboratory tests. I generate a number of statistical reports on the data, but the scientists want to use the data for simulations as well. At their instruction, I've written a procedure which uses the PRINT command to put the data into a format they can read from FORTRAN. However, every time I add data to my database, I have to run the procedure to convert the data for their programs. Is there a better way?

#### Signed, Flustered by FORTRAN

Dear Flustered:

There are two solutions that are better than the one you describe, and which one you should use depends on your operating system and the nature of your database.

First, let's assume you are using a VAX and that the data of interest to the scientists is stored in a single domain. In this case, the best solution is to do nothing at all to convert the data. You don't HAVE to do anything with it - everything stored in an RMS file by DTR is completely language-independent and readable by a FORTRAN program. What's more, since you've created a record in the CDD (you had to to create the domain), the FOR-TRAN programmers don't even have to define the layout of the file. They can access it even if it has keys. About the only thing they can't get from the file are COMPUTED BY fields, which, of course, aren't stored in the file anyway.

Tell your FORTRAN programmers to read about the CDD in the VAX Guide to Programming on VAX/VMS - FORTRAN Edition. They will want to do the following steps:

- 1. Use a DICTIONARY statement to define the record layout of the file. It doesn't even require knowledge of the COD - the record is automatically translated into FORTRAN statements, even though you wrote it using DTR record definition statements!
- 2. Use a RECORD statement to declare a particular instance of the record.
- 3. Use an OPEN statement to open your file, UNFORMATTED, with everything else left to the defaults. RMS will automatically fill in the defaults with the correct information, even if the file is indexed.
- 4. Simply READ the file as you would process any other file in FORTRAN.

The situation is slightly complicated if they want to take advantage of the keys, or if you have dates in the file. But the dates in the file are in standard VMS Date Format, and can be processed using calls to SYS\$NUMTIM and SYS\$ASCTIM. Again, refer sing dates using system services. But the real numbers you<br>stored in the file (representing, say, the result of a lab test)<br>or the integers you used to indicate test numbers or sample num-<br>bers, can all be accessed directl

If you are using an operating system other than VMS, or if you<br>can't convince the FORTRAN programmers to get with the program<br>and start accessing the CORRECT file, you can still make things a<br>little easier. Instead of usin the data, use the RESTRUCTURE statement or the STORE statement to convert the data from one format to another. In this case, you will have two record definitions:

DEFINE RECORD ORIGINAL REC USING 01 DATA. 03 SAMPLE IDENTIFICATION. 05 SAMPLE NUMBER USAGE LONG. 05 COLLECTION DATE USAGE DATE. 06 FILLER. 07 COLLECTION MONTH COMPUTED BY FN\$MONTH(COLLECTION DATE). 07 COLLECTION DAY COMPUTED BY FN\$MONTH(COLLECTION DATE). 07 COLLECTION YEAR COMPUTED BY FN\$YEAR(COLLECTION DATE). -

05 more stuff... ...

I

DEFINE RECORD CONVERTED REC USING 01 DATA 03 SAMPLE IDENTIFICATION. 05 SAMPLE NUMBER PIC 9(9). 05 COLLECTION DATE. 07 COLLECTION DAY PIC 99. 07 COLLECTION-MONTH PIC 99. 07 COLECTION YEAR PIC 9999. ...

Then, use the RESTRUCTURE or STORE to build the new domain from the old domain. This is must better than using the PRINT for the

- 1. You have more control over the results, especially the spacing.
- 2. You don't have to deal with print headers.
- 3. You can now write a procedure to just update the domain that uses CONVERTED REC, using the sample collec-<br>tion date or some other information in the original domain to only write out those records that have been updated.
- 4. In theory, the STORE or RESTRUCTURE should be faster than the PRINT statement because DTR doesn't have to figure out spacing and you should be able to avoid complicated formatting statements. (Actually, at one time there was a bug in DTR that made it SLOWER to STORE than to PRINT - does anyone know if that bug is still there?)

Exercise for the reader: Why did WW put a FILLER clause in the original record definition? Answer next month!

\*\*\*\*\*

#### Dear WW:

I have a nifty report that fits on the terminal just right when there are less than 20 records, but if there are more records the heading scrolls off the top before I can catch it. Can you help?

> Signed. Scrolled Away

#### Dear Scrolled:

Ah, sometimes the simplest things are such a source of frustration! But this time Wombat Magic at DECUS two years ago will come to your rescue. You're certainly not the first person to have this problem, and here is one solution you can try:

> REPORT report-RSE<br>SET LINES PAGE = 20 . !Make sure the heading fits<br>SET COLUMNS PAGE = 80 . !This is a narrow report. ! This is a narrow report. PRINT (put the detail lines here) (You may also want some summary lines....) AT BOTTOM OF PAGE - ! This is the magic part here... PRINT " "|\*."any character and RETURN when ready",

#### "or ·z to exit."USING X

END\_REPORT

The prompt string  $(*.any$  character...) is printed at the bottom of the page. But we prepend the user's input with a blank and then print the resulting concatenated string with fonnat that suppresses the string the user enters. After all, we wouldn't want to put a vucky character on the bottom of our pretty report. would we? The result is a prompt at the bottom of each page that<br>causes DTR to wait for input from the user before continuing. It<br>even gives us a graceful way to exit the procedure (with ^Z or<br>the EXIT key on a VT200-serie

#### \*\*\*\*\*

#### Dear Readers:

Here is an exercise that should keep you thinking for a bit: Consider a list of proper names. Because no one told the temporary data entry person where the shift-lock key was found, all of the names were entered in upper case. But now we want to convert<br>them to upper-and-lower case, as most proper names are done, e.g. "Smith" instead of "SMITH." (Ignore for the moment special cases such as McDonald and duBoise.)

How would you use DTR to convert the list of all upper-case names to upper-and-lower? There are at least two solutions, one relatively simple and one relatively difficult but with better per- formance. Can you think of them?

#### Introducing the Product Improvement Request System

Phil Naecker, PIR Editor - Consulting Software Engineer

Borrowing heavily from the VAX System Improvement Request system (thanks, Gary!) the DTR/4GL SIG has decided to implement a Product Improvement Request System. This is your opportunity to make. known to the DTR and 4GL developers the ideas you have for improving the software product. The range of PIRs is broad - from specific "nit-picking" about syntax to long range goals and directions. You can influence the development of the products only to the extent that you take the time to fill out a PIR Submission Form and/or vote on the PIR Ballot.

The following PIRs are a just to get things rolling, generated by the PIR Editor and the DTR/4GL Steering Committee. We hope you will vote on these and then use the form in the back of this issue to submit your own PIRs. Although most of the attached PIRs are regarding DEC products, note that the PIR process is not limited to DEC 4GL's - we welcome submission on ANY 4GL product.

Please return your ballot as soon as possible. We will collect and tabulate your ballots and then forward the PIRs and vote counts to the software developers for their response. BALLOTS RECEIVED AFTER July 31, 1986 CANNOT BE COUNTED. Responses will<br>then be presented in future editions of this Newsletter as well as the next DECUS Symposia in San Francisco. As we receive additional PIR submissions from readers (you WILL send one in, won't you?) we will publish those and begin the process again. We hope to complete the entire cycle twice a year, and will try to time it to allow the presentation of the results at the Symposia.

#### \*\*\*\*\*\*\*\*\*\*\*\*\*\* Instructions \*\*\*\*\*\*\*\*\*\*\*\*\*\*\*

You have a total of 50 points with which to vote. You may allo-(against a proposal.) The number of points you allocate to a<br>particular PIR indicates how strongly you feel about it. In order to assure a wide range of choices, however, you may not PIR and the absolute value of the total may not exceed 50 points.<br>Note that you must be a DECUS member to vote, (we require your<br>membership number on the ballot) but that you do not have to be active in the DTR/4GL SIG to vote - anyone using any 4GL product is encouraged to participate in the PIR process.

Vote early! Get your friends to vote! And watch future editions of the Wombat Examiner for the results.

#### VAX-11 Datatrieve

PIR: S86-#001

- Abstract: Provide a case-insensitive equals Boolean operator.
- Description: In retrieval of true text data, especially names, it is often important to have a case-insensitive retrieval. Currently, this is possible using the FN\$UPCASE operator on the record side of the Boolean expression, but this has several disadvan-<br>tages.
	- $(1)$  It is not clear to users how to do this.
	- (2) The use of the function does not use keys in the retrieval.

However, DTR could potentially do a "smart" case- insensitive retrieval, by implementing a search sive use of the RMS GE key retrieval. Similar functions are possible for Rdb.

PIR: S86-#002

Abstract: Use of EDIT STRINGs on forms.

Description: Provide a means to specify that edit-strings are to be used with forms. DTR currently uses some default format for displaying data on a form. Also, a DISPLAY FORM statement can be used to

 $\mathbf{I}$
format a field in a particular manner. However, if there are many DISPLAY FORM statements they<br>add substantially to the complexity and compile time of the procedure and make maintenance more<br>difficult. Either a SET option, DISPLAY FORM keyword (without specifying each field), or record definition clause would seem to eliminate these problems.

### $PIR: S86-#003$

- Abstract: Evaluate more than one level of logical name for DTR\$STARTUP.
- Description: Many sites have DTR\$STARTUP and DTR\$SYNONYM defined system-wide. However, if a user wants to have their own DTR\$STARTUP or DTR\$SYNONYM, they<br>have to define the contents of the system procedures as well. This makes maintenance difficult. Provide a means of having multiple logicals desearch lists, or to check all the tables in LNM\$-PROCESS\_DIRECTORY.

### PIR: S86-#004

- Abstract: Provide a device independent interface to VAX-11 DTR graphics.
- Description: DTR graphics is currently an un-supported "language" that works conveniently only with ReGIS devices. Users have modified it to drive non-ReGIS devices, but this is difficult and limited in functionality. However, with an apparent reduction in support of ReGIS from DEC (not available for LNO3's or VAXstations, for instance) it is becoming important that DTR interface to other graphics devices. Rather than providing deviceindependent graphics in DTR, it would be best to provide an interface to any of the many DI packages out there, including DEC's CORE and GKS packages. The interface could be embodied in the current plotting language (or something similar) which would continue to understand DTR syntax and be usable from DTR PLOT statements.

A suggested implementation would use the new V4 VMS FIND IMAGE SYMBOL RTL call to invoke a sharable image "on the fly" using a logical name.<br>Interfaces to the sharable image would involve<br>DTR-specified calling mechanisms and arguments, and the sharable image would provide certain graphics primitives such as draw line, draw circle, plot point, etc. An even more general interface would use a mechanism similar to the DTRFND definitions, but that is not necessarily required. Any of these techniques would accomplish the goal of letting users access DI graphics via DTR.

PIR: S86-#005

- Abstract: Provide full functionality for remote domain access.
- Description: There are a number of limitations in remote domain access. Lift these restrictions to allow DTR to perform CROSSes with remote sources, etc.

PIR: S86-#006

- Abstract: Provide an artificial-intelligence training and guidance tool.
- Description: DTR is sufficiently powerful that it serves as an excellent development environment and prototyping tool - not just as a data management system for novice users. However, the complexity of developing an application is great enough that some developers need some assistance in the definition of data formats, keys, order of CROSS operations, and so on. These concepts could be embodied in a<br>separate AI product that would analyze DTR proce-<br>dures and other metadata, working in a rule-based fashion. A substantial product could be developed with perhaps as few as 100 rules.

### PIR: S86-#007

- Abstract: Provide access to the TOMS Request and validation functions from DTR.
- Description: Currently DTR uses TOMS with essentially the same functionality as FMS. But TOMS has several features that would be useful from DTR, including Requests and Field Validators. Field Validators have the advantage of being instantly validated, at the time the user is typing rather than upon completion of the entire form. Requests allow the use of multiple forms and complicated procedural input/output activity, without coding this information inside of DTR. This is particular useful since applications using TOMS from other languages (COBOL, etc.) already have defined requests, and since this would allow the procedural activity<br>associated with a form to be defined only once instead of in each access to the form by DTR using DISPLAY FORM, PUT FORM, and GET FORM.

Abstract: Value User Defined Keyword

Description: User Defined Keywords (not UDF's) currently must<br>have the type SET, SET NO, SHOW, STATEMENT or COMMAND. It would be useful to have a VALUE type<br>UDK. This would allow users to define UDK's that<br>appear in places where DTR expects value expressions. Consider, for example, the case of a DTR<br>procedure attempting to read the VMS Accounting File. If the program uses UDFs to unpackage the accounting records, it must be given record context in the UDF arguments, e.g., PRINT FN\$ACR\_CPU-<br>TIME(record-name). But if a value UDK were But if a value UDK were implemented, the unpackaging operation could statement UDK does, e.g., PRINT ACR\_CPU\_TIME OF rse.

### PIR: S86-#009

Abstract: Implement features supported in the Screen Management RTL.

Description: VMS RTL now contains Screen Management (SMG) support for many functions useful to DTR users. In particular, SMG allows users to define keys and windows. A keypad interface to DTR would be very helpful to many users, and a mechanism for defining keys at the site and user level would be best. An indirect command file similar to DTR\$SYNONYMS seems appropriate. Also, the interface should allow for the definition of different window areas in a manner similar to that used by the VMS debugwindow, output in another, messages in another, and so on.

## PIR: S86-#010

Abstract: Provide command recall similar to that in DCL.

Description: DTR was the first piece of software to implement editing of previous commands. But the EDIT com- mand is limited to the previous command. Without changing the format of the EDIT command, it would be useful to have command line editing similar to<br>that in DCL. DCL implements command line editing by processing all the input from the terminal, and it is recognized that such an implementation has difficulties. However, since DTR already keeps<br>the previous command, a stack of these "previous"<br>commands could be built and accessed via the up-<br>arrow key using the SMG interface. Abstract: Provide SET and SHOW commands for all debugging<br>features of DTR.

Description: Currently, one can retrieve certain debugging information only by running DTR with the debugger. SET and SHOW commands should be provided for this functionality. E.g., SET DISPLAY OPTIMIZATIONS and SET DISPLAY DDMF seem like minimal features.

## PIR: S86-#012

- Abstract: Support bit datatypes and Boolean fields.
- Description: Although CDDL can describe bit fields, DTR does not recognize them except in aggregate form (a Provide a means to reference and operate on bit fields. Bit fields are a very compact means of storing flags and options in records, and can be referenced by other languages.

Complementary to bit fields would be the concept of Boolean or Logical fields. This would be familiar to FORTRAN users and would allow operations such as the following statement:

> IF ENTRY COMPLETE AND NOT ENTRY\_HAS\_BEEN\_-<br>REPORTED THEN<br>PRINT stuff PRINT stuff<br>ELSE ...

as opposed to

IF ENTRY\_COMPLETE = "Y" AND ENTRY\_HAS\_-BEEN REPORTED = "N" THEN

Note that the bit field implementation is more general, clearer, and takes one-eighth the record space.

### PIR: S86-#013

- Abstract: EXTRACT ALL [object-type]
- Description: Provide an extension to the EXTRACT ALL command allowing the keywords DOMAINS, RECORDS, PROCE-DURES, etc. as optional arguments. This would allow users to extract just portions of a dictionary without using the DMU utility.

 $\mathbf{1}$ 

Abstract: Support for other editors.

Description: Provide a means of both LSE and TPU from Dataing users a means of choosing their favorite edi-<br>tor. A SET EDITOR command would also allow users to easily change editors in the middle of a DTR session, and more cleanly than by using FN\$- CREATE LOG to change the logical name.

- PIR: S86-#015
- Abstract: Extend the DEFINE FILE command to use FDL files.
- Description: The proper definition of RMS indexed files is important to good performance, but the DTR DEFINE FILE command only uses some simple defaults for key parameters such as bucket size, prologue, etc. Provide a means of using FDL files directly from the DEFINE FILE command. A suggested syntax is DEFINE FILE FOR domain-name USING fdl-filename.
- PIR: S86-#016
- Abstract: Provide access to VMS CONVERT utility from DTR.
- Description: Storing many records in RMS files using \$PUTs is aware that CONVERT should be used, but leaving DTR to use CONVERT is itself inefficient and may be difficult and time-consuming to build into an application. Calling the CONVERT command directly from DTR would improve the situation. A suggested syntax would be essentially an extension of the restructure command:

DTR> CONVERT rse TO destination-domain.

- PIR: S86-#017
- Abstract: Utilize the RMS connect-time file options whenever possible.
- Description: Extensions to RMS in V4 of VMS provide for con-<br>nect-time performance options to be defined for a<br>file. These connect-time options may be readily<br>defined by users using the FDL utility, but DTR does not utilize all of them. If connect-time options (such as read-ahead and write-behind) are defined for a file, DTR should defer to those options whenever possible.

PIR: S86-#018

Abstract: Provide a means to edit a field-value directly.

Description: Provide an EDIT VALUE or similar value function. The EDIT VALUE would take as an argument a list of<br>fields to be placed into a buffer before calling the user's predefined editor (EDT or TPU). The result of the EDIT VALUE value expression could then be stored in  $a^-$  field or otherwise processed<br>like any DTR value expression. This would be<br>particularly useful for access Rdb segmented strings or long text fields in RMS or DBMS domains.

PIR: S86-#0lg

- Abstract: Provide a sort-merge join optimization.
- Description: Although DTR originated as a moderate-performance tool for novice users, it is also an excellent software development environment for experienced users. Experienced users often know enough about the application to be able to give DTR information about certain optimizations. In the case of a join or CROSS between two record streams, the user may know enough about the size and access method of the two sources to be able to specify a special kind of join called a sort-merge join. In this case, two (or more) record sources would first be sorted and then merged in a key-matching fashion rather than the traditional method of using the first record stream as a source and then finding matches in a second stream. The sort-merge join, when used, may be orders of magnitude faster than the traditional join.

PIR: S86-#020

- Abstract: Delete unnecessary SORTED BY processing.
- Description: There are times when a record source is already<br>naturally sorted. This may be because it is a<br>collection that has been sorted, or because of the<br>keys in the RMS file or Rdb relation. Provide an optimization in DTR to avoid additional sorts on these record streams. This would improve perfor- mance in those cases where users have generalpurpose procedures that are developed without knowledge of the specific sort state of the input streams, such as a standard report invoked on arbitrary collections.

Abstract: Provide an outer join.

Description: An outer join would allow users to deal with missing values in relational joins. Basically, an outer join provides a user with a means of getting all the records in two joined records in they don't have a match. Consider, for example YACHTS CROSS OWNER UNDER TYPE. It might return:

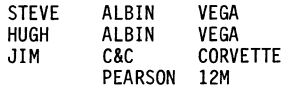

Note that no owners have indicated an interest the Pearson 12M yacht, but it appears anyway because this is an outer join. In this manner, all the yachts would appear, with null values (or missing values if defined) for the owner field. The syntax is arbitrary and might be improved upon.

### PIR: S86-#022

- Abstract: Provide a merge operator.
- Description: Provide a means to merge two record streams together to produce a single record stream. The input streams might be collections, separate RSEs, or even separate domains. An incomplete implementation, such as one that requires that the two sources be from the same domain or one that only produces a collection, would be acceptable. Note that this PIR is related to, but not the same as, the previous PIR.

### PIR: S86-#023

- Abstract: Provide a SET (NO) VALIDATE command
- Description: Provide a means for toggling field validation on and off. There are instances when it would be useful to ignore VALID IF clauses on field definitions.
- PIR: S86-#024
- Abstract: Provide support for forms scrolling regions

 $\mathbf{L}$ 

Description: Both FMS and TOMS provide mechanisms for establishing scrolling regions. able to support this feature.

## **COD**

PIR: S86-#025

Abstract: Interface the COD ACL system with the VMS security system.

Description: COD access control should be interfaced with VMS ACL's. Alarm ACL's should be supported, especially where privileges are used to access a CDD object. COD access control should be a class of VMS ACL for which alarms can be separately enabled or disabled.

### PIR: S86-#026

- Abstract: Provide a call interface to the COD.
- Description: Provide a means for users to interface with the ducts can. There should be a means of creating user-defined classes of objects, doing directory operations, and so forth.
- PIR: S86-#027
- Abstract: Support CDDL in LSE.
- Description: Provide an LSE Environment File (or definitions in text form) to support CDDL from the Language Sen-<br>sitive Editor. CDDL is useful and powerful, but can also be verbose and is relatively unforgiving<br>in syntax, making it somewhat difficult to use.<br>Providing LSE support would make it easier for<br>users to develop CDDL record definitions.

### PIR: S86-#028

- Abstract: Improve COOL support from languages.
- Description: The degree of support given to CDDL from the dif-<br>ferent layered products and languages varies greatly. Although it is recognized that the lack of COD support in the languages rightly belongs in the lap of each of the language development teams, they are many and the COD team is one. Therefore, the users would like the COD team to concentrate effort on standardizing the use of COOL from the languages. Examples of non-standard support include: COBOL allows records that don't contain structures, FORTRAN does not; most languages do not support the INITIAL VALUE clause, although all have it in their native language constructs; only COBOL supports the EXTERNAL qualifier.

 $\overline{a}$ ,

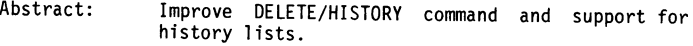

Description: The audit history is a potentially powerful tool for managing change in an organization, but it's functionality is currently limited by inadequate tools for manipulating the CDD based upon the<br>contents of the history. In particular, there is no way to perform a relational project to reduce the history to a unique qualifier, especially the program name. Without this capability, the list either (1) grows indefinitely, or (2) must be manually purged, keeping track of the programs that were compiled against the record. If this capability were added, then COD managers could record and know what systems and programs must be changed if the record changes. Further, a tool<br>should be provided to automatically generate a list of the CDDL records that are dependent upon a record, and optionally generate a list(s) of other language source files that depend upon this re-<br>cord.

### PIR: S86-#030

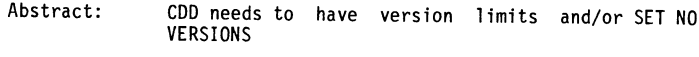

Description: There should be version limits on a per-dictionary basis. These would be analogous to the version limits in RMS directories - creating a new version of an object would automatically purge the oldest version if the number of versions exceeded the version limit.

There are many times when version numbers are more of a hindrance than a help. There should be a means of suppressing version numbers if they are not needed.

PIR: S86-#031

- Abstract: Enhance use of privileges or ACLs.
- Description: There is an implicit assumption in the structure<br>of CDD access control that the system manager or someone working for him is the manager of the CDD as well. In many shops, CDD management is undertaken by a completely different group of people. Thus, a system manager may be reluctant to give certain privileges (such as BYPASS) to a COD man- ager.

A VMS privilege other than BYPASS should be re- quired to bypass COD protection. Alternately, provide an ACL mechanism to FORCE access to a COD object, even if the owner of that object has protected it from access. This is the converse of the BANISH operation.

### **INDEX OF WOMBAT EXAMINER ARTICLES**

PAGE

AUTHOR

David R. Hornback, compiler, Kentucky Geological Survey Lexington, Kentucky

The Index of Wombat Examiner Articles was compiled from Newsletters and Volume 1 through Volume 7 of Wombat Examiner editions kept by the Datatrieve SIG. Efforts were made to include all the articles, notes, and other items of interest, however, some items defy proper indexing. Wherever possible, author names are included. No effort was made at this time to index articles by subject or author. Future indexes will be expanded along these lines.

#### \*\*\*\*\*

### **Newsletter - December 7, 1978**

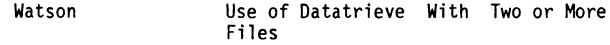

#### \*\*\*\*\*

TITLE

### VOLUME **1,** Number **1, July 1979**

3 3 4 10 15 17 Watson Message From the Chairman-Intro to Wombat Newsletter Version 1.0 Version 1.1 Multiple File Usage - Revised from New Orleans Notes and Newsletter Noted Previously Nordby, Hilton Version 1.1 Notes from Users, Examples of Working with More Than One Domain and/or Collection Watson One Way of Dealing With Variable Length Records Version 1.1, SPR Summary

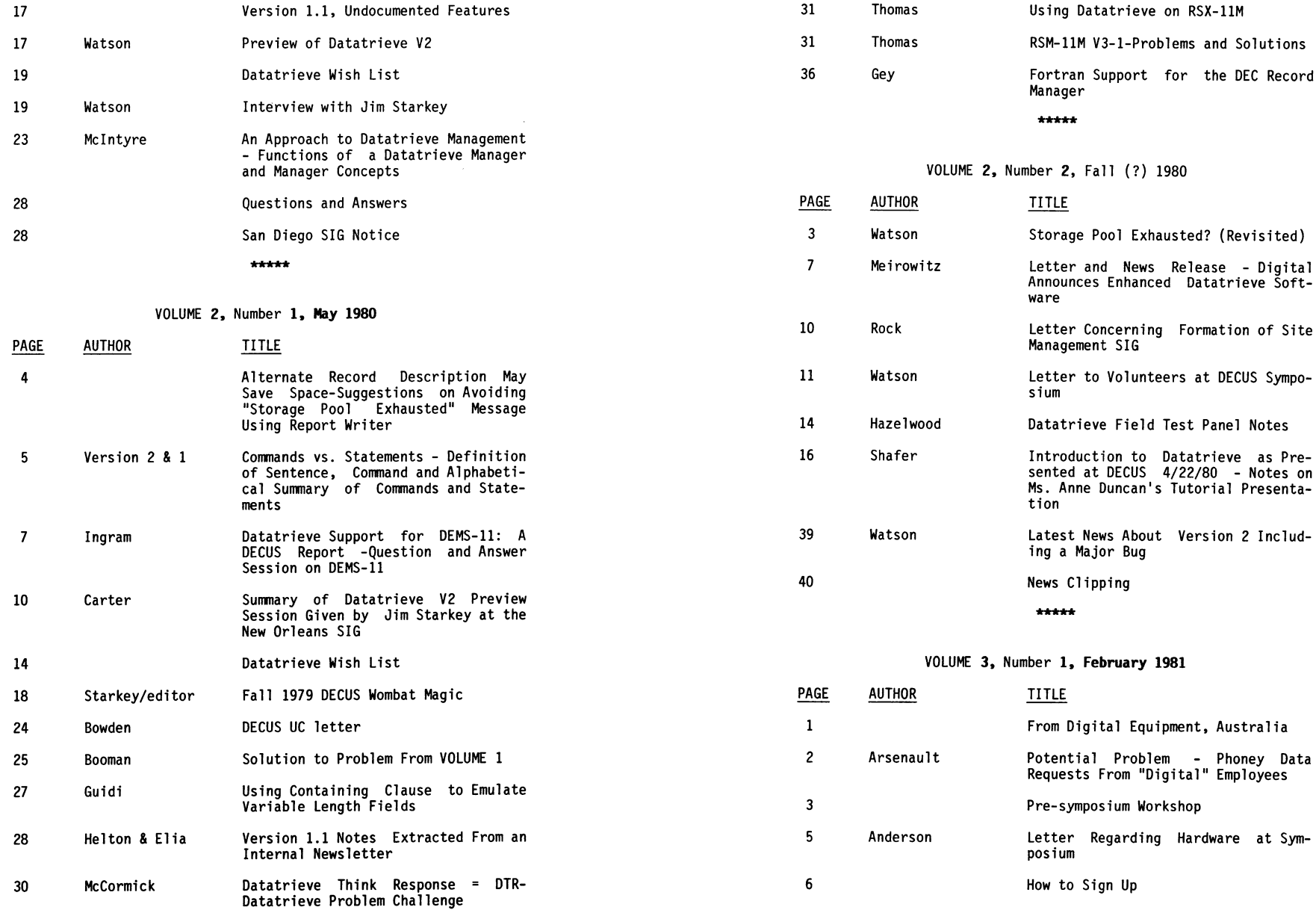

7

DTR-19

 $\mathbf{E}$ 

 $\overline{\phantom{a}}$ 

DECUS Spring 81

 $-$ 

 $\frac{1}{2}$ 

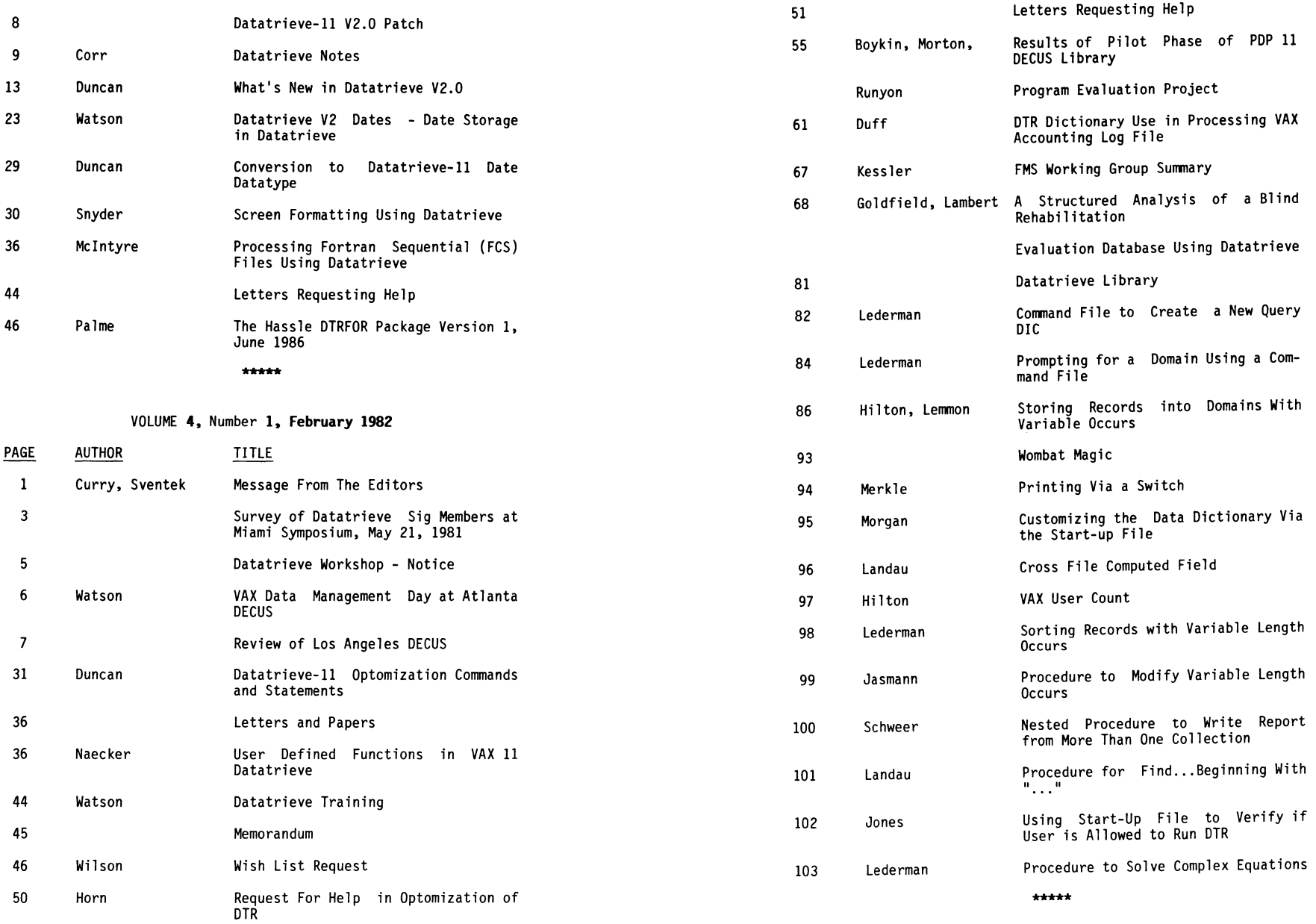

 $\sim 10^{11}$ 

DTR-21

医辅助 ŧ.

ŧ.  $\mathbb{C}^{\times}$  $\frac{1}{2}$ Ê,

**Schedule Inch** ŧ

å

 $\frac{1}{2}$  $\ddot{\rm s}$ 

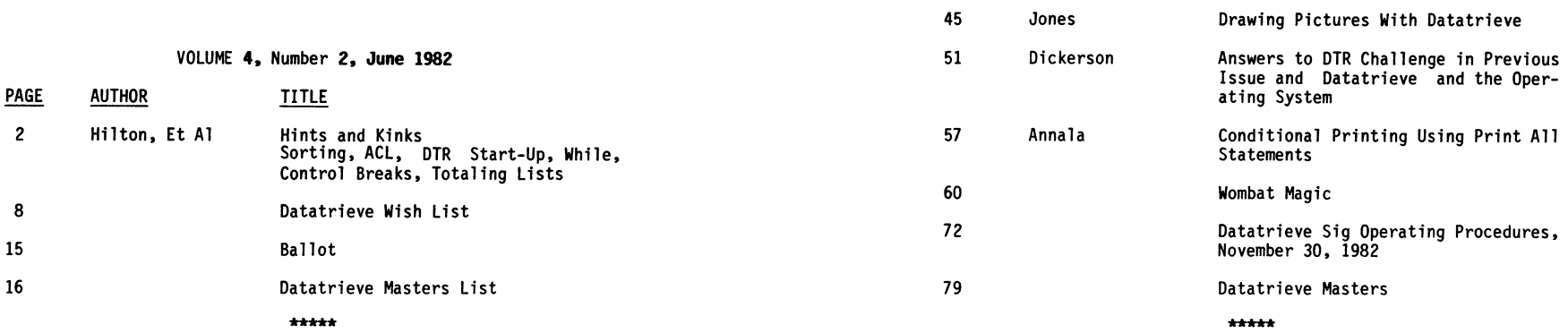

VOLUME 4, Number 3, November 1982

# VOLUME 5, Number 2, Fall (?) 1983

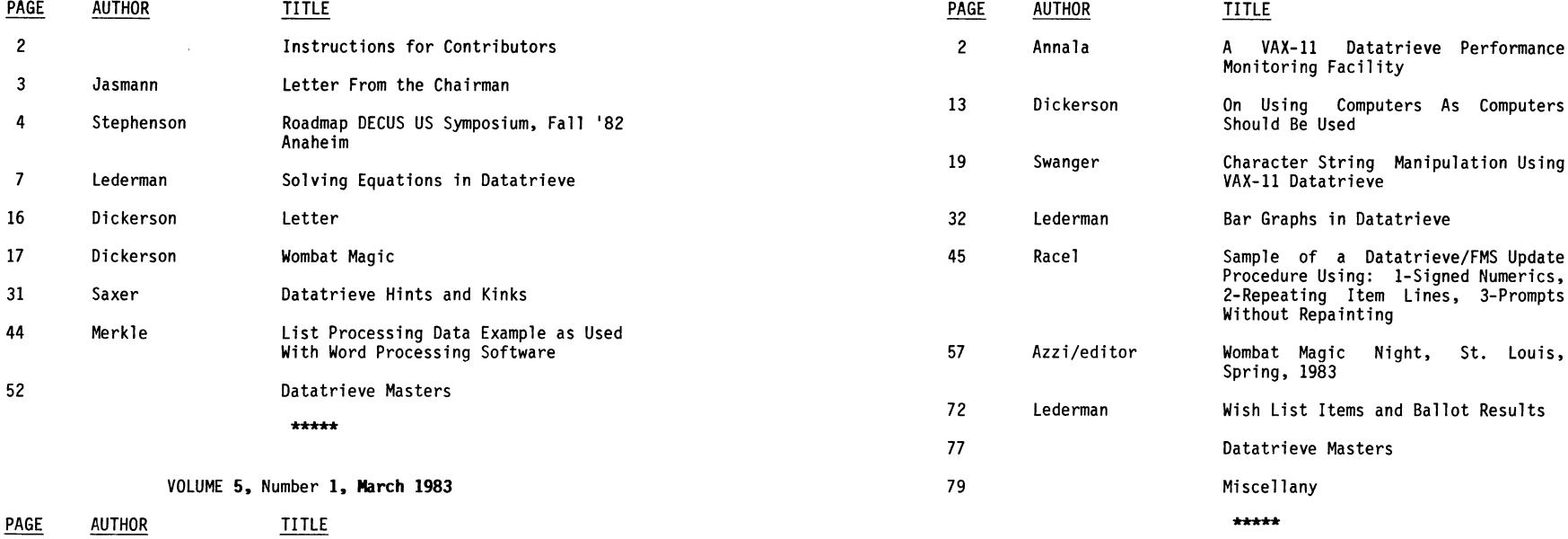

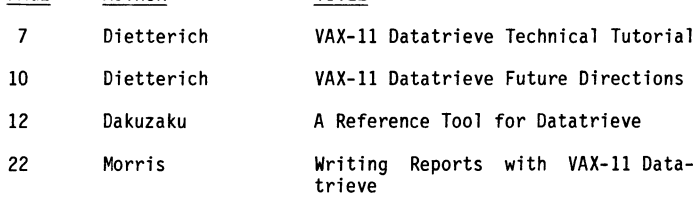

 $\mathbf{1}$ 

 $\sim$   $\sim$ 

VOLUME 5, Number 3, **January 1984** 

DTR-25

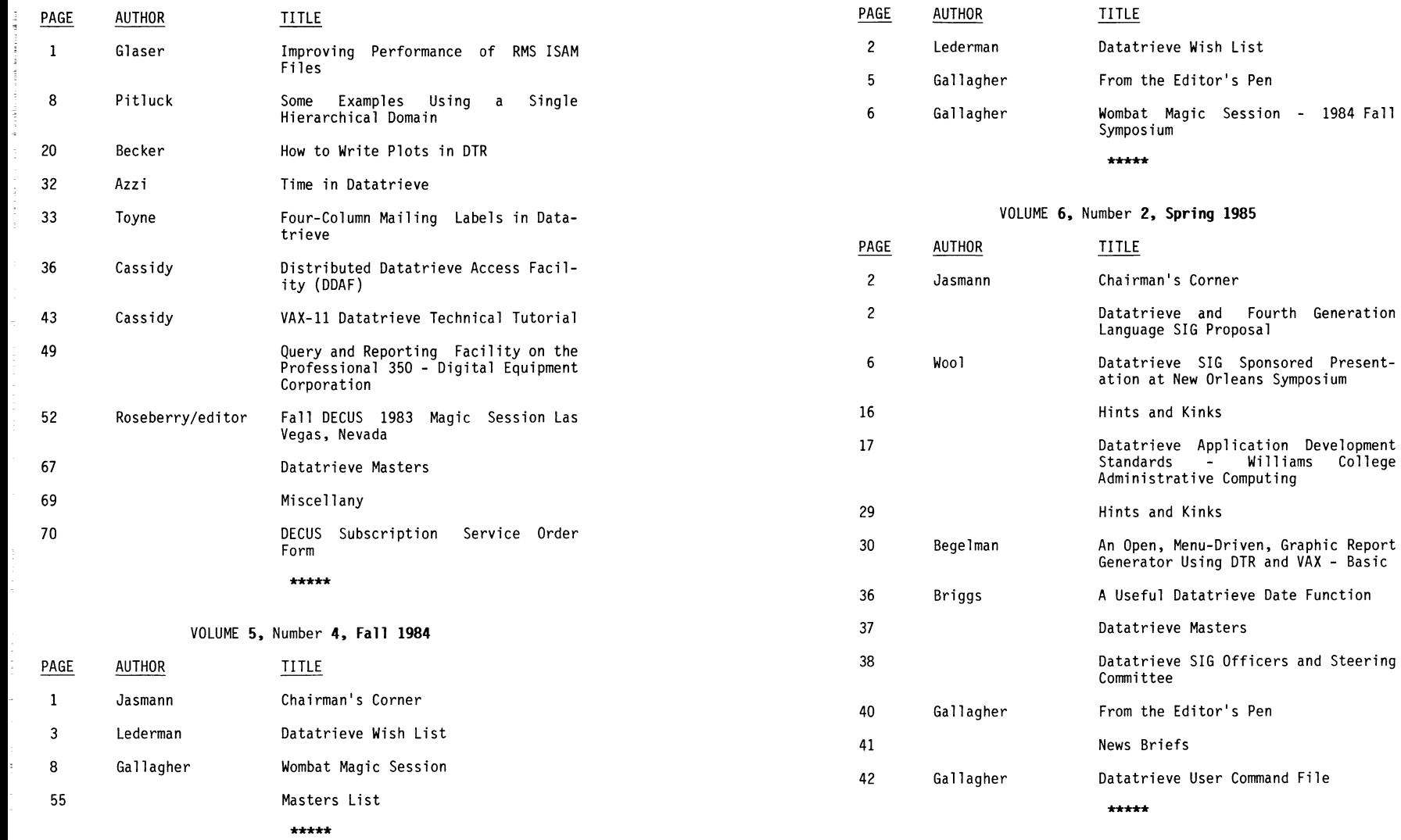

# VOLUME 6, Number **1, Winter 1985**

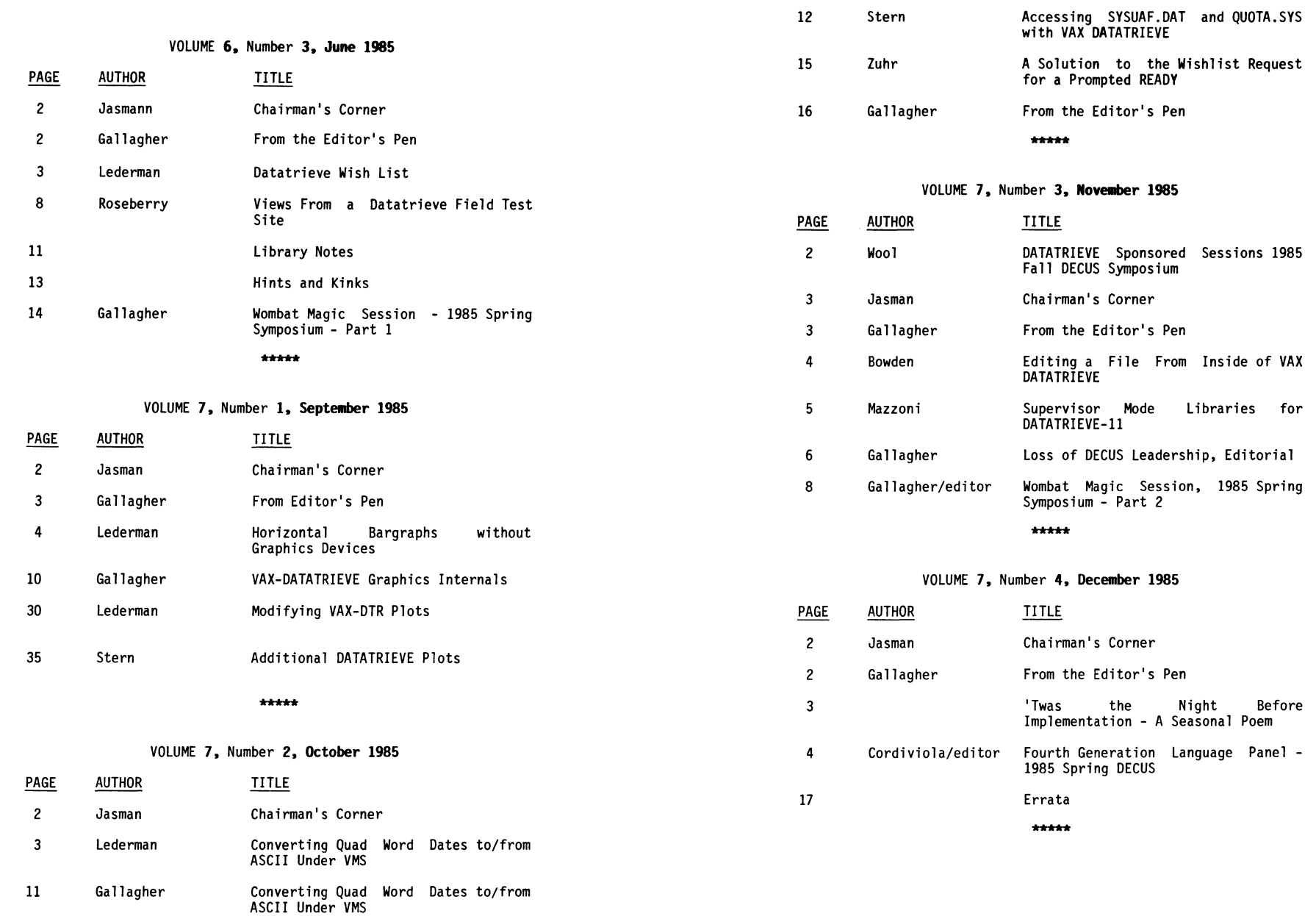

DTR-27

 $\,$   $\,$ 

 $\mathcal{L} = \{ \mathcal{L} \mid \mathcal{L} \in \mathcal{L} \}$ 

DTR-28

 $\sim$ 

 $\lambda=1$  .

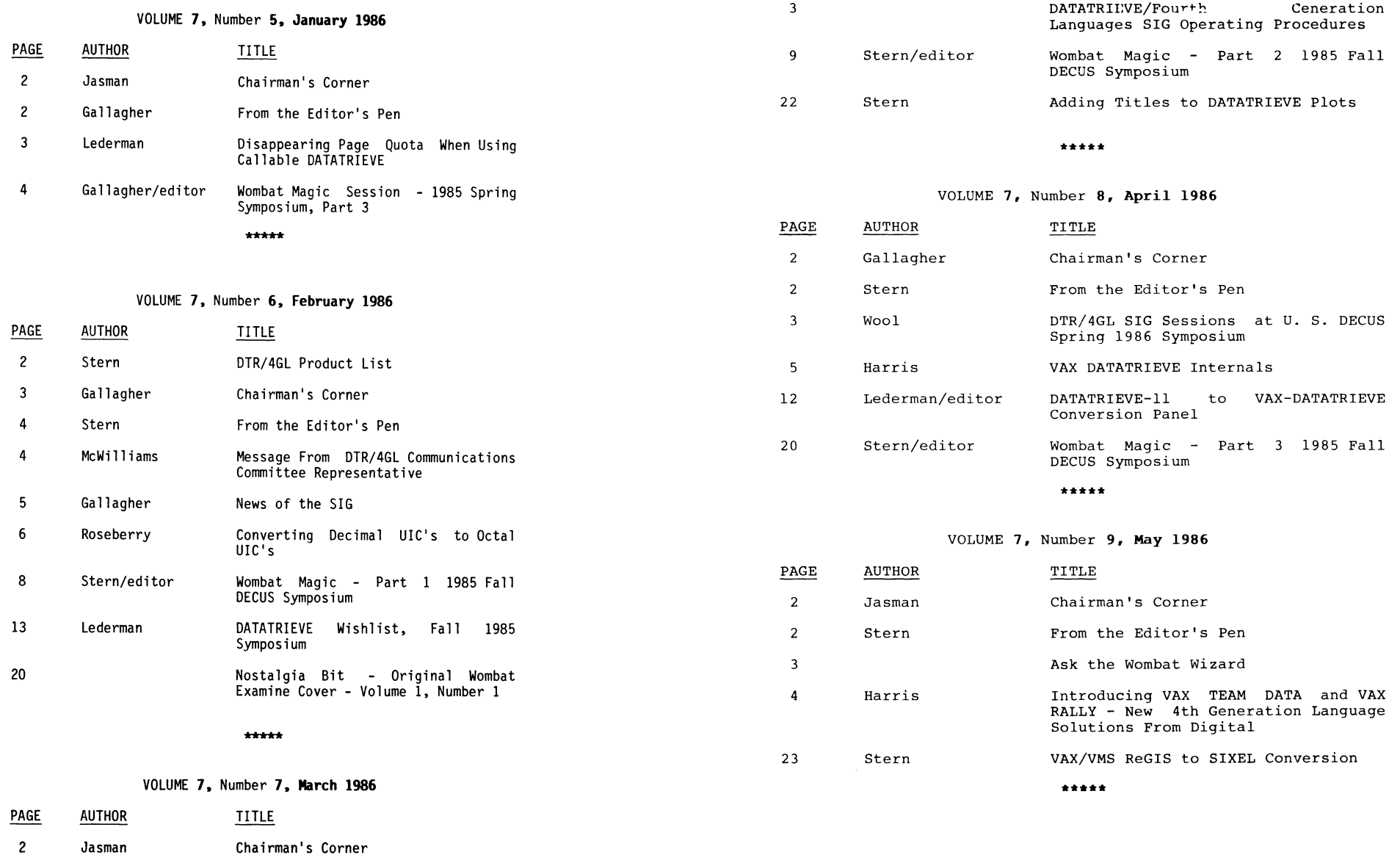

3 Stern From the Editor's Pen

 $\mathbb{F}^+$ 

consider a matrix of

 $\frac{1}{2}$ 

**READING CONTROL** 

DTR-29

VOLUME **7.** Number **10, June 1986** 

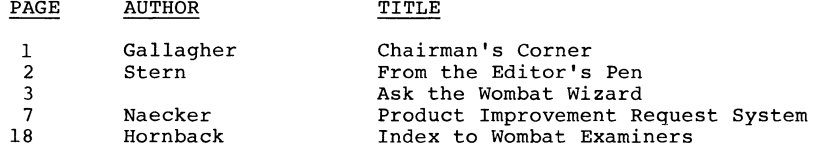

### **About the Cover**

The Wombat reflects over his family history and growth: looking back to see how DATATRIEVE and the SIG have grown together since its introduction in the late 1970's.

This issue has some of those memories, recalled in the form of an index of articles that have appeared since the first newsletter in 1979.

DTR-31

 $\equiv$ 

 $\mu$ 

# **EDUSIG**

Chairman Robert A. Shive, Jr. Millsaps College Jackson, MS

**Symposium Coordinator** Sue Bates Northwestern Michigan College Traverse City, MI

**Communications Committee Representative** Robert W. McCarley Millsaps College Jackson, MS

**Newsletter Editor** Fred Bell **Taft College** Taft, CA

PSS Coordinator VAX Systems SIG Liaison Donald C. Fuhr Tuskegee Institute Tuskegee Institute, AL

**Administrative Applications Coordinator** Dave Cothrun **Taft College** Taft, CA

**Courseware Coordinator** Mary Jac Reed Off Comp Based Instruction Newark, DE

**DEC Counterpart Gary Finerty Digital Equipment Corporation** Marlboro, MA

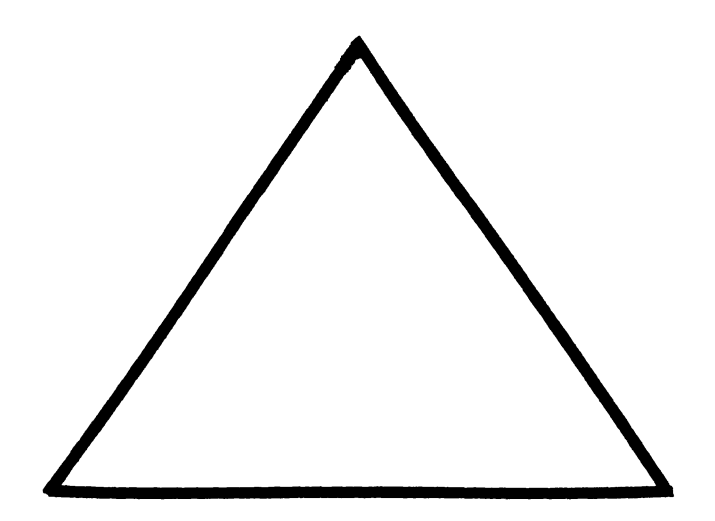

courte

Ĵ.

EDU-i

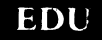

 $\label{eq:2.1} \frac{1}{\sqrt{2\pi}}\int_{0}^{\infty}\frac{1}{\sqrt{2\pi}}\left(\frac{1}{\sqrt{2\pi}}\right)^{2\alpha} \frac{1}{\sqrt{2\pi}}\frac{1}{\sqrt{2\pi}}\int_{0}^{\infty}\frac{1}{\sqrt{2\pi}}\frac{1}{\sqrt{2\pi}}\frac{1}{\sqrt{2\pi}}\frac{1}{\sqrt{2\pi}}\frac{1}{\sqrt{2\pi}}\frac{1}{\sqrt{2\pi}}\frac{1}{\sqrt{2\pi}}\frac{1}{\sqrt{2\pi}}\frac{1}{\sqrt{2\pi}}\frac{1}{\sqrt{2\pi}}\frac{$ 

 $\bar{\mathbb{F}}$ 

 $\overline{\phantom{a}}$ 

 $\hat{A}$ 

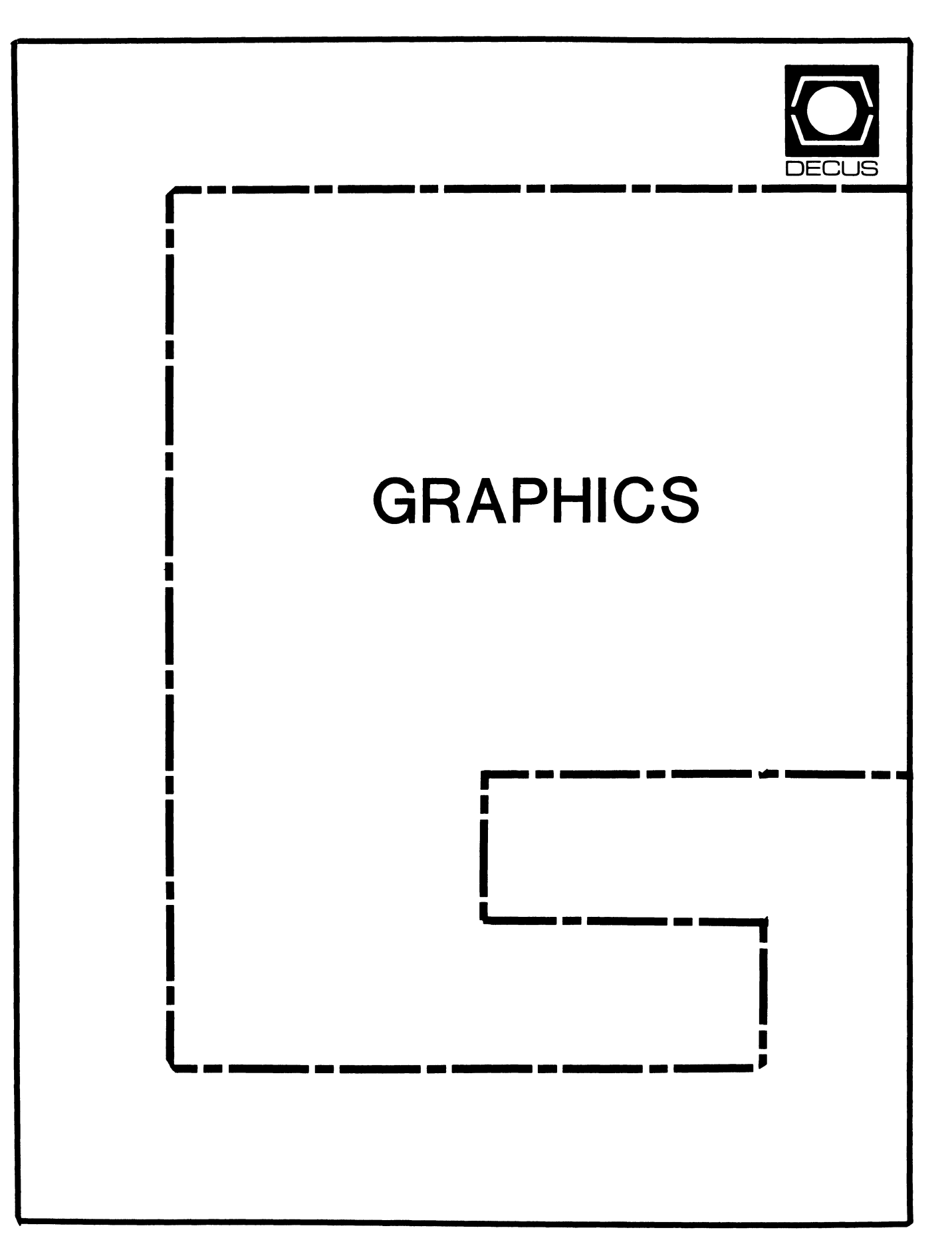

# **GRAPHICS**

Chairman William Kramer University of Delaware Newark, DE

Symposium Coordinator Bijoy Misra Smithsonian Institution Cambridge, MA

Newsletter Editor Michael P. Anton Houston, TX

# Session Note Editor

Newsletter Editor Mike McPherson Michigan State University East Lansing, MI

# Standards Coordinator

Jim Flatten Ames Lab Ames, IA

# Volunteer Coordinator

Dick Mccurdy University of Florida Gainsville, FL

Library Committee James M. Turner Saber Technology San Jose, CA

DEC Counterpart Rick Berzle Digital Equipment Corporation Spit Brook, NH

Information Officer Mike York Boeing Computer Services Seattle, WA

Human Interface Working Group Coordinator Dottie Elliott Research Triangle PK, NC

Engineering Working Group Coordinator Dana Smith Wilmington, DE

Data Display Working Group Coord Joy Williams Eaton Corp. Southfield, MI

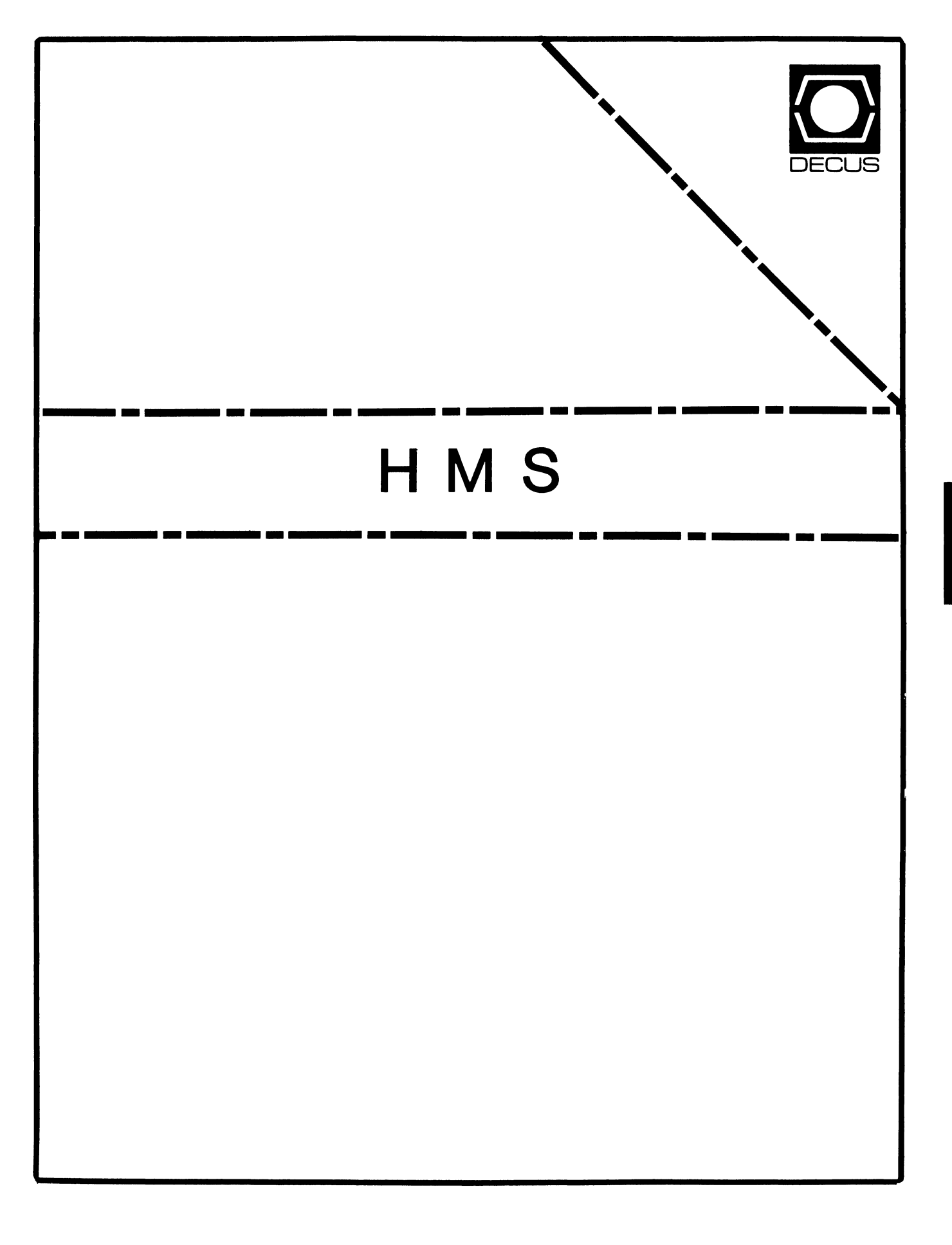

## **HMS**

Chairman VAX SIG Liaison Thomas J. Provost MIT/LNS Bates Linac Facility Middletown, MA

Product Planning Coordinator George Hamma Synergistic Technology Cupertino, CA

Symposium Seminar Coordinator Mike Allen Lawrence Livermore National Labs Livermore, CA

Communications Coordinator John G. Hayes Information Systems - S. Central Bell Birmingham, AL

Publications Coordinator (Editor) Bill K. Walker Monsanto Research Corp. Miamisburg, OH

Session Notes DAARC SIG Liaison Bill Tippie Kinetic Systems Corp. Lockport, IL

Standards Coordinator CAMAC Working Group Coordinator Peter Clout Los Alamos National Lab Los Alamos, NM

LUG Coordinator Gregg Giesler Los Alamos Science Lab Los Alamos, NM

Pre-Symposium Seminar Coordinator Mike Allen Lawrence Livermore National Labs Livermore, CA

TOEM (Chips% Boards) Jack J. Peterson Horizon Data Systems Richmond, VA

HHK (Hardware Hints & Kinks) Wayne Kesling Monsanto Research Corp. Miamisburg, OH

UNIBUS Hardware Ron Bogue LIV Aerospace & Defense Co. Dallas, TX

Performance Measurement Coordinator William Wallace 600 W. Washington St Peoria, IL

CAMAC Coordinator Peter Clout Los Alamos National Lab Los Alamos, NM

CSS Coordinator Pratap Gohel E.1. Dupont Ingleside, TX

Networks SIG Liaison Sandra Traylor Target Systems

Yorba Linda, CA

VAX SIG Liaison Dave Schmidt 5100 Centre Avenue Pittsburgh, PA

DAARC SIG Liaison Bill Tippie Kinetic Systems Corp. Lockport, IL

UNISIG SIG Liaison Jim Livingston 1 Results Way Cupertino, CA

SITE SIG Liaison Emily Kitchen A.H. Robbins Co. Richmond, VA

RT-11 SIG Liaison Gary Sallee Sallee Software Consulting Yorba Linda, CA

RSX SIG Liaison Hans Jung Associated Press New York, NY

Members-At-Large Mike Rembis

> American Dade Costa Mesa, CA

Hans Dahlke Richland, WA

Jim Cutler EDS Tower, 26533 Evergreen Southfield, MI

DEC Counterparts **Terminals** Nina Abramson Digital Equipment Corporation

Maynard, MA

TOEM (Chips & Boards) Art Bigler Digital Equipment Corporation Marlboro, MA

Diagnostic George D. Cooke Digital Equipment Corporation Maynard, MA

Storage Marilyn Fedele Digital Equipment Corporation Maynard, MA

MSD (Micro Systems Development) Roy Rodgers Digital Equipment Corporation Maynard, MA

 $\sim$  1

Printer Products Frank Orlando Digital Equipment Corporation Maynard, MA

DECUS Europe Liaison Hans Zoller

 $\mathbf{I}$ 

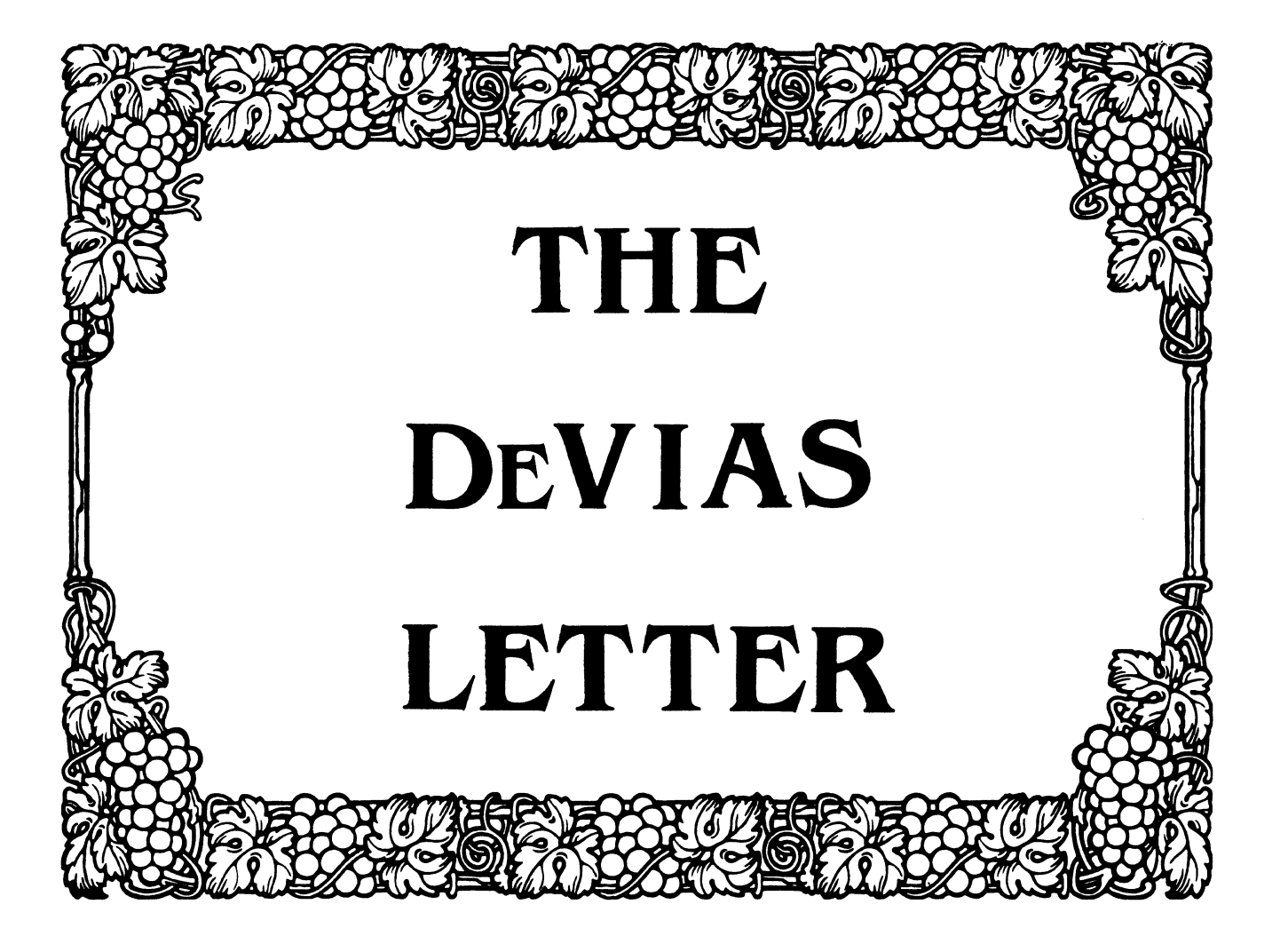

# IAS SIG Steering Committee

Chairman Bob Curley Division of Medical Physics University of Pennsylvania Philadelphia, PA

WHIMS Commissioner Kathleen Anderson Eaton Information Management Systems Division Hampton, VA

Library Coordinator Bob Schuldt INCO Inc. McLean, VA

RSX Liaison Ray French Boeing Computer Services Seattle, WA

Member-at-Large Doug Reno Abbott Laboratories North Chicago, IL

DEC Counterpart Mike Reilly Digital Equipment Corp. Maynard, MA

Symposium Coordinator Skip Stanfield USAF Washington, DC Librarian Mike Robitaille Grumman - CTEC, Inc. McLean, VA DeVIAS Letter Editor John Roman McDonnell Douglas - Dept. N436 600 McDonnell Blvd. Hazelwood, MO 63042 Member-at-Large Kerry Wyckoff LDS Church Salt Lake City, UT DEC Counterpart Tim Leisman Digital Equipment Corp. Stow, MA DEC Counterpart Bob Mack Digital Equipment Corp. Landover, MD

Ī.

 $\bar{1}$ 

Division of Medical Physics Department of Radiation Therapy University of Pennsylvania Room 410 133 South 36th Street Philadelphia, Pennsylvania 19104 15 April 1986

### Dear IAS Enthusiast,

li<br>Lihat penganjukan di kalendar<br>Lihat penganjukan di kalendar

l

Today is the day to pay taxes. All of you (probably) do it and all of you  $(probability)$  grump a bit at it. Me too. It focuses all of our attention on the painful magnitude of the payment we must make.<br>Some of us are luckier than others, we are allowed to pay the more local governments a piece too. Here in Philadelphia we pay the City of Philadelphia and the Commonwealth of Pennsylvania as well at the federal qovernment. I really feel that we must support our qovernment but find it painful to be brouqht to the realization of exactly how much I support our qovernmentl Somehow the rest of the year it is less painful. For all of that, today is a *qood* day - my 11/70 that runs IAS is runninql This is the first full day (and it's not over yet) that that machine has been up in three weeks.

It was necessary to move the 11/70. Not far, just down the elevator one floor and alonq an inside corridor to the next buildinq. DEC Field Service took it apart ("de-installed it"), then Ted and I pushed it down the hall. It was runninq by late the next day, but it didn't run IAS for more than 12 hours or so before it stopped. It's all sort of a blur - The RP04, the RM03, the CPU boards, the Cache system, the floatinq point processor, the memory boards and the memory backplane and the two replacements of the UDASO. Everyone was amazed. I always have a feelinq of paranoia when I qet into the qrocery store line that chanqes clerks and has a defective cash reqister, but this was really bad.

At one point all the "diaqnostics" ran faultlessly and Ted found that under IAS using VFY he could hang the system by VFY DUO: with the DRO: as the system disk. If that didn't do it, then an immediate VFY DUO:/LO would. The big question was, "What is VFY doing that DEC-X doesn't do?" No one knew. It was observed in several places that IAS was a more severe test of the hardware than DEC-X.<br>Very interesting - the rumor is that the Field Service organization now "owns" IAS, maybe they should use it! The VFY problem was traced to an accelerometer in the RM03 that was loose.

I wish I knew what "caused" the problems. But I do know that Field Service really did a qreat job. And IAS support contributed too. Everyone helped! But it does feel very qood that it is over. The only thinq that can make today better is for the "Flyers" to win the hockey qame toniqht!

The bad news is the Alison Nylander has left the IAS Development Group. He shall miss her. More news alonq that line after the Dallas news and rumor qatherinq trip.

In my letter following DECworld I told you about the "Corporate Software Retirement Policy" that Mr. Andrus said he would send me. I have received nothing. Maybe next time...

Thanks for the votes. I appreciate the confidence that you've shown by voting for me. Should I win, I shall try to justify it.

Happy Tax Day,

Bob Curley IAS SIG Chairman

### Trivia for March Tim Moffitt Digital Equipment Corporation

I heard from Bob Mack that I was introduced to the IAS SIG last month and then turned around and didn't get a submission in by deadline.

Sorry 'bout that. Spent a lot of time in February getting ready for DECworld and let a lot of other things slide. I'll try to do better in the future but you know how VAX people are...virtual.

So now the question(s) for the day:

What PDP-11 came standard with two Unibusses, why did it have two, what were the reasons that the concept never became popular, and what controllers were designed to take advantage of this unique system?

If you knew that the PDPll/45 /50 /55 systems had two Unibusses, congratulations. The use of the second bus showed that as early as 1972 DEC realized that some applications could generate enough traffic to begin to saturate a single Unibus. The solution was to build a second path into the processor where a block of high speed memory could reside and hang the second Unibus off that path. There was no priority arbitration on the second bus; its sole purpose was to provide for CPU to memory and peripheral IO to memory transfers.

Several issues worked to kill the advantages of this system. First and probably foremost was a limitation of 32K words of memory on the second bus with no easy way of expansion. Second was the lack of controllers that could be set up for a transfer on the primary bus, do the actual transfer on the second bus, and then interrupt across the primary bus upon completion or error. Third was the difficulty of the software to drive such an interface. Since NOBODY was happy with 32Kw of memory, everybody added memory to the 11/45 and the only place to put it was on the primary bus. Once that was done, it was up to the software to figure out if the next transfer would be crossing a memory boundry from the primary to the secondary bus or visa-versa. If so the transfer would have to be broken into segments and directed to take place across the proper bus. A major pain to be sure.

The simple fix to the problem was to tie the two Unibusses together and treat them as one. DEC sold a lot of M9200 Unibus jumpers that did just that and if you open an 11/45 today my guess is that you'll find one lurking in the CPU backplane just after the MOS memory

slots.<br>The only controller that I know of that was ever designed to use both Unibusses was the (infamous) RH11. Look in the prints and you can see the B bus logic. also check out the register definitions for RH Control and Status 1 and you'll see bit 10 used to steer the transfer to the proper bus.

Lest you think this effort was a total waste, keep in mind that the fastbus (secondary Unibus) was modified slightly to support much more memory, a bipolar cache was added and the ugly duckling 11/45 turned into the 11/70; until recently the king of the PDP-11 hill. Hho says you can't teach an old dog new tricks?

### Trivia for April

So I hope you're all still with me and not too bored.

We have a couple of questions this month that deal with terminal communications hardware.

Digital has used asynchronous interfaces, both single line and multiplexed to connect terminals to PDP-ll's a tradition that continues into the VAX line although terminal servers are coming on strong. Let's revisit some of these devices.

What was the first single line asynchronous comm device on the PDP-11 and how did it differ from its successor, the DL11. Next... how many different types of DLll's are there really? Hint: don't believe what you read in that old systems and options summary you've kept around for the past seven years. Don't include the DLll-W, that's a totally different animal.

What were the first two async. communications muxes that DEC introduced, how did they differ, and what replaced them?

Finally, and here is the tough one, in current loop operation (as opposed to RS232) why was the value of 20 milliamps chosen as a standard?

So, how many of you remembered the KL11, a set of three boards (M780, M105, M7820) that was the predecessor to the DL11? Timing was set with an RC network instead of a crystal and PM's involved checking<br>and adjusting the clock each month. The big innovation was the use of an LSI chip (the UART) to handle the serializing and deserializing of data. True DEC diehards will remember the DCll, an interface that did essentially the same thing without the aid of a UART. Needless to say itwas larger and tougher to work on. You could only get two DCll's in one four slot backplane. At least it had modem control.

There really are only two types of DLll's. The DLll-B/D/E variants were identical with the exception of jumper configurations that could be changed in the field. The DL11-A/C variants were similar to the others but came without the EIA interface chips and support circuitry.

It became obvious that an async. mux would be a better way of connecting terminals than stringing 16 or 20 DLll's onto a system so the DJll and DHll were introduced. Both devices multiplexed 16 lines and had a 64 character silo. The DHll was more sophisticated with features such as DMA on output, split speeds, the ability to support full modem control, and could be configured to support various electrical interfaces on a per line basis. The DJll was replaced by the DZll and the DHll by the DHUll.

The final question ... why 20 milliamp? Well in the old days (when I was new at DEC) there were these printing terminals called teletypes. Teletypes used mechanical parts to encode and decode characters. It was found that 20 milliamps of current was sufficient to keep the copper commutator clean without burning it or destroying the carbon brushes that rubbed against it. It's another instance of a requirement for one vendor becoming a standard for the industry. Now there's a topic for vendor becoming a scandard for the fidustry<br>another column...<br>tim moffit

tim moffit

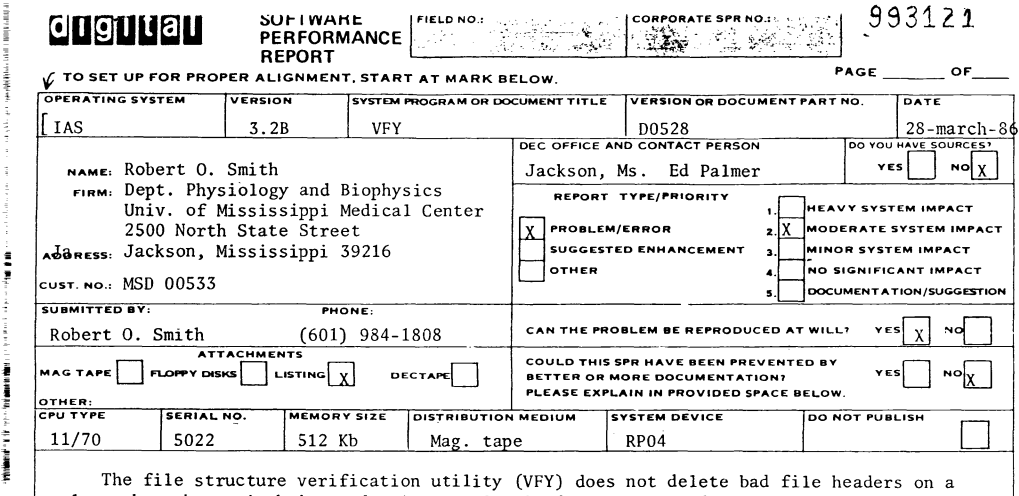

The file structure verification utility (VFY) does not delete bad file headers on a volume when that switch is used. Apparently, it does not even detect that they exist although PIP finds them and can do nothing with them. The disk pack in question was initialized, Etc. on an IAS version3.l system. However, if there is a way to delete files with bad headers on that version, we have not found it. That was the reason for using the VFY on the IAS Version3.2B system and it doesn't seem to work either.

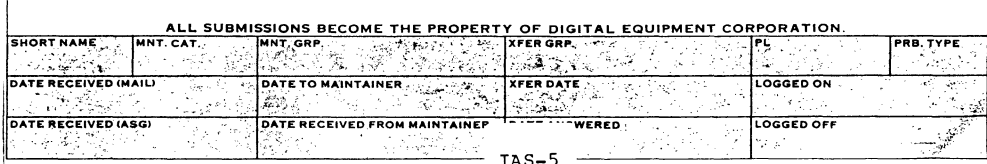

: l

ADMif·..,CTHAllVE !;;ERVI(.,\_\_,\_ *.....* ,.J *:-.1.r:'.-,* 

Geleen, 4-3-'86

Mr.John Roman Mc Donnel Douglas Corp. Dept. N436 600 Mc Donnell Blvd Hazelwood, Missouri 63042

Dear John,

These are the SPR's which I sent to DEC in the past months. Some of them are about problems I encountered with IAS V3.2 update B.

I got a quick but very dissatisfying answer on the 11/23+ generation problem. I have enclosed a patch on module EM03 of the EXEC to overcome any generation problems on our 11/44 with IAS V3.2.

I always had assumed that the code in EM03 was a nice implementation of the feature to generate a different type of CPU system on our 11/44.

It was a surprise to hear that it does not work. Up to now I have been able to generate systems with every and any type of CPU on our 11/44 and it always worked well. Those of you who are using an 11/44 and who need to use the DB or DR-handler, should take notice of the SPR's concerning these handlers. The ECC-correction in the handlers does corrupt your memory.

IAS-6

I have asked DEC to correct these handlers in update C. You might be able to correct the handlers vourself. If you have troubles, phone me (take note of the time-difference though).

### Yours sincerely

H. Plasman Informatie Services DSM Limburg BV Postbus 600 6160 MJ Geleen.

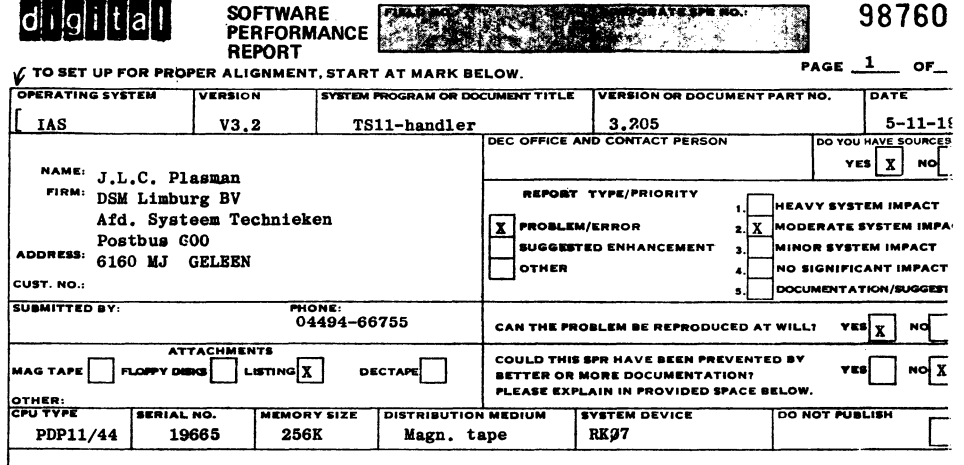

### TS11-HANDLER

فالمراجع والمستر وتناسع والمستر المتعارض والمستركات والمتنا

 $22233372222$ 

1. Unexpected interrupt crashes system

Do not do a RTS PC because it will corrupt the stack. It is better to jump to CALLROW..INTX.

2. BRU copie on more than one tape fails

When the VCK bit in XSTATS is set and the unit is online, the command will fait if the CM. CVC bit in the command header is not set.

A check in EXECOM on the VCK bit and conditionally setting CM.CVC will prevent problems in command execution.

3. Mount operation

The mount operation will always be succesfull unless the unit is offline. However the operation may be unsuccesfull and therefore it would be better not to overwrite RTRNCD in SETCHR.

4. SETCHR operation

The SETCHR operation will always we HHEKERYNIX fail, when SR.OFL is up. TSSR however is only updated when a command is executed and it may not represent the actual status of the unit. Therefore one first should perform a CC.GST before testing TSSR.

 $\equiv$  :

### General remark

When MOU MS: TEST fails (e.g. wrong lable), the tape is rewinded and unloaded. The latter operation is a bit nasty.

Can I prevent this and if so how?

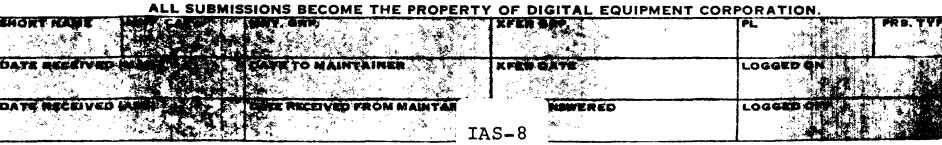

 $IAS-7$ 

 $\mathbf{F}$ 

EN-01044-07-REVI (35C)

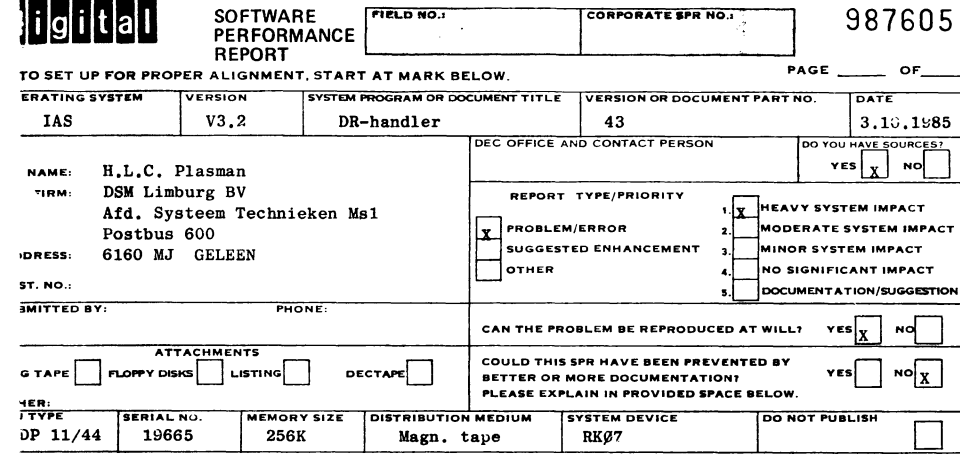

### DR-HANDLER

### Problem description

1. Error in ECC corrections on 11/44.

On an 11/44 CPU UMR's are used for transfers. In routine .. ALMR R.PB and R.PB+2 are changed. However the ECC correction uses R.PB+2 and R.PB+12 to form the real address of the buffer. Therefore the ECC correction on an 11/44 CPU will not take place on the right address, but somewhere else in memory, which can lead to weird problems.

2. Routine SAVREG clears the contents of R.PB+12 and does not reset it on an 11/44 CPU. This will lead to errors when more than one ECC correction takes place for a transfer. This routine is extensively improved for the DB-handler and we suggest to implement this code in the DR-handler

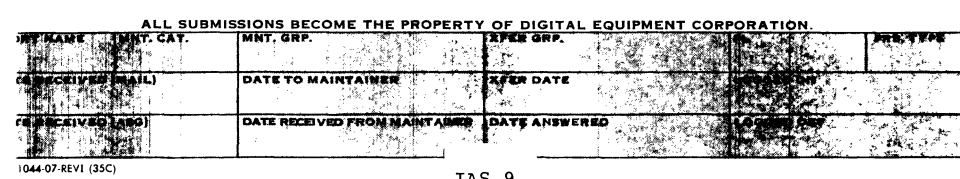

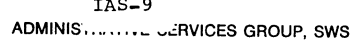

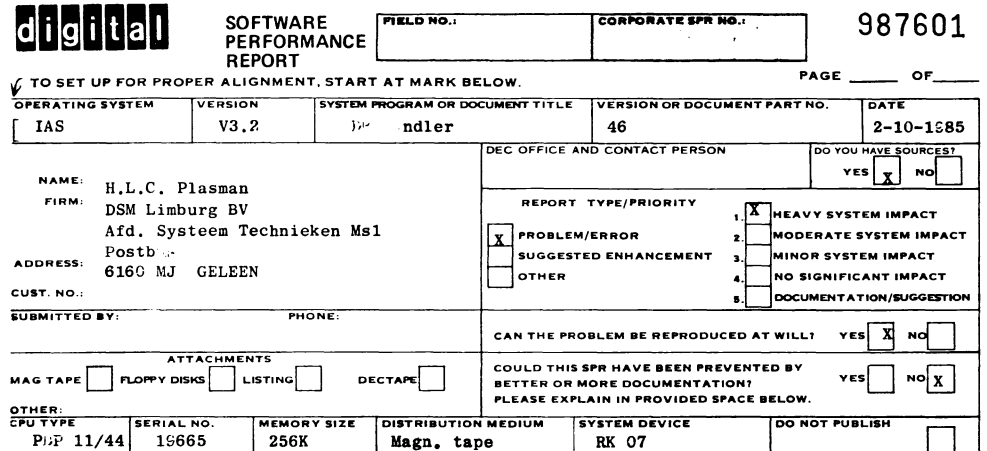

### DB-handler

### Problem Description

Error in ECC-correction on 11/44.

On an 11/44 CPU UMR's are used for transfers. In routine ..ALMR R.FB and R.PB+2 are changed. However the ECC correction uses R.PB+2 and R.PB+12 to form the real address of the buffer. Therefor the ECC correction on an 11/44 CPU will not take place on the right address, but somewhere else in memory, which can lead to weird problems.

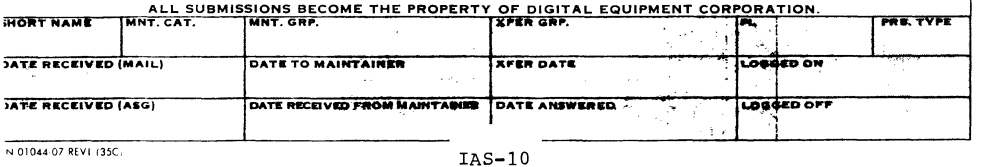

ADMINIS **INNIVE JERVICES** GROUP, SWS

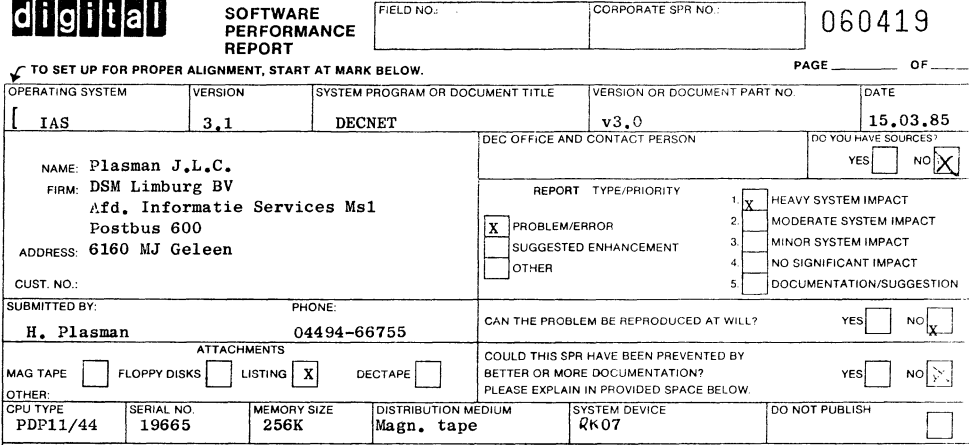

### Problem description:

and the sea was and and the sea

Bug in NT.DV module  $D\nu'$ .

In the routine starting at CO2160 (see listing) a false usage is made of register R4 in lines 415 and 416. R4 is throughout this routine an offset in a CCB. The MOVB and TSTB instructions are therefore executed on the statusword in the CCB. When the software executes this part of the coding it will loop between line 416 and 417, because bit 15 will not be cleared.

On lines 415 and 416 R4 should be changed into R1, which contains at the moment the SAR address of the associated DV. When this part of coding is executed with the change made, the MOVB and TSTB instructions work on the LCR of the DV and then the coding makes sense.

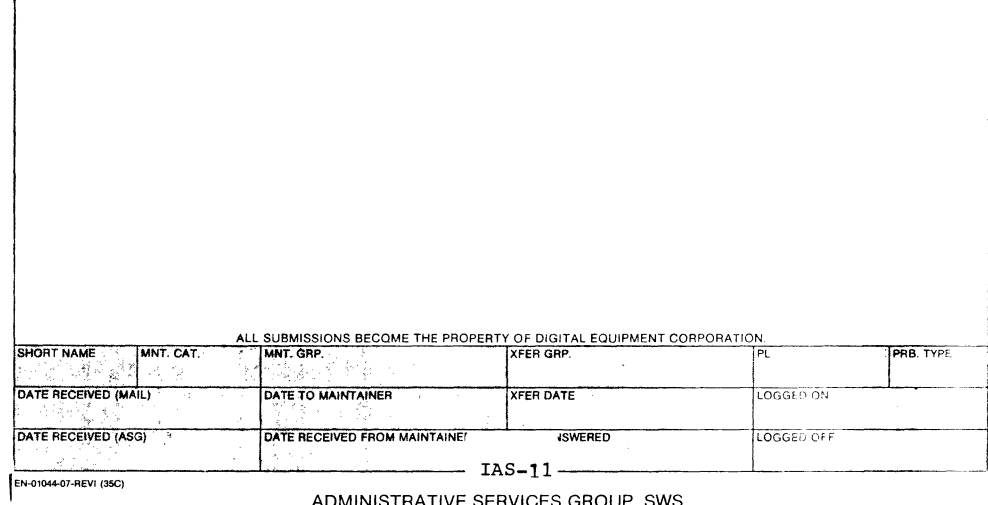

ADMINISTRATIVE SERVICES GROUP, SWS

 $\mathbf{I}$ 

MACRO D1113 14-HAR-85 17:02 PAGE 1-7

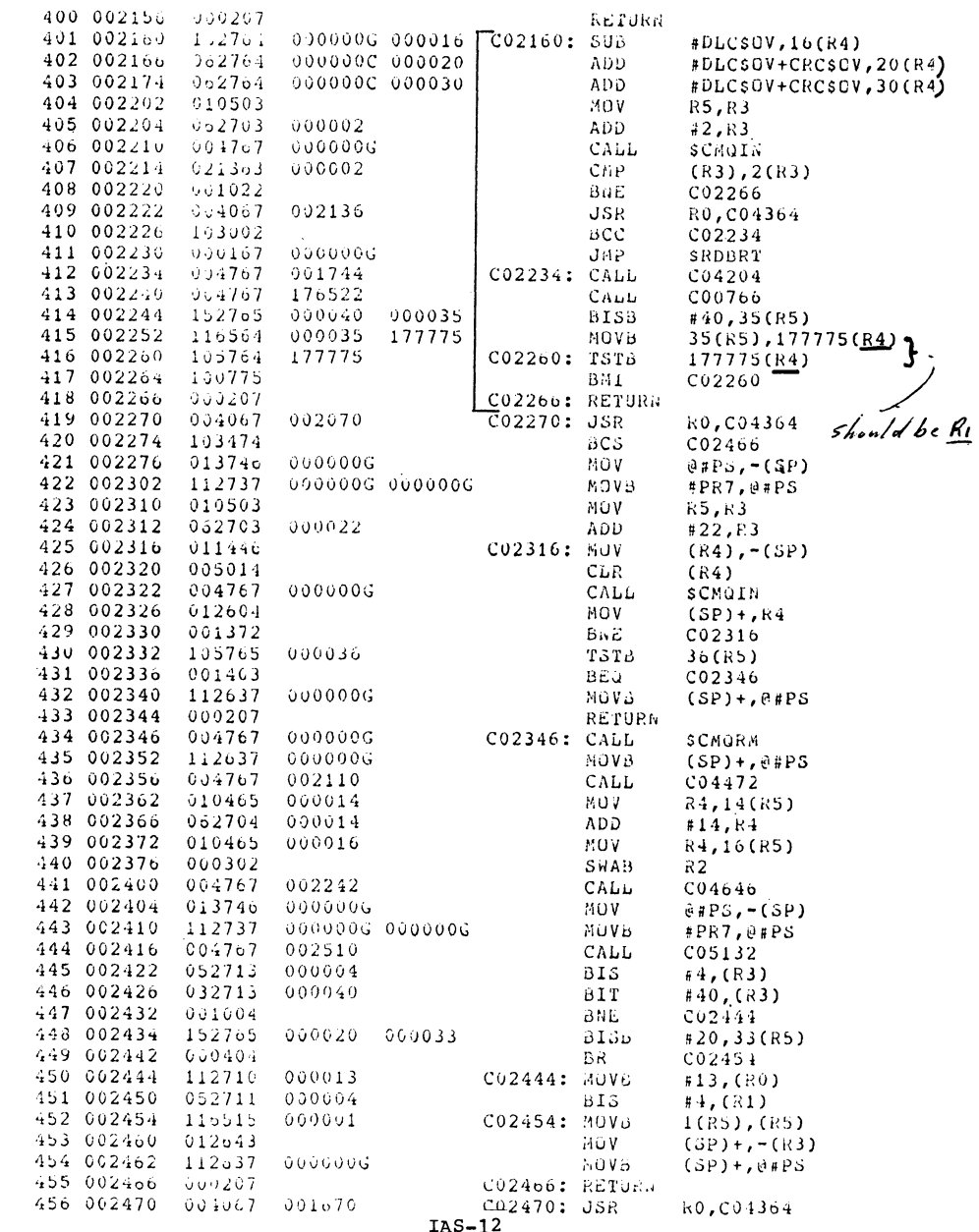

DY

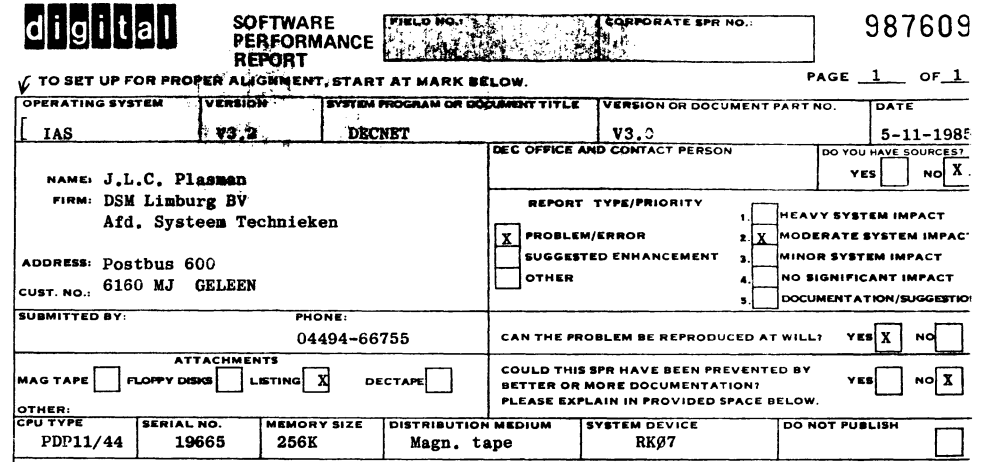

## PROBLEM DESCRIPTION:

When you have brought up DECNET on a node, the following command sequence (commands are abbreviated)

NCP > SET EXE STA OFF

 $NCP$   $\ge$  CLE SYS

 $NCP$  > SET SYS

NCP > SET EXE STA ON

causes diminishing of free pool space of about 18 to 20 nodes. When your system is up for a long time and you frequently have to load and unload DECNET for whatever reason, you eventually have to reboot the system, because of nodepool shortage.

Analyzing the crash-dump reveals that after DECNET is unloaded, the physical link database remains present in SCOM. After loading DECNET the database is not reused, but a new one is created.

### SOLUTION:

The unload procedure should really free all DECNET resources picked in SCOM.

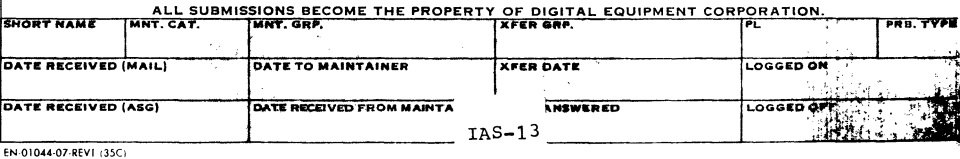

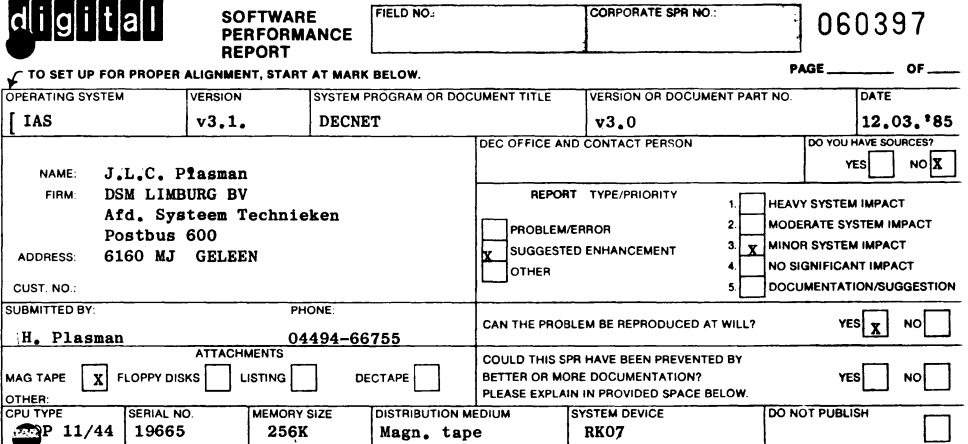

Follow-up on our SPR nr. 917522, DEC reference nr. H11-2927

### Problem description

As we stated in our previous SPR we had a problem with the down line load of RSX11S task ima $r^2$ 

Further investigations have revealed, that:

- 1. The problem is caused by secundary and tertiary loader task. Both loaders are built for oak systems with module DLDRV from BOOTS, OLB, This module contains a test which is perfect for DL11-E interfaces. For other DL11 types however it is a loop of 64K times, which causes the delay which we discovered (see listing 1).
- 2. Module DLVDRV does not contain this loop and is therefor suited to serve non DL11-E type DL11 interfaces.

2. NETGEN does only fake the support of a DLV-type interface. The NETGEN procedure mutates a DLV remote bootstrap device name immediately into DL. So NETGEN will not allow module DLVDRV to be built into the loader tasks.

- 3. The hardware bootstrap ROM has a special test procedure which discriminates the DL11-types in a very simple way. This procedure could be used in module DLDRV and make it suitable for all DL11 types (listing no. 2).
- We have the following juggestion to overcome the problem.
- a. Eitheramprove the NETGEN procedure such that it can discriminate between DL11-E and non DL11-E interfaces.
- b. Or implement the hardware test procedure in module DLDRV.

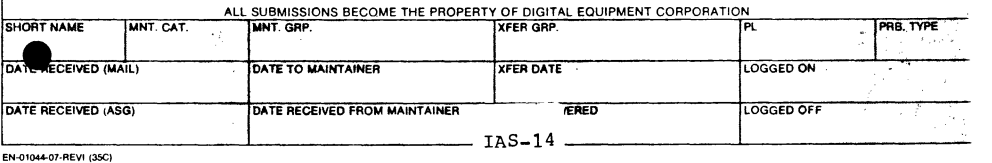

ADMINISTRATIVE SERVICES GROUP. SWS

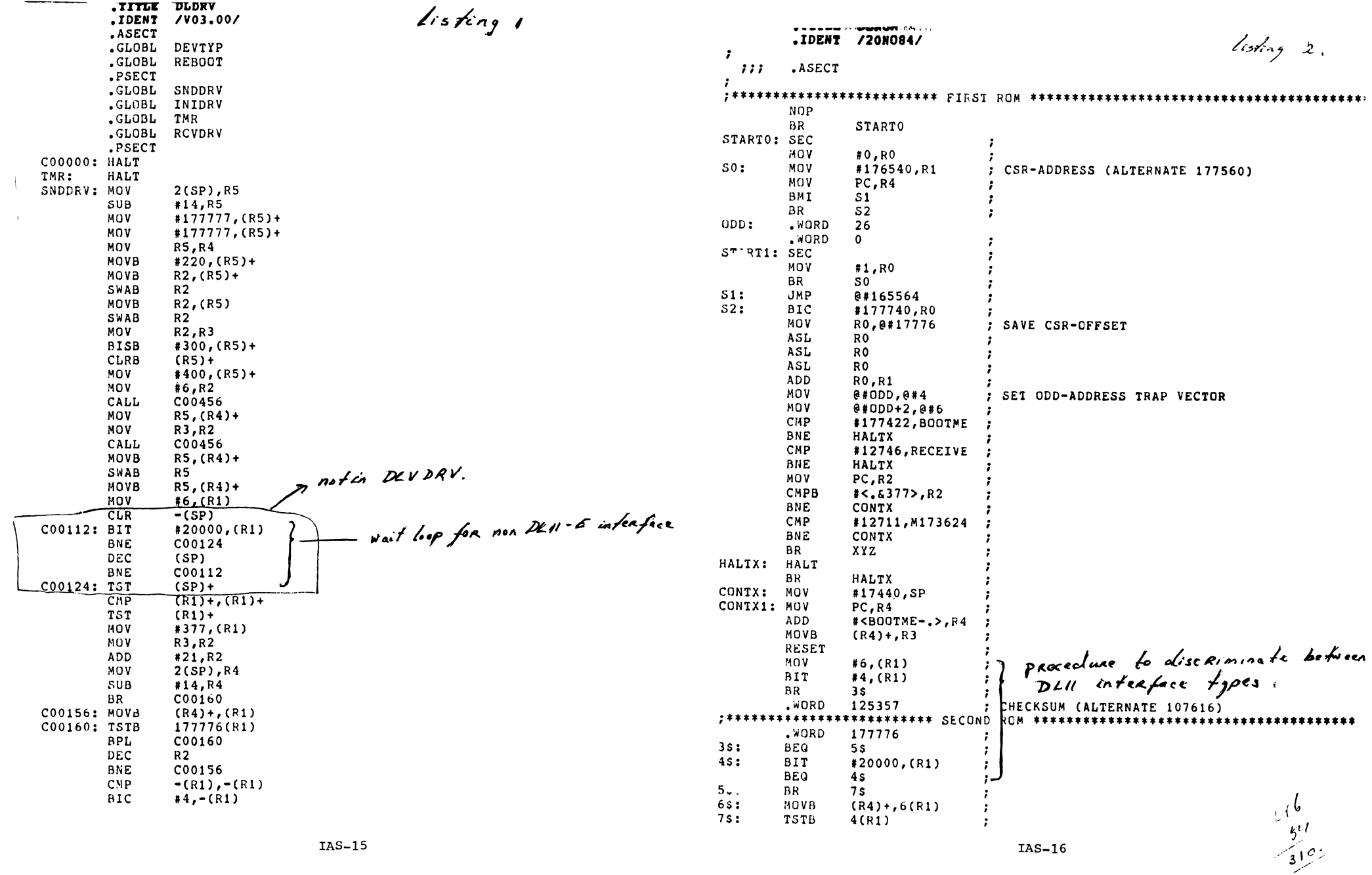

 $\mathbf{k}$ 

 $\mathcal{L}^{\text{max}}_{\text{max}}$ 

PAGE 1

-3  $\cdot$ - 3  $\cdot$ 

SPR RESPONSE

 $\therefore$ : SPR Number 11-79646

.:>ftware: IAS SYstem Version ComPonent **System** 3.2 **EXECUTIVE** 

Problem **Statement** 

we tried to senerate an 11/23+ on our 11/44. SYSGEN Phase One caused no Problem. Bootins for SYSGEN Phase Two immediately caused our first system rrash. Crash analysis revealed that the IL Handler caused the crash while loadins the Terminal Handler. We discovered that in . UMR22+1 the Q-bus ON.QB bit was set. The DL Handler tests on this bit and assumes when it is set that it talks to the Q-bus controller with the extra resister. On a non Q-bus system this causes *a* crash.

The next thins we tried was startins SYSGEN Fhase Two on the  $11/23+$  itself. This caused our second crash. Analysis revealed that now .UMR22+1 was cleared. Therefore, bit 4 in MMR3 is not set, so Memory Manasement is not enabled, which caused the crash. We conclude that IAS V3.2 does not surrort 11/23+ CPU types.

### Response

ank YOU very much f'or your SPR. IAS V3.2 does indeed support the 11.23+ CPU type, There has been *a* restriction since RSX-11!1 such that IAS does riot allow as you have done for an 11/23+ on an 11/44. You can try to do a SYSGEN for the 11/23+ on the 11/44 only if you specify memory size of less than 124K. This may workr but it is not supported under IAS. In addition, EXEC module EM03 does not know anythins about CPU types, it is the module SAVE that gathers all the CPU information and decides what to do with the CPU after SYSGEN.

LAST UPDATE: H.PLASMAN 29•JUL•85 PREVIOUS ,IDENT /3,201/ .TITLE Ex03 .IDENT /3201HP/ ,ASECT .GLOBL AF.Pf .GLOBL A.TD .GLOBL A,Tf .GLOBL BUTKSP .GLOBL CRINX1 .GLOBL CRTNX2 .GLOBL CUPMOD .GLOBL EV.PR ,GLOBL EV.SE .GLOBL EXINTX ,GLOBL ISVfEC .GLOBL ISVSRO ,GLOBL lSVSR1 .GLOBL ISVSR2 ,GLOBL KP.ARO ,GLOBL KP.AR7 ,GLOBL KP.ORO ,GLOBL KP.DR7 .GLOBL OH,CSM .GLOBL ON.QB ,GLOBL Oil.SD .GLOBL ON.UM ,GLOBL ON,22 ,GLOBL ON,44 ,GLOBL ON.70 ,GLOBL PARRGO ,GLOBL PER.70 ,GLOBL PRVMOD ,GLOBL PRVSUP .GLOBL PS.EXP .GLOBL SLEXP .GLOBL SPARO .GLOBL SPDRO ,GLOBL SRO ,GLOBL SR1 ,GLOBL SR2 ,GLOBL SR3 .GLOBL SYf.SD .GLOBL SYSFLG .GLOBL TDPKST .GLOBL UPARO ,GLOBL UPAR7 .GLOBL UPDRO .GLOBL UPDR7 ,GLOBL ,ATLLii .GLOEIL ,CLKAD .GLOBL ,CLKBR ,GLOBL ,CLKCR .GLOBL .EMINT IAS-18

HP001 SUPPORT Q•BUS SYSTEI

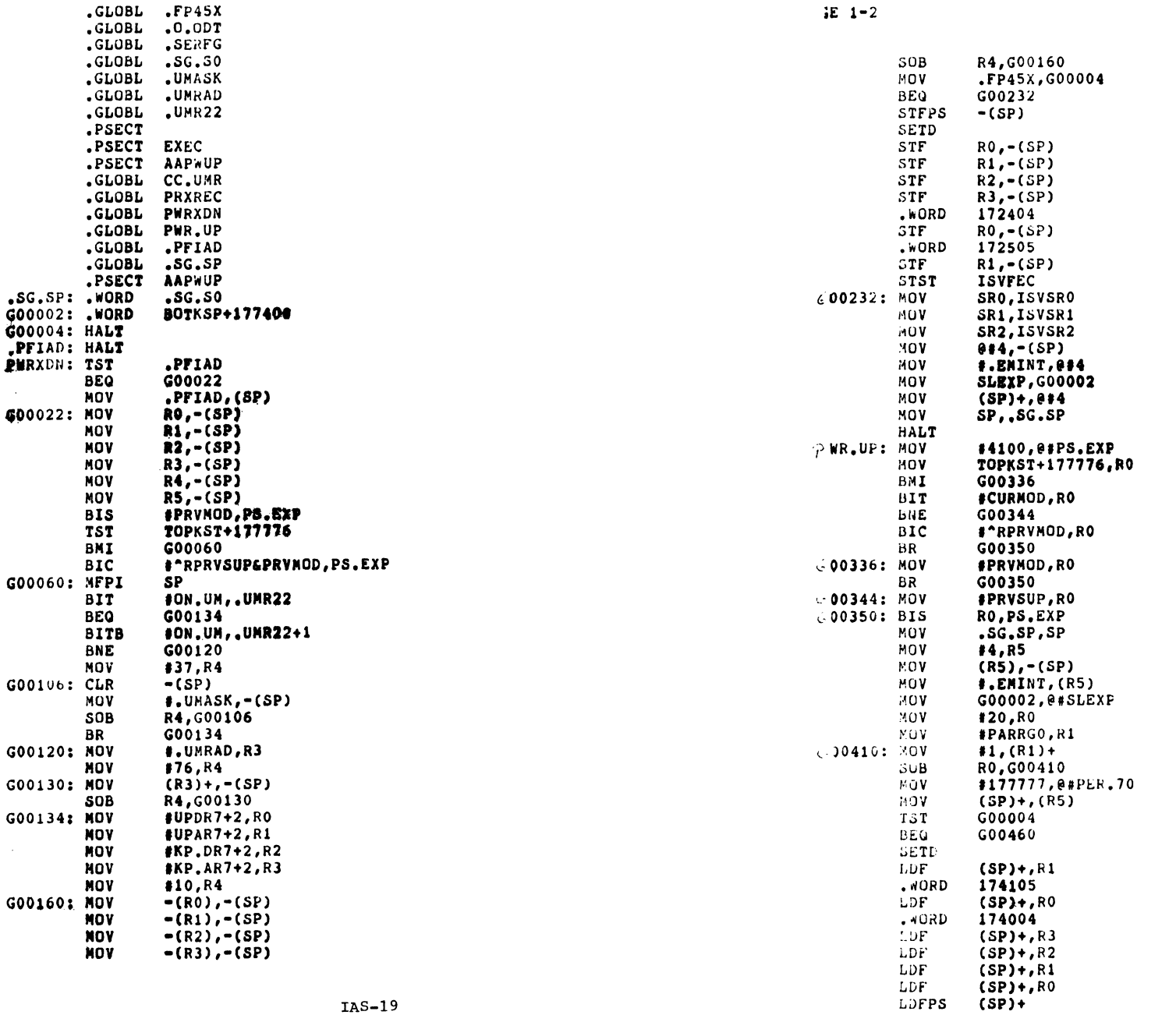

 $\sim$ 

 $\sim$ 

IAS-20

 $\pm$ 

 $\,$   $\,$ 

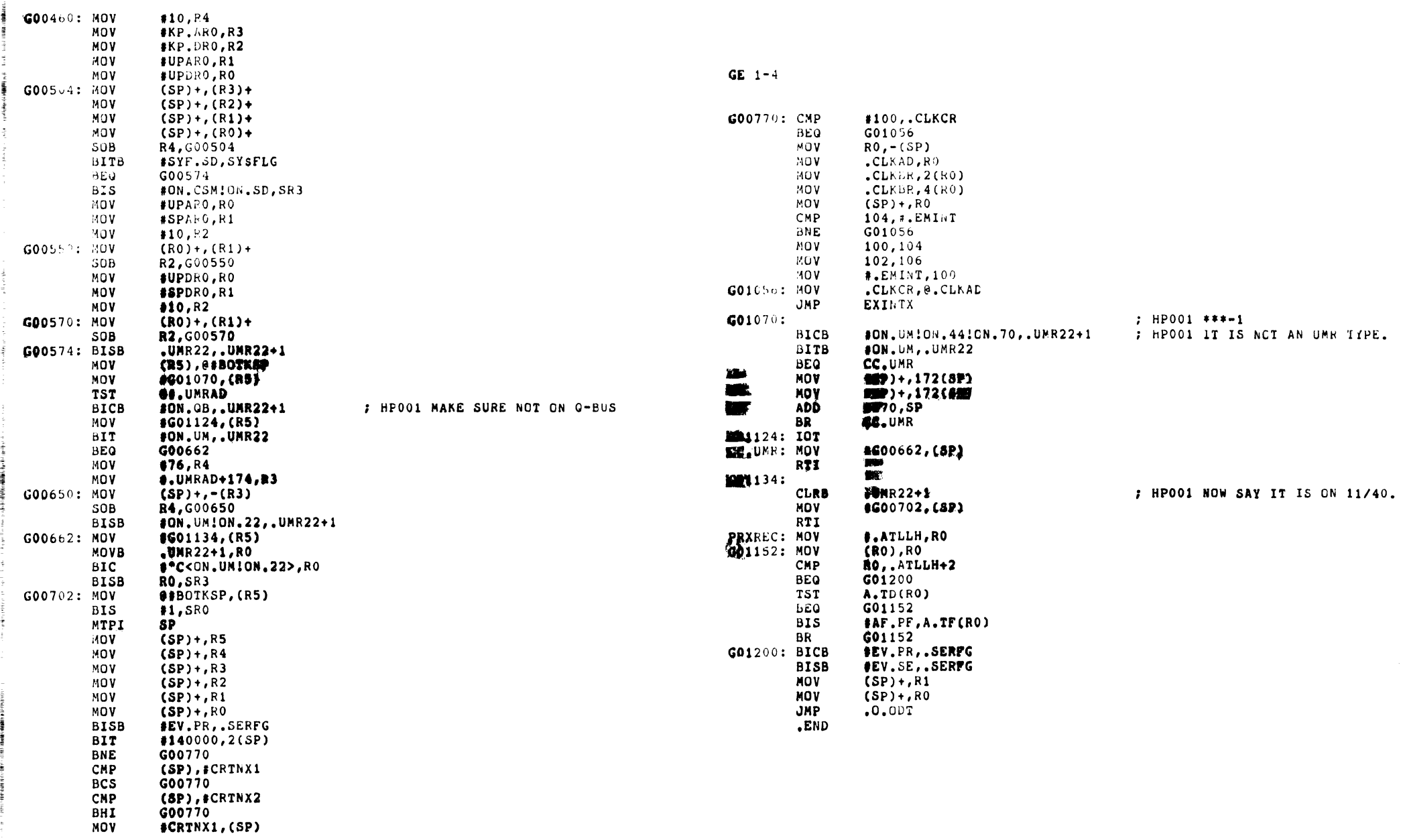

 $\bar{z}$ 

Writing MACRO Subroutines for FORTRAN Programs

Frank R. Borger<br>Michael Reese Hospital and Medical Center Chicago, Illinois

There comes a time in every FORTRAN programmer's life when they wish they could use a few machine language instructions now and then. MACRO subroutines can be often used to advantage for var- ious reasons:

- 1. Significant speed increases can be obtained by re-coding often executed routines in machine language.
- 2. Special functions, (byte swapping of data from foreign magnetic tapes, code conversions, parity checking, etc.) often can easily be coded in machine.
- 3. Accessing external page hardware registers is easier in machine.
- 4. Some integers (such as UIC's,) need unsigned arithmetic, a function quite hard to do in FORTRAN.

Incorporating machine language subroutines and functions into FORTRAN programs isn't hard. The information you need to know about the interface between FORTRAN and MACRO is available, just not in one place. This article is intended to be an introduction and guide to programmers who

- 1. Have a subroutine or function they want to code in MA-CRO.
- 2. Know enough MACRO programing to write the function in MACRO, (or want to learn enough.)
- 3. Need to know how to communicate between FORTRAN and MA-CRO.

There are four things one needs to know About the internals of FORTRAN.

- 1. How FORTRAN calls the Subroutine or Function.
- 2. How FORTRAN passes data to the MACRO Subroutine.
- 3. How subroutines return data to the main program.
- 4. How to use the traceback routines for error reporting.

The most important source of information is not in any manual. (It's in the FORTRAN compiler itself.) The "/LI:3" switch on the listing file causes the listing to include the MACRO code generated by the compiler. Much of the information you need to

IAS-23

 $\mathbf{A}$ 

understand flow control and data passing can be obtained from this programmer's "Rosetta Stone." (Its also a very good tutorial for the neophyte MACRO programmer.) Let us apply the  $*/L1:3"$ switch to the following simple program:

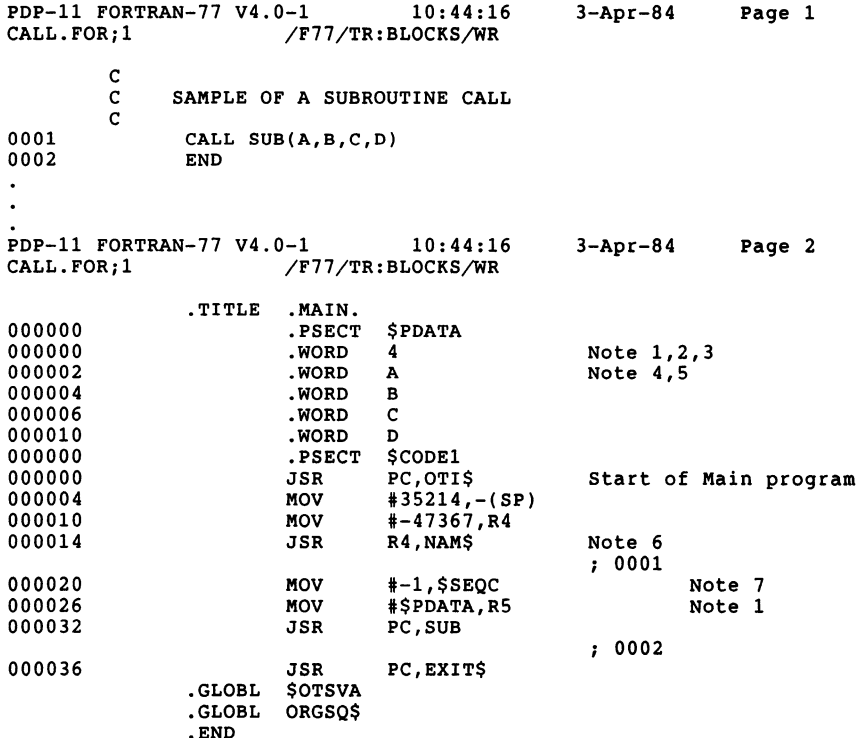

In the above code, I have added comments (without the semicolon that MACRO expects as a separator,) to the listing. The Compiler has added the comments "; 0001", (which correspond to the line numbers from the FORTRAN listing.) When the FORTRAN program does a "JSR PC,SUB" to enter the subroutine "SUB":

- 1. RS points to the argument list, in a DATA P-SECT, \$PDATA.
- 2. The lower byte of the first word of the argument list contains the number of variables passed by the FORTRAN CALL.
- 3. The upper byte is undefined. (Actually, the first RSXllD compiler, old MOP (Midnight Optimized Polish) FORTRAN generated code with the Addresses of the passed IAS-24

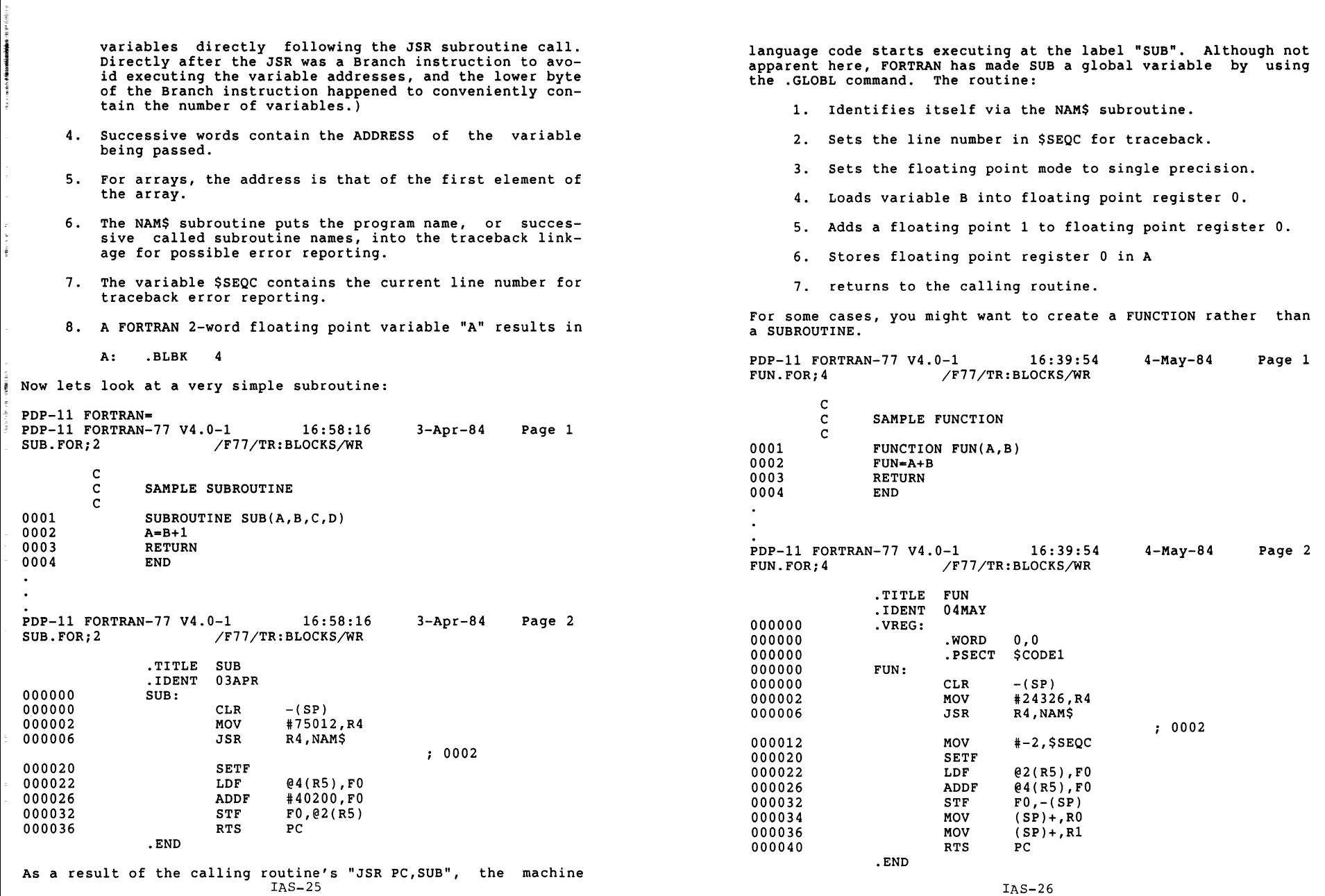

- 1. variables are passed TO the FUNCTION routine the same way as for a regular SUBROUTINE.
- 2. FUNCTIONS are restricted to returning a single argument. They should be returned in the following manner.

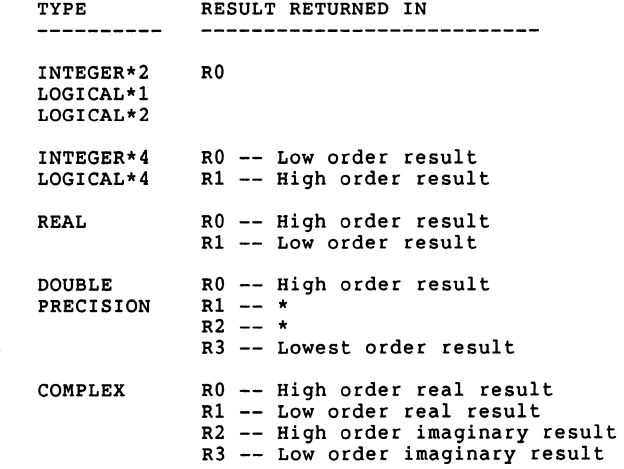

Finally, another (faster) way to access variables is to put them into a FORTRAN COMMON. Consider the following:

PDP-11 FORTRAN-77 V4.0-1 16:22:19<br>COMMON.FOR;2 /F77/TR:BLOCKS/WR /F77/TR:BLOCKS/WR ll-Apr-84 Page 1

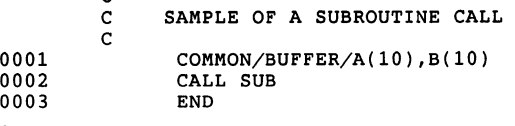

c

PDP-11 FORTRAN-77 V4.0-1 16:22:19<br>COMMON.FOR:2 /F77/TR:BLOCKS/WR /F77/TR:BLOCKS/WR ll-Apr-84 Page 2

. TITLE .MAIN . 000000 .PSECT BUFFER<br>000000 A: 000000 A:<br>000050 B: 000050<br>000000 .PSECT \$PDATA<br>.WORD 0 000000<br>000000 000000 .PSECT \$CODE1<br>000000 000000 JSR PC, OTI 000000 JSR PC, OTI\$<br>000004 MOV #35214,  $#35214, - (SP)$ IAS-27

 $\mathbf{A}$ 

000010 MOV #-47367, R4<br>000014 JSR R4, NAMS R4,NAMS ; 0002 000020 MOV #-2,\$SEQC<br>000026 MOV #\$PDATA.R 000026 MOV #\$PDATA, R5<br>000032 JSR PC. SUB PC, SUB ; 0003 000036 JSR PC, EXIT\$<br>GLOBL \$OTSVA .GLOBL .GLOBL ORGSQ\$ .END PDP-11 FORTRAN-77  $V4.0-1$  16:22:19<br>COMMON.FOR;2 /F77/TR:BLOCKS/WR 11-Apr-84 Page 3 /F77/TR:BLOCKS/WR PROGRAM SECTIONS Attributes Number Name Size RW,I,CON,LCL 1 17 \$CODE1 000042 2 1 RW,D,CON,LCL \$PDATA 000002 8 40 RW,D,OVR,GBL BUFFER 000120 .<br>In the above case, the parameter list is only one word, the number of variables passed, (0.) The variables you wish to work on, (A and B) are in a separate PSECT. If you reference that same PSECT in your MACRO subroutine: .PSECT BUFFER,RW,D,GBL,REL,OVR A: .BLKB<br>B: .BLKB  $4*10.$ <br> $4*10.$ B: .BLKB 4•10. .PSECT MYCODE SUB:: ;(Double colon makes SUB a GLOBAL)  $\overline{\phantom{a}}$  $\cdot$ RTS PC The PSECT "BUFFER" in your MACRO subroutine will be mapped by the Task Builder to the FORTRAN COMMON "BUFFER". Passing addresses this way has the following traits: 1. Execution is the fastest, due to the simpler addressing. 2. Your SUBROUTINE or FUNCTION will always operate on the same Data, it doesn't have the calling flexibility of regular calls.

The following points must be remembered about Register usage across subroutine calls .

1. The Calling code must assume that all registers (in-

IAS-28

eluding the RS pointer to the argument list,) will be used by the called subroutine. No registers are saved by called SUBROUTINES.

- 2. The Called code may use any of the registers, including RS.
- 3. The Calling code must assume that floating point register contents, (including status, calculation mode, etc.) will be changed.
- 4. The Called code may use any FPP registers, and must set calculation mode, etc. each time it is called.
- S. The Stack may be used for temporary storage, but must be returned to its starting point before doing an RTS PC.

As a final point, a little more explanation may be necessary concerning the NAM\$ subroutine. A programmer used to FORTRAN might ask, "If I tell the FORTRAN OTS I entered my subroutine, shouldn't I have to do a similar call to before I exit, to tell the OTS I'm leaving?" In actuality, NAM\$ handles both functions, by a MACRO technique called CO-CALLING. When your subroutine ("MYSUB") identifies itself,

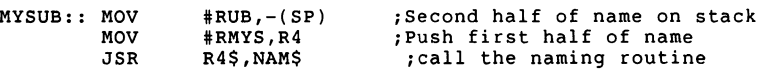

You are now in the subroutine NAM\$, with the name of your subroutine on the stack in RADSO, and the return address in R4. If one disassembles NAM\$ one finds the following:

NAM\$::

~ ;

! ~ I ~ j i ~ i

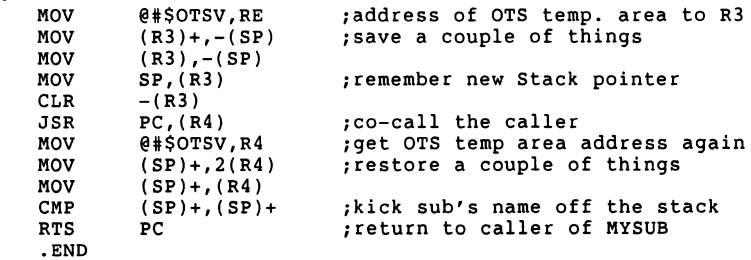

The JSR PC,(R4) is called a CO-CALL. The net effect of the JSR<br>is that your subroutine is returned to after your subroutine call, but when your subroutine does a RTS PC, it returns to NAM\$, not to the routine that called your subroutine. On return to NAM\$, (after the JSR PC,(R4)) NAM\$ gets rid of your subroutine name from the stack, does other cleaning up after itself, and then does a RTS PC which gets back to the routine that called your routine.

You should be ready for a real example by now. The following routine (from Aeronautical Research Associates of Princeton,) is a nice example of a routine to open a file by File ID. It also shows you how to find the elusive FDB for a file, given only the FORTRAN logical unit number. (Note that this routine opens the file in block mode for very fast access.) Opening by File ID is much faster since FllACP does not have to search directories, and is a good example of how machine language can speed up FOR-TRAN programs.

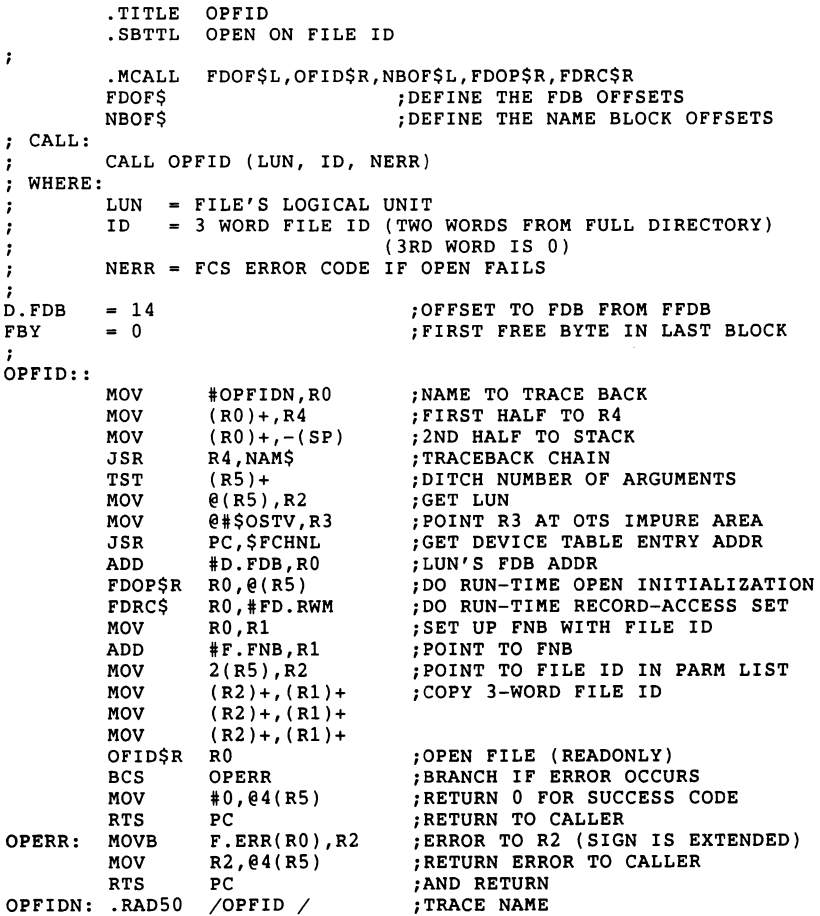

Everyone knows about BASIC+2 for RSXll and IAS, but there is another BASIC available for ll's which has some features that make it a valuable addition to any RSX/IAS operation. It's Reese Basic. It's available from DECUS or from various SIG tapes. It runs on IAS, RSXllM and VMS in llM compatibility mode.

It's also an Interpreter rather than a compiler. (For those who may not understand the difference between an interpreter and a compiler, the basic differences are:)

- 1. Instead of assembling and then task building your source program, you run the BASIC operating system and tell the system to read in your program.
- 2. The program always stays in memory in text form.
- 3. The BASIC operating system effectively does a continuous compilation of your source text into actual program operations.

Although interpreters can not be as efficient as compilers, they offer unique advantages, mainly in program development and debugging:

- 1. Any program statement typed in from the terminal without a line number is executed immediately. With the program stopped you can examine variables, reset loop counters, etcetera.
- 2. Any incorrect code can be replaced by just re-typing the offending line. The program can be re-run immediately.
- 3. Diagnostic halts and/or variable print-out statements may be entered easily.
- 4. Program execution may be continued at any line, single stepped, etc.
- 5. A trace mode is available, whereby any goto, computed goto statements are reported.
- 6. Programs that have been corrected in memory can then be saved back to disk.

Program development and debugging is incredibly faster for an interpreter. As an example, assume your basic program just bombed because you made a simple error and used A(N) instead of A(M). You wish to correct this error and test the new version. Modification time for REESE BASIC compared to BASIC PLUS 2 are:

.END

If you can understand the last example, (with the help of the IAS/RSX-11 I/O Operations Reference manual,) you pass the test with flying colors.

As a final suggestion before we close, remember that you can go the other way also, (a MACRO routine calling a FORTRAN subroutine.) one of MACRO's shortcomings is the cumbersome I/O and text formatting. (Between QIO's and the \$EDMSG routine, there is a lot to learn.) Why not take advantage of FORTRAN'S good I/0. Here a MACRO program calls a FORTRAN sub to print a variable.

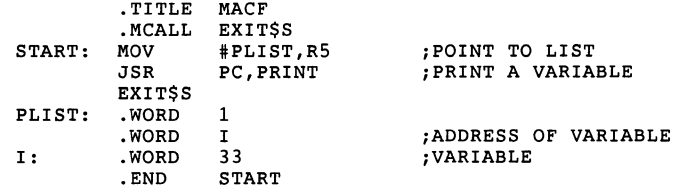

And here is the FORTRAN subroutine to print the variable.

SUBROUTINE PRINT(I) WRITE (5,100) I 100 FORMAT  $(1 - 1, 15)$ RETURN END

The above example can be expanded to include File  $I/O$ , Opens, Closes, etc. One major point is that if you do File I/0 with a MACRO main program, the program must do a

JSR PC,OTI\$

to initialize the OTS and file management data areas. (More information is available in the Object Time System manual.)

To summarize, FORTRAN and MACRO both have their strong points and weak points. A little knowledge of how the two interact can let a programmer use the best of both. I hope this article has led you enough of the way to code your own simpler examples. Keep at it. Even the I/O Operations Reference Manual starts to make sense after a while.

 $\mathbf{I}$
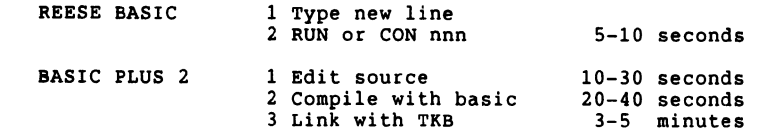

The above compile and link times are for an 11/44 running IAS, with the large TKB, separate work disk, etc. With a smaller<br>CPU, smaller TKB, one disk, the difference would be even more dramatic. If you don't think you can debug programs faster with this difference in time, your programs always work perfectly the first time. (Mine don't.) But you never get something for free, the cost is that interpreters are slow. If we compare execution for a simple tight loop we find the following:

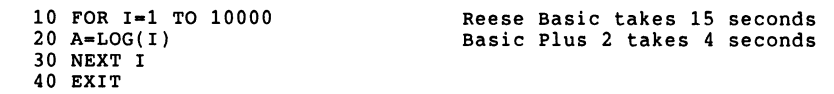

A factor of 4 in speed seems like a very high price to pay. But nobody I know writes programs like the above simple test. If we compare the two basics using more day to day examples things<br>even out. The following is an example of what we use Basic for<br>a lot. We are searching a fairly large data base (1400 70-character fixed length records.) and wish to print any re- cords containing a given 6-character string.

10 dim a\$[70) 20 open #3, "POLOG.F84" 30 open #4, "POLOG.SEL/WR"  $40$  if end #3 then  $100$ 50 input line #3,  $a$ \$ 60 if  $pos(a$, "NEWARK") < 1$  then 50 70 print  $#4$ , a\$ 80 goto SO 100 close 110 exit REESE BASIC

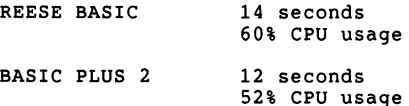

We initially bought BASIC PLUS 2 because we thought we would get<br>a large speed increase over our "home made" basic. A 10% faster operation didn't really buy us much.

As a minor digression, the above example illustrates the real strength of of a basic interpreter. It is so easy to write a quick 5 to 10 line program like the above that we do it all the time. That program was entered, saved to disk and completed execution before DEC's basic compiler finished compiling, to say nothing of TKB time. IAS-33

Another thing they didn't tell us was that BASIC PLUS 2 programs are large. Incredibly large. That small program above only takes one block of storage, but the minimum BASIC PLUS 2 program<br>task image takes up 186 blocks. I did a wild card search of our main user's disk and found just under 1700 basic programs. (That surprised me. I had no idea we had that many basic programs around.) A comparison of file storage requirements for the two basics yields:

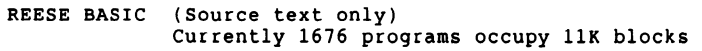

BASIC PLUS 2 (Minimum task image size 186 blocks) The same 1676 programs would use 312K blocks

We have the equivalent of S RMOS's on our system, and those disks would be pretty full if we kept every basic program as a B+2 task image. I guess DEC likes to sell RA80's.

While we are looking at relative sizes, lets compare memory re- quirements. At first glance, the llK words of interperter code would at first seem to be a significant restriction on program size and/or variable storage. In fact, DEC's basic hauls in scads of RMSll file access routines. This combined with the fact that (for IAS,) the interpreter code is a shared library, results in both Basics taking up about the same memory. DEC basic wins if only one basic is in memory, Reese basic wins if two or more are present:

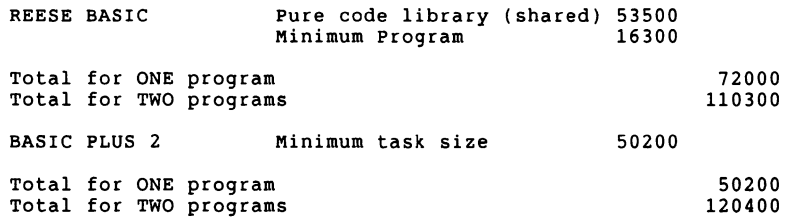

Likewise a comparison of maximum variable storage yields about equal variable storage capabilities, (with small program sizes.) The following program was executed by incrementing the size of the dimensioned variable until an error occurred. Results for Reese Basic versus DEC basic follow:

```
10 dim a(64,102) 
20 print "Max •";64*102;". floating point variables" 
30 print " = :64*102*4;". bytes<sup>"</sup>
40 exit 
MCR>bas sizetest/rn (Reese Basic)
```

```
Max = 6528. floating point variables<br>= 26112. bytes
```
IAS-34

MCR>run sizetest\$ (DEC B+2) Max = 6720 . floating point variables  $= 26880$ . bytes

Lets look at some more of the differences between the two basics. The first thing that is totally different is the file<br>open command. Early in the development of Reese basic it was decided to not use the standard basic "OPEN" command syntax, but to use a format compatible with the standard DEC file name parser, including various access mode switches. Comparing the two types of open statements we see:

REESE BASIC 20 OPEN #3, "POLOG.F84" 25 OPEN #4, "POLOG.SEL/WR"

BASIC PLUS 2 20 OPEN 'POLOG.F84' FOR INPUT AS FILE #3 25 OPEN 'POLOG.SEL' FOR OUTPUT AS FILE #4

Reese Basic file specifications are essentially just String var- iables, but with several 2-character switches that provide the full range of filesll access modes:

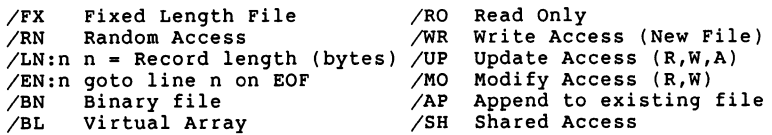

Note that since file names are string variables, one has great capability for name parsing. For example, it is very easy to check for a file extension and supply a default one if one is not there:

- 10 dim na\$(25)v 20 input "Name of Input File ";na\$ 30 if pos(na\$,".") < 1 then let na\$-na\$+".DAT" 40 open 3, na\$+"/RO/SH"
- 

All calculations are done using 2-word floating point format, (and in fact require a Floating Point unit, or use of a floating point emulator.) Variables are stored however in several different formats, both to save space and to provide for better mapping to virtual files. The following types are supported:

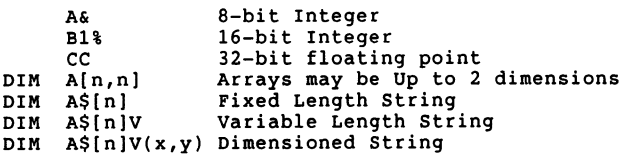

 $\mathbf{F}$ 

Reese basic also supports virtual array storage. Special forms of the DIM statement and the OPEN statement are used. These allow one to directly access any file. The following example shows how to access any word of a 400 block file. (Note that IAS-35

for virtual arrays, the first unit of any array is  $N(0)$ ).

120 dim #4,DD%(399,255)

204 open #4,"[ll,17)TEST.DAT/BL/MO"

300 ! Print octal value

305 print oct\$(dd%(bl,by))

The above example prints the contents of offset by into block bl of file test.dat.

Reese Basic has a full set of standard string functions, (one of the strong points of any basic,) with some added ones that make a programmers life easier.

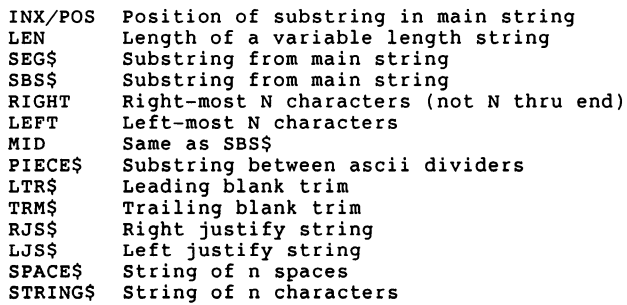

It has a large set of internal and I/O conversion routines:

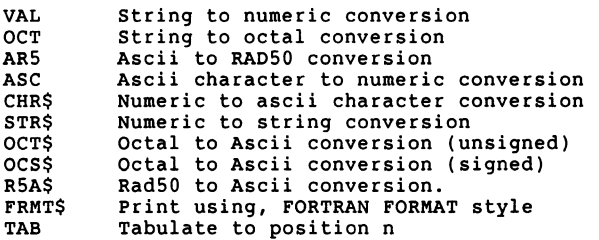

Some very nice DEC system based functions

- NRC Number of records in fixed length file
- ERR
- ERL
- FCS Line number at last error<br>Last FCS related error number
- COR Free space available in bytes
- DAT\$ Date in format MM/DD/YY from day-of-century
- DDAT\$ Date in format DD-MMM-YY from day-of-century
- TIM\$ Time-of-day from seconds
- DCEN SEC Returns day-of-century from date string
	- Returns seconds  $\frac{\text{from time-of-day}}{\text{IAS}=36}$

And some non standard commands also tailored to DEC system:

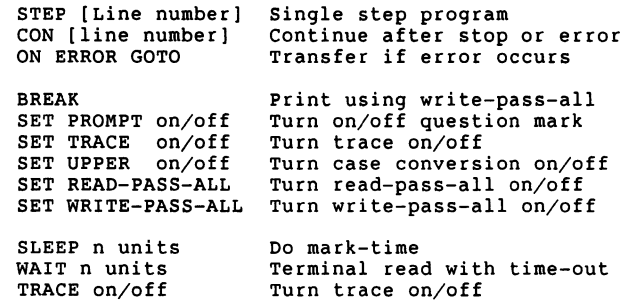

Reese basic contains a simple but effective method for doing various types of question processing. Options include single and multiple line questions, single and multiple choice answers, and automatic linking to further questions based upon question answers. The text of the questions themselves is contained in a special macro source file. The command:

#### OPEN LIBRARY #N, FILENAME

Opens a macro question source file containing question text. Questions are of three basic types:

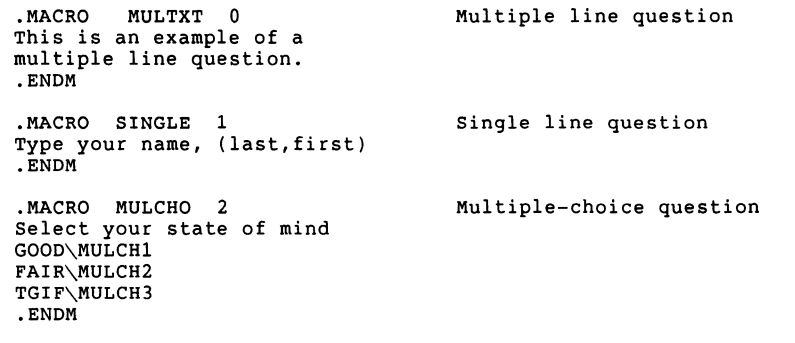

Various routines are available to automatically output these questions and return ascii (or numeric for multiple choice questions) answers. The basic question display routines are as follows:

Three basic forms of question processing calls exist:

X=M Reference question by NAME

- x=C Reference by link to previous question
- x=C Reference by last question accessed

CALL "xDIS"(LUN,STAT,NAME) CALL "xPOS"(LUN,STAT,NAME) CALL "xQTXT"(LUN,STAT,NAME,STRING) Returns question text CALL "xATXT"(LUN,STAT,NAME,STRING) Returns answer text CALL "xQNAM"(LUN,STAT,NAME,STRING) Returns question name Display Question Point to question

The above question handling routines are just one of a series of machine language subroutines that can be loaded on command into the program area of the basic interpreter. Although the mechanism for passing arguments from basic to the machine language routine is somewhat complicated, (since these routines must do tines are just as flexible as they are with DEC basic, Fortran, etc. Machine routines are handled by three special commands:

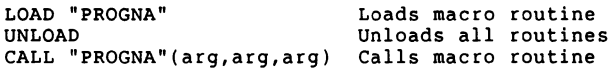

Some of the more noteworthy loadable routines include:

SPAWN BINSRC Fast binary search DIRECT Issue any system directive EXITST Exit with status ENSTAL Install a task LOWCAS Convert ascii to lower case REVSTR qnirts txet a esrever LOWCAS Convert ascii to lower case<br>REVSTR gnirts txet a esrever<br>UPPCAS Convert ascii to upper case spawns an MCR command

The spawn directive has proved to be a very powerful one. With it, BASIC has the capability of acting as a alternative to MCR. Many of our less sophisticated users interact with a menu program written in BASIC, and never see or need to use MCR or DCL . The combination of math capabilities and string manipulation with spawning capability provides a much greater capability than batch, indirect MCR or DCL.

That's about it for an intro to Reese Basic. We use it a lot, and it seems (at least to us,) to be really what BASIC should be.

- 1. An easy to use programming language.
- 2. A good system for learning on, letting new users correct their errors quickly.
- 3. A language with strong text manipulation commands.
- 4. A simple way to quickly write and debug small, simple programs.

If you are interested, the next question is "Where do I get it." Its in the DECUS library as ll-SP-72. And is on several of the Sig tapes, (the latest version is the Spring 84 RSX tape.)

What about the future? There is a new release coming out at the IAS-38

IAS-37

next DECUS. It has a few minor enhancements, and corrects one<br>major shortcoming. Lower case text could only be read with the<br>"INPUT LINE" statement. It also could not be included in state-<br>ments of the form A\$="Test" or IN

 $\mathbf{1}$ 

 $\sim$ 

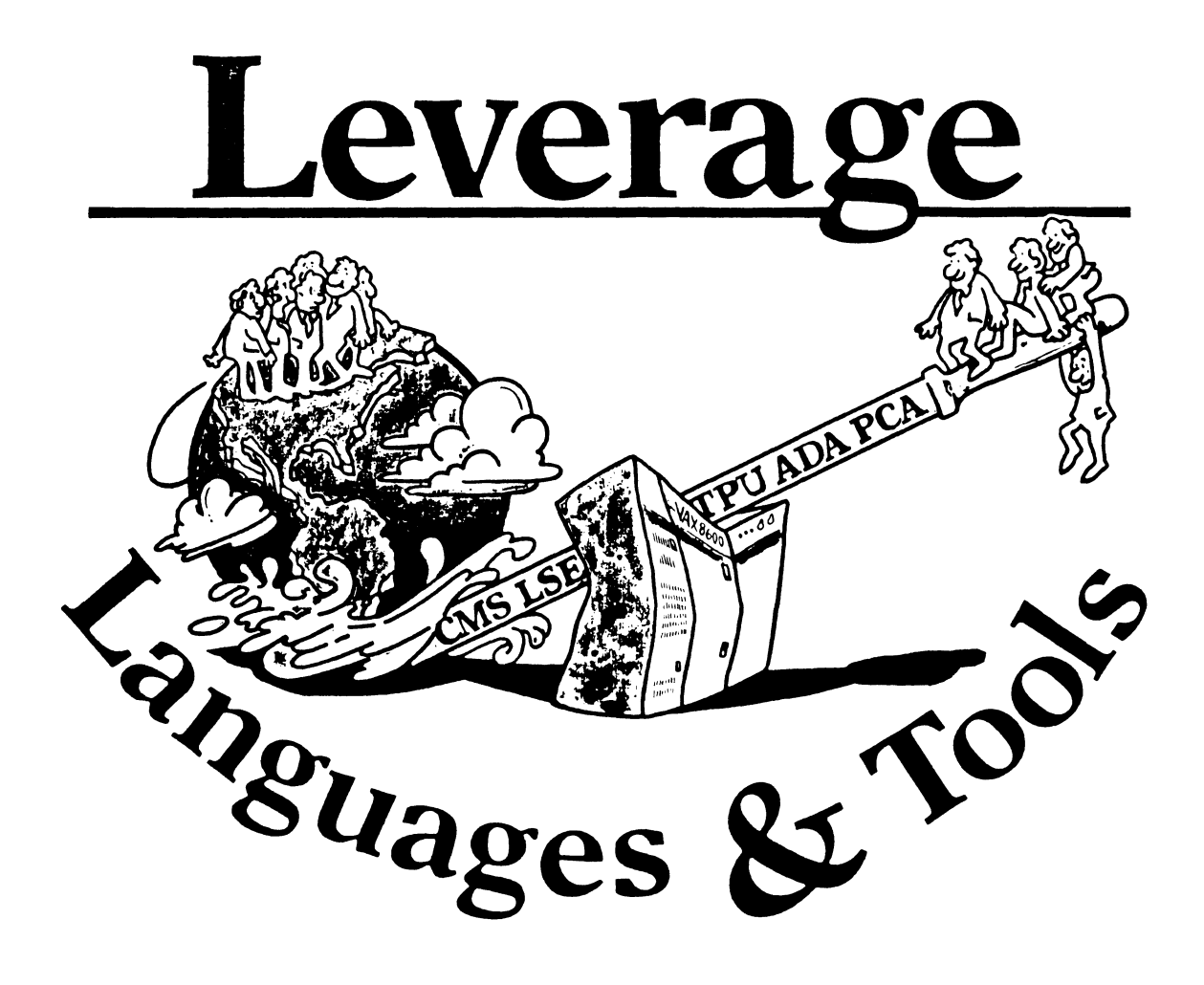

#### Susan Abercrombie Ventrex Laboratories 217 Read Street Portland, ME 04103

**Bob Awde General Mills** 9000 Plymouth Ave N Minneapolis, MN 55427

Mark Bartelt HSC - Research Development Ctr 555 University Avenue Toronto, Ontario, Canada M5G 1X8

Dong Bohrer Bohrer & Co. 903 Ridge Rd. Suite 3 Wilmette, IL 60091

**Gordon Brimble** Bldg 180 Labs Area Defence Research Centre **Box 2151 GPO** Adelaide, S.A. Australia 5001

**Barb Chase** Hughes Aircraft P.O. Box 92426 Bldg R1 MSC327 Los Angeles, CA 90009

Earl Cory **Cory Computer Systems** 366 North Nueve Court Camarillo, CA 93010

Jack Davis Philips Home Interactive Systems 1111 North Shore Drive Knoxville, TN 37919

#### Library Rep  $(207)$  773-7231

**Steering Committee**  $(612) 540 - 4432$ 

**UNISIG** Interface  $(416)598-5955$ 

**Publications Committee**  $(312) 251 - 9449$ 

Australian L&T Interface  $(61)(8)259-6119$  (office)

Human Interfaces Coordinator  $(213)$  606-1601 (work)

**Symposium Coordinator**  $(818)$  706-5385 (work)

 $\mathbf{L}$ 

Modula II Coordinator  $(615)$  558-5206 (work) (615) 588-5800 (switchbd)

Celeste LaRock 110 Spit Brook Rd ZK02-3/Q08 Nashua, NH 03062

Jim Livingston Measurex Corporation 1 Results Way Cupertino, CA 95014

STEERING COMMITTEE MEMBERS

**LANGUAGES AND TOOLS SIG** 

Dave Martin Hughes Aircraft Company PO Box 92426 Bldg R1, MS C320 Los Angeles, CA 90009

**Shava Nerad Systems Alternatives** 43 State St Montpelier, VT 05602

Al Rissuto EMC Control, Inc. PO Box 242 Cockeysville, MD 21030

Don Rosenthal Space Telescope Science Institute Homewood Campus Baltimore, MD 21218

> **Tony Scandora** Argonne National Laboratory **CMT 205** Argonne, Illinois 60439

**Bill Segal** Digital Equipment Corp. 110 Spit Brook Rd. ZKOI Nashua, NII 03062

 $L6T - i$ 

**DEC** Counterpart

Past Chair (408) 255-1500 X4468

**Tape Librarian STUG** Interface  $(213) 648 - 9927$ 

> **Steering Committee**  $(802)$  229-0823

Wishlist Coordinator  $(301) 628 - 8167$  (work) (717) 456-5014 (recorder)

LISP/AI Coordinator  $(301)$  338-4844 (work)

RSX Interface  $(312)$  972-7541

> Counterpart Emeritus  $(603) 881 - 1263$

Jim Flatten Ames Lab 304 Metallurgy Ames, IA 50001 Alan Folsom, Jr. Fischer & Porter Co E. County Line Rd.

Warminster, PA 18974 **Bob Gable** Lear Siegler, Instrument Division 4141 Eastern SE MS 121 Grand Rapids, MI 49508

Dorothy Geiger **Wollongong Logistics Group** 49 Showers Drive # 451 Mountain View, CA 94040

**Bernd Gliss** Max-Planck-Institute Heisenbergstraße 1 7000 Stuttgart 80, W. Germany

Keith Hare  $_{\rm JCC}$ **PO Box 381** 128 West Broadway Granville, Ohio 43023

**Howard Holcombe** RCA Front & Cooper St. Camden, NJ 08055

**Kathy Hornbach** Lear Siegler/Instrument Division 4141 Eastern SE MS 121 Grand Rapids, MI 49508

Mark Kats **GTE Govt Systems** 100 First Ave. Waltham, MA 02154 **GAPSIG** Interface  $(515)$  294-4823 (work)

Newsletter Editor  $(215) 674 - 7154$  (work)

Ada Coordinator  $(616)$  241-8273

Intersig Coordinator  $(415)$  962-7160

European Methods, L&T Interface  $(711)$  686-0251 (work)

DMS & DTR Lisison (614) 587-0157 (work)

**DEC Personnel Coordinator**  $(009)$  338-4946 (work)

Chair Productivity Tools Coordinator Pre-Symposium Seminar Coordinator  $(616)$  241-8800

**Session Notes Editor**  $(617)$  466-3437

L&T-ii

**Kathy Tamer** Rockwell International 1840 Nasa Rd./MS ZC01 Houston TX 77058

Pat VanMunn

Measurex Inc.

Jay Wiley

One Results Way

JR Westmoreland

6748 Acoma Rd

6748 Acoma Rd

Sam Whidden

201 Charles St

PO Box 6248

Ed Whipple

Louise Wholey

Measurex Corp

Jim Wilson

QZ Division

PO Box 88

One Results Way

Cupertino, CA 95014

Terre Haute, IN 47808

Midvale, UT 84047

Providence, RI 02940

Lawrence Berkeley Labs

University of California

Berkeley, CA 94720

Midvale, UT 84047

Melodee Westmoreland

**Custom Software Products** 

American Mathematical Society

Cupertino, CA 95014

Ada Packages Project  $(713)$  333-0827 (work)

**Methods Coordinator PSS Committee Representative**  $(408)$  255-1500

**Standards Coordinator** Bechtel Power Corp Fortran Coordinator 12400 East Imperial Highway  $(213)$  807-4016 (work) Norwalk, CA 90650

Assistant to the Chair **Custom Software Products** C Coordinator **Commercialism Task Force** TEX/LaTEXCoordinator  $(801) 535 - 4784$  (work)

> **Recording Secretary**  $(801)$  533-2350 (work)

36 bit Coordinator **Store Liaison**  $(401)$  272-9500 (work)

CMS/MMS Coordinator Session Chair Coordinator  $(415)$  486-7167 (work)

> VMS Interface  $(408)$  255-1500 X4452 (work)

**Commercial Languages Interface** (812) 299-2121 X271 (work)

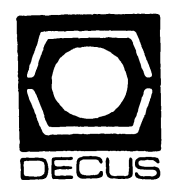

the form that the term of the company of the company of the

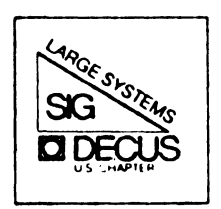

## DIGITAL EQUIPMENT COMPUTER USERS SOCIETY

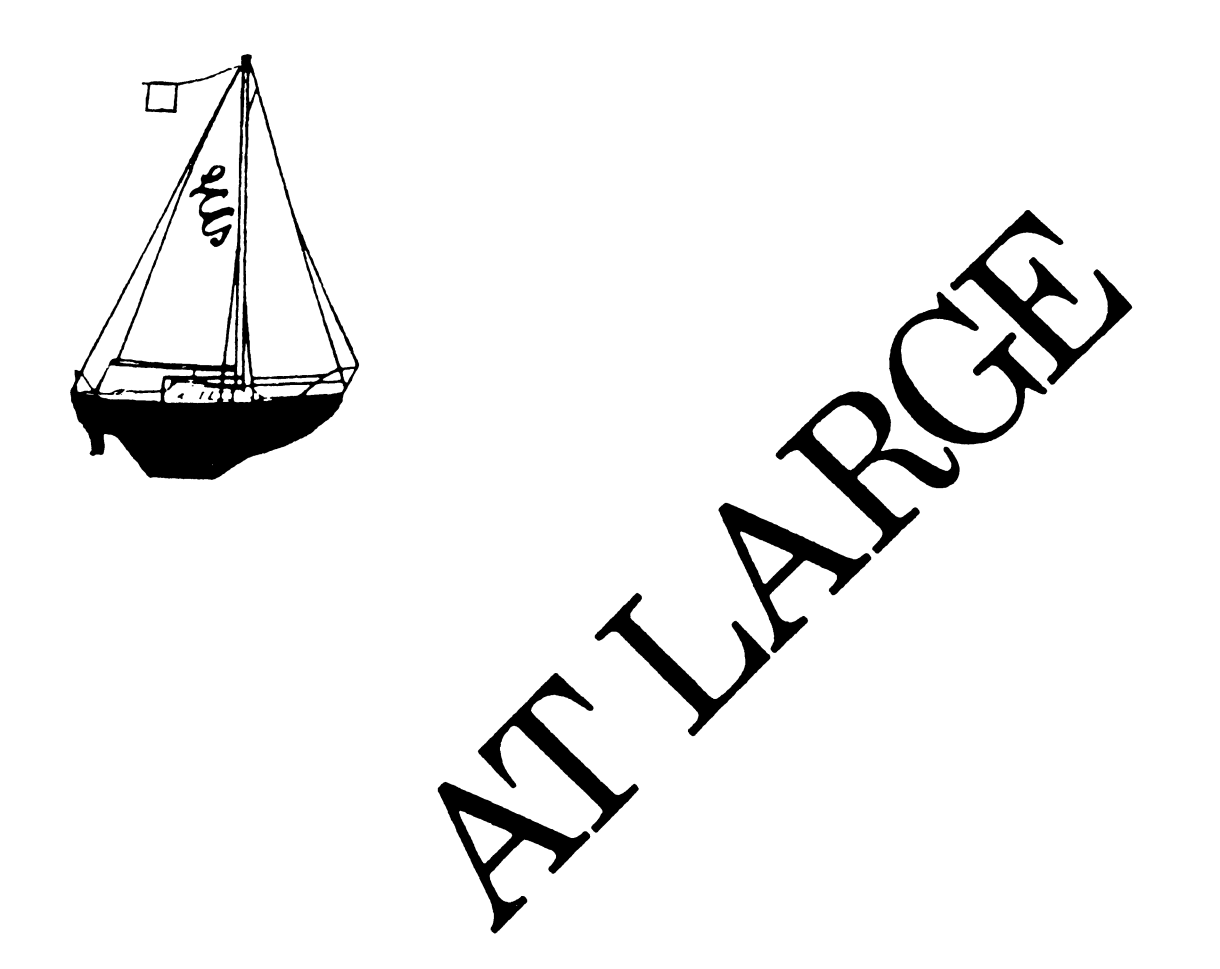

The Newsletter of the Large Systems SIG

## **SIG STEERING COMMITTEE**

## **SIG Chairperson**

Leslie Maltz Stevens Institute of Tech. Computer Center Hoboken, NJ 07030 (201) 420-5478; BITNET: LMALTZ@SITVXB; ARPANET:SIT.MALTZ@CU20B

## **Symposium Coordinator**

Robert C. McQueen Stevens Institute of Technology Computer Center Hoboken, NJ (201 )420-5454; BITNET: RMCQUEEN@SITVXB; ARPANET:SIT.MCQUEEN@CU20B

## **Newsletter Editor**

Michael Joy First Church of Christ, Scientist Christian Science Center A30 Boston, MA 02115 (61 7)262-2300 x3903

## **Menu Coordinator**

Charles R.T. Bacon National Institutes of Health Building 12 B Room 2 N207 Bethesda, MD 20205 (301 )496-4824

## **Hardware Coordinator**

Clive Dawson Microelectronics & Computer Tech Corp. 9430 Research Blvd.; Echelon Bldg. #1, Suite 200 Austin, TX 78759 (512)343-0860; AR PAN ET/CSN ET: CLIVE@MCC

## **Languages Coordinator**

David Edwards DPEX, Inc. 240 Pamela Drive, Suite #1 Mountain View, CA 94040 (415)965-3739

## **Systems Software Coordinator**

Betsy Ramsey American Mathematical Society P.O. Box6248 Providence, RI 02940 (41 0)272-9500 x295

## **Special Projects Coordinator**

E.F. Berkley Shands Emerson Electric Co. m/s 4451 8100 W. Florissant St Louis, MO 63136 (31 4)553-4451

## **DEC Counterparts**

Dave Braithwaite Digital Equipment Corporation Marlboro, MA

Jack Buckley Digital Equipment Corporation Marlboro, MA

Reed Powell Digital Equipment Corporation Marlboro, MA

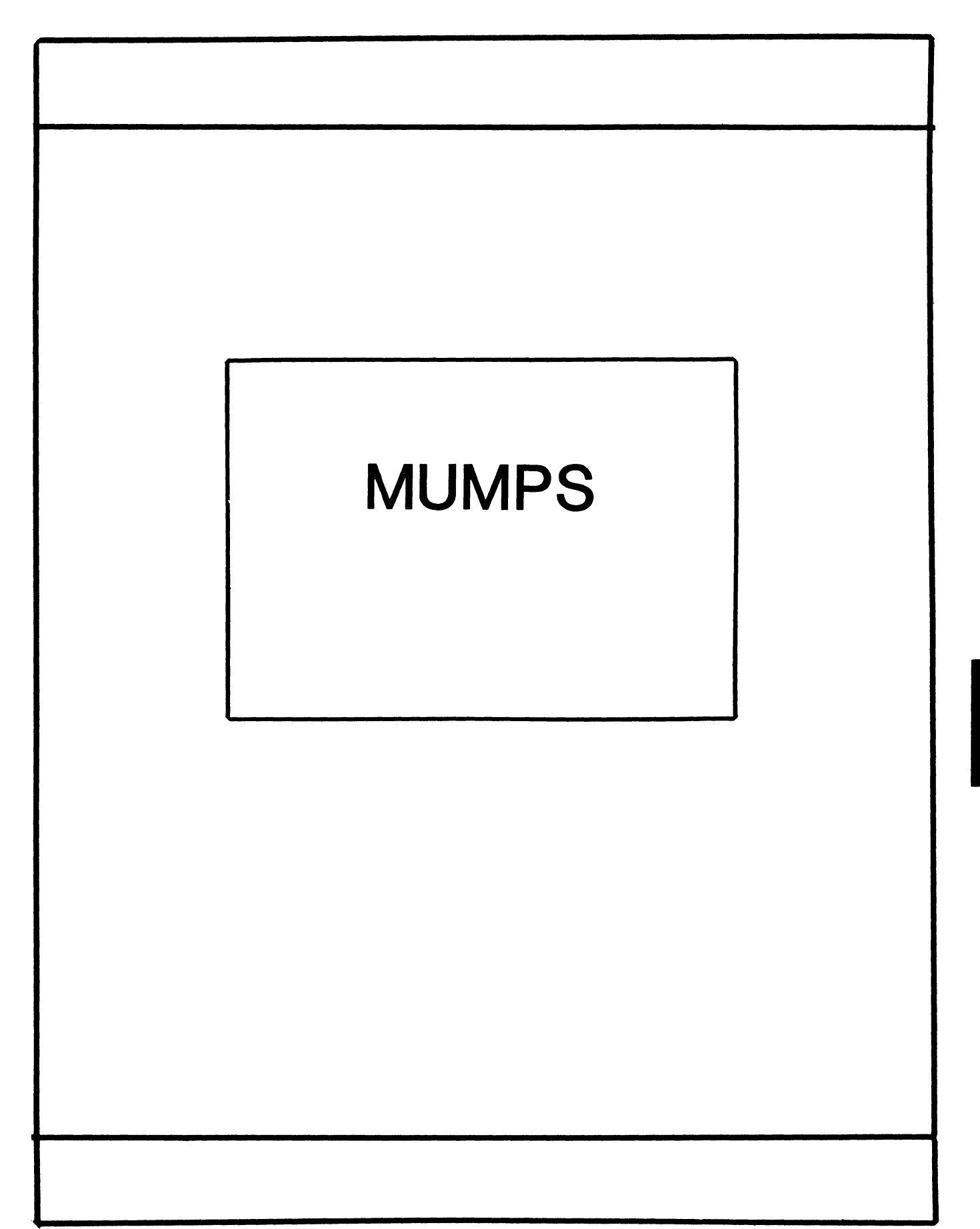

 $\omega$  is a second  $\omega$ 

## **MUMPS SIG STEERING COMMITTEE**

## Chairman

Mark Berryman Plessey Peripheral Systems Irvine, CA

## Symposium Coordinator

Chris Richardson Computer Sciences Corp. Ridgecrest, CA

## Communications Rep.

Mark Hyde Advanced Computing Services DeWitt, NY

## Newsletter Editor

Janet Berryman Plessey Systems, Inc. Irvine, Ca

VAX Liaison Coyett A.J. Dese VA DM&S Verification & Dev. Ctr. San Francisco, CA

 $\hat{L}$ 

Digital Counterparts Beatrice Walther Digital Equipment Corp. Marlboro, MA

> Diane Brown Digital Equipment Corporation Marlboro, MA

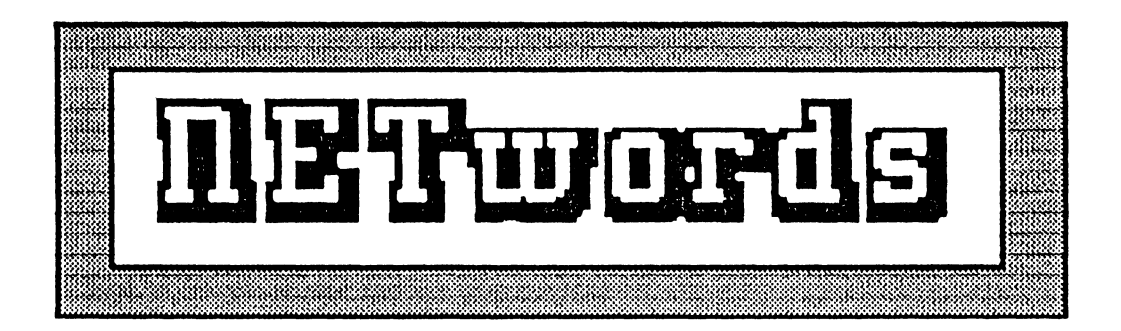

## The NETWORKS SIG Newsletter

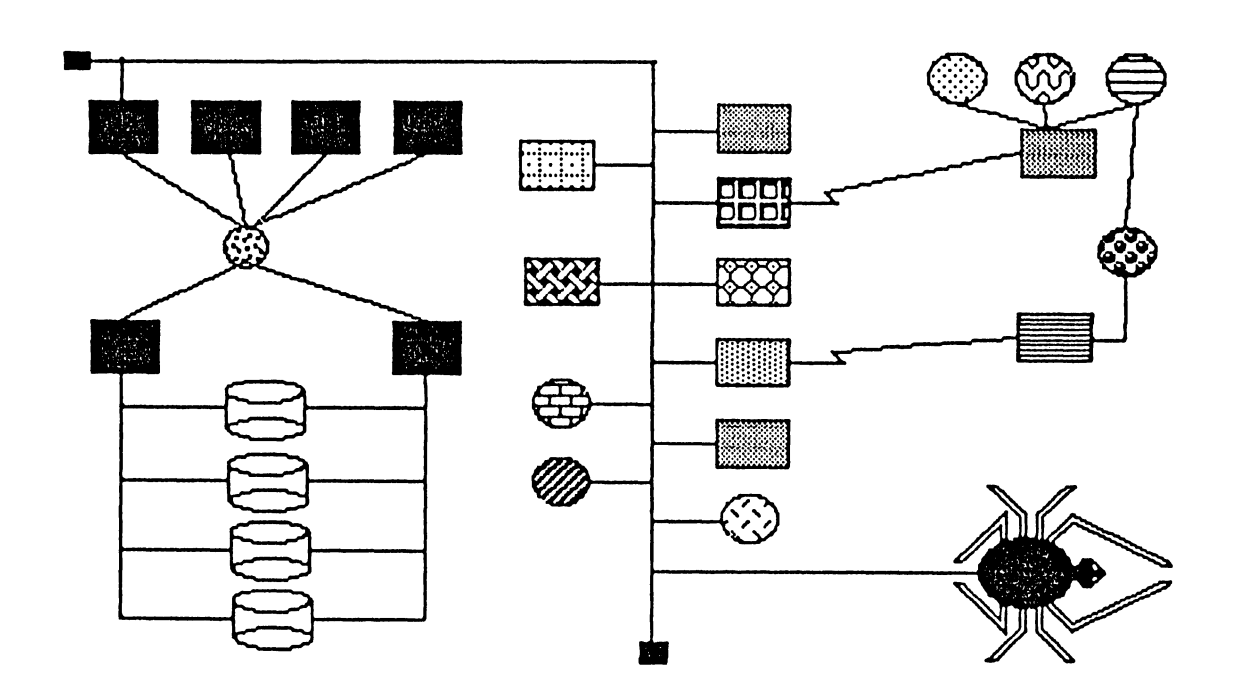

#### $N$ Giworks SIG Sieering Committee

**Bill Brindley** Chairman NaYal Security Group Command (202) 282-0527

Sandy Traylor Symposia Coordinator Target Systems, Inc. (714) 921-0112

Jim Ebright Communications Coordinator Software Results Corporation (614) 421-2094

Vickie Hancock Newsletter Editor (214) 495-7353

Bill Hancock Technology/ Standards Coordinator (214) 495-7353

Carole Greenfield DEC Counterpart Digital Equipment Corporation

The Networks Special Interest Group (SIG) is one of 25 SIG's within in Digital Equipment Computer User's Society (DECUS). The main purpose of the Networks SIG is to promulgate information concerning the use, development, and standardization of network products that function or involve Digital Equipment Corporation systems. Additional functions of the SIG include the coordination and scheduling of symposia sessions, providing methods for free-flow communications, publication of the Networks SIG newsletter NETWords, participation in domestic and international standards committees, input to Digital for new products and corrections to existing products, promotion of working groups for special network needs and topics, and many, many other functions.

The Networks SIG Steering Committee invites you to participate in the Networks SIG. There are many ways that you can help the Networks SIG. Some of those include chairing sessions at symposium, participation in the Yarious Networks SIG working groups, participation in special research projects, and others. If you are interested in devoting your time and expertise, contact any of the steering committee members.

DECUS is run entirely by Yolunteer leadership. Help us make DECUS and the Networks SIG better - take an active part in your SIG!

## **1411** This *issue:*

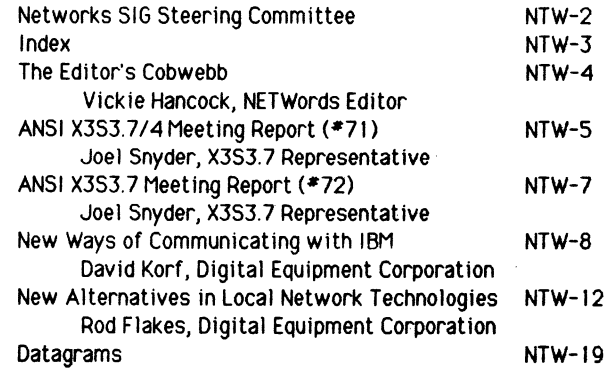

 $\mathbf{I}$ 

 $\sim$  1.

## The Editor's Cobwebb

## By Vickie Hancock

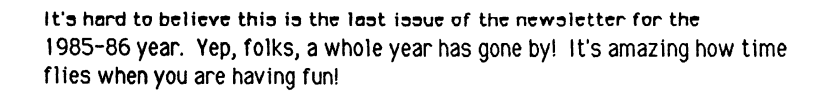

In this issue, we have a couple of ANSI reports from our X3S3 standards representative, Joel Snyder. Thanks, Joel! We appreciate the time and effort you spend in attending these meetings and keeping us informed. Keep up the good work!

In addition to the standards reports, we have a user's viewpoint on the new ways of communicating with IBM. Last, but certainly not least, Roderick Flakes shows us some new alternatives in local network technologies. I believe you will find both of these articles quite interesting and informative. Thanks, David and Roderick!

Speaking of thank yous, I would like to thank all of you who sent in submissions for the newsletter for the past year. I appreciate your efforts and the time spent on these articles.

See ya next issue!!

AMSI X383.7 (PDMs) 71st Meeting **November 19-22, 1985** Hestboro, NA

Joel Snuder Hatmorks SIB X383.7 Representative

I attended the 71st meeting of RNSI task group X353.7 on Public Data Networks in Hestboro, MR from 18-November to 22-November.

This was a somewhat unusual meeting in that almost no output documents were created. Rimost the entire time of the meeting was spent on reports and analyses of other standards groups and their evolving standards. Hany results of meetings we had prepared input for were available, and a lot of nearly-finished work was handed out for final review.

Some points which received extensive discussion are detailed below.

#### فيخطب فيخرف والرباعة  $*$   $x_{.32}$   $*$

 $X.32 -$  "Interface between Data Terminal Equipment (DTE) and Data Circuit-Terminating Equipment (DCE) for terminals operating in the packet-mode and accessing a packet switched public data network through a public switched telephone network or a circuit switched public data network," also known as Dial-up X.25

This CCITT Recommendation is in the very final stages of preparation before going into the CCITT as a ballot for adoption. X.32 has received a lot of attention from X363.7.

At the Studu Group D (Department of State meeting to determine US vote at CCITT meetings) meeting in September, many of the X3S3.7 papers were forwarded to CCITT without further comment. These included documents dealing with limitations on the X.32 identification protocol, refinements to security of X.32, NUI (Network User Identification) papers, limiting unauthorized use of network resources, and dial-out procedures for  $X.32$ .

The X.32 Rapporteur meeting resolved most of the remaining issues in X.32. Many of the US contributions were accepted and incorporated in Recommendation X.32 at this meeting.

The open issues remaining in  $X.32$  are:

- 1) Link level address assignment. Two standards, T.78 and X.25 provide incompatible answers to the question of link-level addresses in X.32. The question of which to use is still open. The US will propose that it be a national matter.
- 2) LAPX, or half-duplex, in X.32. The US seems to be adamant about getting half-duplex removed from X.32. The editor of X.32 is going to propose another X-series recommendation which would contain all the half-duplex (LAPX) text from X.32. I don't think this is a good idea at all at this stage, and may very well jeporadize the progression of X.32 at a CCITT Recommendation. The French are equally stubborn on this point (since they have an existing implementation).
- 3) A US contribution on even/odd numbers in identification protocols hod technical problems. Resolution of signature protocols is important. Nembers of X363.7 will draft new proposals to help resolve this issue.  $NTW-5$

 $NTW-4$ 

4) Identification protocol in general. There are some very weak spots in the security of the ID protocol. The documentation needs some firming up.

\*  $X.75$  \*

\*\*\*\*\*\*\*\*\*\*

A Study Group 7 Horking Party 3 on Interworking meeting was held which firmed up issues in the X.75 and X.300 recommendations. X.300 was broken into three recommendations, X.300, X.301, and X.305.

in X.75, utilities were categorized as "International Mandatory," "International Optional," and "National." Hork on the utility marker which separates X.75 from non-X.75 utilities was done. The question of transit delay signalling -- how long does data take to go through a<br>network -- was debated, and a series of questions were posed. A discussion of RPOR (registered private operating authority) selection over international boundaries was brought up.

Some issues which were discussed at this meeting were:

- 1) X.75 use in ISDN interworking situations -- ISDN-PSPDN and ISDN-ISDN interworking. Some changes to X.75, particularly in the areas of numbering plans, may be necessary.
- 2) Transit delay. Although agreements were made at the SG7 meeting, many issues are unclear. How will transit delay be defined? The existing recommendations X.213 and X.135 seem to have differing definitions of transit delay. The existing X.75 proposal is to signal transit delay as a static value based on busy-hour conditions worst case across a network. This seems to be a<br>misleading and useless implementation, and contrary to the reason for existence of transit delay.

Additionally, an interim procedure was created to deal with networks who do not implement transit delay. The US will probably have no comment on this.

3) Hunt group. US natuorks wish to use hunt group-like implementations to spread international calls rather than the existing multi-link procedures. Some text was proposed for inclusion to CCITT.

#### strategical construction in the

 $*$  X.300  $*$ 

The X.300 recommendations (General Principles and Arrangements for interworking) are still being studied and changed.

At the X.300 Rapporteur's Group meeting, the term "OSI Subnetwork" was examined and redefined. Also, a new recommendation X.385 was drafted on the last day. The editor of  $\hat{\bm{\chi}}$ .300 and  $\bm{\chi}$ .301 is interested in sending these documents through the balloting procedure as quickly as possible. The X3S3.7 ad-hoc aroup studying X.388 found nany flaws with the document and prepared a position suggesting that accelerated procedures on X.388 and X.381 would not be acceptable to the United States.

Other topics which were discussed at this meeting included 150 8348 on Quality of Service definitions, 150 8878 on Natuork Service Rocess points, the question of routing (joint with X3S3.3), connection-less node within X.25, reference numbers, X.25 conformance testing, OSINET, ISDN, and X3.100 (ANSI X.25).

Members with questions on DECUS participation in RMSI networks task groups are invited to contact Joel Snyder, University of mrizona, Department of hanagement information systems, fucson, firizona. 85721. For questions on DECUS participation in other standards committees within ANSI, contact Bill Hancock

 $\mathbf{r}$ 

AMSI X383.7 (PDMs) 72nd Meeting **January 6-10, 1986** Phoenix, RZ

Joel Snuder Metworks SIG X353.7 Representative

I represented DECUS at the 72nd meeting of RMSI task group X3S3.7, Public Data Networks, in Phoenix, AZ, January 6-10, 1986. Riso included in this report is information on the joint meeting of X3S3.7 and X353.3.

Some additional progress was made in the area of the US RNSI standard X3.100, the citoption of CCITT X.25. Almost all of the details have been ironed out of this document, with only a few points still under discussion. It is hoped that the March meeting of TG7 will provide a document ready to go to RNSI ballot.

The greatest difficulty in TG7 right now lies in the area of numbering and addressing. The question of how current numbering plans (such as E. 163, E. 164, X. 121) will work together to form globally addressable entities is still open to a lot of discussion. Additional confusion because of the coming "ISDN Era" is causing even greater problems in understanding and resolving basic conceptual issues.

Some New Hork items were submitted to the ISO counterpart of TG7 for consideration. Most of these were on ISDN-related matters. Because these projects duplicate existing areas of concern within ISO, RMSI will ask that they not be brought into the program of work for TG7s parallel subcommittee.

The question of protocol identification, and the somewhat related question of higher layer compatibility elements was debated for a while. It is apparent that the membership of TG7 disagrees within itself on the fundamental questions which are raised by these issues. In addition, the concept of known addresses pointing to known, universal services received debate. These issues, related to the numbering and addressing questions mentioned above, are still very active in international standards bodies.

An ad-hoc committee on ISO DP 8880, which is a "how to use it" manual on Network layer standards, made good progress in providing a US position on this standard. Hopefully, documentation like this will make implementations of standards easier.

Hork on packet mode services within ISDN is also continuing. The US position will be that the X.25-like service should be, in fact, Y 25

Some papers on routing were presented and forwarded onto appropriate CCITT committees. These dealt mostly with minor points; the routing work being done in CCITT is still far from complete. Papers on CCITT Recommendations X.121, X.32, X.25, and X.75 were also discussed at the meeting.

Much work is being done on X.25 conformance testing under the ISO umbrella. As this work matures, TG7 has suggested that a parallel project begin in CCITT. Hork on principles, actual tests, and formats of implementation descriptions and test results continues both in T07 meetings and in ad-hoc groups. This is a difficult set of standards to write; some of the basic philosophies of standard-writing need to be discussed when conformance testing to any one standard is developed.  $_{\text{NTW-7}}$ 

#### NEW WAYS OF COMMUNICATING WITH IBM: A USER VIEW

David Korf Networks and Communications Digital Equipment Corporation, MK02-1/C11 Continental Boulevard Merrimack, NH 03054 603-884-4427

#### ABSTRACT

Providing paths for communicating with IBM is an important challenge for major system and network vendors. Traditionally, in IBM-lo-other-vendor communication. work done locally on the other-vendor systems has then been transferred in batch-equivalent mode to an IBM mainframe for data base update or inquiry. Recent DISOSS and HCF announcements. however, have made interactive reverse communication through IBM systems to other-vendor systems more practical. As part of this session, the author will describe key methods of other-vendor communication with IBM. including new methods which permit network.wide file transfer across the heterogeneous networks and which allow IBM terminal users access to the facilities of non-IBM systems

Although top-level executives and MIS Directors play a key role in the selection of computer equipment for an organization, it is the end-user who must, eventually, live with (and work with) the equipment decided upon.

Unfortunately, user needs are easier to state than to implement. Users Want fast and easy access, from the desktop, to as much information as possible. And they want the information to be easy to work with, easy to incorporate into forms, memos, and reports and easy to send to others in the organization. In a computing environment composed of nothing but one vendor's computer equipment, the compatibility between different elements of the system usually makes a smooth flow of information relatively easy to achieve

-i

;<br>;<br>;

However, in the real world, a computing environment based on a single vendor's equipment is extremely rare. A single computer vendor cannot meet the total computing needs within a company and is therefore both functionally and financially inefficient. It does not fit well with the real computing needs of individuals working in different parts of an organization.

A more common arrangement is a multivendor "shop:" an organization, for example, and departmental/divisional computers from Digital Equipment Corporation distributed throught the organization, with IBM mainframe computers based in an MIS Department or corporate data processing center. This arrangment optimizes the information processing capabilities of both brands of hardware and software, but it can present new hurdles to be overcome by users who need access to information residing on both the Digital equipment and IBM

#### HELPING DIFFERENT COMPUTER SYSTEMS COMMUNICATE

For years in corporations there evolved two worlds of information systems. The first of the two worlds was that of Data Processing (OP). It is hierarchcial in structure and is often based on IBM. The second world or style of computing was traditionally used in the technical areas which needed to distribute computing power and resources to the individual. This world of distributing the computer power to where it is needed can be characterized by Digital's Style of Computing

Initially there was no need to access and exchange information between the two worlds. As business needs evolved the need to access information in a

timely fashion, regardless of where that information resided, became the key for successful business operation. Reconciling the differences that exist between different computing environments. such as IBM and Digital, is not an easy task There are two main strategies for accomplishing an interface between IBM and non-IBM vendors. They are 1) co-existence, or 2) a complementary computing strategy. The first allows tor single point interfaces; the second acknowledges that there are strengths in both and attempts to bridge the gap between the two computing worlds. For more than 25 years, Digital like other vendors, has been working towards a complementary computing strategy by introducing communications products. both hardware and software, that embody this commitment

Depending on the level of cooperation needed, there are IBM Internet products from other vendors and Digital that span the entire range of user needs At the first level there is protocol emulating software. which allows terminals on systems to function as IBM 3270-class video displays. and Remote Job Entry (RJE) software designed to permit Digital systems to function as general-purpose remote batch and interactive workstations to IBM hosts.

These products are useful for tasks such as database inquiries and updates, forms-based transaction processing, and program compilation In these instances, software running on the non-IBM system provides users of that system with workstation capabilities normally provided only by IBM's Remote Batch Terminals or a HASP workstation

Additionally Digital's VAXTM BTS (Bisynch Terminal Support) lets users of IBM-type terminals (IBM 3270s. or Teletype's 4540s) connect directly to VAX and communicate interactively with the VAX family of processors, as well as with an IBM host. The BTS software makes this possible by causing the "foreign" block-mode synchronous terminals to appear as Digital hardcopy terminals to the VMSTM operating system on a VAX.

As a result, the IBM-type terminal user on a Digital system. in addition to running IBM mainframes applications, can access Digital's VMS operating system and utilities. and layered software applications supported by VMS, including office automation software with electronic mail and calendar management capabilities

#### THE DECnet/SNA GATEWAY

The preceding products, while a vital part of non-IBM computer vendors IBM interconnect strategy, are only part of an overall complementary computing solution. The previous products provide users with pointto-point protocoi emulation of IBM and non-IBM terminals so that each workstation can communicate with the other host computer system. This is a satisfactory solution when the need to communicate with the "foreign" system is limited to a relatively small number of users in the organization

However. when frequent. transparent. and bidirectional communications between IBM and non-IBM systems for large numbers of users is needed, a network-to-network solution is needed. For Digital this network-to-network solution is the DECnef" Gateway to SNA

The DECnet/SNA Gateway is at the heart of Digital's IBM Internet strategy. This product-a dedicated, intelligent communications processor with supporting software-links the IBM and Digital "worlds." The OECnet!SNA Gateway enables communications between the two vendors' network environments, DNA (Digital Network Architecture) and IBM's SNA (Systems Network Architecture).

In Digital's case the DECnet/SNA Gateway, individual users of either a Digital or IBM workstation can take advantage of the interactive computing. ease-ofuse features, wide choice of applications, and mterdepartmental communications of Digital systems, while also maintaining access to the large databases and batch/transaction processing strengths provided by IBM mainframes.

All this helps make life a lot easier for end-users. who do not have to modify their customary computer procedures. They need not be aware of any technical differences between the two computer systems-to get productive work done

When a user on a DECnet node initiates, say, a CICS (Customer Information Control System) transaction 10 the IBM host. no special command language or unfamiliar procedures are necessary to connect from the Digital system to the IBM host. Similarly, when an IBM workstation user wishes to access DECnet to send a mail message to a DECmair" user. the Digital network is accessed just as though it were another IBM application

The key components of the Digital to IBM connection protocol software-Ethernet and DECnet hardware and software, and the DECnet/SNA Gateway-are implemented entirely on the "Digital side of the fence " IBM interconnect functions are shared between the VAX host and the DECnet/SNA Gateway server. That is some software runs on the Digital host. another portion resides on the gateway, but no hardware or soltware from Digital needs to be added to the IBM system to provide the bridge between the two worlds of computing

#### THE IMPORTANCE OF NETWORK STANDARDS

The strength of a computer vendor's network strategy-and the key to its ability to connect to other vendor's systems-lies in its adherence to a well-de**fined framework.** 

The open systems interconnect model (OSI). developed by the International Standards Organization (ISO) in 1981 as a standard for the computer industry, is the key to a true multivendor network. As an architecture, OSI defines the standard communications protocols, interfaces, and functions that enable computer hardware, operating systems, and applications software running on different systems in the network to share data and resources. and exchange information. DNA, Digital's Network Architecture, closely resembles the International Standards Organization's open systems interconnect model.

Because DNA conforms to the "multi-layered" ISO standards Digital can separate network applications from the communications technology on which the applications run. Thus, as the network grows, and **new, more effective networking technologies are de**veloped (packet'switched networks. microwave technology, satellite links. and the like). changes can be accommodated without any disruption of service or "relearning" by the end-user.

#### **THE BEST GETS BETTER**

Digital recently introduced three new IBM Internet products that bring the goal of effective yet effortless complementary computing between the Digital and IBM worlds even closer. These products are: DECneV SNA VMS DISOSSTM Document Exchange Facility (DDXF), DECneVSNA VMS Distributed Host Command Facility (DHCF), and DECneVSNA VMS Printer Emulator (PrE).

**These products represent an evolution of products**  to connect bidirectionally to IBM. They provide users of IBM systems with new ways to increase their productivity through the use of, and exchange of, information with Digital systems. Previous IBM Internet products from Digital and other vendors have focused on providing access to IBM mainframes. This has **changed; there is now true bidirectional information**  exchange between the two computing worlds, including the ability to initiate transactions into Digital systems from the IBM world.

The DISOSS (Distributed Office Support System) environment is. according to IBM. a key element of its office automation strategy. With DECnet/SNA VMS DDXF, Digital system users and IBM system users **can now participate in a corporate office network.**  The product makes its easy for users to receive, edit, delete, and distribute documents within the DISOSS network, using document processing, storage. and **transmission capabilities provided by both the VAX/**  VMS and DISOSS/370 host systems.

**These capabilities include, on the Digital side, the benefits of sophisticated word processing, electronic**  mail, and office automation provided by products such as WPS-PLUS" / WMS word processing, DECmail and VAXmail<sup>\*\*</sup> electronic mail, and the ALL-IN-1<sup>\*\*</sup> integrated office information system; and on the IBM side, the centralized document library and distribution services provided by the DISOSS/370 network.

DECneVSNA VMS DHCF (Distributed Host Command Facility) allows IBM 3270-class displays connected to an IBM host in an SNA network to access VAXNMS systems through the DECneVSNA Gateway. More than providing IBM users with a simple window into the Digital world and its capabilities, this product allows an IBM network manager to manage and control both the IBM and Digital networks from an IBM display in an SNA network: an important feature for the centralized network control concept promoted by IBM. It also allows IBM users to access Digital's electronic mail systems, run office automation packages, perform database queries, and even do program development on a.VAXNMS system.

The third product in the trio, DECneVSNA VMS PrE (Printer Emulator), allows data slated for printing on an IBM printer to be sent, instead, to a Digital system and then be edited. mailed. printed. or viewed on a video terminal. Also, since IBM printers are often located inconveniently for the end-user (i.e .. in a central computer center rather than distributed throughout the organization). this capability can make life easier for the end-user who wants quick and easy access to information residing on the central IBM mainframe.

#### **DIFFERENT APPROACHES TO PROBLEM-SOLVING**

These latest products, along with the entire family **of Internet products, represent an important distinc**tion in Digital's computing philosophy. The key to an IBM to non-IBM network or other multivendor network is to provide customers with systems that work well together. When other brands of equipment are introduced into the picture they still work well together. **At Digital, multivendor environments are viewed as an ideal way for businesses and other organizations**  to exchange information and make the most of their computing resources. We believe that the perceived advantages of centralized control are enhanced by the economy and flexibility of distributed communications, processing, and resource sharing. The key to making informed (and thus. successful) business de**cisions is having a free flow of information and communications, horizontally as well as vertically, in an organization.** 

That's why Digital's DNA architecture follows a mul**tivendor. open systems interconnect model, whereby every computer system-especially our own-can access other systems to exchange information.**  We also support the ongoing development and en-

**hancement of software and hardware products that simplify the user interface in multivendor systems and**  networks. Digital's family of VAX processors. for example, can easily exchange documents with IBM's DISOSS system or Wang's OIS family of office systems.

**Digital also provides multivendor connections to**  UNIVAC"' and Control Data Corporation computers, along with a large and growing family of interconnect software packages to connect other computer systems and networks with the entire spectrum of Digital operating systems.

#### **FROM THE USER'S VIEW**

**Now, users are freed from the technical complexities of multivendor systems and networks, and can concentrate on the work at hand. To the user, two or more networks, even from different vendors,**  can appear as one. Better yet, the level of computer **support assigned to each user can be determined**  by the actual level of need, rather than the technical **requirements of a remote mainframe, the terminals, or the communications network itself.** 

**From the end-user's point-of-view, a multivendor network should provide all of the needed compute power, and still be no more difficult to use. than a**  single-vendor system. For the MIS Directors and System Managers responsible for getting the systems up **and running, however, it is a complex business in**deed. With the multitude of host system configura**tions, operating systems. processors, applications subsystems, networking and communications**  technologies. peripherals, and options available from both IBM and Digital, a great deal of equipment plan**ning is needed before any user can begin enjoying**  the advantages of the combined system

The goal is to provide products that help users make the most of information. the management of the

systems as simple and efficient as possible and to **continue making the exchange of information among**  Digital. IBM and other vendors' systems routine and **efficient.** 

**IBM iS a register trademark of International Business Machines.** 

**DISOSS is a trademark of International Business Machines. The following are trademarks of Digital Equipment Corpora**tion: VAX, VMS, ALL-IN-1, WPS-PLUS, DECnet. DECmail, **VAXmail.** 

**UNIVAC is a trademark of Sperry Corporation.** 

#### **Figure l**

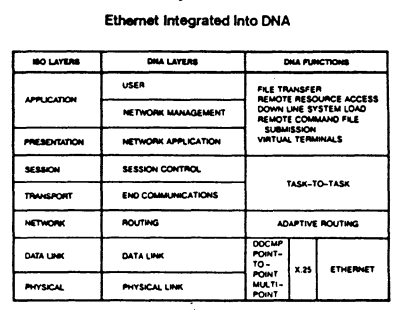

**Digital Equipment Corporation's networking strategy is based on Digital Network Architecture (ONA). DNA defines**  the standard protocols, interfaces and functions that enable **DECnet nodes to share data and resources. It closely resembles the International Standards Organization's seven-layer networking model for open system interconnection. DNA's hierarchical framework provides flexibility for adding new communications technologies, such as Ethernet. without affecting a user's applications. Ethernet pr'otocols are added to the two lowest layers of ONA. and the structure of all the other !ayers remains unchanged.** 

#### **NEW** ALTERNATIVES IN LOCAL NETWORK TECHNOLOGIES

Roderick Flakes Networks and Communications Digital Equipment Corporation, TWO/B12 Andover Street Tewksbury, MA 01876 617-858-2018

#### ABSTRACT

Telecommunications managers have a variety of new alternatives in planning local area networks. The three major communications technologies-PBX, baseband and broadband-are available in many combinations of network architecture, performance and capacity. The optimum alternatives are best selected on the basis of what users will be needing as their applications grow and change with time.

Telecommunications managers who are planning local networks are today facing both a special opportunity and an extra burden. On the one hand. they are in a better position than ever to create a local communications environment that best meets their companies' particular needs. On the other hand. they must make their choices and decisions among several communications technologies, many types of networking hardware and software, and numerous competing vendors.

Planning a local network is, in short, a complex problem without a clear-cut general-purpose solution The alternatives first depend on the nature of the company's current facilities for voice, data and video communication. Then, they depend on the assortment of applications the network must be able to support. now and in the future. As a matter of fact. much of the planning must necessarily be based on projections and best guesses on what the future will bring

The vendors in the communications and computer industries are espousing alternative network architectures and marketing proprietary hardware and software to support them. At the same time, they have been working with their telecommunications markets in the U.S. and abroad to develop industry standards on various aspects of communications technology.

Much of the progress in standardization is being accomplished through the IEEE (Institute of Electrical and Electronics Engineers) and EIA (Electronic Industries Association) in the U.S. and CCITT (Consultative Committee on International Telephony and Telegraphy) internationally. Many standards that have been promulagated by these associations originated with individual or cooperating vendors specializing in particular aspects of local networks. Proprietary specifications, too, have become de facto standards without benefits of formal recognition.

#### FIVE MAJOR CONCERNS

Telecommunications managers are likely to have five major concerns in planning a local area network (LAN): multivendor environment, expandability. flexibility, investment protection, and ability to take advantage of new technologies

With a compatible multivendor environment, the telecommunications manager is free to select optimum alternatives among all potential vendors, not just one or two. It may also happen that some decisions must be made with or by others: the terminals, workstations and computers to be linked by the network are often selected by end users. As a matter of fact. many of the 1/0 devices and nodes-to-be may have been operating on a stand-alone basis for some time.

Standards that are explicit, broad in scope and widely accepted by communications vendors and markets are very important to a successful multivendor environment. National and international standards that have been established jointly by vendors and users, of course, offer at least the possibility of compatible products from more vendors. De facto standards, too. can have much of the weight of industry standards and, after a time, may be adopted as such anyway

Expandability is a major concern because. almost by definition, any LAN-or wide area network as well-is constantly growing. In order to minimize the added investment at any one time, it should be possible to grow by small increments. say, a few nodes at a time. Large upgrades to a network mean that communications resources are likely to be underutilized until growth catches up

Flexibility is similarly valuable to telecommunications managers because a LAN is probably going to change as well as grow. Nodes may be moved from one floor to another, or switched from terminal service to number-crunching.

Investment protection means that the telecommunications manager will almost always want to retain existing resources as part of a new LAN. These may include currently standalone computers that are to share data files in the network and years-old voicegrade wiring that could also be used for data communications. Terminals and desktop computers may represent a large investment over a tong period of time.

The ability to take advantage of new technologies in a non-disruptive fashion (sometimes called technology migration) is far more important than simply maintaining up-to-date network service New technologies, whether at the network, device or semiconductor level, can offer improved, expanded network service at lower cost than continued expansion with current technologies.

Note that none of these concerns directly address relative installation cost of alternatves in providing LAN service. Choices are weighed and decisions made primarily on the basis of current and future needs and long-term investment. The lowest-cost network communications technology may be the most expensive to maintain. expand and migrate. The technology offering the highest perlormance per dollar today may be far too restrictive in expandability to support expected growth

#### APPLICATIONS AND COMMUNICATIONS

The resources of a LAN can be viewed as elements of either applications or communications technology Application technology, which is a responsibility of the MIS manager. consists of ail hardware and software functions that directly or indirectly interface users at terminals or desktop computers. Communications technology, a responsibility of the telecommunications manager. consists ol all voice, data and video functions that support application technology.

The applications and communications areas can be supervised separately by the MIS and telecommunications managers, of course, or togelher by one person. In either case. it must be possible to improve and expand applications without change in the communications area. Conversely, efforts to upgrade data throughput and reduce communications operating cost should have no effect in the applications area This independence of applications and communications is inherent in the layered modular structure of networking architecture as defined by the familiar ISO (International Standards Organization) Open Systems Interconnection model (right in Figure 1) and implemented in DEC's Digital Network Architecture (DNA). among others

#### THREE APPLICATION AREAS

The overall purpose of a LAN is to improve productivity through better communication arid sharing of information in a department. group or other company organization within the network's range

There are three types of organizations whose applications place somewhat different demands on a LAN's resources. By far the largest of these today 1s the office: here, electronic mall and database access are among office network applications provided to users of terminals and desktop computers. Message length is usually relatively short. and required data transmission rate relatively low

Secondly, the manufacturing department uses a LAN for material tracking, process monitoring and other applications that usually involve transmitting small blocks of data but often rely on the very fast response characteristic of real time computing. Finally, the laboratory and scientific environment can demand similar real time capability and high-speed transmission of very large data files between microcomputer-aided instruments and number-crunching mainframes

#### THREE COMMUNICATIONS MODES

The user at a workstation in the office, on the manufacturing floor or in the laboratory may be supported by one or more of the three basic modes of communication: voice, data and video (Figure 2).

PBX-based voice facilities, of course, will have been available to most current users for some time. although they probably have been expanded greatly and the PBX upgraded several times. Video communications, although it receives a good deal of attention, has yet to be installed very widely but will surely be commonplace by the end of the eighties

Data communications, which is the primary concern of this paper, can be implemented in a modern PBXbased circuit-switching LAN or in a circuit-switching or packet-switching LAN based on either baseband or broadband transmission media. The key factors in considering these alternative communications technologies are: a PBX-based LAN can share the PBX and wiring with voice communicaitons, a baseband LAN is dedicated to high-speed data transmission, and a broadband LAN can support data, voice and video on the same cable.

#### PBX-BASED LANs

Voice communications in the business environment is still based predominantly on electromechanically circuit-switching analog PBXs. Telephone wiring offers built-in physical media for data communications, both locally and with remote locations through switched and dedicated lines of public telephone systems. The data rates in analog PBXs are limited by the capabilities of the LAN's modems: the highest rate today is 9600 bps, and the required modems for this speed are extremely complex and expensive.

Digital PBXs operate much faster and more efficiently allocate voice circuits by means of semiconductor logic switching. Voice and data are switched in digital form, and time division multiplexing (TOM) assigns and switches available channels. The newer models of digital PBXs digitize voice signals at the workstation so that voice and data can be integrated and transmitted together over a single telephone wire to the PBX

Voice and data are combined in a typical digital PBX today by means of vendor-supplied data access modules (DAMs). as shown in Figure 3(a). A DAM conditions the data from the terminal (synchronous or asynchronous) for transmission over the synchronous link from the workstation to the PBX. The synchronous links are usually rated at multiples of 64 kbps, the data rate for digitized voice. The digital signals are switched through yet another set of DAMs to the computer-and the reverse takes place between the computer and workstation. There is a separate point-to-point duplex path between each workstation and the computer.

The diagram in Figure 3(a), however, conceals a basic problem of the multivendor environment: there is no common data transmission protocol among vendors of the various communications devices that link the workstation and the computer. If the company decides to replace the PBX, the DAMs-and perhaps even the terminals--must also be replaced. (The fact that DAMs are called different names by different vendors makes things even more difficult.)

In mid-1983. Digital and Northern Telecom Inc. announced development of the Computer-to-PBX Interface (CPI) for linking computers and PBXs Its purpose was to provide a network transmission standard that would support compatibility between PBXs and computers of different vendors. The CPI specification was also designed for easy implementation and low cost.

The diagram in Figure 3(b) shows the CPI-based equivalent of the typical current system in Figure 3(a). The DAMS at right in Figure 3(a) have been replaced by hardware/software interfaces built into the PBX and computer. The CPI standard provides for 24 independent data channels over four wires in a standard 1.544-mHz T1 carrier link. The CPI-based configuration closely matches existing digital PBX architectures: the synchronous data rate remains 56 kbps (8 of the 64 kbps is used for in·channel signaling), and CPI uses T1 TDM circuit switching just as do digital PBXs.

As of late 1984, nine vendors have committed themselves to developing CPI products. These comprise five PBX maufacturers-American Telecom, lnteCom, Mitel, Northern Telecom. and Rolm-and four computer manufacturers-Data General, Digital Equipment, Prime and Wang. Since all of their CPI products will be using the same data transmission protocol. any one of these vendors' PBXs can be directly linked to any one of their computers.

Less than a year after introduciton of the CPI specification, AT&T announced an alternative specification called the Digital Multiplexed Interface (DMI). Very similar in concept to the CPI (the diagram in Figure 3b would not change), the DMI provides for 23 channels over a T1 link. Both specifications have been presented to the EIA as proposed standards.

There are a number of technical differences between CPI and OMI. The most important of these have to do with time and the CCITT's evolving Integrated Services Digital Network (ISDN) which will probably attain final form in 1988. DMI reflects many ISDN proposals but is several years behind CPI in product availability. CPI was designed to encourage early development of relatively simple, low-cost communications products, and so does not currently encompass ISDN proposals that were considered most likely to change.

Altough DMl-based products had not yet been delivered by the end of 1984, five vendors have committed to the DMI approach: Data General, Honeywell, Wang, Hewlett-Packard, and AT&T

#### CIRCUIT-SWITCHING DATA LANs

Data communications in a shared PBX-based LAN is currently low-speed but 56 kbps for data is more than adequate for many common interactive applications. In theory, the 1.544-kbps bandwidth of the T1 carrier could be divided into fewer. higher-speed data channels or even into a single 1.544-kbps channel But doing so would reduce or eliminate sharing of the existing telephone wiring plant, which was the main reason for sharing in the first place. Moreover, it's simply a matter of time before data communications between users and one or more computers begins to strain wiring and PBX capacity and degrade service.

The telecommunications manager's next step is likely to be a LAN dedicated to data communications, based on its own data switch and transmission medium, either twisted-pair wire or coaxial cable. Most or all of data service would probably be offloaded from the PBX system, thereby immediately increasing the PBX's voice capacity. The data LAN can be either a circuit-switching, PBX-like network or a packet-switching network more closely allied to a wide area network

Dedicated circuit-switching data networks are a relatively low-cost way of introducing data communications on a small scale. especially for terminal and workstation links to computers. Because they are point-to-point systems. they cannot share lines as in packet-switching networks and so cannot be similarly expanded. Once a circuit-switching data network reaches its capacity-say, 1,000 simultaneous communications over 2,000 lines-another data switch must be installed to grow any further

Circuit switching is most suitable for voice communications: users normally talk to only one other person at a time, need only the physical connection to operate, and the sessions are usually quite short In contrast, packet switching is most suitable for computer-to-computer communications: one computer may be called on to address simultaneously two or more other machines (perhaps all of them in the network), more than the physical connection is needed to operate (high-level protocols above the physical layer in a packet-switching LAN provide file transfer. task-to-task communication and other common computer-to-computer functions), and computers are likely to be actively using lines for hours at a time (which can cause blocking in point-to-point communications)

#### HIGH-SPEED PACKET SWITCHING DATA LANs

High-speed packet-switching LANs present telecommunications managers with a wide variety of alternatives in combinations of data rate, number of nodes, expandability, flexibility, ease of installation and operation, and original cost.

Fortunately, the standardization effort on packetswitching LANs began early on wilh establishment of the IEEE Project 802 in 1980. In view of the complexities of data communications. one of the 802 committee's first steps was to define a local network reference model. The reference model at left in Figure 1 is functionally identical to the data link and physical layers of the ISO model at right. The IEEE has further divided the data link layer into logical link control and medium access control functions

Logical link control sets up, maintains and terminates a logical link between nodes in a network Medium access control insures that all devices at nodes in the network can share a single transmission medium. The physical layer performs tasks associated with the specific physical medium-twistedpair wire, baseband coaxial cable, broadband coaxial cable, or fiber optics

Before long, the 802 committee also saw that it would be necessary to standardize on more than one functional implementation at the medium access control and physical layers of the network model. Standards have thus far been approved for two access methods: IEEE 802.3 on CSMA/CD (Carrier-Sense Multiple Access with Collision Detection). 802.4 on token bus, and 802.5 on token ring. Two transmission media have been defined for each of these access methods: baseband and broadband coaxial for CSMA/CD: single-channel broadband and broadband coaxial for token bus: and twisted-pair wire and baseband coaxial for token ring.

High-speed data transmission at 10 mbps is de fined by the IEEE 802.3 CSMA/CD baseband standard. which was approved in 1982. The IEEE standard and the Ethernet baseband specification. pub· lished jointly by Digital. Xerox and Intel in 1980, are virtually identical. To date, Digital alone has shipped hardware for more than 7.000 Ethernet nodes. destined for networks varying widely in number of nodes and physical size. Individual baseband Ethernets may have up to 1,023 nodes and extend up to 2,800 meters between sending and receiving nodes.

Many current Ethernet installations take advantage of the LAN's high data rate for communications between minicomputers, superminis and larger machines. Jn addition. Ethernet vendors have over recent years developed devices such as terminal servers, twisted-wire local interconnects, repeaters. routers and gateways that extend Ethernet communications both within and beyond the range of a single cable. Figure 4 illustrates these extensions in Digital's implementation of Ethernet.

Within an Ethernet, each terminal server links as many as 32 terminals to multiple hosts (in contrast to a single host connection). Local interconnects (called DELNls) do the same with as many as eight desktop computers, workstations and multi·user micros, and as many as eight DELNls can be cascaded off one node. Repeaters link an Ethernet in one department to individual Elhernets in other departments on different floors of the same building or on the same campus

Outside the LANs themselves. routers and gateways allow extending Ethernet communications to DEC DNA wide area networks. X.25 public packetswitching networks. and even IBM SNA networks. This is possible because the Ethernet baseband protocol has been implemented along with the X.25 protocol and DDCMP protocol at the data link and physical layers of the DECnet Phase IV implementation of DNA network architecture.

#### BROADBAND FOR VOICE, DATA, VIDEO

High-speed packet-switching data transmission is the same to end users-and in many ways to telecommunications managers-whether implemented on baseband or broadband cable. The significant differences have to do with whether the LAN cable plant is to carry data alone or voice and video as well.

The decision to establish a broadband LAN depends mainly on a number of factors having little to do with the current needs of data transmission. Has a broadband cable already been installed for video communications or has video itself become a vital need that must be met? Is there a management consensus that broadband is the communications technology of choice for the future?

Broadband Ethernet is based on a set of data transmission techniques that implement 10-mbps CSMA/ CD medium access control on broadband coaxial cable. These techiques, which are compatible with the IEEE baseband standard, were defined in a Digital proposal to the IEEE 802.3 commitlee and are now being considered as a draft standard. Because it is also implemented at the two lowest layers of the DNA network architecture, a broadband Ethernet can be linked into extended LANs and wide area networks like those in Figure 4.

Since Digital's broadband Ethernet is compatible with its own baseband Ethernet implementation, much of the same network hardware is used for both: controllers, routers. gateways, and terminal servers. This permits non-disruptive growth from baseband to broadband 1echnology and then on 10 links with wide area networks

The Ethernet baseband and broadband transceivers generally perform the functions of the physical layer and the controllers the functions of the data link layer (except that in the Digital implementaiton. the controller handles the physical layer function of Manchester encoding and decoding). The broadband transceiver has the additional physical-layer task of modulating digital data onto the broadband earner and demodulating carrier-frequency data

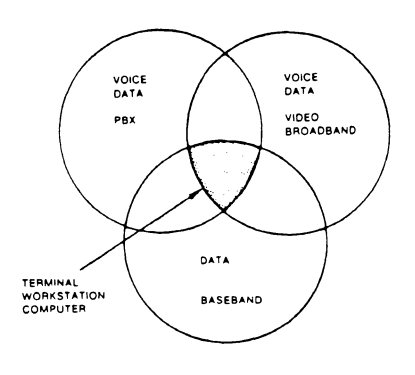

FIGURE 2

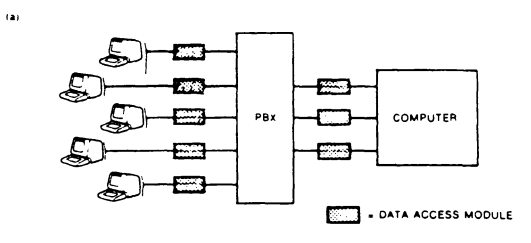

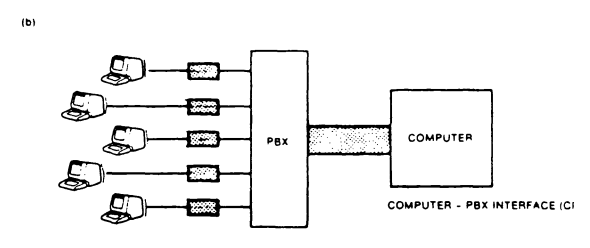

FIGURE 3

#### ISO OPEN SYSTEMS INTERCONNECT MODEL

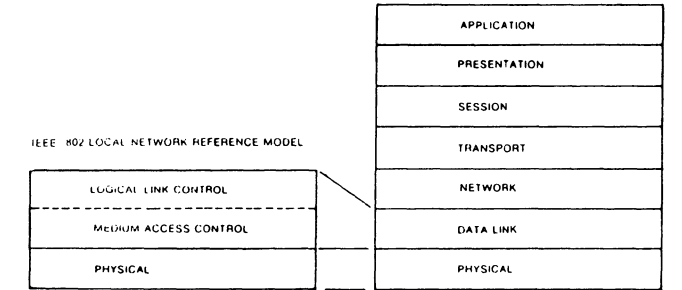

#### FIGURE .1

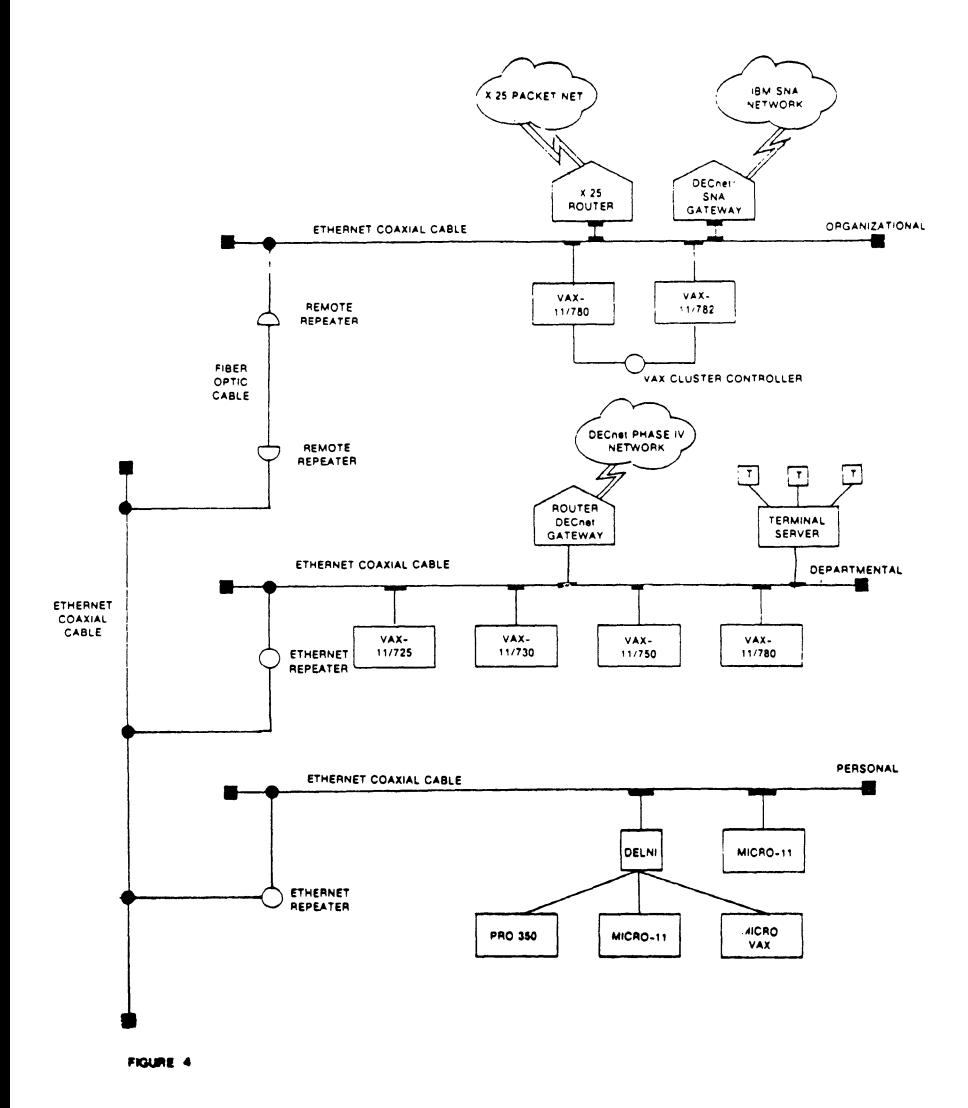

DATAGRAM

DATAGRAMs are short messages, comments, requests, or answers that are published in NET words. Please fill in the sections below and send the DATAGRAM to:

> Vickie Hancock **NETWords Editor** 2510 Limestone Ln. Garland, Tx. 75040

Jecurity DecNET INFO Title: \_

Message:  $F$  in  $A_{\lambda}$  $I$   $H<sub>m</sub>$ EU.YAT  $\tau$ ے یو دے ن⊿  $2a \approx 2$  $\mathcal{M}$   $\mathcal{M}$  $1.711600$ -೧೨ విం ఒ A <del>7</del> تعاملات  $05.06$ NEC Net.  $\sim$   $\epsilon$ I AM PARTICULARIT NTE RESTE D Sec  $-2577$  $I$  SSLe 2  $\omega \cdot \pi$ RESARD  $\tau$  $9.5$  dellines Deferise  $D = 0.7$  $\tau_{\Lambda}$   $\sqrt{2\rho N}$   $\sigma_{\Lambda}$   $\sim$   $\sigma_{\Lambda}$  $\tau$  $d - 5$ tre ادرہ نیا Appec: AreD  $\sqrt{C}$  $O<sub>O</sub>$ Your Name: € Address:  $\alpha$  $30916$  $obsS$  $C$ LALE PLAZA 1259  $303 = 576262$ Telephone:

If this is a reply to a previous DATAGRAM, what  $\bullet$ ?  $\_\$ Date:  $22-\sqrt{10}-\frac{86}{6}$ Signature:

 $NTW-19$ 

 $NTW-18$ 

 $\mathbf{A}$ 

# DATAGRAM

DATAGRAMs are short messages, comments, requests, or answers that are published in NETwords. Please fill in the sections below and send the DATAGRAM to:

> **Vickie Hancock NETWords Editor** 2510 Limestone Ln. **Garland, Tx. 75040**

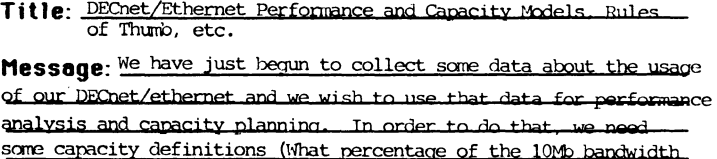

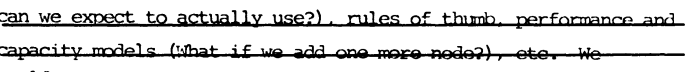

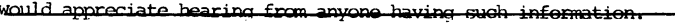

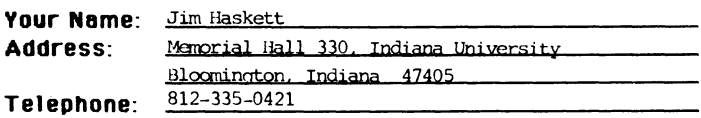

 $\equiv$ 

## If this is a reply to a previous DATAGRAM, what  $P$ ? \_\_

Signature: March 2008 Date: 04/02/86

 $NTW-20$ 

 $\label{eq:2.1} \frac{1}{\sqrt{2}}\left(\frac{1}{\sqrt{2}}\right)^{2} \left(\frac{1}{\sqrt{2}}\right)^{2} \left(\frac{1}{\sqrt{2}}\right)^{2} \left(\frac{1}{\sqrt{2}}\right)^{2} \left(\frac{1}{\sqrt{2}}\right)^{2} \left(\frac{1}{\sqrt{2}}\right)^{2} \left(\frac{1}{\sqrt{2}}\right)^{2} \left(\frac{1}{\sqrt{2}}\right)^{2} \left(\frac{1}{\sqrt{2}}\right)^{2} \left(\frac{1}{\sqrt{2}}\right)^{2} \left(\frac{1}{\sqrt{2}}\right)^{2} \left(\$ 

 $\hat{\mathcal{A}}$ 

 $\frac{1}{\sqrt{2}}$ 

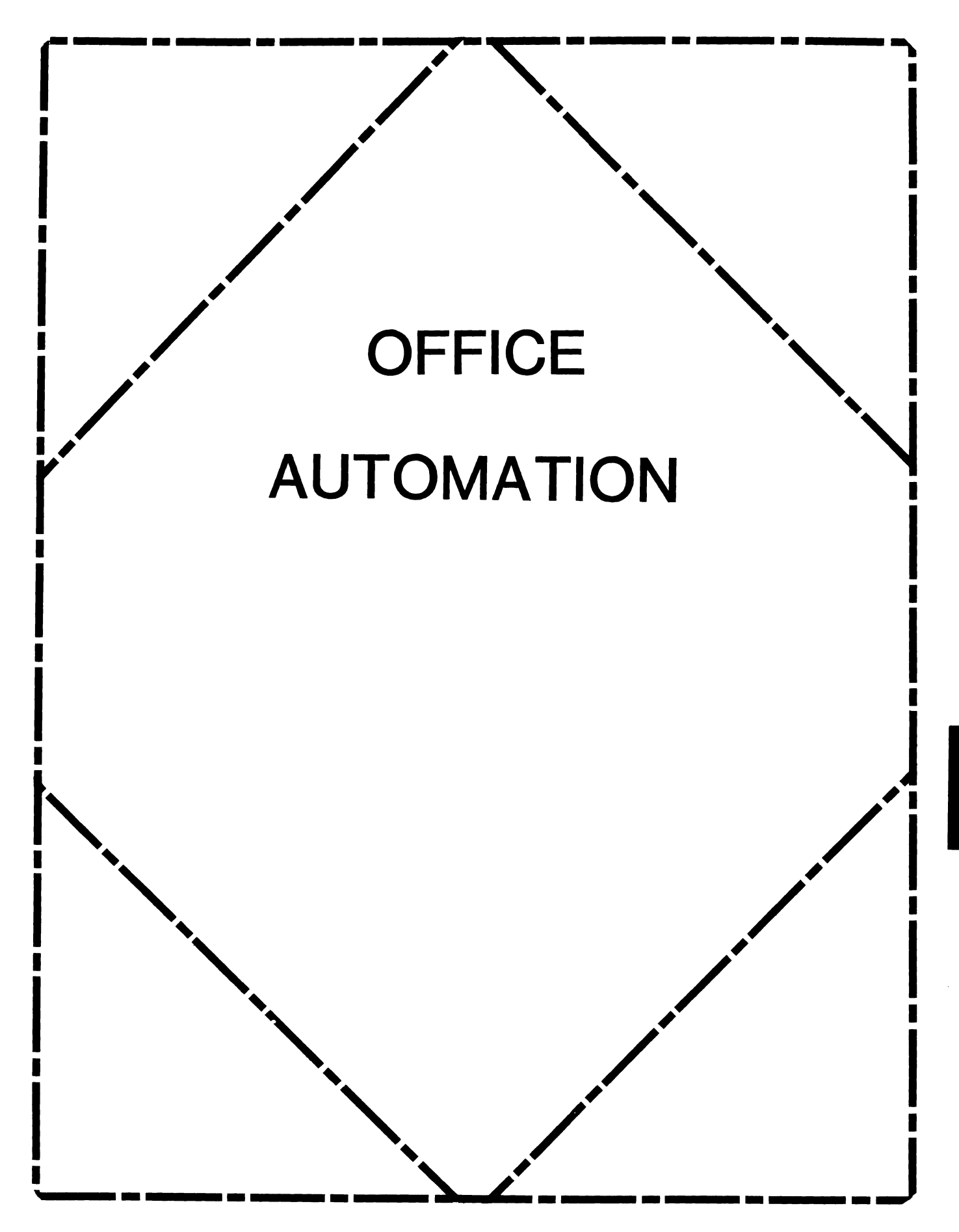

## **OFFICE AUTOMATION SIG STEERING COMMITTEE**

## Chairman

Katherine' Kit' Trimm Pivotal, Inc. Tucson, AZ

## Vice Chairman Ralph Bradshaw

Johnson and Johnson Raritan, NJ

## Communications Committee Representative

E. Catherine Ditamore ARA Services Philadelphia, PA

## Symposium Coordinator

Mitch Brown Gen Rad, Inc. Waltham, MA

## Special Projects

Gene Leclair HQ Dept. of Army Washington, DC

## BOF Coordinator

Ray Kaplan University of Arizona Tucson, AZ

## Newsletter Editor

Therese LeBlanc Wheeling, IL

## Library

Bob Hassinger Liberty Mutual Research Center Hopkington, MA

## Tape Copy Coordinator

Randall Buck Columbia Savings Irvine, CA

## ALL-IN-1 Working Group Leon E. Ottley Evans and Sutherland Salt Lake City, UT

## Symposia Assistant Sal Gianni Northeast Utilities Hartford, CT

## Store Coordinator

Mike Jackson Air Force Operational Test and Evaluation Center Kirtland AFB, NM

## Personal Computer SIG Liaison Cheryl Johnson Grinnell College Grinnell, IA

## Networks SIG Liaison

Gene Leclair HQ Dept. of Army Washington, DC

## DECUS Europe OA SIG

Andreas Verbay Telinco AG Spiegelstrasse 20

## Digital Counterparts

Les Agigian Digital Equipment Corporation Merrimack, NH

Geof Bock Digital Equipment Corporation Merrimack, NH

## Session Notes

Martha Rudkin **GMF Robotics** Troy, Ml

#### **In This Issue**

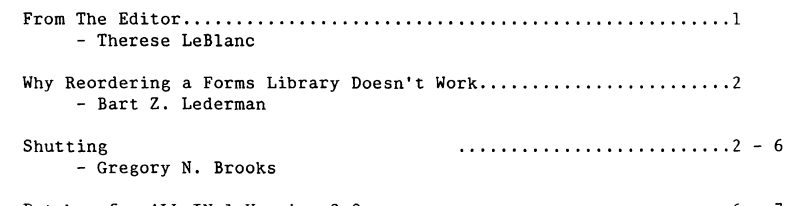

Patches for ALL-IN-1 Version 2.0 ................................... 6 - <sup>7</sup> - Gregory N. Brooks

#### **From The Editor**

Hello everyone, welcome to the June issue. We have two technical articles for you regarding ALL-IN-1; a non-interactive shutdown procedure file and several patches for V.2.0. Many thanks to the people who contributed articles for this issue. And speaking of contributors (here's my soapbox for the month) is there anyone out there who has created an automated office using products other than ALL-IN-1? As much as I enjoy publishing all the goodies I receive about ALL-IN-1 I can't help but think that some of you are holding out on me. If you have created an automated office by combining several DEC systems and/or software packages, please submit an article describing what you have put together and how you did it. I think that everyone would be interested in hearing what your company has done.

The post-symposium information (from the Spring Symposium in Dallas) will be appearing in the July issue. Make sure to check it for the new SIR list for you to vote on.

Regards,  $\mathcal{U}$ merce Aherese LeBlanc

275 London Place Wheeling, IL 60090 (312) 459-1784

#### WHY REORDERING A FORMS LIBRARY DOESN'T WORK WITH ALL-IN-1

One of the options in the Forms Development section of ALL-IN-1 V2.0 is reordering a forms library. This submits OA\$LIB:REORDER.COM as a batch job. This command procedure could probably be used interactively outside of A-1. Unfortunately, it requires the presence of a task called TRIM which is supposed to be supplied with A-1. The Telephone Support Center informs me that DEC forgot to put it on the distribution kit: they are suppling a copy, and state that this will be fixed in the next release.

An examination of the command definition for TRIM indicates that it may well be worth having on it's own account as it should be very useful for processing the output of directory listings and library listings into a useful form for generating command procedures.

- Bart Z. Lederman -

#### ALL-IN-1 HINTS **AND** KINKS Shutting down All-in-1 non-interactively Gregory N. Brooks Washington University St. Louis, MO.

All-in-1 provides a facility for shutting down the All-in-1 system interactively, but does not provide such a facility to do so from a command procedure or a batch Job.

Occasionally it is necessary to be able to shut down All-in-1 non-interactively. Such as when performing an automatic image backup and restore of a disk drive. If All-in-1 is not shut down before performing the restore (when the disk is dismounted and then mounted foreign) the files Al.EXE, MEMRES.FLC, Al.TXL, and OAFORM.FLC will still be open and will cause VMS to go into the infamous mount/dismount state. To clear this condition, the system must be rebooted, not to mention that your restore operation will have to be started again once the system is rebooted.

Also, I feel a bit safer in having my All-in-1 system shutdown as part of SYSHUTDWN.COM. I never encountered a problem before I included an All-in-1 shutdown as part of the site specific shut down, but it Just seems to be proper, and tidy to shut down All-in-1 as part of SYSHUTDWN.COM. That way I am always sure All-in-1 was shut down properly before the system goes down.

To accomplish the non-interactive shut down of All-in-1, I studied, and modified two command procedures, the All-in-1 startup file, AlV2START.COM <I am using the Bert Roseberry version as published in the OASIG Newsletter) and the the SMSHUTDN.COM from OA\$LIB that is used for the interactive shut down.

I reversed all the steps of AlV2START.COM so that all the All-in-1 libraries and TXL's are removed and the installed images for All-in-1 are removed. I call the file AlV25TOP.COM.

After studying the OASLIB:SMSHUTDN.COM I found that the FMS form used when shut down is selected passes two important parameters to the command procedure that are used to define the symbols, MNT <time till shutdown) and DOWNTIME (duration of All-in-1 shut down). I made permanent symbol definitions so interaction would not be required.

SMSHUTDN.COM uses mailboxes to communicate with All-in-1 when it is run interactively. I removed all the mailbox references so the procedure does not require one to be actually running All-in-1. I call my version AlSHUTDOWN.COM.

AlSHUTDOWN.COM also contains a lot of code it probably does not really need, But I have not spend the time it would require to determine exactly what code is not useful.

 $\overline{1}$ 

Please note that A1V2STOP.COM does call A1SHUTDOWN.COM so it is not a self sufficient procedure. I opted to call AISHUTDOWN.COM instead of imbedding the code from AISHUTDOWN.COM within A1V2STOP.COM since AISHUTDOWN. COM is so useful just by itself and leaving it as one file required less effort, if and when, it required any updating or enhancements.

The listings are included below. I have tried to make appropriate comments where they seemed useful. I hope to include them on the OASIG symposia tape for Dallas.

A1V2STOP, COM

```
$!5!\epsilonV := 'FSVERTFY(A)\mathbf{s}!
5!File: A1V2STOP.COM
                                                   Original: 27-DEC-1985
\approx 1
6!Description:
5!Shutdown and de-assign and removed installed images and libraries.
5!\approx 1
        Changes:
$1\frac{1}{2}Author: Gregory N. Brooks 12-27-85
$1$!\ddot{\bullet}ON CONTROLY THEN GOTO EXITPROC
\mathord{\mathfrak{S}}set noon
                                           ! Ignore install errors
\bulletSay := write sys$output
\epsilon :
\bulletdisk := YOUR DISK FOR ALL-IN-1 HERE
5<sup>1</sup>\ddot{\bullet}say "All-in-One: Removing All-in-One forms"
\frac{1}{2}$ ! Run ALLIN1 to remove the forms and TXL libraries
\frac{1}{2}\mathbf{s}set noon
\bulletdefine/nolog sys$output nl:
\ddot{\mathbf{s}}define/nolog sys$error nl:
         ALLIN1/NOINIT
\bulletoa$fbtremovelib oa$lib:memres
oa$fbtremovelib oa$lib:oaform
oa$txlremove
        deassign sys$output
\bullet\ddot{\bullet}deassign sys$error
$\circ$ !
5<sub>1</sub>\bulletset on
\epsilon !
\frac{1}{2}
```

```
say "Shutting down All-in-1"
```
 $\bullet$  $$\bullet$$ !

\$ @ava\$com:alshutdown.com ICALLS AISHUTDOWN.COM HERE TO SHUT IDOWN ALL-IN-1 say "All-in-One: Removing All-in-One installed images"  $51$ install :== \$install/command  $\mathbf{S}$ ! \$! Remove All-in-One  $\approx 1$ set noon define/nolog sys\$output nl: define/nolog sys\$error nl: install remove 'disk'[ALLIN1.LIB]a1 install remove svs\$share:dpeshr install remove sys\$message:dpemsg install remove sys\$message:fdvmsg install remove sys\$share: fdvshr install remove sys\$message:xportmsg deassion systoutput deassign systerror set on  $\approx 1$  $$1$ 

\$ EXITPROC:  $V = FSVERIFY(V)$  $\ddot{\phantom{1}}$ 

 $\mathbf{r}$ 

 $\mathbf{s}$ 

 $\bullet$ 

 $\approx$ 

 $\mathbf{S}$ 

 $\approx$ 

 $\triangle$ 

 $\mathbf{f}$ 

 $\epsilon$ 

 $\blacksquare$ 

 $\epsilon$ 

 $\triangleq$ 

 $\mathbf{S}$ 

 $\approx$ 

 $\blacksquare$ 

 $\mathbf{s}$ A1SHUTDOWN.COM  $\mathbf{S}$ ! curpriv = f\$setpry("SYSPRV.TMPMBX.SYSNAM.WORLD.OPER") \$ if .not. f\$priv("SYSPRV.TMPMBX.SYSNAM.WORLD.OPER") then goto nopriv  $\bullet$  $5<sub>1</sub>$  $6!$ DEFINE SYMBOLS MNT AND DOWNTIME  $\bullet$ ISMALLEST INCREMENT OF TIME POSSIBLE  $\bullet$  $mnt = 1$ downtime := UNKNOWN **IUNKNOWN TIME PERIOD SPECIFIED**  $\epsilon$  $A - I$  $5<sub>1</sub>$ find the name of the allinl image vers = f\$getsyi("version")  $\epsilon$  $\approx$ if f#extract(0.1.vers) .egs. "Z" .or. f\$extract(0,1, vers) .eqs. "X" .or.  $f$ \$extract $(0, 2, \text{vers})$ .eqs. "V4" then goto v4parse \$ v3parse: alimage = f\$parse("oa\$image", "sys\$system:.exe") - ";" goto continue \$ v4parse: alimage = f\$parse("oa\$image", "sys\$system:.exe",,, "noconceal")- ";" \$ continue:

```
6!$! See if we're already shut down.
51\bulletif f$parse(alimage,,, "NAME") .eqs. "SMA1" then goto alreadyshut
5<sub>1</sub>$! this part gets the current time and adds the length of time
$! before allin1 goes down to it . It writes this time to the file accessed by
$! users during shutdown. And is written as part of the shutdown message
$! sent to the users screen.
\bullet$ time = f$ time()$ mins = f$extract(15, 2, time)
$ hours= f$extract(12.2.time)
$ mins = mt + f$interfer(mins)$ gethours:if mins . lt. 60 then goto timefin
£.
        mins = mins - 60hours = hours + 1
        if hours .ge. 24 then hours = 0goto gethours
$ timefin:
        if mins . le. 9 then mins = "0" + f$string(mins)
        if hours . le. 9 then hours = "0" + f$string(hours)
        fintime = f$string(hours) + ":" + f$string(mins)
\bullet$ notice:
                  ! Prepare notice program
5<sub>1</sub>\bulletOPEN/WRITE Z OASDATA: SMSHUTDN. TMP
        WRITE Z "ALL-IN-1 is going down for maintenance at ''fintime' "
\bulletWRITE Z "and will be down for ''downtime'"
\bulletCLOSE Z
\epsilon倉
        SET PROTECTION=(W:RE) OA$DATA: SMSHUTDN. TMP
$
6<sub>1</sub>$ shutsenders:
5<sub>1</sub>WRITE SYSSOUTPUT "
$
        WRITE SYS$OUTPUT "
                                 Shutting down ALL-IN-1 senders"
Ś
\bulletWRITE SYSSOUTPUT ""
61<sub>1</sub></sub>
5!THIS ADDITION IS SITE SPECIFIC
$!
\epsilon!
        CHECK TO SEE IF WE ARE DOING AN IMAGE BACKUP OF DISK
61$ LOGICAL = F$TRNLNM("BACKUP$RESTORE", "LNM$SYSTEMTABLE")
# IF LOGICAL . EQS. "YES" THEN OA#MTISTATUS := "STOPPED" !WE ARE
$ IF LOGICAL . EQS. "NO" THEN OA$MTISTATUS :== "ON HOLD" !WE ARE NOT
<sup>51</sup></sup>
        assign/system "''OA$MTISTATUS'" OA$MTISENDERCONTROL
$
        assign/system "''OA$MTISTATUS'" OA$MTIFETCHERCONTROL
\bullet
```

```
$
        define/system oa$image OA$LIB: SMA1. EXE
6!$!DEFINES SENDER CONTROL SO FILES WILL NOT BE OPENED ON IMAGE BACKUP
5<sub>1</sub>find the users running the ALL-IN-1 image and ask each current
5<sub>1</sub>$ 1user to exit. Create a file of all current users and the cputime
5<sub>1</sub>used.
$create/fdl=sys$input:
file
        name
                       alusers.tmp
        organization
                       indexed
record
        format
                       variable
        size
                       40
key 0
        changes
                       no
        duplicates
                       no
        prologue
                       3
        segOlength
                       8
        segOposition
                       \Omegatype
                       string
       open/read/write proc alusers.tmp;0
       first = 1context = ""write sys$output "scanning for ALL-IN-1 users to ask to log off"
$loop:
        pid = f$pid(context)image = f$getjpi("''pid'", "IMAGNAME") - ";"
       if "''image'".eqs. "''alimage'" then goto R1
        if pid .eqs. "" then goto R2
        goto loop
$1S R1:
       if first .ne. 1 then goto R1A
       cputim = f$getjpi(pid, "CPUTIM")
        write proc pid, cputim
S R1A:
       term = f$getjpi(pid, "terminal")
       msg : = -"Please exit. Going down in ''mnt' minutes (at ''fintime') for ''downtime'"
       REPLY/bell/terminal="''term'" "''msq'"
       goto loop
$R2:IF first .eq. 1 then close proc
       first= first+1
       IF 'mnt' .LT. 10 THEN GOTO R3
       write sys$output -
       "WAIT 00:05:00.0
                               ! Wait 5 minutes before next announcement"
       WAIT
               00:05:00.0
                              ! Wait 5 minutes before next announcement
```
 $\bullet$ 

 $\triangleq$ 

 $\mathbf{S}$ 

 $\mathbf{s}$ 

 $\approx$ 

 $\approx$ 

s

倉

 $\hat{a}$ 

\$

 $\blacksquare$ 

 $\bullet$ 

全

 $\blacksquare$ 

合

 $\epsilon$ 

 $\bullet$ 

 $\approx$ 

 $\bullet$ 

 $mnt = mnt - 5$ 

```
GOTO loop
  \blacksquareMATE
                                                                                                   \bulletif ans .egs. "Y" then goto killem
  $R3:write systoutput "processes running ALL-IN-1 not stopped "
                                                                                                    \bullet\ddot{ }write sys$output -
                                                                                                    \blacksquaregoto finish
            "WAIT 00:01:00.0
                                        ! Wait 1 minute before next announcement"
                                                                                                    \mathbf{a}\bulletWAIT 00:01:00.0
                                        ! Wait 1 minute before next announcement
                                                                                                   $ killem:
            mnt = mnt - 1\triangle\mathbf{s}write sys$output "all processes running ALL-IN-1 are now being stopped"
            IF 'mnt' .GT. 1 THEN GOTO loop
  ÷
                                                                                                             kill = "Soa9lib:<math>SMSTOP"\bullet£
                                                                                                             kill 'alimage
                                                                                                   \bulletS R3A:
                                                                                                   \mathbf{s}open/write/read proc alusers.tmp:0
  \blacksquare$ finish:
            airuning = "no"delete alusers.tmp:
                                                                                                   \bulletfirstonefound ="no"
                                                                                                             write sys$output "ALL-IN-1 successfully shut down"
                                                                                                    \mathbf{a}context = "\mathbf{S}usercount = 0$ notice2:
                                                                                                                        ! Prepare notice program saying ALL-IN-1 is down
                                                                                                    $1$ getuser:
                                                                                                             OPEN/WRITE Z OA$DATA: SMSHUTDN. TMP
                                                                                                   \ddot{\phantom{1}}pid = f$pid(context)\mathbf{s}WRITE Z "ALL-IN-1 went down for maintenance at ''fintime' "
            image = f$getjpi("''pid'", "IMAGNAME") - ";"
                                                                                                   \epsilonWRITE Z "and is down for ''downtime'"
            if "''image'".eqs. "''alimage'" then goto running
                                                                                                   \bulletCLOSE Z
            if pid .eqs. "" then goto endlist
                                                                                                    \bulletgoto getuser
                                                                                                    \epsilonSET PROTECTION=(W:RE) OA$DATA: SMSHUTDN. TMP
                                                                                                             set protection=(s:rwed) OA$DATA: SMSHUTDN. TMP;
                                                                                                    \mathbf{S}$ running:
                                                                                                             purge oa$data:smshutdn.tmp
                                                                                                    \bulletusercount = usercount +1\bulletaoto goback
            if alrunning .egg. "no" then alrunning = "yeg"
                                                                                                   \ddot{\mathbf{a}}if firstonefound .eqs. "yes" then goto more
                                                                                                   $ nopriv:
            firstonefound = "yes"
                                                                                                             set proc/priv = ('curoriv')\epsilonwrite sys$output \frac{1}{x}write sys$output -
                                                                                                   \bullet"process name
                                        cpu time used since start of shutdown"
                                                                                                    "you do not have the privileges required to shut down ALL-IN-1"
            goto details
                                                                                                    \trianglegoto goback
                                                                                                   \mathbf{s}!
  s more:
                                                                                                    $alreadvshut:
            if usercount . LT. 20 then goto details
                                                                                                    \mathbf{a}exit
            write sys$output "there are more users"
                                                                                                    \mathbf{s}write sys$output "process name
                                                           cpu time used"
                                                                                                   $ goback:
  £.
                                                                                                   \bulletexit
  6 details:
                                                                                                   5<sub>1</sub>----------------------------
            cputim2 = f$getjpi(pid, "cputim")
  6
                                                                                                             A 1 S H U T D O W N . C O M
                                                                                                   5 - 1procnam = f$getjpi(pid, "prcnam")
  s
                                                                                                   \approx \pm----------------------------
            read/key='pid proc record
  \ddot{\bullet}\bullet \bullet\dot{\mathbf{s}}cputiml = f$integer(record - f$extract(0.8.record))
                                                                                                   5<sub>1</sub>Utility to shut down ALL-IN-1 for system maintenance
            cpuused = cputim\overline{2} - cputiml
  \epsilon\approx 1
            write out the process names in a neat table.
  S<sub>1</sub>date: sep/oct 1984
                                                                                                   \approx \blacksquarewritten by Catriona Cooke
            a = ". . . . . . . . . . . . "
                                                                                                   \bullet \bulletl = f$length(procham)5<sub>1</sub>modified by Gregory N. Brooks date: dec/jan 1985/1986
            a[0, 1+1] := "''procnam'"
  \triangleqmodified by Gregory N. Brooks date: March 6, 1986
                                                                                                   5<sub>1</sub>\dot{a}write sys$output a, cpuused
                                                                                                   \mathbf{s} !
            goto getuser
  S
                                                                                                   5<sub>1</sub>ŝ
                                                                                                   5<sub>1</sub>This procedure has been modified to be used to shutdown All-in-1
  $ endlist:
                                                                                                   5<sub>1</sub>without needing to be run interactively.
  £.
            close proc
                                                                                                   5<sub>1</sub>\epsilonif alrunning .eqs. "no" then goto finish
                                                                                                   5<sub>1</sub>mnt = length of time before ALL-IN-1 is shut down
  \hat{\mathbf{s}}answer : Y$1downtime = length of time before ALL-IN-1 comes back up
            ans = f$extract(0, 1,answer)
  倉
                                                                                                   \frac{1}{2}if ans .eqs. "y" then goto killem
                                                                                                   S<sub>1</sub>It redefines the logical OA$IMAGE to point to a basic program
```
 $\bullet$  1  $\bullet$  1  $\bullet$  ! (which will be run instead of ALL-IN-1 by anyone trying to get in to ALL-IN-1 while the shut-down is in progress) and it asks people to log out of ALL-IN-1.

 $$1$  $$1$  $\mathbf{s}$   $\mathbf{t}$ All processes still running All-in-1 are deleted when shutdown is complete.

#### \$ AFTER SHUTDOWN

#### $s<sub>1</sub>$

 $$1$ The following *need* to be reset by hand

 $\mathbf{I}$ 

- $$1$ define/system OA\$IMAGE OA\$LIB:A1 (or wherever the image is)
- $$1$ ASSIGN/SYSTEM "RUNNING" OA\$KTISENDERCONTROL
- $$1$ ASSIGN/SYSTEM "RUNNING" OA\$KTIFETCHERCONTROL
- $5<sub>1</sub>$

 $\bullet$  1

#### PATCHES FOR ALL-IN-1 VERSION 2.0 Gregory N. Brooks Washington University St. Louis, KO.

There are a number of patches for All-in-1 version 2 available thru Digital Software Services. However, you will not be receiving them automatically. You must ask for the patches or Software Services must recommend you install the patch (or patches) to correct a problem you are encountering.

The patches are available from the Atlanta office but they must be obtained through your local Software Services representative(s). They copy them from off on of the Atlanta VAXes on the Digital Network and send you a copy on the proper media.

The patch kit I received also contained an updates file cabinet verification program. Included with this new program was a description of why a file cabinet verification program was *needed* and some helpful info on when to use the file cabinet verification program.

The patches I obtained correct the following problems:

Displaying the output from a DATATRIEVE procedure using an FKS form through the ALL-IN-1/DATATRIEVE interface failed.

VMS 4.2 caused a problem with the Electronic Messaging Fetcher. The fetcher looped if a remote mail message containing an attachment was received, and the message was not delivered.

Using a single or double quote in the Location field of the Schedule Meeting form caused ALL-IN-1 to crash. The patch allows names to be entered with accent marks, indications of ownership, or other special punctuation in the Location field.

NOTE: The patch applies to ALL-IN-1 on both VMS V3 and V4.

The files included with the patch are as follows:

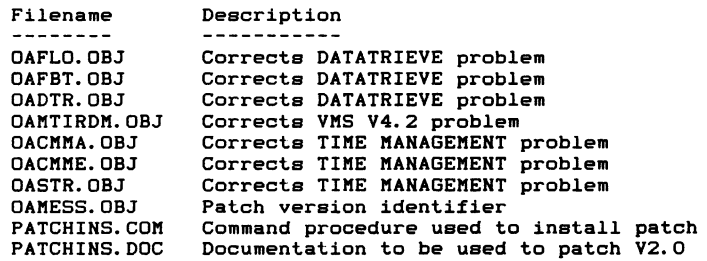

The following is a listing of the save sets of the patches I received. The first save set is for the file cabinet verification program. The second save set contains the patch kit files to correct the problems listed above.

Listing of save  $set(s)$ 

Save set: A2REPAIR.BCK<br>Written by: WINKLEMAN Written by:<br>UIC: UIC: [011,130]<br>Date: 21-FEB-19 Date: 21-FEB-1986 09:01:29.29<br>Command: BACKUP/VERIFY FCBREPAIR BACKUP/VERIFY FCBREPAIR.MEM.FILECAB.TXT. FINDFILE.OBJ,SMFCVRPH1.0BJ,SMFCVRPH2.0BJ,SMFCVRPH3.0BJ, SMFCVRSCH.COM MFAO:A2REPAIR.BCK Operating system: BACKUP version: VAX/VMS version V4.2 V4.2 CPU ID register: Node name: Written on: Block size: Group size: Buffer count: 01388DDA MDVAX3:: MFAO: 8192 10  $\overline{a}$ [WINKLEMAN.A1]FCBREPAIR.MEM:2 [WINKLEMAN.AllFILECAB.TXT;lO [WINKLEMAN.AllFINDFILE.OBJ;4 [WINKLEMAN.AllSMFCVRPH1.0BJ;4 [WINKLEMAN.AllSMFCVRPH2.0BJ;5 [WINKLEMAN.A1JSMFCVRPH3.0BJ;2 [WINKLEMAN.AllSMFCVRSCH.COM;5 Total of 7 files, 274 blocks End of save set Save set: AlPATCH.BCK<br>Written by: WINKLEMAN Written by:<br>UIC: UIC: [011,130]<br>Date: 21-FEB-19 Date: 21-FEB-1986 09:02:05.42<br>Command: BACKUP/VERIFY A1PATCH.D BACKUP/VERIFY A1PATCH.DOC, OACMMA. OBJ, OACMME. OBJ, OADTR.OBJ,OAFBT.OBJ,OAFLD.OBJ,OAMESS.OBJ,OAMTIRDM.OBJ,OASTR.OBJ, PATCHINS.COM,PATCHINS.DOC MFAO:AlPATCH.BCK Operating system: VAX/VMS version V4.2<br>BACKUP version: V4.2 BACKUP version: V4.2<br>CPU ID register: 01388DDA CPU ID register: 01388DDA<br>Node name: MDVAX3:: Node name: Written on: MFAO:<br>Block size: 8192 Block size: 81<br>31<br>31 Group size: 9 Group size: 10<br>Buffer count: 3 Buffer count: 3 [WINKLEMAN.Al.EXPANDJA1PATCH.DOC;2

[WINKLEMAN.Al.EXPANDJOACMMA.OBJ;3 [WINKLEMAN.A1.EXPAND]OACMME.OBJ:1

[WINKLEMAN.Al.EXPANDJOADTR.OBJ;l [WINKLEMAN.Al.EXPANDJOAFBT.OBJ;l [WINKLEMAN.Al.EXPANDJDAFLO.OBJ;l [WINKLEMAN.Al.EXPANDJDAMESS.OBJ;l [WINKLEMAN.Al.EXPANDJDAMTIRDM.OBJ;l [WINKLEMAN.Al.EXPANDJOASTR.OBJ;l [WINKLEMAN.Al.EXPANDJPATCHINS.CDM;12 [WINKLEMAN.Al.EXPANDJPATCHINS.DOC;6

Total of 11 files, 292 blocks End of save set

If you are experiencing any of the problems this patch is touted to cure, need the updated file cabinet reorganization program, or just would like to have them in hand before the problems occur, I would suggest you contact your Software Services representative right away. It takes about two weeks (at least in my case) to get the patches copied from Atlanta and to your door.

ĩ

 $\label{eq:2.1} \frac{1}{\sqrt{2}}\left(\frac{1}{\sqrt{2}}\right)^{2} \left(\frac{1}{\sqrt{2}}\right)^{2} \left(\frac{1}{\sqrt{2}}\right)^{2} \left(\frac{1}{\sqrt{2}}\right)^{2} \left(\frac{1}{\sqrt{2}}\right)^{2} \left(\frac{1}{\sqrt{2}}\right)^{2} \left(\frac{1}{\sqrt{2}}\right)^{2} \left(\frac{1}{\sqrt{2}}\right)^{2} \left(\frac{1}{\sqrt{2}}\right)^{2} \left(\frac{1}{\sqrt{2}}\right)^{2} \left(\frac{1}{\sqrt{2}}\right)^{2} \left(\$ 

 $\hat{\mathbf{r}}$ 

 $\frac{1}{\sqrt{2}}$ 

 $\omega_{\rm c}$ 

# **Personal Computer Special Interest Group**

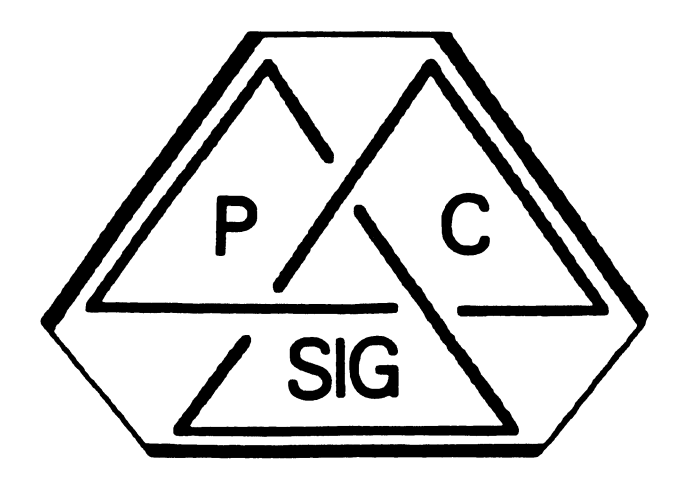

## Newsletter

#### Personal Computing Special Interest Group Steering Committee

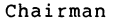

Barbara Maaskant UT Health Science Center 7703 Floyd Curl Drive San Antonio, TX 78284 (512) 691-7351

Symposia Coordinator

Rick Eliopoulis 5258 Vickie Drive San Diego, CA 92109 (619) 225-7867

DECmate Working Group Chair

Cheryl Johnson Grinnell College Noyce Computing Center Grinnell, IA 50112-0813 (515) 236-2570

Pro Working Group Chair

Thomas R. Hintz u. of Florida !FAS Computer Network 1022 McCarty Hall Gainesville, FL 32611 ( 904) 392-5181

Rainbow Working Group Chair

Lynn Jarrett Union Tribune Pub.Co. P. o. Box 191 San Diego, CA 92108 (619) 299-3131 (x1130)

PCXX Coordinator

Frederick G. Howard Eastman Kodak Company 901 Elmgrove Road D345-LP Rochester, NY 14650 ( 716) 724-5331

Session Notes Editor

Alan Bruns Allied Electronics 401 E. 8th Street Fort Worth, TX 76102 (817) 336-5401

National LUG Organiation Rep

Pierre Hahn SUNY HSC-Tl0-02808101 Stony Brook, NY 11794 (516) 444-1362

PC Librarian

Ron S. Hafner Hafner and Associates P. O. Box 2924 Livermore, CA 94550 ( 415) 449-4178

Campground Coordinator

Jim Wilson National Tech. Inst. for the Deaf  $/$  RIT Box 9887 Rochester, NY 14623 (716) 475-4178

RX/RSX Liason

Peter Flack Computer Sciences Corp. P. O. Box 12233 Research Triangle Park, NC 27709 ( 919) 541-4669

Members-at-Large

Jim Christine SPSS. Inc. 1815 S. Coyler Berwyn, IL 60402 (312) 329-3580

Russ Wertenberg Sandia National Labs Div 8352 Livermore, CA 94550 (415) 422-2663

#### Digital Counterparts

DECmate

PRO

Rainbow

Michael Bowers University of California Animal Science Department Davis, CA 95616 ( 916) 752-6136

 $\sim$ 

Caroline M. Mack 9007 Mears Street Fairfax, VA 22031 (703) 280-4404

Ron Gemma Digital Equipment Corporation

Lynn Olsen Digital Equipment Corporation 146 Main Street ML21-2/U12 Maynard, MA 01754

Katrina Holman Digital Equipment Corporation  $LJ02/I3$ 30 Porter Road Littleton, MA 01460 (617) 486-2451

 $\mathbf{1}$ 

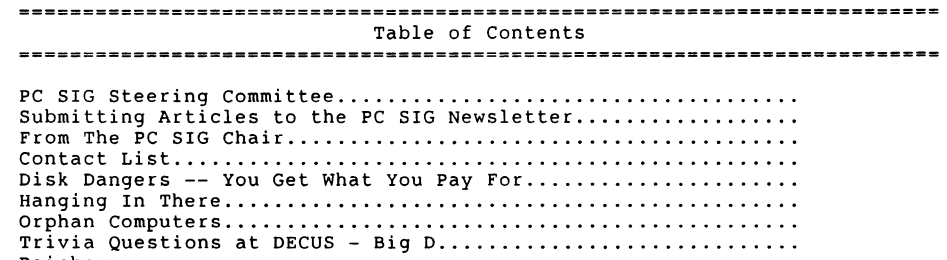

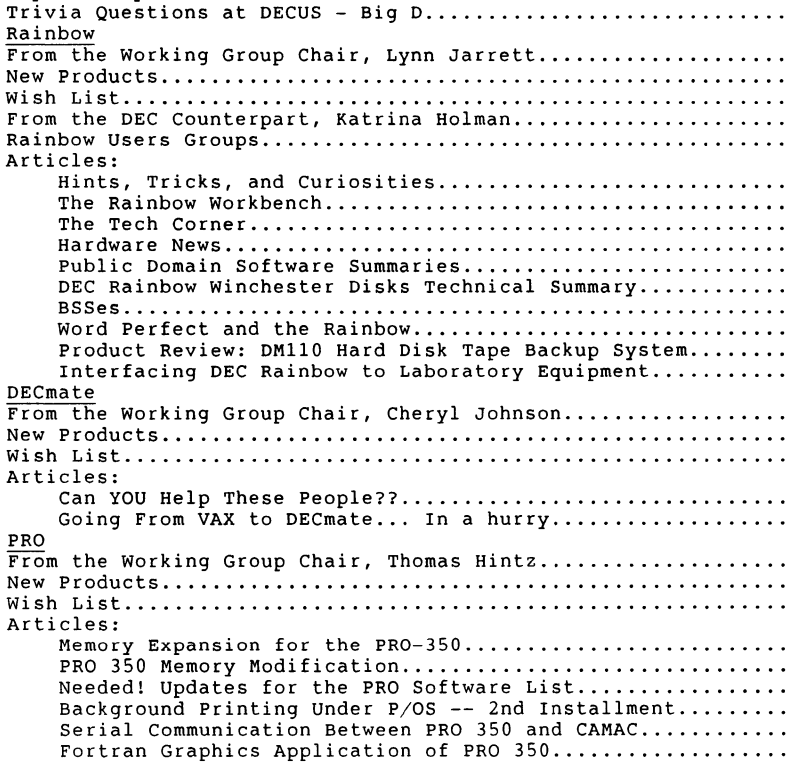

#### Submitting Articles to the PC SIG Newsletter

The PC SIG newsletter serves as your means to share information related to personal computing hardware and software with other members of the SIG. We depend on your contributions for survival. If you have a tutorial or item of general interest, a new and better way to do something, a routine you developed and are willing to share, a related enjoyable story, etc., we would like to publish it in our newsletter. The PC SIG newsletter is presently published four times a year. With sufficient contributions we hope to increase the frequency with which we publish. This depends on you.

There are several ways you can submit your articles:

- o The PC Postscript form on the back of this newsletter.
- o Mail a Camera-Ready Hard-copy
- o For those of you with access to DCS send articles to username MAASKANT or JOHNSON C.
- o Floppy Submissions should be on RX50's in WPS for the DecMate, ASCII, Select, WordPerfect, WPS80 or WPS+ for the Rainbow.
- o Files can also be uploaded to the FIDO bulletin Board: (315) 589-7361 Hitchiker's Guide 107/23 Williamson NY Fritz Howard
- o For those of you on Compuserve I can be reached as "Barbara Maaskant 70007,2263".

Contributions can be sent to:

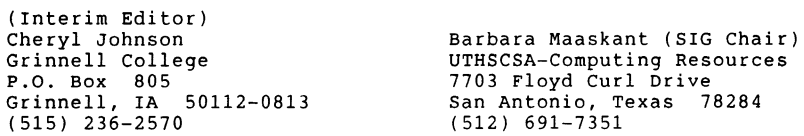

Fritz Howard (PCXX Coordinator) Eastman Kodak Company 121 Lincoln Ave. Rochester, N.Y. 14650 (716) 263-2363

 $\blacksquare$ 

#### 

## From The Chairman

#### Barbara Maaskant University of Texas Health Science Center at San Antonio

By the time you read this The Spring Symposia will have come to an end. A lot has been accomplished by the SIG since December and most of these are manifested in Symposia as special activities, sessions presented, information collection and volunteer solicitation. The complexion of several standard activities changed and several new events took place.

The PC MAGIC session, first held in Anaheim, was repeated in Dallas. This was a very enjoyable and successful endeavor and will probably be a regular event. Part of the extreme success of MAGIC is due to our excellent panelists. Ted Needleman (Contributing Editor for Hardcopy Magazine) made a special effort to get to the Dallas Decus to once again serve as a panelist. Ted also wrote a very nice article about the SIG in the January Issue of Hardcopy. As a result, I received almost 100 requests for additional information, several returns on the volunteer form and one personal visit. I thank Ted for his enthusiastic support.

New products are always priority news. We have been acutely aware of the imminent announcement of the PCXX and really hoped for a Dallas debut. Although that was not possible the SIG has received strong support from Digital in terms of planning. This has enabled us to identify a new working Group Chairman and begin support endeavors for our newest members. Fritz Howard, who many of you remember as PSS Coordinator, Campground Coordinator and Librarian has accepted this position. Fritz has done a great job in all the positions he has held and his professionalism and thorough organization is certain to make the new working group a success.

The SIG will also be supporting IVIS an "Interactive Video Workstation" which has a PRO 350 or PRO 380 as the microcomputer base. IVIS supports Training and Point-of-Information/Sale applications incorporating the the overlay of computer text and graphics on a video image. More information on all products within the PC SIG will be available in this and following issues.

A number of position changes within the SIG have taken place. Ron Hafner is the new Librarian. Ron did an excellent job on the first Public Domain diskette distribution and is organizing a permanent library. We are very pleased Ron has taken this job. Software submissions for the PC distribution, questions and suggestions should be directed to Ron. Jim Wilson is the New Campground Coordinator. Jim previously served as Member at Large and agreed to take on Campground Coordinator duties shortly after Anaheim. Those of you who were at Anaheim and Dallas know how much energy and creativity Jim puts into a job and how grateful we are to have him as a volunteer. The Campground is the focus of PC activities at Symposia and volunteers are always needed.

Sometimes your name only gets mentioned because you change jobs. would like to mention Katrina Holman because her interface to the PC SIG has not changed. Katrina is the Rainbow Counterpart to the PC SIG from Digital and donates a lot of her time to increasing the success of the SIG. Those of you who were at Dallas know how supportive Katrina  $PC-2$
is. For those of you who don't get an opportunity to attend symposia she has been available on the phone. The PC SIG really appreciates having Katrina on the steering committee.

Several changes have occurred regarding the PC Newsletter, as well. We<br>will attempt to publish more often. I have received many requests for a PC section in every issue rather than just quarterly, as we are presently contracted to do. The job of newsletter editor is VERY difficult and time consuming. It is a major compliment to Carolyn Mack (who has been editing our newsletter through March) that readers would like to see more. A successful newsletter is dependent upon your submissions. There are new instructions for the submission of articles in this issue. Please help us by sending your articles. This issue was edited by Cheryl Johnson. Cheryl, as you know, is the Decmate Working Group chair and is serving as editor on an interim basis. Cheryl's efforts and fine job in getting this issue together are sincerely appreciated. Anyone interested in the Editor position or that of Associate Editor should contact Cheryl.

There are three new forms in the newsletter. The PC SIG Volunteer Form, PC Postscript Submission Form and the Contact Sign Up Form. The Postscript is for short submissons, responses or comments about articles and letters to the editor you would like placed in that section. This is a way for you to share those little items you thought did not quite justify an article. This is also a way to ask for help. If you want to help your fellow SIG members please sign up to be a Software Contact. It is not time comsuming and provides a service to the SIG as well as a means to pick up extra information and meet people with a common interest.

Lots more went on at Dallas and I will only mention a few items. A first was what will hopefully be a new service at the Lug level. RainboWare debuted on a Microvax in the Exhibit Hall Rainbow Booth. From the Campground individuals could dial in for software inquiries. A FIDO node was again set up in the campground. This is very enthusiastically received capability and allows us to communicate with Sysops and others who cannot attend Symposia over the FIDO network. We shared a suite with the OA SIG in the Loews Anatole Hotel. This allowed both SIGS to participate in more activities. The SIG Reception was Thursday evening and the theme "PC Roundup" was most appropriate.

The PC Public Domain Software distribution at Symposia is still alive. We will be posting procedures on several ways to submit software and the required release form. We also are hoping to have something in the way of an aknowledgement for contributors in time for the San Francisco distribution. It has been very well received. At Dallas 2000 diskettes were sold.

All activities, new projects and services are the result of a lot of time and effort on the part of our volunteer group and counterparts. Many of the new approaches and changes were a result of your suggestions. Please continue to communicate with me or any member of the steering committee regarding your suggestions and ideas for strengthening the SIG.

Barbara Maaskant

#### CONTACT LIST

If you have any questions about the hardware or software listed, feel free to call the persons below. Questions should be the sort that can be answered over the telephone in a few minutes. Contacts cannot be expected to act as consultants nor can they be expected to return long distance phone calls. (Volunteers who would like to be added to the contact list should contact the editor with their name, specialties, and a phone number.)

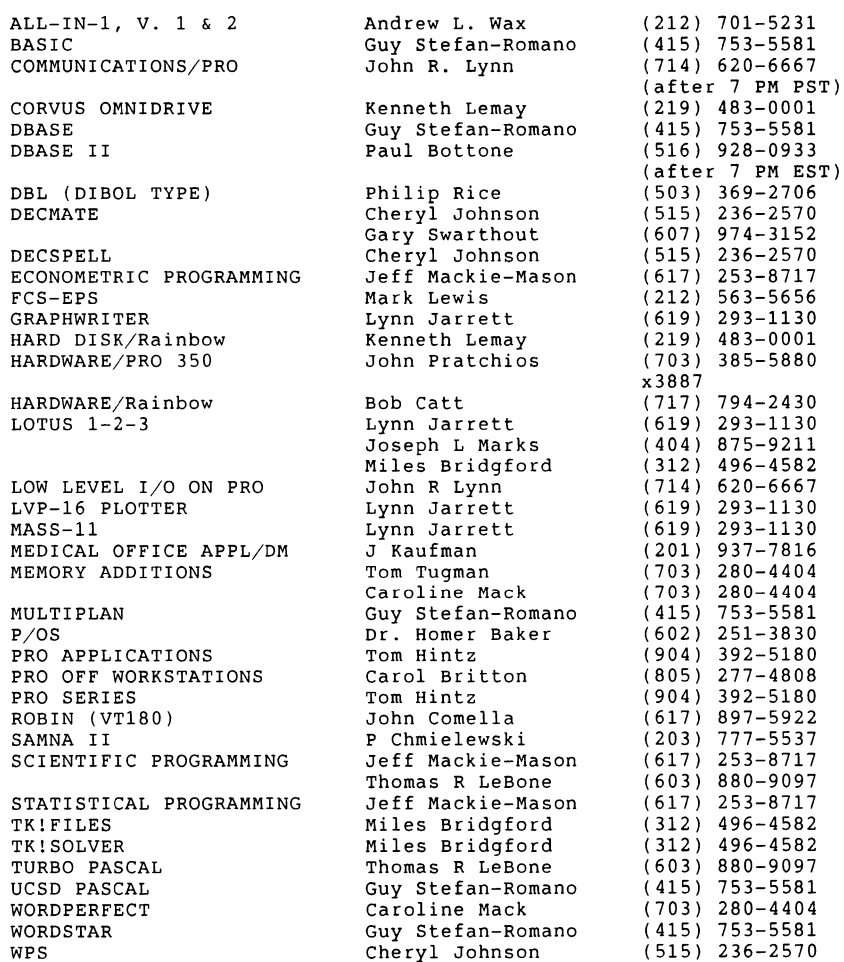

ALL-IN-1, V. 1 & 2

Disk Dangers - You Get What You Pay For By Theodore Needleman

Now that most of you know about "Needleman•s Law," it's time that you found out about "the Needleman Maneuver." This maneuver consists of removing one's walking appendage from one's speaking orifice.

Back in October's column, I mentioned that I had heard of some problems using disks with hub rings. Boy, did I get feedback on this one! Anxious readers wrote in to ask if the brand of disks they were using were okay, and several disk manufacturers contacted me about their brands. As the reason for writing this column is to pass on information that I feel you'd want to know, I make no apology for pointing out a potential problem. At the same time, my intent was not to start a panic. I've investigated this a bit further, and my findings to date indicate that the problem seems to be confined to real "cheapo" disks. For some reason, some of these seem to damage the spindle gripper on the RX50. Mind you, all of this is hearsay. I've never actually seen a drive that has been damaged by using a particular brand of disks! But something else to keep in mind is that in this life, you get what you pay for (if you're lucky). If you are using good quality disks, from a reputable manufacturer, odds are that they will not damage your drive, hub rings or not.

For those of you who have questions concerning disks-whether or not they be on hub rings-how disks are made or any other disk-related questions, there is someone you can call. Mike Thomas, who is with X'LNT Diskette Products, has kindly offered to field such questions. His number is (214) 783-6950 (in Texas), and he seems quite knowledgeable on the subject. I've never used his company's disks, so I can't endorse them, but I applaud both Mike and his company for their willingness to share their knowledge.

While I'm on the subject of reader mail, I've gotten a few annoyed notes about things I've mentioned here that are not available at the time the column comes out. I know I've harped on "editorial lag" many times, but once more into the breach, dear friends. The editorial lag is now running about three months (it's now early December). I know that you'd like the Corner to be as topical as possible, so would I, but it does take time to put out a magazine. One result of this lag is that sometimes things that I expect to happen, such as Don Brauns' clock board being shipped in mid-October, hit a snag. Other times, news such as DEC's \$750 5-Mbyte Disk Upgrade, has been withdrawn by the time it gets mentioned. Other than not mentioning anything that might be time-sensitive, there's not a lot I can do. And I would just as soon wind up with egg on my face than miss tipping you off on something good at the earliest possible time.

Speaking of tips, looks like some interesting things are happening. The tape drive from Duncan MacDonald Inc., (714) 495-4418, has shown up, and while I've not yet installed it (like the IDrive, it uses the second floppy-controller plug), it looks well constructed and attractive. I'm also waiting for the software to use it with MS-DOS (it came with CP/M software). Duncan tells me he'll have it for me this week, so I might be able to say more next month. While I'm at DEXPO/West, I also expect to see a product called RB-Link. I'm told that this can give a fair measure of IBM compatibility to the Rainbow, though it does sound a bit expensive. It's being put out by a company called DiskTech One, and I'm hoping to get one to review.

The software emulator, Emulate-84, has still not shown up here, and I didn't feel like calling again. The people at Operating Scientist have my phone number (and my signed license agreement). I do have an alpha-test version of someone else's emulator. This one, called at the moment DIBEM, will either be put in the public domain or sold as "shareware." I have just received the second release, and (as usual) am behind in trying it For the latest news on this, call the Rainbow Corner Fido,  $(914)$ 425-2613, and check the bulletins when you sign on. The board has been up for about three weeks now, and has had several hundred callers! I've also duplicated about 300 disks for the LCTerm offer I mentioned in October's<br>column. The response really knocked me out, and I'm already thinking The response really knocked me out, and I'm already thinking about the next offer-maybe the IBM emulator, if it goes into the public domain (and of course, if it works).

That's it for now; got to run. I'll see you next month--or sooner if you call the Rainbow Corner Fido.

Reprinted with permission of HARDCOPY Magazine, Sedlin Publishing, Inc., P. O. Box 759, Brea, CA 92622

#### Hanging In There By Jan Maaskant

For those of you who have been plagued by the inevitable phone call interrupt that aborts your long distance computer session, there IS<br>hope. One of the first questions computer buffs ask after they purchase One of the first questions computer buffs ask after they purchase Call Waiting is how to avoid being knocked off the line when they are using their modem. (We know some of you have been forwarding your calls to TIME, the Office and the ZOO).

There is a better solution. The  $*$  7 0 feature cancels the call waiting option for one phone call only. This is how it works. You enter your local communication program and invoke the telecommunication option. Immediately before dialing your host number press \* 7 O. Wait for the dial tone and then dial the host. Any calls which under normal Call<br>Waiting 4 would interrupt your conversation are given a busy signal. You would interrupt your conversation are given a busy signal. You have this option if you are fortunate enough to live in a Bell System<br>area and are serviced by an E.S.S. office. The capability has received and are serviced by an E.S.S. office. The capability has received little to no advertisement and is presently available only in some TEST<br>areas. It is, however, an add on software modification for all E.S.S. It is, however, an add on software modification for all E.S.S. offices so you can get it. If you want this feature CALL and make your<br>desire KNOWN. Rumor has it that Bell is considering dropping the Rumor has it that Bell is considering dropping the feature for lack of interest.

#### Orphan Computers By Jim Wilson

Hi folks! In addition to my many other hats, I wear one related to helping handicapped people. I am the current Chair of a group known as<br>ROC SIGCAPH. This stands for the ROChester chapter of the Special This stands for the ROChester chapter of the Special Interest Group on Computers And the Physically Handicapped. It is a part of ACM, and is a national organization. I am the Chair of it's first local in Rochester, NY.

 $\overline{\phantom{a}}$ 

We formed about two years ago, and are dedicated towards helping handicapped people in two major ways: 1) to assist handicapped people live better lives with the help of computers; 2) to help handicapped people find careers in data processing related fields. We also strive to educate the "outside world" to the needs of handicapped people.

We just started a new project that I would like to tell you about. It is our Orphaned Computer project. We are soliciting the old unused computer that you have stuffed away in your closet. The one that the family outgrew, or that you couldn't upgrade, or (heaven forbid!) was not a DEC! We are not asking for monetary donations, or for anyone to go out and buy new computers. We merely want to put some old klunkers back to work.

These computers will be handed over to organizations that assist the<br>handicapped. These groups will then be given instructions from our These groups will then be given instructions from our volunteers on how to use their new toys. One such group is the Monroe Community Hospital. It currently has about 25 people very eager to learn more about computers, but their budget does not allow for even one. I have given a seminar there and know that these people have a real desire to learn about computers.

If you are the step-parent of one of these orphaned computers and would like to have someone else adopt it, please contact me. We are a not-for-profit organization, and thus I hope you could get a tax write-off for this gift.

I can be reached at:

~ !

> James W. Wilson National Technical Institute for the Deaf Rochester Institute of Technology P.O. Bos 9887 Rochester, New York 14623-0887 ( 716) 475-6241

Computers or information can be sent directly to me, or to the SIGCAPH mailing address (in my attention) which is:

Rochester SIGCAPH P.O. Bos 92487 Rochester, New York 14692-0487

Dallas DECUS Symposia Trivia Questions

Editors Note: Next month we will have the answers to the trivia questions.

#### DECUS Trivia Questions for the DEC PROfessional Minicomputer

1. What is the release date and version number of P/OS that was the first to require 512KB memory?  $_{PC-7}$ 

- 2. How many RED diagnostic lights are on the back of the PROfessional system unit?
- 3. What are the letters printed over the GREEN diagnostic light on the back of the PROfessional system unit?
- 4. Describe/draw the figure indicating the BRIGHTNESS control knob for the VR201 and VR241 monitors?
- 5. Describe/draw the figure indicating the CONTRAST control knob for the VR201 and VR241 monitors?
- 6. The PROfessional power switch uses 0 and l for ON/OFF. Which number is on the top?
- 7. What color stripe is used to designate the function key label strip for a PROfessional?
- 8. How many backplane slots are found in a PROfessional 325, 350 and 380?
- 9. What two special function key definitions are found on the DECmate, RAINBOW and PROfessional function key label strip, and are the same keys on the DECmate and RAINBOW but different on the PROfessional? What keys are they?
- 10. What color(s) are used on the FRAGILE stickers stuck to the top of the hard disk for a 5MB and lOMB drive in a PROfessional?
- 11. What is the figure used on the FRAGILE stickers stuck to the top of the hard disk drives for the PROfessional?

#### Trivia Questions for the DEC Rainbow Computer

- 1. How many keys are on a standard Rainbow keyboard?
- 2. In what order are the printer, video, and comm ports positioned from left to right on the back of the Rainbow?
- 3. How many languages come up from which to make keyboard selection?
- 4. How many baud rate selections are there in either XMT or RCV mode in the MODEM set-up in and name them?
- 5. What are the AC input selections for the Rainbow?
- 6. What capabilities does the extended communications option provide?
- 7. What is the home row key height on the keyboard?
- 8. What is the rate of transfer on floppy drives?
- 9. What is the weight of the RX50 drives?
- 10. What's the maximum number of characters you may store in the Answerback message in the major heading of set-up mode? PC-8

# 

# RAINBOW

Trivia Questions for the DEC DECmate Computer

- 1. What color stripe is used to designate the function key label strip on a DECmate?
- 2. What is the model number for the DECmate II?
- 3. What is the model number for the DECmate III?
- 4. With what version of WPS did DECspell come with?
- 5. What WPS option does WS200 not have?
- 6. Name the DECmate terminal mode options available (exact key words)?
- 7. On power-up, what letters are displayed on the screen?
- 8. How many pages of text will a RX50 diskette hold according to Digital?
- 9. How many keys have the Gold writing on the fronts of them on a standard DECmate Gold Key keyboard?
- 10. When information is being read off of the hard disk, what color lights up on the front of the hard disk?

From the Rainbow Working Group Chair, Lynn Jarrett

#### RAINBOW WORKS

As time goes by, it seems that all the networking of the users is beginning to pay off. Some issues have been resolved, some are in the works and there are still some that need to be pursued.

One of the problems I've seen for quite some time is that of people not speaking up. There are thousands and thousands of Rainbow owners out there, but when it comes down to voicing opinions, I don't get a lot of opinions in writing. That's SO important. When I take certain issues to DEC, they want to know how many people are voicing these concerns. Please write to me. I want to represent the majority--not only the minority.

The wish list has been a help for everyone who needs to address the problems of the users. I very much appreciate the input of all of you, so keep it coming. DEC addresses some of the problems, but a lot of the issues are also addressed by third party interests.

As of this writing, my pet peeve, the Lotus update for the Rainbow, has not happened. It's interesting that I receive so many calls on just this issue alone!! Many of you are aware that I have had meetings with Lotus and DEC regarding this subject, and several of you have written letters to these companies and requested something be done, as well. I hope that this will be resolved very soon.

Several of the software companies have sold varied packages to Rainbow users and now refuse to offer updates. It seems that they will only update the IBM compatible software. Sound familiar? Some of these packages include: Lotus, dBase II and III, Graphwriter, and the PFS series, to name a few. It just doesn't seem the fair thing to do.

Many of you have complained about support at Atlanta. Rightfully so, as far as I am concerned. They are doing a better job since DECUS Anaheim in December. The manager of the support center was there and realized that people were very unhappy with the lack of support and lack of expertise in Atlanta. I truly believe that DEC is working on making the support center better for all us. I'm watching this fairly closely myself.

Since DEC has taken their small machines out of the retail stores and is seemedly gearing toward the corporate customers with networking, etc., my concerns for their support of the Rainbow users out there are greater than they were. When the PC SIG Executive Steering Committee met with the Personal Computing Systems Group of Digital in Massachusetts recently, we were told that Digital would not let the Rainbow users down. I was glad to hear that statement, and I will continue to remind DEC that we're still out here.

Third party people are doing a lot of work on Rainbows. Disc Tech One has come out with the RB-Link and this will answer a lot of the users' needs

 $\mathbf{r}$ 

for IBM compatibility. Of course, it's like buying a whole new PC, but it does offer compatibility if that's what you're after. Their address is:

Disc Tech One 849 Ward Drive Santa Barbara, CA 93111 805-965-3535

I wouldn't expect DEC to come out with a clock for the Rainbow now since that's being done by third parties also. Check the following address for that item:

Rainbow Clockworks 4220 Commercial Drive, Suite 5 Tracy, CA 95376 209-836-3349

As far as a TPU, Duncan Mac Donald has come out with the DM110. (See Product Review in this newsletter).

Microsystems Engineering Corporation will be bringing out the Rainbow version of their database software package, MASS 11 Manager, this month. I just received the beta test versions for the Rainbow and the Vax and will be testing this software immediately. It should make for an excellent database package. Their address:

Microsystems Engineering Corporation 2400 W. Hassell Road, Suite 400 Hoffman Estates, IL 60195

I've had several calls and many letters from international Rainbow users. DEC sold quite a few Rainbows in Europe, and there is quite an interest there in getting information about Public Domain software, software updates and hardware. I'm enjoying those contacts that I've made and hope to continue to be able to answer the inquiries from abroad. I've "met" some very interesting people.

am looking forward to DECUS Dallas and will report to you from there anything new and exciting.

======================================================================== New Products

========================================================================

# PC Connection Program

If you are looking for a way to connect your standalone personal computers, Digital has the solution today.

With Digital's PC Connection Program, you can link your Digital, IBM, IBM-compatible, and/or Apple personal computers together, using a combination of VAX/VMS and third party software.

The PC Connection Program offers you a choice of connection methods to move files back and forth between your VAX system and personal computers. Most of today's popular software applications can be supported by these connection methods.

Currently, the PC Connection Program includes any one of four terminal emulation products and a DECnet product. VTerm II\* allows an IBM PC to emulate a VTlOO terminal. Poly-COM\* lets your Rainbow emulate VT102 and VT52 terminals. Poly-COM 220 and 240 allow an IBM PC to emulate VT220 and VT240 terminals. MacTerminal\* lets an Apple Macintosh\* emulate a VTlOO terminal. With these products, you can connect, transfer, and share files and documents, access and send mail, and share peripherals. The DECnet product, DECnet-DOS, allows IBM PCs to act as end nodes on the DECnet.

To support the PC Connection Program, you may use any VAX from the MicroVAX through the VAX 8600. Personal computers are connected to the VAX through asynchronous ports.

#### RD31 20-Mbyte Disk Drive

Looking for more disk space for you Rainbow system? Want to move up to a<br>hard disk? Digital's new RD31 20-Mbyte hard disk offers you twice the Digital's new RD31 20-Mbyte hard disk offers you twice the storage capacity and faster access to data for the same price as the RD31 10-Mbyte disk drive it replaces. With a 20-Mbyte hard disk, your Rainbow is even more versatile, reliable, and easy-to-use.

The RD31 is the first of Digital's new generation, half-height 5.25 inch-high disk drives. The new disk drive delivers higher performance and reliability, more storage in less space, and lower power consumption than a full height RD51 disk drive. It offers easy, low-cost migration to 20-Mbyte storage for Rainbow users previously limited to 10-Mbytes.

#### Increased Storage Capacity

The RD31 disk drive is ideal if you need to store and quickly access large amounts of data, run many applications, or use large demanding programs. Higher storage enhances performance of applications such as the Rainbow Office Workstation, DESQ\*, WPS-PLUS, Lotus 1-2-3\*, and dBASE III\*.

If you already have a hard-disk Rainbow, an RD31 disk drive allows you to double the storage capacity of your RD51-based system. And it gives you 22 percent faster average access time.

If you currently own a floppy-based Rainbow system, this new product offers you the chance to economically boost system performance. Upgrading to an RD31 hard disk drive gives you greater storage potential and faster access.

A Snap to Install

This new disk drive is a snap to install. All you do is remove your old RD51, plug in the RD31, and load the supporting software. The existing disk controller and cable operate with the RD31 without modification. The RD31 needs no preventive maintenance and gives trouble-free operation throughout its long life.

### Easy Expansion

In addition to being standard equipment with the Rainbow 100+ and Rainbow 190 systems, the RD31 is available as an add-on option for floppy-based Rainbow lOOA and lOOB models. It is offered as an upgrade option for the Rainbow 100+ and Rainbow 190 systems already equipped with RD51 10-Mbyte disks.

The RD31 can be used with CP/M\* Version 2.0 or later and MS-DOS\* Version 2.11 or later operating systems. CP/M uses lOMB, and MS-DOS uses the other lOMB. A new hard disk utility program is required and is included with the hard disk.

#### CD Reader on Rainbow, IBM Personal Computers

The CD (Compact Disk) Reader, Digital's revolutionary compact disk reader, is now available for your Rainbow 100 and IBM personal computers. Previously, this compact disk system was available only for use with the MicroVAX I and II and the VAXstation II.

The CD Reader provides you with a more effective way to distribute and use large amounts of information. Employing optical disk technology, the CD Reader allows you to retrieve and use enormous databases, catalogues, or historical records at your own workstation. This capability saves you the cost and inconvenience of dialup lines or requests to a central computer during peak hours as well as the problems involved in dealing with masses of paper or stacks of microfiche.

#### High Level of Compatibility

On the Rainbow and IBM personal computers, the CD Reader uses the same small, removable optical disk known as CDROM (Compact Disk Read Only Memory) as it does with the MicroVAX. This is made possible by utilizing Uni-File, a file format developed by Digital for use with the read only<br>media. Digital is proposing that Uni-File be used as a standard to Digital is proposing that Uni-File be used as a standard to address the need for a common structure among CDROMs. Uni-File also provides a high level of compatibility that allows the distribution of the same disks even if your organization has a variety of workstations and personal computers.

The CD Reader with its CDROM compatibility can help you simplify your electronic publishing process and capitalize on the low cost of replicating disks in large volume. By utilizing CDROM technology, you can reduce technical information to disk form and research data more cost effectively, enhancing your use of your Rainbow and IBM personal computers.

Services and Database Publications

 $\ddot{\phantom{1}}$ 

In addition to the CD Reader, Digital offers, as part of its overall CDROM Program, Application Development Services and CDROM Database Publications.

Application Development Services provide you with a means of migrating your data onto CDROM optical disks. These services include planning and consultation, preparing data, loading databases with retrieval software, and arranging for the mastering and replication of the compact optical disks.

A CDROM Database Publication is a CDROM optical disk containing MicroBASIS\* search and retrieval software and a large, full-text, structured database. The database is "owned" by a commercial publisher and was previously available only online, or on paper, microfiche, or film. These database publications are available on a subscription basis, which includes quarterly update disks and continuing subscriber support and service from Digital. There are currently ten database publications available on CDROM.

The CDROM Database Publications are intended for use on MicroVAX I and II, VAXstation II, and the IBM PC/CST.

With the addition of the CD Reader, Digital offers you the most comprehensive collection of CDROM hardware, software, **services, and**  publication, all under one file format, Uni-File.

#### 

\*VTerm II is a trademark of Coefficient Systems Corporation. \*poly-COM is a trademark of Polygon Associates, Inc. \*MacTerminal and Macintosh are trademarks of Apple Computer, Inc. \*DESQ is a trademark of Quarterdeck Office Systems. \*Lotus 1-2-3 is a trademark of Lotus Development Corporation. \*dBASE III is a trademark of Ashton-Tate. \*CP/M is a trademark of Digital Research, Inc. \*MS-DOS is a trademark of Microsoft Corporation. \*MicroBASIS is a trademark of Battelle Development Corporation.

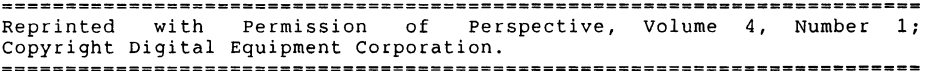

#### RAINBOW WISH LIST

Following is the Rainbow Wish List that was recently submitted to Digital by the PC SIG. This list is compiled and prioritized from users submitting their Voting Forms and/or letters to Lynn Jarrett. The voting Forms can be found in this issue. Please take the time to mail them with your comments to Lynn. Your input is greatly appreciated.

- 1. A new updated version of Lotus with a decent implementation of the new version. 132 column implementation.
- 2. Sell the Rainbow Winchester controller as a separate item with the controller cable, and Version 3.0 Winchester utility disk.
- 3. Print drivers for LN03 and more non-DEC printers on all DCS software.
- 4. Update dBase III. DEC is still 2 major revisions away from what **IBM**  offers.
- 5. Larger memory upgrades and removable hard disks at reasonable prices.
- 6. Ability to share hard disks with several users.
- 7. A second COMM port that doesn't require you to disconnect the hard disk controller to put it in.
- 8. Come up with an ANSI.SYS device driver like that of IBM that would give people the ability to redefine the function keys. This could also allow users the use of extended sequences for color or monochrome shading that DEC cold add as well as give the users the ability to run many IBM programs on their Rainbows.
- 9. A new ROM upgrade for the Rainbow that would include support for an IBM PC compatible character set. (This would allow Rainbow users to easily run all the programs that take advantage of all the IBM PC grahic characters).
- 10. Implement the Print Screen key so that it works in all applications.
- 11. MS-DOS 3 .1

 $\bar{z}$ 

- 12. A cheaper board for 8087 support.
- 13. Ability to update from a lOOA to lOOB inexpensively.
- 14. More software packages!
- 15. Larger print buffer built into printers.
- 16. Ability to format a single-sided IBM-PC disk under MS-DOS.
- 17. Rainbow LAN without the need for a VAX.
- 18. Ability to upgrade to the PCxx-IBM-PC AT compatible machine at a reasonable price.
- 19. Full-featured GW-BASIC compiler.
- 20. Coordination between local DEC Field Service offices and Atlanta Hotline Support
- 21. RBASE 5000, Framework, Thinktank and Borland's Sidekick in Rainbow versions.
- 22. Q-BUS for the Rainbow.
- 23. Terminal mode to support the additional keys of the LK201 keyboard rather than just beep.
- 24. TPU (now being supplied by third party).
- 25. Lap-top or portable Rainbows.
- 26. Rainbow Draw and Paint.
- 27. Take copy protction off of DCS and DDS software.
- 28. MS-DOS installable graphics driver similar to GSX-86.
- 29. DEC hardware and software sold in retail stores.
- 30. Concurrent MS-DOS.
- 31. Hardware Reset key and Halt key.
- 32. Monitor connection for CAD products.
- 33. ASSIGN command.

#### RAINBOW WISH LIST BALLOT

Use this ballot to show which items on the Wish List are most important to you. Put the number of the most important item on the list in space 1, the next most in space 2, etc.

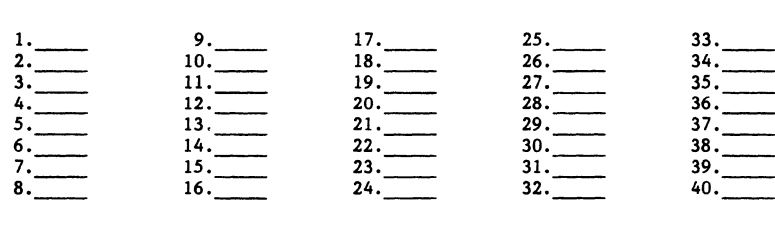

Please add the following to the wish list:

Comments:

Name:

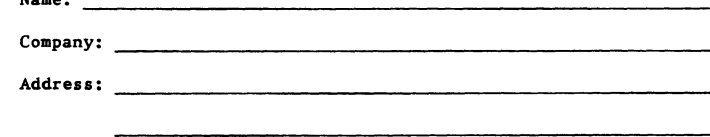

Work Phone:

RETURN BALLOTS TO: Lynn Jarrett Union Tribune Publishing Co. P.O. Box 191 San Diego, CA 92108 (619) 299-3131

 $\mathbf{r}$ 

Attention Stay-at-Home DECUS Members: RAINBOW LITERATURE FOR THE ASKING! By Katrina Holman PC SIG Counterpart for Rainbow Digital's Personal Computing Systems Group

Those of you who attend the DECUS symposia know that one of the benefits is getting the latest literature and certain special goodies, like buttons, bags, and posters. But what about those of you who don't come to symposia? Do you feel like you've been left out in the cold? Well, I hope to remedy that.

IF YOU ATTEND LOCAL USER GROUP MEETINGS, please let your chairman know which items from the list below and how many of each you would like, and have the chair send me the request for the whole group. My office is simply not equipped to fill individual literature and information requests for lots of people, so I would prefer to send a bulk shipment to user group chairs, who can then distribute the literature at their LUG meetings.

Early in April I sent a letter with all the information in this article and copies of the materials to the chairmen of all the Rainbow local user groups I was aware of. If I missed your group, please let me know.

IF YOU DON'T BELONG TO A USER GROUP, write to me directly about which of the materials listed below you want.

(Note: Digital sales offices can also order those items listed below that have an order code in parentheses.)

Rainbow Literature to Choose from:

- BIOS listing for MS-DOS V2.11.
- BIOS listing for  $CP/M-86/80$  V2.1.

Note: Digital plans to include both BIOS listings *in* the Rainbow Technical Documentation Set when those volumes are reprinted (unspecified date).

\* Plastic bags with colorful Rainbow logo (EZ-B541745).

\* Rainbow Product Guide, December 1985 edition. Unfortunately, this document (which I created especially for Fall '85 DECUS) has been so popular that it is now out of stock. If I hear from you that there is still a great demand for the Rainbow Product Guide---a comprehensive list of all hardware and software options Digital sells for the Rainbow, with succinct descriptions, order codes, and U.S. prices---I will consider reprinting it.

In the meantime, the new DECdirect Personal Computer Software Catalog, Spring/Summer 1986, contains descriptions and ordering information for Rainbow, DECmate, and Professional software packages. Call 800-258-1710 (not me!) for more information.

\* Rainbow Referral Software Directory, Jan. 1985 edition (EZ-WE9CS-01). Although this document is quite dated, many people find it useful as a starting point for finding third-party software for Rainbow.

PC-17

Home Phone:

Back issues of Perspective: Digital's Personal Computer Newsletter.

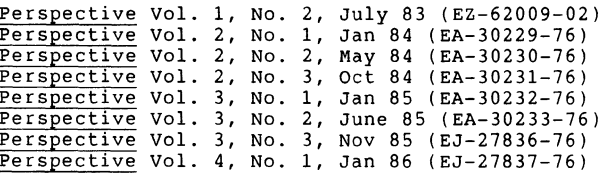

- A SELECTED TABLE OF CONTENTS
- Perspective Vol. 1, No. 2, July 83 (EZ-62009-02)
- !VIS Workstation, the Interactive Video Information System
- DECmate II Word Processing System
- Real-Time Interface Options for the Professional 300 series
- Technical Perspectives by Users
	- A Subroutine to Control Rainbow 100 Screen and LA50 Printer - Advantages to Rainbow Programmers of Calling Assembly Subroutines from a High-level Language like MBASIC-86
- Perspective Vol. 2, No. 1, Jan 84 (EA-30229-76)
- DECmate II WPS V1.1 and DECmate II CP/M 2.2 V2.0
- PC Keyboard: A Standard for Quality
- Announcing PRO/Applications Starter Kit: PRO/Spreadsheet, PRO/Graph, PRO/Data Manager, PROSE Editor
- Digital Expands Rainbow 100 Line: New Operating System Versions MS-DOS V2.05 and CP/M-86/80 V2.0, 10 MB Winchester Disk, Using MDRIVE
- Application Software
	- RS/1: An Integrated Data Analysis System for Pro 350
	- NPL Information Management System for Pro 350
- TK!Solver for Rainbow and Pro
- Lotus 1-2-3 for Rainbow
- Technical Perspectives by Users
- Creating Long Lists on Your DECmate Without Cutting and Pasting
- Rainbow to Pro Transfer
- Hints for Hackers: Setting LA50 Printer to Enhanced Printer Mode; Using Rainbow 100 as a Terminal
- Questions and Answers from Atlanta Customer Support Center

Perspective Vol. 2, No. 2, May 84 (EA-30230-76)

- Digital Printers: LA50, LA100, and LQP02
- DECUS
- Design Standards for Digital's Personal Computers
- Application Software
- DESIGN GRAPHIX/Executive for Pro 350
- ATHENA/Graph for Pro 350
- SAMNA WORD II for Rainbow
- PFS:FILE and PFS:REPORT for Rainbow
- Multiplan for DECmate II
- Announcing New Products
- Telephone Management System for Pro 300
- RT-11 for Pro 300
- Memory Adapter Option for Rainbow (to expand PC100-A memory beyond 256 KB)
- Technical Character Set for Rainbow
- Gold Key keyboard for Rainbow
- WPS V1.5 for DECmate II
- DECspell for DECmate II PC-19
- The Mini-Exchange
- Technical Perspectives by Users
	- Using DECmate II to Renumber Lists
	- "Block Graphics" and Simple Line Graphics Using BASIC Program to Get Reverse Video
	- Plotting XY Graphs Using LOTUS 1-2-3 on Your Rainbow Personal Computer
	- Inside the Rainbow: A Conversation Between Chips
- Perspective Vol. 2, No. 3, Oct 84 (EA-30231-76)
- Digital and PRO/Videotex Star in Volvo International
- Communicating with Your Personal Computer
- Network Services
- Announcing New Products<br>- PRO/DECnet
- 
- The DECNA Ethernet Controller for Pro 300
- PRO/VENIX
- Rainbow Personal Presentation System using Graphwriter Software and Polaroid Palette Hardware
- DECmate II Master Menu
- Accessories and Supplies
- Application Software
- PRO/Office workstation
- dBASE II for Rainbow and DECmate
- MS-BASIC Compiler, MS-BASIC Interpreter, MS-Pascal Compiler, and MS-FORTRAN Compiler for Rainbow<br>- Context MBA for Rainbow
- 
- The Digital Accounting System on the DECmate II
- DECmate DBMS
- Technical Perspectives by Users
	- Using GSX-86 with Assembly Language on Your Rainbow
	- How to Call Assembly Subroutines from dBASE II
	- Care and Feeding of Your DECmate
	- Using Your DECmate II to Print Addresses on Envelopes
	- Using the List Document to Control Printed Output on Your DECmate II
- Perspective Vol. 3, No. 1, Jan 85 (EA-30232-76)
- Computer Graphics
- Announcing New Products and Newsbriefs
	- Digital Receives ICP 200 Award
	- Professional 380
	- DECmate II word Processor
	- WPS V2.0 for DECmate II and III
	- LQP03
	- Letterprinter 210
	- Rainbow MS-DOS V2.11
	- Rainbow ReGIS
	- Rainbow 8087 Numeric Data Coprocessor
- Application Software
	- GrafTalk for Rainbow and DECmate
	- GraphPlan for Rainbow
	- Matrix-Aids for Rainbow and DECmate
	- PROSE PLUS for Pro 300
	- Corgraph, Fonts, and Graphics for Pro 300
	- PRO/SIGHT for Pro 300
- Technical Perspectives by Users
- DECmate Disk Maintenance Utilities
- Exchanging Data Between DECmate II DBMS and WPS List Processing
- Creating Numbered, Multiple versions of Documents from Your Lists on
	- DECmate PC-20
- List Processing Time and Effort Savers for DECmate
- Questions and Answers from Atlanta Customer Support Center
- Perspective Vol. 3, No. 2, June 85 (EA-30233-76)
- Digital's Electronic Store
- Integrated Laboratory Automation with Pro 300
- Managing Information in Today's Office
- Announcing New Products
	- Rainbow 190
	- Rainbow Office Workstation software
	- WPS-PLUS/Rainbow
	- DECnet-Rainbow
	- DECnet-DOS for IBM personal computers
	- DECmate Office workstation
	- LCP01 ink-jet color printer
	- LN03 laser printer
- LA210 Letterprinter
- Application Software
- AutoCAD 2 for Rainbow
- dBASE III for Rainbow
- Symphony for Rainbow
- Overhead Express for Rainbow and DECmate
- Synergy for Pro 300
- PHOENIX-PRO Project Management
- Technical Perspectives by Users
- Writing Large Programs with Pro Tool Kit
- Creating Tables With Multiple Columns in WordStar on Rainbow
- User-defined Keys in DECmate Word Processing
- Perspective vol. 3, No. 3, Nov 85 (EJ-27836-76)
- The VAX Family
- Announcing New Products
	- MicroVAX II
	- VAXstation II
	- DESQ for Rainbow 100+
	- PRO/OBA
	- PRO/Associate
- Graphics Terminal Emulator V2.0 for DECmate
- Application Software
	- VAXstation and Interleaf Publishing Software
	- GCLISP for Rainbow
	- SAMNA WORD III for Rainbow
	- CT\*OS for Pro
	- TYPEasy for DECmate
- Technical Perspectives by Users
- An Alphabetized Index for Your Disk on DECmate
- DECmate and Rainbow Communications: Sending and Receiving Files
- Using DECmate WPS and Rainbow poly-COM
- Using the DELETE Key as the Backspace Key in MBASIC
- Using UDKs on the DECmate
- Printer Code Procedures for Your Pro 350
- Questions and Answers from Atlanta Customer Support Center
- Perspective vol. 4, No. 1, Jan 86 (EJ-27837-76)
- Executive Roundtables Help Entrepreneurs
- Evolution of a Technology: Computer Generations
- Announcing New Products
- AI VAXstation
- PC Connection Program
- RD31 20 MB Winchester Disk for Rainbow

 $\mathbf{I}$ 

PC-21

- CD-Reader for Rainbow and IBM Personal Computers
- DECmate/WPS V2.1
- P/OS Hard Disk V3.0
- Application Software
	- SuperCalc3 for Rainbow
	- 20/20 Integrated Spreadsheet for Rainbow, Pro 300, MicroVAX, and VAX systems
	- Multi Journal Accounting (MJA) System on Pro 300
	- ROM 300 Data Management for Pro 300 hard disk systems
	- Horizon Spreadsheet for ULTRIX-32 on MicroVAX
- Technical Perspectives
	- Helpful Hints for MBASIC and SELECT Programs on Rainbow
	- Using WPS and WPSCONV to Create and Edit MBASIC Programs on DECmate
	- DECmate II Checkbook Balancing Program Using List Processing Capabilities
- Rainbow ReGIS Patch that Allows Program to Send Terminal Identifier of VT125, VT240, or VT102
- Questions and Answers from Atlanta Customer Support Center

# RAINBOW USER GROUPS

#### CALIFORNIA

#### **BAKERSFIELD**

**Librarian: Glenna S. Cochran**  2900 Whitley Drive Bakersfield, CA 93309 ( 805) 397-4676

#### INLAND EMPIRE PC LUG

**Chainnan:**  .Jan Snyder **General Dynam;cs**  380 Veronica Street Upland, CT 91786 (714) 620-7511, x 118/1101

Newsletter Editor: Georgene Turok 1590 Lakewood Way Upland, CA 91786 (714) 985-6200

~

~

SACRAMENTO VALLEY LUG RAINBOW SIG

**Chairman: Robert Wa 1 raven 1309 Notre Dame Drive**  Davis, CA 95616

**News 1 et tar Edi tor** : Walter L. Battaglia **Publ ;cations**   $c$ /o Yolo Expert Software 1111 Kennedy Place **Suite 4**  Davis, CA 95616 (916) 758-8490

**Ra i nboW Li brar-i ans: Mike Bowers**  (916) 752-6136 **Robert Wa 1 raven**  (916) 752-3300

#### RAINBOWS PACIFIC LOCAL USER'S GROUP

**Richard Davis**  home (213) 841-7059 office (714) 732-9308 **(meets in Covina, CA)** 

**News 1 et ter Edi tor** : **Karen Danforth**  PO Box 22786 Yan Nuys, CA 91404 ( 818) 787-8736

By FIDO (213) 204-2896

# SAN DIEGO AREA RAINBOW LOCAL USER'S GROUP

Chairman: Rick Eliopoulos Advanced Software Applications **5258 Vtckte Drive**  San Diego, CA92109 (619) 488-2116/5258

BY FIDO: (B19) 488-2116

SAN FRANCISCO BAY AREA DEC PC USER GROUP PD Box 12561 **NOrthgate Station**  San Rafael, CA 94913-2561

**Chairman: Dale W. Miller**  (415) 472-6531

**Librarian:**  Kelley Cooley (415) 981-3268

BY FIDO: (415) 981-3325

SANTA BARBARA AREA DEC PC LUG

**Cha;rman:**  R1ck Vincent 253 Aspen Way Santa Barbara, CA 93111 ( 805) 964-9744

SILICON VALLEY DEC PC USER'S GROUP

**Chainnan:**  Seth Goldberg PO Box 7309 Menlo Park, CA 94026 office (415) 854-3300, x 2874 home (415) 365-7223

News letter Editor: Bob Garrett c/o John Fluke Mfg. 2300 Walsh Avenue Santa Clara, CA 85051 office (408) 727-0513 home (415) 782-3816 via modem (408) 720-0629

**Librarians:**  Gregory Howe ( 408) 730-0886 Thomas Kallock (408) 732-5129

#### SOUTHERN CALIFORNIA PC LUG

Chairman: Bi 11 c. Davis BCOM 145 1/2 west 219th Street Torrance, CA 90501 (213) 618-1083

#### COLORADO

#### DENVER RAINBOW USER'S GROUP

**Brad Pau 1 sen Denver Aurora Community College** DACC Box 250 Denver , CO 80204 ( 303) 556-2966

.John C. Foster **Foster Sales**  22074 Crestmoor Road Golden, CO 80401 ( 303) 526-0088

# PIKES PEAK LOCAL USER GROUP

**Wi 11 i am Sheaver**  GTE Telecom, Inc. 102 South Teljon, SUlte 300 Colorado Springs, CO 80903

#### **CONNECTICUT**

HARTFORD RAINBOW USER'S GROUP PO Box 10387 West Hartford, CT 06110

**Chatrman:**  Reginald Dionne **161 Si lo Road**  Bristol, CT 06511 (203) 282-0131 ( 203) 583-0003

## NEW HAVEN RAINBOW LUG

**Chairman:**  William B. Leng Southern Connecticut State Univ. 501 Crescent Street New Haven. CT 06515 ( 203) 397-4625

**Ltbrarian:**  Dan Aldrich PO Box 5019 New Haven, Ct 06525 ( 203) 453-1392

NECRUG (Northeastern Connecticut Rainbow **User ' s Group)** 

**Chairwun:**  Howard Roberts B7 Route 6 Andover , CT 06232 office (203) 486-3920

Newsletter Editor: Prof. Wilbur J. Widmen Department of Civil Engineering Box U-37 **University of Connecticut**  Storrs , CT 06288 ( 203) 486-4014

PC-24

# DISTRICT OF COLUMBIA, MARYLAND AND VIRGINIA

WASHINGTON AREA RAINBOW USER'S GROUP

Chai run: N. Jay Bassin, PhD 9514 MIdwood Road Silver Spring, MD 20910  $(301)$  280-4404

Newsletter Editor: Carol ine M. Mack 8007 Mears Street Fairfax, VA 22031 ( 703) 280-4404

Librarian: Paul Fontaine 8742 Brae Brook Drive Lanhaa, MD 20706

BY FIDO: (703) 359-8548

WASHINGTDN AREA PRD USER'S GROUP

Sharon wet ss 255 Congressional Lane Rockv 111 e, MD 20852 (703) 882-1380

**FLORIDA** 

CENTRAL FLORIDQA DEC USER'S GROUP (PC SIG)

CENTRAL FLURIDQA<br>(PC SIG)<br>Robert Thomson<br>Martin Marietta eanavera I Operat Ions PO Box 1399 Cocoa Beach, FL 32931

**HAWAII** 

HAWAII RAINBOW USER'S GROUP

(Inactive) Professor Russell Yost University of Hawal I Tropical Agriculture Department 3190 Maile Way (St. John's 017) Honolulu, HI 88822 (808) 948-7088

# ILLINDIS

CHICAGDLAND AREA PC/WPS LUG

Newsletter Editor: JI• Christine 1815 CUyler Berwyn, IL 60402 office (312) 329-3580 home (312) 788-4763

BY FIDO: (312)490-9206

**KENTUCKY** 

KENTUCKY DEC PC LOCAL USER GROUP (being foreed)

Kenneth Alan Presley CICA, Inc. 4513 Fllntloek Louisville, KY 40216 (502) 448-2719

**MASSACHUSETTS** 

Boston Computer Society DEC PERSONAL COMPUTER USER'S GROUP

Boston Computer Society One Center Plaza<br>Boston, MA 02108 BCS (617) 387-8080

Chat run: Karl Rosenberger 15 Wt 1 lowbrook Drive Framingham, MA 01701 (817) 887-1885

Newsletter Editor: Annamarie Gilmore<br>44 Neadow Lane Bridgewater, MA 02324 (817) 256-4838

**Librarian:**  Cliff Danielson 14 Davis Road Chelmsford, MA 01824

# **MICHIGAN**

DEC RAINBOW USER'S GROUP

Jeffrey Weihl College of Human Ecology Michigan State university East Lansing. MI 48824 (517) 363-3717

#### **MINNESOTA**

MINllEAPDLIS-ST. PAUL PC LUG

(Being formed) John Oilandre Central Region LUG Coordinator University of Minnesota Dept. of Epidemiology Stadium Gate 27 Minneapolis, MN 55455 (812) 378-4066

#### **MISSOURI**

ST. LOUIS PC LUG

Chairman: Ken Kaplan Data Research Associates 9270 Olive Boulevard St. Louis, MO 63132-3276 (314) 432-1100

BY FIDO: (314) 576-2743

# NEBRASKA

OMAHA RAINBOW USER'S GROUP

President:

Dr. John P. Maloney 4839 Pine Street Omaha, NE 68106 home (402) 558-5134

**Treasurer:**  Shirley Bohaty 1343 8el Aire Blvd. Wahoo, NE B808B ( 402) 433-4786

Newsletter Editor/Librarian: Vaughn Call 1423 N. 105th St. **Omaha, NE 68114** home (402) 493-4051  $office (402)$   $498-1492$ 

NEW HAMPSHIRE

NEW HAMPSHIRE RAINBOW USER'S GROUP (being formed)

Paul A Gilberti 91 Mammoth Road Windham, NH 03087 (803) 883-1512

BY FIDO: (803) 883-1586

NEW MEXICO

DEC PC LOCAL USER'S GROUP OF ALBUQUERQUE, NEW MEXICO

Chairman: Stan Dutler 7204 Oralee. NE Albuquerque, NM 87109 office (505) 846-3596 home (505) 822-8285

BY BBS (505) 831-0205

NEW YORK

# LONG ISLAND LUG

Chairman: Al (Fred) Schol ldorf Reuters Ltd. 80 Dav Ids Road Hauppauge, NY 11788  $(516)$  435-7116

NEW YORK METRO DEC PC LUG

Co-Chairman: Bob Bennett DEC User's Group of Greater New York 697 West End Avenue, #98 New York, NY 10025 home (212) 866-5154

# GREATER ROCHESTER AREA LUG (PC SIG)

Gary Griswold **B&G Associates**  PO Box 81 Webster, NY 14580<br>office (716) 477-7009 home (716) 872-3522

Newsletter Editor: Frederick (Fritz) Howard 2988 Ridge Road, W. Williamson, NY 14589 (315) 589-3981

BY FIDO: (315) 589-7361

NORTH CAROLINA

RESEARCH TRIANGLE LUG PC Special Interest Group

Jack Brickley PO Box 2713 Chapel Hill, NC 27515<br>office (919) 929-7791 home (919) 542-5494

 $n<sub>H</sub>$ 

#### CENTRAL OHIO PC LUG

Chairman: Dana Klebes **Battelle Memorial Institute**  505 King Avenue Co 1 umbus , DH 43201 (614) 424-4947

CENTRAL OHIO LOCAL USERS GROUP

Robert L. Lindsay Lancaster City Schools Administrative Offices 345 East Mulberry Street Lancaster, OH 43130 (614) 687-7304

#### NORTHEAST OHIO PC USER GROUP

Khin M. Yin 2197 Oakdale Road Cleveland Heights, OH 44118 (216) 832-5814

#### SDUTWEST OHIO RAINBOW USER GROUP

Gerald E. Maupin 1767 Woocl Road **Lebanon, OH 45036** Voice (513) 425-3788

BY FIDO: (513) 425-3001

STARL COUNTY LOCAL SCHOOL'S RAINBOW USERS GROUP

**Ronna Ha•r**  Jackson High School 7600 Fulton Street, NW Massillon. DH 44646 (216) 837-3501

#### PENNSLYVANIA

DELAWARE VALLEY DEC-PC USER GROUP

Chairman: **Ro 1 and Spressart**  RSPE Engineers 89 Signal Hill Road Holland, PA 18986 (215) 888-3494

**Newsletter Editor:**  Top Deahl **MICRODOC** 815 Carpenter Lane Philadelphia, PA 19919 (215) 848-4545

**Ltbrartan:**  W. C. (Scotty) Brooke  $(215) 646 - 3300$ 

EDINBORO UNIVERSITY RAINBOW USER'S GROUP

Robert Rhodes Political Science Department Edinboro University Edinboro, PA 16444 (814) 732-4111

ST. JOSEPH'S UNIVERSITY RAINBOW USER'S GROUP

Chairman: Dr. Val Herzfeld 5800 Cl ty Avenue Philadelphia, PA 19131 (215) 889-7865

UNIVERSITY OF PENISYLVANIA DEC RAINBOW USER'S GROUP

President: George Theall 801 S. 47th Street, #304 Philadelphia, PA 19143  $(215)$  662-0558  $(8-11)$ pm

Newsletter Editor: Chad D. Graham **Pennrug** 306 LRSM X3231 Walut Street University of Pennsylvania Philadelphia, PA 19104 office (215) 888-8509

**Ltbrartan:**  Gerd Mush11shner (215) 277-3073

SOUTH CAROLINA

SOUTH CAROLINA INDUSTRIAL LUG (all, Incl. PC)

Jim Skoler Celanese Fibers Operations PO Box 2000 Florence, SC 29501 (803) 393-7441

# TENNESSEE

MIDDLE TENNESSEE DEC PC LUG

Newsletter Ectl tor: Donald Goss Rte. 3, Box 185 Gallatin, TN 37066 (615) 452-7484

#### TEXAS

#### DALLAS RAINBOW USER'S GROUP

Chairman: Ken Kattner Kadex Corporation 11311 North Central Expwy Suite 300 Dallas, TX 75243  $(214)$  991-8657

# HOUSTON DEC PC LOCAL USER'S GROUP

Chauncey Hacker Zebec Data Systems 2425 Fountainview Suite 180 Houston, TX 77057 (713) 782-3480 (713) 933-8982

UTAH

SALT LAKE'S RAINBOW USER'S GROUP (a SIG of the Salt Lake LUG)

**J. R. W.stmoreland**  8748 ACOMB ROAD Midvale, UT 84047 (801) 282-5251

Linda Stringer (801) 282-7312 Bruce L. Gold (801) 487-2808

## VIRGINIA

#### RICHMOND USERS GROUP

Chairman: Bil I Myers Department of Chemistry University of Richmond<br>Richmond, VA 23173 home (804) 320-1500 office (804) 285- 8321

#### WASHINGTON STATE

DEC BOEING USER'S GROUP (D.BUG)

Dennis Byrne **Boeing Company** 3722 SW Admiral Hwy 5eattle. WA 88128  $(206)$  655-6191

SDUTH SOUND LDCAL USER'S GROUP

Chris Meyers Tacoma News Tribune 1950 So. State St., PO Box 1100<br>Tacoma, WA 98411<br>(000) 507-8544 (208) 587-8511

WEST VIRGINIA

WEST VIRGINIA LOCAL USER'S GROUP

Dr. Richard Hudson Alderson-Broddhus College Computer Center Phi II tpt, WV 28418 (304) 457-1700, x 224

WISCONSIN

# NORTHEAST WISCONSIN LUG (PC SIG)

Steve PesChke Network System Design 300 North Ma In Street 3rd Floor Oshkosh, WI 54901

# **GERMANY**

GERMAN PC SIG

Dr. Otto Titze Institut fur Kernphysik THD TH Darmstadt **Sch 1 ossgartenstrasse**  8100 Darmstadt Germany Telephone (0 8151) 18 33 23

# EUROPE

EUROPEAN PC SIG

Paul Sawyer School of Chemical Engineering University of Bath Bath, Avon, BA27AY England

**AUSTRALIA** 

DECUS AUSTRALIA PC SIG

Chapter Office PO Box 384 Chatswood, New South Wales, 2067 Austral ta Phone 412-5252

ISRAEL

.<br>H. Heman<br>Digital Equipment, Ltd. Digital House, Accadia Junction PO Box 2033 47633 Herzliya, Israel

**COMPUSERV** 

Compuserv has an active group of DEC PC users. Compuserv subscribers can type GO PCS-16 at the ! prompt and select sub-area 6. A real time conference is held on Tuesday evenings. Also has a bulletin board and software area

#### ROG--ROBIN OWNER'S GROUP

Robin Owner's Group PO Box 482 Roll I nsford, NH 03888-0482

**Cha;rman:**  John Comella 2 Mockingbird Lane llaynard, llA 01754 home (617) 897-5922 office 264-3430

Newsletter Editor: Steve Dourson 11850 Wat•rl *oo*  Washington Township, OH 45459

American Bar Association

DEC User Group Lawerence Eisenberg (818) 788-0354

Kelly Frey Harwell Barr Martin and Stegall PO Box 2960 Nashville, TN 37219-0980

David Sykes<br>Duane. Morris and Heckcher One Franklin Plaza Philadelphia, PA 19102 ABA CONFER # 170

%%? LAW MUG (Lawyer's Minicomputer<br>User's Group) Paul Bernstein National Coordinator of ABA Microcumputer User's Group (312) 280-8180 (caoputer)

NABBSCO- -NATIONAL ASSOCIATION OF BULLETIN BOARD SYSTEM OPERATORS

FidoNet BBS (312) 729-0012

NATIONAL DECUS ADDRESS

DECUS (Digital Equipment User's Society) Anne Foley 248 Northboro Road ( BP02 ) Marlboro, MA 01752 (817) 480-3289

#### Hints, Tricks, and Curiosities By Sanford Hersh

The f<br>
answer<br>
is us<br>
proces<br>
done m<br>
? How The following are some answers to questions that may be hard to find answers for or to questions you didn't think of asking. The information is usable for CP/M and MS-DOS as well as for the Select series of word<br>processors. If anyone can use any of the information than I will have If anyone can use any of the information than I will have done my good deed for the day.

<sup>~</sup>? How can I speed up the screen output under MS-DOS **version** 2.05?

Change the contents of memory address of 40:19 to 13. (This will probably only appear to work if you are using "jump scroll".) Don't do this under version 2.11 as it will lock up the console. [ref. "Digital Review" Vol. 3 No. 2 November 1985 page 141]

I've tried to log onto a diskette drive that has no disk and even after I answer ABORT (under MS-DOS) or CANCEL (under CP/M) the drive continues to make noise. What do I do?

Log onto a disk drive that doesn't exist (such as C: or D:) then when you answer ABORT or CANCEL the noise in the other drive will stop. (This method doesn't seem to work under MS-DOS 2.11 as it doesn't let you<br>abort! It will also be necessary to type a command to that disk such It will also be necessary to type a command to that disk such as DIR when under MS-DOS 2.05.) Now log onto an existing drive that has a diskette or to your hard disk.

I've tried to do a hard disk restore and the restore utility just gives me this message: "Sorry, no files have been matched." Have I lost all of the files that took me hours to back up?

! Don't panic. You've probably backed up your disk using the "/A"<br>option. To restore your files you have to use the "/A" option in the To restore your files you have to use the "/A" option in the restore utility as well.

? How can I get a 7 bit device to work, such as a VT100 or a KSR terminal, connected to the printer port of the 8-bit Rainbow.

There seems to be an error in the 7M parity setting on the Rainbow.  $\mathbf{L}$ Do not use this setting. Any other setting will probably work with the corresponding setting on the other device. The safest approach is to use the 8N setting for both devices. (Part of the problem may be that the Rainbow has two modes and the parity setting has no effect on them. The first mode is 7-bit and is only available through the VT-100 terminal emulation mode that is built into firmware. Otherwise the Rainbow is always in 8-bit or VT200 mode regardless of the parity settings.)

? How can I display only the names of files in the directory that have no extensions?

! Type: DIR \*. (Include the period.)

How do I compare a string to something in the environment (those definitions that are returned when you type SET <cr>>cr>) from a BAT file?

Put the name between two %s (e.g. %COMSPEC%).

? How do I compare something to nul from within a BAT file (e.g. a nul argument)?

Surround both sides of the comparison with a common symbol such as "/"  $(e, q, 84/-/).$ 

? How I can I type a "DO" loop directly from the keyboard without creating a BAT file.

Use the FOR command with only one leading % instead of the two leading %% as you would in a BAT file (e.g. FOR %f IN (FOO BAR BLEACH) DO DEL %f).

? How can I temporarily turn the MS-DOS prompt off?

Type ECHO OFF. This can be typed from the keyboard.

? What are the two ways of listing a CP/M file so that it prints with line numbers?

Method I: PIP PRN:=filename Method II: PIP LST:=filename[N]

? For text editing I use Red/Select/Freestyle. Is there some way to move to the nth line or the mth page without having to continuously push the cursor and screen keys?

All you have to do is preceed the cursor and screen keys with a number and you will jump to that position. (Don't do this in "insert mode" as the number will become part of the text.) e.g. If you want to go sixteen screens back, type: 16<Prev Screen>

? Select had an Alt mode where you could create an "ASCII" document, is there a way to do that with Freestyle?

Create the file in the using Mail option of Freestyle. Unfortunately this mode recognizes the back-slash as an "escape" character.

? While Freestyle I can't seem to tell it to have the left margin in **column one,**  how can I do it?

! Use the Mail option of Freestyle.

? Is there some way to capture a "printer image" file from Freestyle so that additional copies of the text can be printed without having to go into Freestyle? i.e. Can a file be created that contains all of the escape and control sequences that enable a printer to do its tricks?

There is a menu option that enables you to do background printing. When the option is exercised it creates a file that ends with the extension "SPL". This is the file that you want. Rename it and it is This is the file that you want. Rename it and it is saved.

? How can I go to another branch of the same level of the directory tree in MS-DOS?

Type: cd .. \branch name (Note: There is a space between cd" and "..". There is no space  $\overline{b}$ etween ".." and " $\langle$ ".)

? How can I temporarily 'push' in a different version of COMMAND?

Follow the word COMMAND with a path. (e.g. COMMAND B:\GARP\) The COMMAND.COM file in that path will be used until it is 'pop'ed by typing EXIT.

? How can I call an internal MS-DOS command directly from assembler.

Use the /C option after executing COMMAND and than follow it with the command. e.g. COMMAND /C DIR (You may also have to release some space for it to execute.)

? How can I remove garbage from the end of a text file? (This is<br>especially a problem with files that have been moved from CP/M to MS-DOS as CP/M retains files in blocks of 128 bytes whereas MS-DOS appears to keep the actual byte count.)

Type COPY FILE+. (Where FILE is the filename. The plus sign is ! Type COPY FILE+. (Where FILE is the filename. The plus sign is<br>required and there is no space before it.) This will copy a file over<br>itself. It essentially replaces the character count in register CX with the the character position that preceeds "Z. Do this only with text files. If you do this with command files you will destroy them!

? How about combining two files onto one of the first two. I understand that under MS-DOS you can COPY FILE1+FILE2 FILE! or COPY FILE1+FILE2 FILE2. Should I expect any problems when I do this?

Ugh! Here's what happens. If you COPY FILE1+FILE2 FILE1 then there ount here somal nappens. If you continued the reduced the result is there<br>isn't enough disk space than filel will disappear! If COPY FILE1+FILE2 isn't enough disk space than filel will disappear! If FILE2 then filel will replace file2. This is identical to COPY FILEl FILE2.

? How can I disable ^C under MS-DOS for the duration of printing?

Type ·x. This is probably a bug. If you accidently type ·x or use the Cancel key there is no way of interrupting a long document without rebooting the system.

? How can I enter the escape character under MS-DOS?

Use the the <Interrupt> key (F6) instead of the <ESC> key Fll.

How can I set the pointer to after the last line when editing a file when using EDLIN?

! Type #<cr>.

### +++++++++++++++++++++++++++++++++++++++++++++++++++++++++++++++++++

The following are questions that I have no answers for. If anyone knows any of the answers I would appreciate it if they would let me know.

? How can I enter 'N from the keyboard?

 $\pm$ 

? How can I enter characters from the C1 character set from the keyboard?

PC-33

? How can I ask questions from a BAT file and then use the answers?

? After typing PRINT and choosing the output device, how can I revise my choice?

? How can I change/add something to the environment from assembeler?

? How can I display a string that contains a "\$" if using the MSDOS string function?

? How do you ECHO the words ON and OFF?

? While using Freestyle, how can I force an exact number of spaces between words when in right justification mode?

? Is there a version of Freestyle that is bug free? Is there anyone in Select who doesn't think they write perfect code?

Reprinted with permission of GRANOTES Newsletter

> The Rainbow Workbench by Alan I. Vymetalik, AVSD, Ltd. RND() NOTES AND RUMORS

Welcome back from a long break, Rainbow folks! Over the last month, there has been some interest in favor of this column. So, I guess I'll write a few more.

There has been a recent flurry of excitement for the Rainbow (see the Hardware News below) and I hope that it continues. There are about 400,000 Rainbows out in the world, somewhere, and those owners are finally standing up and demanding to be noticed (about time!).

Well, it's almost official. "By the time the leaves turn green", DEC says it will announce the replacement (sob!) for the Rainbow (code-named PC-XX). It appears that new machine will be a PC AT-like machine that

will run at 8Mhz versus IBM's 6Mhz.<br>Also, DEC will be releasing MS-DEC will be releasing MS-DOS Version 3.1. This version should also run on a regular Rainbow and give some additional power. Another rumor is that DEC and Lotus are still discussing the release of the new version of 1-2-3. It seems Lotus feels no one out there cares about the Rainbow anymore. Come on Lotus users!

Reprinted with permission of GRANOTES Newsletter

#### The Tech Corner By Alan Vymetalik

This month, I would like to try to clear up some of the mystery of reading the Rainbow keyboard from your own programs. You can easily add the routines shown in Listings 1 and 2 to your programs under MS-DOS or CP/M.

The function keys on the Rainbow keyboard generate a string of characters called an 'escape sequence•. Each time a function key is pressed, a series of up to 5 characters is sent from the keyboard. However, the console drivers in standard MS-DOS or CP/M recognize only one byte of data at a time.

Pressing the REMOVE function key generates four bytes of data: the Escape Character (ASCII 27) and the following characters:

 $\int$  3<sup> $2\degree$ </sup>. These four characters would each have to be scanned one at a time using normal means. This turns out to be cumbersome at best.

Listing 1 shows an MBasic-86 program for reading the keyboard at the time of an INPUT\$ statement. It traps the first character and then sets up a dummy line, Y\$, of INKEY\$ functions to trap any following characters. If the incoming string of characters matches the check, a branch is made.

This routine is effective at trapping any key. But, to check for other keys you will have to write tests for each full 'escape sequence•. Also, it has no way of knowing if you pressed any combination of SHIFT, CONTROL and/or CAPS LOCK. All your program knows is what key was hit.

In Listing 2, you will find a Turbo Pascal procedure that takes advantages of the firmware (that part of the Rainbow's operating system stored in Read-Only- Memory on the motherboard). Using these particular interrupts, the routine will tell you which key was pressed and the current state of the keyboard. This allows us to get at the operating system and firmware without having to write any assembly code.

Listing 3 shows the DEC-codes for every function key. Missing from the list are the codes for the "Hold Screen" and "Set-Up" keys. You cannot access these keys from your program because the Rainbow's keyboard filters the key codes out before the operating system gets a chance to see them.

The idea behind "ReadKey" is rather simple. Pascal built-in procedure call: We can user the Turbo

INTR(interrupt #,record of registers)

(where the interrupt # is a particular value supplied by DEC as the entry point to their firmware routines and the register record is a Pascal data structure) to access the ROM firmware. The interrupt call accepts data from the program by having certain values set before the call and it returns data in other portions of the record after the call.

The routine in Listing 2 starts off assuming that no key has been pressed. It will remain in a tight scanning loop of the keyboard until there is an key pressed. If a normal character (like 'A' or '\$') is pressed it is put in the Level-1 buffer and "ReadKey" will return<br>immediately. If it was a function key, "ReadKey" clears out the buffer If it was a function key, "ReadKey" clears out the buffer of •escape sequence' characters (found in the Level-2 Buffer) before exiting. This leaves the keyboard buffer in a cleared state for the next time you call "ReadKey." DEC supplies both of these buffers so that a program can access the keyboard directly or like the example in Listing 1.

Finally, we retrieve the keyboard status and character from the returned variable: Regpack.AX. Data for these two bytes of information are

stored in the upper and lower halves, respectively, of this variable. An 8088 register is 16 bits wide and thus can hold two 8-bit bytes of information.

When finished, the routine "ReadKey" returns all necessary data in two bytes. Call this routine in place of Pascal's Read statement and check one byte for the keyboard status and one character for the key pressed whenever you want to test for function keys and/or characters.

The Pascal routine may appear slightly confusing, at first. Study the comments and, if you have Turbo, test it out. The routine can be easily implemented in any other language that provides a means of calling the firmware.

For additional programming examples, firmware functions, and other Rainbow hardware features, download the RBFUNCT.ARC, RBSYSTEM.ARC, HIASCII.ARC source archives from "The Hitchhiker's Guide".

Reprinted with permission of GRANOTES Newsletter

#### Hardware News By Alan Vymetalik

The recent buzz word has been "Rainbow-IBM hardware compatibility". Disk Tech one has announced the RB-Link series of IBM plug-compatible Rainbow extension boxes. My opinion of the demo made by the President of DTO was something close to ecstasy! Seeing the new version of Lotus running using the Rainbow's keyboard and monitor was electric!

A side note on the new RB-Link series: If Data Tech One can produce their RB-Link at a reasonable price, owning one would be one of the best moves on the part of the Rainbow owner. Not only would he or she have a super microsystem but, with the flick of a software switch, have instant and two-way, fully-compatible access to the IBM PC world for less than owning two separate machines.

These additions to the Rainbow line, DEC's release of a 20M hard disk as the new Rainbow standard, and DMI's streaming-tape backup unit have shown renewed interest for the Rainbow. It seems the Rainbow is finally achieving some of the support so long denied it.

Reprinted with permission of GRANOTES Newsletter

#### Public Domain Software Summaries By Alan Vymetalik

For lack of space and comments from readers, I am holding off presenting a Software Ratings Guide. I will hopefully start it sometime soon.

This month we will look at several utilities for the Rainbow. The first two are by Christopher LaRosa (the creater of DRAW Vl.4 for the DEC Rainbow). These two tools stand out for their clear documentation, ease of use, and compactness of code; a must for the serious Rainbow or PC user's toolbox.<br>PC-36

ATTR Vl.O is a file attribute modifier. You can set or clear any attribute of a file (read-only, hidden, system, archived). This tool is essential to make sure you protect files from being accidentally erased.

STDIR Vl.2 is a directory sorting program that produces a listing of the current directory and/or all directories on the disk. Use it on the root directory. of your hard disk and print out every file. Options include: sort on file extension, ignore the files and disk space and incrude: "Bort" on Tire entemblom, lynore the files, or doing only the<br>just give totals, display hidden and system files, or doing only the current directory.

DVORAK Vl.01 by Jim Beveridge is a Rainbow-specific system-level remapping of the QWERTY keyboard (originally designed to slow typists down so they wouldn't jam the keys) to the Dvorak method. Tests have shown incredible improvement in typing speed when using the Dvorak method. While this utility is defintitely worthwhile, two nasty bugs are found: auto-repeating causes the original QWERTY key to reappear and there is no way, short of rebooting, to clear the program.

CHKMEM Vl.O is Jay Jervey's utility for checking on how much memory your system is gobbling up. Jay Jervey, author of KEDT, has created a very on memory-resident programs, ram-disk sizes, useful program to check up and free memory without having to use DOS's ChkDsk program. This utility is a must!

RESETRB Vl.1 from Alan Minchew and Rob Elliot is a handy program to reset all Rainbow screen attributes to their defaults. How many times has your screen zapped into VT100-graphics mode when you're dialing other computers or running bad software? Or, how many times has ill-software turned off your cursor; never to reappear? Using this utility will keep you from having to reboot.

HISTORY V2.4 is Bryan Higgins' latest attempt at producing a memory-resident program that allows you to recall, edit, and re-issue previously typed DOS commands. Specifically written for the Rainbow, the user can recall commands (up to about 512 bytes worth) by using the up and down arrow keys and other function keys to edit the lines. Many different options exist for searching for the most recent occurence and certain string patterns allowing an efficient manner in which to locate old commands.

HISTORY does a wonderful job but we find the DO key (which MS-DOS uses to retrieve the last command and, thus, we're very used to it) remapped to allow for a single-character search mode of the old commands. Typing DO and a prompt appears asking for a character. Typing any letter lets the function work. Typing a function key HANGS the system. So, not only has a very familiar function key been needlessly changed, but its replacement can be fatal! I am looking forward to the next release. Until then, beware of small bugs lurking in HISTORY.

That wraps it up for this month. I still invite anyone to submit questions and ideas to either the editor or to me, personally, at AVSD, Ltd., 646-1 University Avenue, Rochester, New York, 14607-1232, Ltd., 646-1<br>(716)-461-2446. those requesting so will remain anonymous. I will repeat the questions and comments I receive and

===================================================================

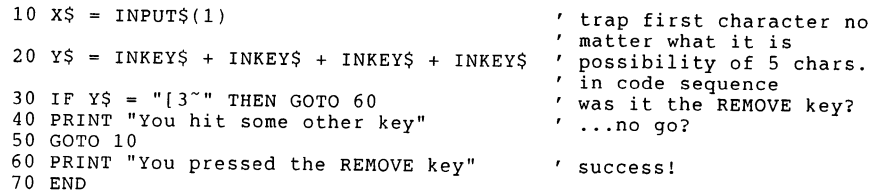

Listing 1 - Rainbow MBasic-86 Program for Trapping the REMOVE Key.

==========================================================·=-====-=

Procedure "ReadKey" Written by Alan I. Vymetalik, AVSD, Ltd.

This routine maintains a tight loop scanning the Rainbow keyboard until a key is pressed. The routine returns the character and any information on whether it was a FUNCTION, CONTROL, SHIFT, or CAPS LOCKed key in a single byte.

(Note: a value marked FFh or \$FF means FF in hex or 255)

Value for FLAG in AX Register (AH half):

15 11 10 9 8 <- bit position +---+---+---+---+---+---+---+---+-- ! NOT USED I X I X I X I X <sup>I</sup>character in lower 8 bits +---+---+---+---+---+---+---+---+-- Bit  $8 = 1$  if Function key was pressed 1 if Shift " " " " Bit  $9 = 1$  if Shift  $Bit 10 = 1$  if Control  $Bit 10 = 1$  if Concroited  $Bit 11 = 1$  if Caps Lock  $\mathbf{r}$ 

For example: if just a function key was pressed, FLAG would be 1. If it was a Control-Function key, FLAG would be 0101 in binary or 5 in decimal. And so on ... }

Procedure ReadKey( Var ch : char; Var flag : byte );

Const

```
FirmInt = 24; {24 \text{ for MS-DOS, 40 for CP/M}}
```
Var

Required interrupt variable. The firmware function, in this routine, is loaded into the DI register and data is returned in the AX register and interrupt status in the CX register. Data must be re-loaded before calling the INTR() procedure because registers are modified by the firmware routine. Unreferenced registers are not used.)

 $\,$   $\,$ 

```
reqpack = RecordAX,BX,CX,DX,BP,SI,DI,DS,ES,Flags 
Integer 
           End; 
Begin { Procedure ReadKey 
  regpack.CX := 0; <br> { set to no key pressed }
  While regpack.CX 
0 Do 
   Begin 
                                { stay looping 'til a key is hit }
      respace.DI := 6;Intr(Firmint,regpack); 
                                  { Firmware call - Level-1 Read 
                                                  call the ROM 
           { The CX register, upon return, contains 1 of 3 values: 
                  OOh - No key was pressed, 
                  Olh - A Level-2 sequence exists (an 'escape 
                        sequence'), buffer is not empty, or, 
                  FFh - Character value is in the AX register. }
     If regpack.CX = 1 Then
       Begin 
            CX Register - Settings: 
                  OOh - Level 2 Buffer is clear 
                  FFh - Level 2 Buffer has data in it } 
          regpack.CX := $00FF; 
         While regpack.CX = $00FF Do
           begin 
             respace.DI := 2;Intr(Firmint,regpack) 
           End { Clear Level-2 } 
                                       Clean up Level-2 buffer 
                                                   { until empty 
                                       { Firmware - Level-2 read 
                                                  call the ROM 
       End { test for level-2 characters 
 End; { waiting for a key } 
All but the keys in Listing 3 will return their normal codes. If
```
the FLAG shows it to be a function key, reconvert the character value with the ORD function to get the number (in Listing 3). The functions HI and LO get the upper and lower 8-bit halves of an integer. }

ch flags := Hi(regpack.AX) := Chr(Lo(regpack.AX));

End; { Procedure ReadKey

Listing 2 - Turbo Pascal Keyboard Scanning Routine

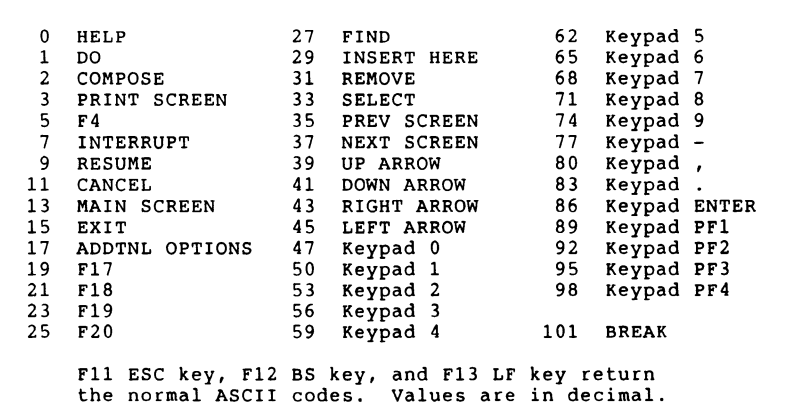

Listing 3 - Special Rainbow Function Key Codes Returned by Firmware

This came to me thru a long chain of forwards, so I'm not sure of the original **source,** but I thought it might clear up some of the new product rumors.

# Reprinted with permission of GRANOTES Newsletter

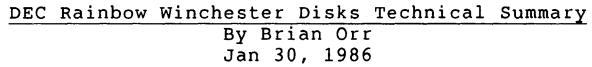

This Document contains some technical Winchester specs that have been gleaned from the Seagate ST225 OEM manual, Seagate ST506 Service manual and other technical papers I could lay my hands (eyes?) on. Hope it helps the inquisitive and does not scare off the meek!

### Mounting Requirements for Winchester Series in the Rainbows.

The ST506, ST412, & ST225 hard disks may be mounted on their sides either left or right or horizontal with the spindle motor down. The drive should NOT be tilted from front to back, in any position, by more than  $+/-5$  degrees.

Here comes the important part that nobody bothers to tell you but makes a lot of sense...

# \*\*\*\*\*\*\*\*\*\*\*\*\*\*\*\*\*\*\*\*\*\*\*\*\*\*\*\*\*\*\*\*\*\*\*\*\*\*\*\*\*\*\*\*\*\*\*\*\*\*\*\*\*\*\*\*\*\*\*\*\*\*\*\*\*\*\*\*\*\*\*\*\* Data should be read with the drive mounted in the same<br>orientation as it was during the write operation!!!! \*\*\*\*\*\*\*\*\*\*\*\*\*\*\*\*\*\*\*\*\*\*\*\*\*\*\*\*\*\*\*\*\*\*\*\*\*\*\*\*\*\*\*\*\*\*\*\*\*\*\*\*\*\*\*\*\*\*\*\*\*\*\*\*\*\*\*\*\*\*\*\*\*

In other words, format your disk in the same position it will be In Sunct words, I stand you decide to change the orientation at a later time<br>you might consider reformatting in the new position. (Backup up your disk first though.) you might consider reformatting in the new position. (Backup up

#### Winchester Specifications

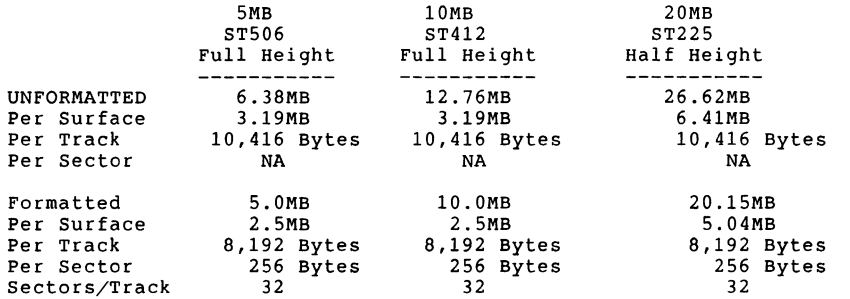

You can format an ST225 to have 512 Byte sectors in which case the following Specs apply.

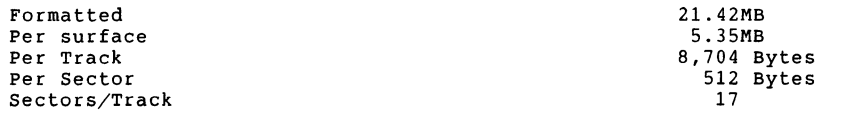

 $\mathbf{r}$ 

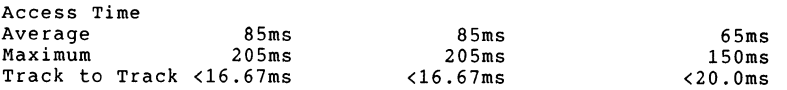

Access time is defined as as the time from the leading edge of the last Step Pulse received to SEEK COMPLETE (including carriage settling). The period between Step Pulses must be between 5 microseconds and 200 microseconds.

~1

Average access time is measured over a 205 track seek. (one-third stroke) calulations assume the following:

1. Nominal temperature and power

2. The average is taken from an inward on-third stroke, plus an outward one-third stroke.

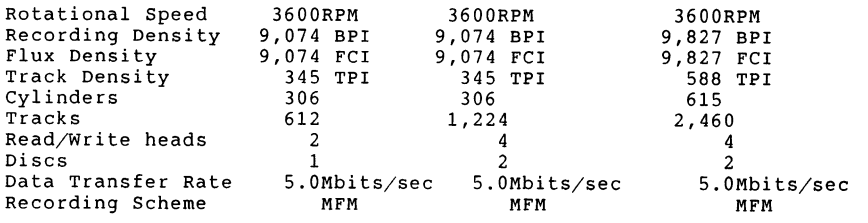

DC Power Requirements

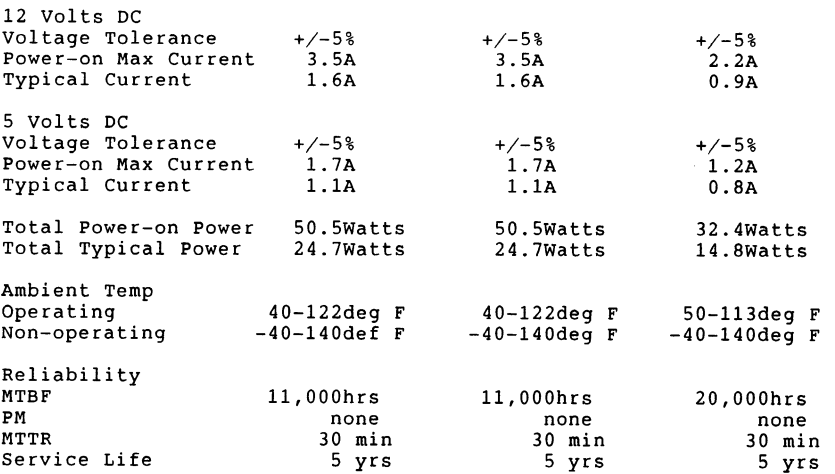

Take a good look at the MTBF hours of the full height verses the half height. If you have a choice I would get an ST213 instead of the ST412 or just go 20MB and get an ST225.

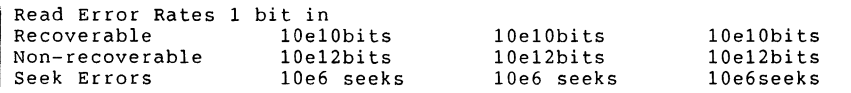

note: "e" above stands for Exponent 10e6 is 1,000,000.

A media defect is a read error when data, which has been correctly written, cannot be recovered within 16 retries.

There will be no more than eight defects per surface for a maximum total of thirty-two per drive. Cylinder zero will be free of defects.

The October 29, 1985 edition of the Seagate ST225 manual states that the new half height ST213 may be used as a replacement to the full height ST412. Voltage requirements and connections are identical to the ST225.

ST213 Specs

Tracks 1230 Cylinders 615 Read/Write heads 2 Discs 1

#### Shipping Zone

The ST225 employs a shipping zone located from cylinders 615 to 670 to preserve data integrity during shipping/transport. The Read/write heads may be parked in the shipping zone by issuing a seek to any cylinder between 615-670. The drive may then be powered down.

Upon power-up the drive will recalibrate to Track 0. If the heads are parked while power is still applied, any STEP pulse will cause the unit to recalibrate to Track 0.

ST225 Drive Configuration Jumpers

Bottom of drive is facing up. (Printed Circuit Board Facing UP)

> Shorting blocks are used to short the jumpers. To select an option.

SHUNT BLOCK Configuration

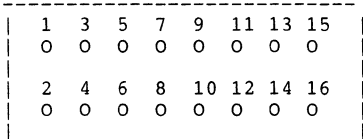

- 1 -> 2 Selects Radial Operation Drive is always selected
- 3 -> 4 Selects Recovery Mode Enables Read write heads to microstep
- 5 -> 6 Selects Write Fault Internally latchs write fault (not a normally selected option)

7 -> 8 Selects Life Test

Used for testing only! Stepper motor will continually seek between Track 0 and Max track.

- 9 -> 10 Enables DRIVE SELECT 4 For Daisy Chaining Disks
- 11 -> 12 Enables DRIVE SELECT 3 For Daisy Chaining Disks
- 13 -> 14 Enables DRIVE SELECT 2 For Daisy Chaining Drives
- 15 -> 16 Enables DRIVE SELECT 1 \*\*\*\*\* THIS IS THE ONLY BLOCK For Daisy Chaining Drives \*\*\*\*\* SHORTED ON THE \*\*\*\*\*\*\*\* RAINBOW ST225 \*\*\*\*\*\*\*\*\*\*\*\*

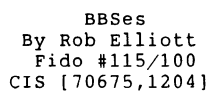

This is a list of all the BBSes running in, or having a reasonably sized section for, DEC Rainbow 100 computers. BBSes with unlisted numbers, or BBSes that are otherwise inaccessible, are not listed here. Send any and all update, corrections, etc. to me via CompuServe or through Fido  $115/100$ .

Coding: All boards are assumed to be 300/1200 baud. A "+" before the phone number means the board has 2400 baud support also. All boards are assumed to be Fidos. If one isn't, the type of BBS program is listed instead of a node number. Node numbers of -1 cannot be reached via FidoNet at the moment.

FIDO Log-on: Upon connection, wait 5 full seconds then 300/1200 baud callers hit RETURN twice, 2400 hit SPACE twice, to start the BBS.

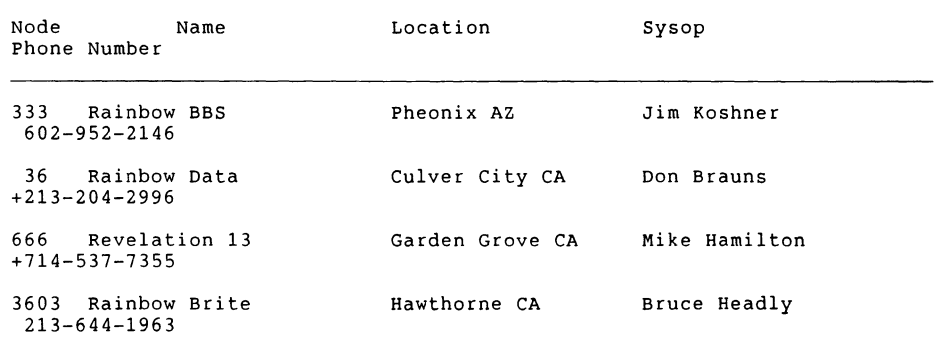

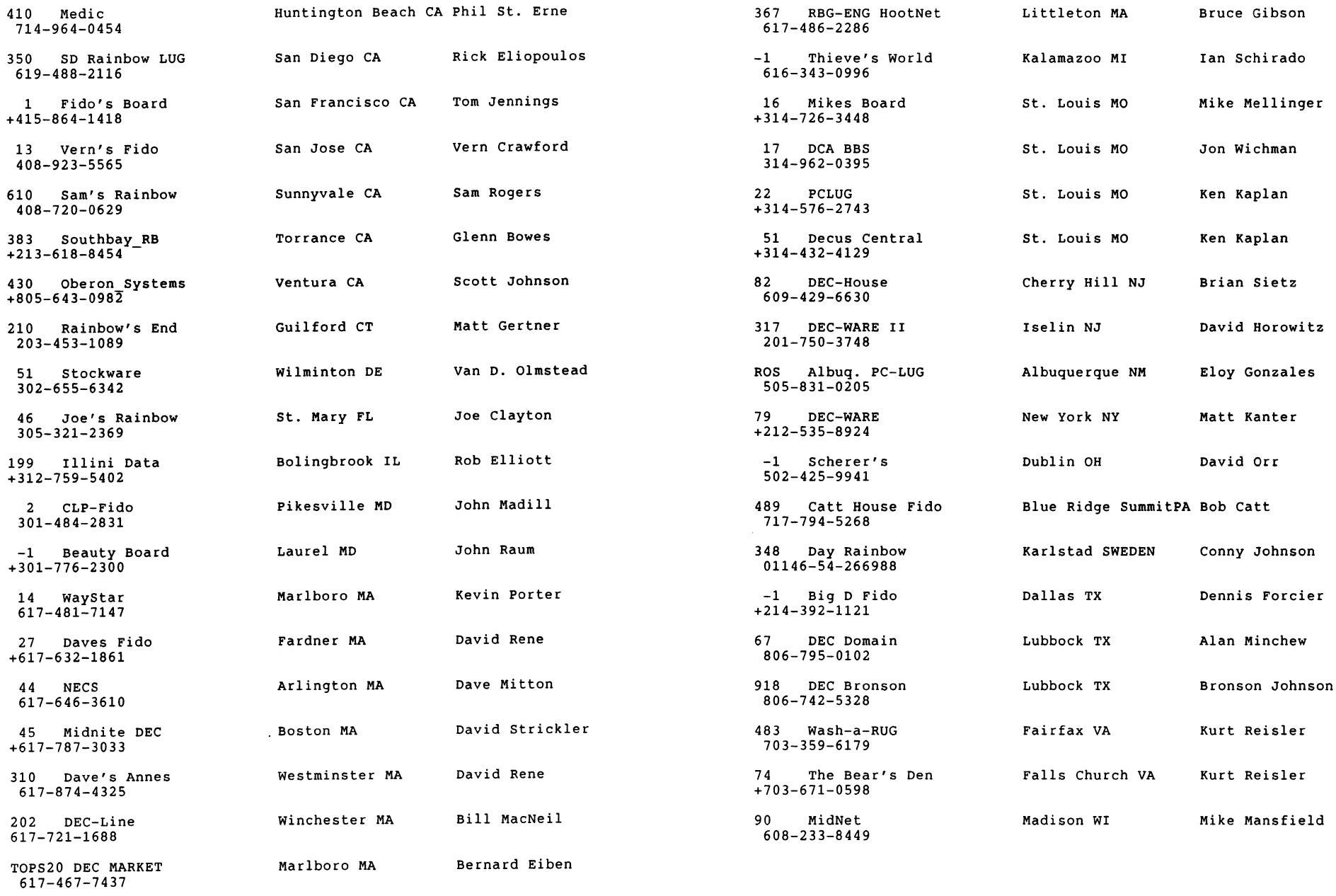

PC-45

 $\mathbf{J}^{\pm}$ 

PC-46

 $\sim$ 

#### Word Perfect and the Rainbow by Bob Garrett

A few months ago, a salesman from SSI Software demonstrated Word Perfect 4.0 at at our group meeting. The features he presented were enough to convince me that this package was far superior to the word processors I've had the misfortune to use in the past. He also claimed that the next release (version 4.1) would incorporate major improvements (thesaurus, graphics, etc.) making it even more powerful. In November of last year, I purchased Word Perfect 4.0 and installed it on my Rainbow lOOB. The salesman who sold me the package promised that SS! would mail version 4.1 as soon as it was released, provided I let them know I was interested.

For the past couple months I've been using 4.0 and have been very pleased. I am certainly no expert, however I've used a number of it's features and have been quite happy with the results. Two weeks ago, I received my copy of Word Perfect 4.1 and as they said, it is much more powerful. Some of the features that impress me the most are:

- Automatic Backup You can specify how often you would like to have your documents backed up. While you work the program will periodically do the backup, displaying a "please wait" prompt while it does so. usually look at the keyboard while I type and miss the warning message. However, all the text I've typed while the backup was being performed is inserted once its done. This backup is for catastrophic failures like power outages, etc. You still need to save your documents when you're done.
- All Functions Available While Editing Some of the word processors I've used forced you to leave the edit session before you can print the document, check spelling or get a directory. This takes time and can be particularly exasperating when you discover a mistake in the text. Word Perfect allows you to use ALL its functions while you are still editing. You can send a copy to the printer, then continue editing while it's being printed.
- Speller The spell program does all the usual things you would expect, by checking words, pages, document, etc., but it also checks for double Once it finds a misspelled word, a list of possible alternatives (based on the phonetic spelling) are displayed. One of these words can then be easily substituted for the incorrect one. A supplemental dictionary can be created by choosing the 'Add Word' feature when the word can't be found in the main dictionary.
- Thesaurus At first, I thought this was a nice 'gimick', but it works so fast and so well that I would not want to write anything without it. Both the dictionary and the thesaurus can be placed in main memory to get maximum speed when looking up a word. This means you might need som extra memory, but it's well worth it.
- Switch Documents Word Perfect allows you to switch between two documents while you're editing. I didn't think I'd use this feature very often either, but I've found many cases where I've needed it. With 4.1 you can display portions of both while you wor, with the 'Window' function. Not only does this allow you to view them at the same time, but you can copy portions of text between the two quite easily.
- File Utilities The 'List Files' function gives you a directory similar to 'Maint' (CPM) and allows you to retrieve, delete, rename, print, import ASCII text, look at, change directory, copy or search the selected file(s) for word patterns.
- Document Formatting You can choose a number of document formats. There are a couple different types of outlines, and columns can be either newspaper style (for text that flows up and down through the columns) or parallel (e.g., side-by-side translations, scripts).

As you might be able to tell by now, I'm very impressed with this software. Rather than go on and on about the various features, I'll be glad to discuss it at the user group meeting.

Reprinted with permission of Silicon Valley PC User's Group ========•========•==•==•=========================•============•==m=======

### Product Review: DMllO Hard Disk Tape Backup System By Karin Froide San Diego Union-Tribune Pub. Co.

Rainbow users have long suffered the indignity of being relegated to the dark ages when it comes to innovations available in the peripherals market. In comparison to devices marketed for those "other" computers, third-party peripherals available for the Rainbow are sparse to say the least. Considering the reliability and technological soundness of the DEC PCs, it's a shame that once we have purchased a DEC machine, we are forced to beg, badger, and cajole vendors to provide us with state-of-the-art peripherals.

One of the most annoying rituals associated with personal computers is .the process of backing up hard disk files to floppy disks. Because this is such a tedious, time-consuming and inconvenient task, more than one user has probably procrastinated one day too long and paid a dear price for that procrastination.

But someone has finally stepped in to fill a much-needed void for Rainbow 100+ users.

Duncan Mac Donald Inc., a small Southern California firm, has developed a hard disk tape backup system called the DMllO Tape Backup Unit. Recently I was given the opportunity to test one of these units and with few minor exceptions found it to be a device worth considering as an adddition to your system.

The DM110 package includes the unit itself, the software, and a manual outlining installation and operating procedures.

Visually the DMllO unit has the appearance of a stand-alone floppy disk drive. Its relatively small size,  $3-1/4$  by  $5-3/4$  by 12 inches, will not add much additional clutter to your workspace.

Internally, the unit houses a Cipher Data Products Model 525 Floppy Tape cartridge tape subsystem, as well as its own 40-watt power supply and an adapter board. The DMllO utilizes the extra port on the Rainbow's floppy disk controller and the adapter board provides the interface through which data is transferred between the Winchester and the tape subsystem. The power supply is simply extra insurance that the unit will not put additional strain on the Rainbow's own internal power supply.

The tape cartridge itself will hold approximately 25 MB of data on 6 tracks of approximately 4.2 MB apiece.

The software is straightforward, offering the operator 3 choices including formatting a blank tape, backing up to the tape, and restoring the data to the hard disk. During my test, the formatting procedure took about 25 minutes. Backing up the data from my disk (about 8 MB) took about 12-15 minutes, and restoring that data took about the same length of time.

One of my initial concerns with the unit came when it was time to restore the backed up data to my hard disk. Despite the fact that I had backed up all my files to floppies, I was hesitant to attempt the restoration process on my own hard disk since this was a new device about which I knew nothing. As a result, I attempted to restore the files to another computer's empty hard disk. As it turned out, this didn't work either, mainly because the disk to which I was attempting to restore my files was a 20 MB disk and I had backed up on a 10 MB. I called Duncan Mac Donald to register my concerns and he assured me that the reason for failure was due to the incompatibility in sizes of the two hard disks.

Since I couldn't find another 10 MB disk to dump the tape onto, I bit the bullet and finally gathered the courage to restore the tape to my own hard disk. Prior to restoring my files, I wrote down the byte count so that I might verify that figure after the test. After the test, I found that the byte count had not been altered at all. Both the software and the hardware worked beautifully during the test. I didn't find a single garbled file, and it certainly was much easier to handle than a fistful of floppies.

As is the case with any tape backup system, while the computer is engaged in the backup process, the system is unavailable for use. While inconvenient, this is not an insurmountable problem. Provided you choose a time to perform the backup operation when you wouldn't be using the computer much anyway (start it up and go to lunch, for example), this is an excellent system.

If there was one thing that I didn't find satisfactory about the DMllO, it was the fact that the software did not include Selective File Restoration. Without this function a user could conceivably spend all his time backing up since each time you changed data in even one file, your original backup tape becomes invalid.

However, prior to writing this review, I spoke to Duncan Mac DonaLd about this problem. He said his company had already addressed this issue and that they will have Selective Restoration by Partition by the middle of April and Selective File Restoration will be available around the beginning of May. He has also addressed my initial concerns with attempting to restore data to my hard disk by including a verification process during the Restore operation.

Overall, my conclusion was that this was a very useful and much-needed peripheral for the Rainbow 100+, and that it will be even better once the Selective Restoration process is available. Who knows? Rainbow users may yet be able to shed that medieval image.

Additional information regarding the DMllO unit may be obtained from Duncan Mac Donald, Duncan Mac Donald Inc., 29276 Ridgeview, Laguna Niguel, CA 92677. The phone number is 714-495-4418.

 $-$ 

### Interfacing DEC Rainbow to Laboratory Equipment By John L. Butler, Fishery Biologist Southwest Fisheries Center La Jolla, CA 92038

I recently interfaced a DEC Rainbow with an HEI Video Coordinate Digitizer through the Comm port. Data is sent to the Rainbow from the peripheral device via RS232 cable. Since data transmission is intermittent, the problem is similar to accepting data from a modem except that no crossover cables are required. The problems that I encountered were related to setting up the Comm port and the inability of higher languages (BASIC) to query the port fast enough to ensure data integrity. The DEC Hotline ws helpful up to a point on this problem but critical information was obtained from Jack Brown, a systems engineer at SWFC and Steve Green, a graduate student at UCSC.

The Comm port in the DEC Rainbow is not a simple data port like that found in other microcomputers. It is controlled by an Intel Chip. The PC100 specifications say that this is an INTEL 7201 but DEC provides documentation for the INTEL 8274. There are two addresses for the Comm port. The status port is 042H and the data port is 040H. The status port provides information to the computer indicating that data is ready at the data port. My program queries that status port and the console alternately and reads data from the data port when it arrives.

Before a reliable status can be obtained from the 8274 or 7201 whichever it is, the status port must be reset with sequences of commands. These commands are: 20H, 19H, 19H

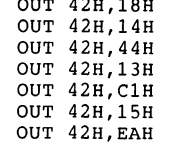

OUT 42H,EAH The baud rate at the Comm port is also under program control by writing to the 8088 port 06H. The statement OUT 06H,88H sets the port to read and write at 1200 baud, OUT 06H,EEH is 9600 baud. The programs that I have been working with were originally written in BASIC for an 8-bit CPM computer. I transferred these programs to the Rainbow but found that a simple loop with the read statement INP 40H was too slow to capture data consistently. The solution was to write an Assembly language program which was linked to the CBASIC program with LINK86. The subroutine must be defined as an external subroutine in CBASIC:

```
DEF HEITWO(Cl.ADR%),C2.ADR%,C3.ADR%) EXTRNAL 
     C1\% = 0C2% = 0
     C3<sup>%</sup> = 0
     P1\ = VARPTR(C1\)
```

```
P2% = VARPTR(C2%)
     P3% = VARPTR(C3%)CALL HEITWO(Pl%,P2%,P3%)
```

```
.pa
```
PC-49

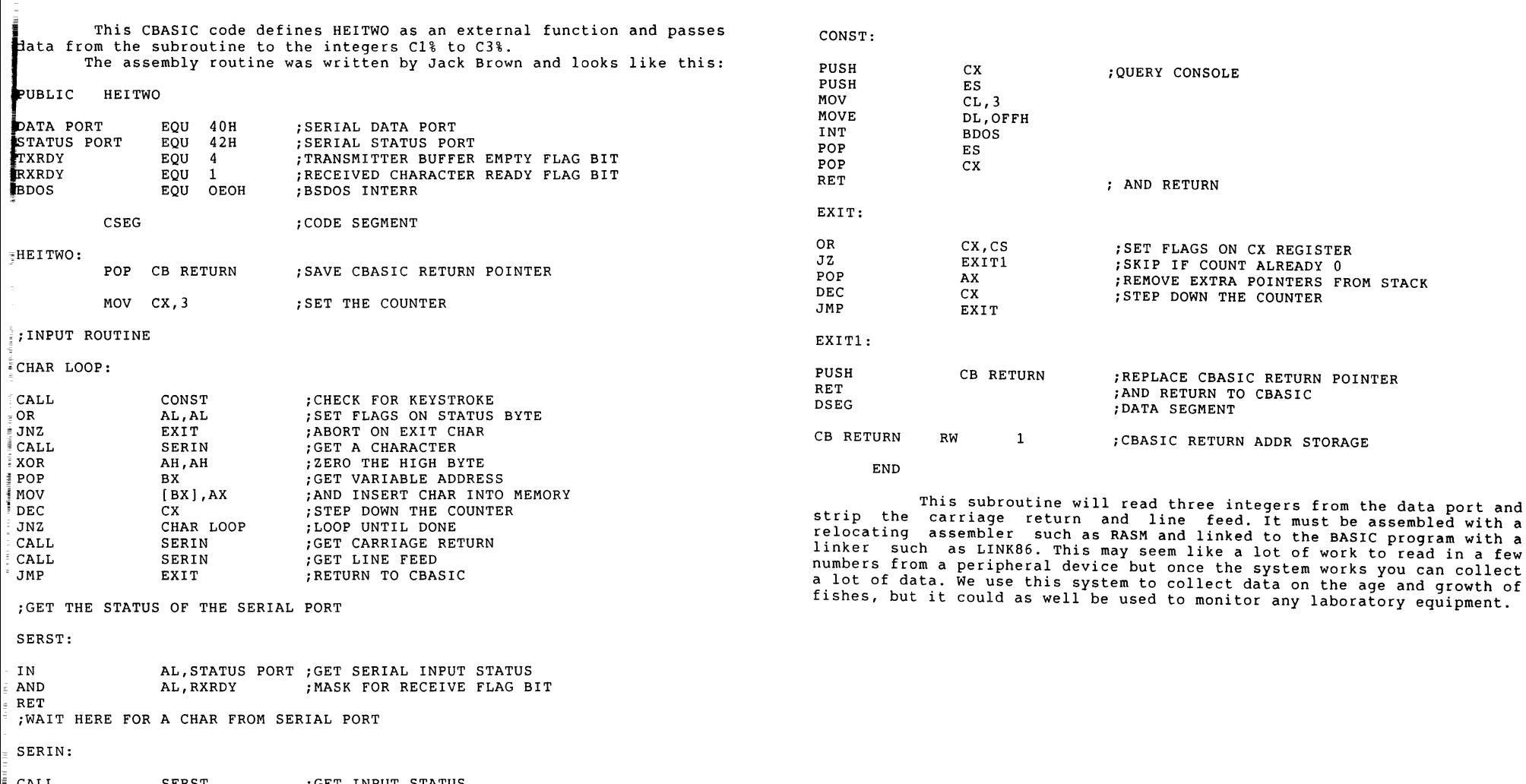

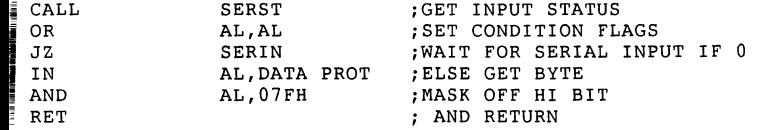

PC-52

# DECmate

From the DECmate Working Group Chair, Cheryl Johnson

I have received many calls and letters from DECmate user's out ther this past month on a number of issues. I have been contacting DEC and letting them know what the user's are saying. If you have questions, or software or hardware suggestions, please LET ME KNOW! You can fill out the DECmate wish list ballot or the PC Postscript in the tear-out section in the back of the newsletters.

New products for the DECmate have been few these last months. We have all been looking forward to WPS Version 2.1. As you'll notice in the new products section, that's the only product listed. Some of the very nice features of Version 2.1 that we have had on our wish lists in the past are:

- 1) VT102 print port support. You can now print a document from your host to the printer connected to your DECmate through the printer port. This is something that we've been waiting for since the DECmate was introduced!
- 2) Editing and Indexing User Defined Keys. You now have the ability to edit an user defined key. This one has been on every wish list I've **seent**
- 3) Increased use of fonts on the LN03. This feature of WPS Version 2.1 allows you to use other font families (with additional cartridges) to print documents.

As you will notice with our current wish list, there are many other enhancements to WPS that we are letting DEC know about.

The DECmate section is even sparser than usual this month due to the fact that gathering and editing a newsletter is VERY time consuming. I have included an article that will allow you to set up a command file on the VAX to move you back to the DECmate easily. You may however, wish to contact your system manager for help setting this up.

If you have an article that is DECmate or PDP-8 related, please send it to me. We need more articles on DECmates!

In the next issue I will report to you on the DECmate sessions in Dallas.

# ========================================================================= New Products =========================================================================

#### DECmate/WPS version 2.1

DECmate/WPS, Version 2.1, makes it possible for you to integrate DECmate word processing into all kinds of office environments. Whether your office is small, large, or in between, you can start off with a single DECmate and expand, as needed, into VAX-based applications.

DECmate/WPS, Version 2.1, offers you a number of enhancements over previous versions. These include additional Gold Keys and function keys, which provide faster performance and WPS-PLUS user compatibility; host local printer control that allows the host to direct output to the DECmate printer in ex mode (printer port control); and transporting user-defined keys (UDKs) and system settings which allow stored rulers and printer settings and UDKs to be transferred from Version 2.0 system diskettes to Version 2.1 system diskettes.

DECmate/WPS, Version 2.1, also provides you with editing, indexing, and printing functions for your UDKs, making them easier to use. With these functions, you can erase, index, and remove keystrokes any place within the UDK, see the first line of each UDK, and print all of the UDKs.

Another Version 2.1 enhancement is a word counter that automatically counts words within a document or region, a feature that helps you write to editors' guidelines. Expanded document destination codes to print to the communications port are now also available, providing you with printer support with the mini-exchange. The mini-exchange allows you to use letter-quality printers for you DECmate/WPS documents. In addition, version 2.1 offers specific LN03 (firmware level 4.3) support. With WPS 2.1 and the LN03 printer, you can produce hardcopy output in a variety of print styles and sizes.

With its ease-of-use and increased productivity, DECmate/WPS Version 2.1 add considerably to the power and depth of your DECmate's word processing capabilities.

Reprinted with Permission of Perspective, Volume 4, Number 1; Copyright Digital Equipment Corporation.

#### DECmate Wish List

If you have items you want to include on the wish list, send to the DECmate Working Group Chair, Cheryl Johnson (address in the Steering Committee list).

- 1. Global Search and Replace: The ability to do more than one search and replace string at a time.
- 2. Text Wrap: Text should automatically wrap when editing so that the user doesn't have to advance through it.
- 3. Additional Paste Buffers: The ability to save and rearrange multiple segments of text at the same time.
- 4. Spelling Error Detection: The ability to check spelling of text easily and accurately without using CP/M (to be included on DECmate word processing software, possibly as an optional feature), -- or rearranging document in any way. The current DECspell is very slow and doesn't seem to be very reliable.
- 5. Simple Math Logic: The ability to have five-function math (addition, subtraction, multiplication, division and percentages) on DECmate word processing software, possibly as an optional

 $\mathbf{r}$ 

I<br>I de la provincia de la provincia de la provincia de la provincia de la provincia de la provincia de la provi<br>I de la provincia de la provincia de la provincia de la provincia de la provincia de la provincia de la provi feature. Would like the ability to check columns of numbers and perform simple math operations with a minimal number of keystrokes. The current math software seems very complicated to use.

- t· UDK's: The ability to actually do the UDK as the user is setting it up, not just displaying the typed keystrokes.
- ENTER key: Would like it moved closer to the normal typing keypad.
- ' l'antique de l'antique de l'antique de l'antique de l'antique de l'antique de l'antique de l'antique de l'an<br>L'antique de l'antique de l'antique de l'antique de l'antique de l'antique de l'antique de l'antique de l'anti Print Specific Pages: The ability to print any specified page when reset pages are used; i.e., print section II, page 8.
- 3. Graphics: The ability to easily draw vertical and horizontal lines around text that will print out to form boxes and charts, to be an inclusion in DECmate software.
- .0. Background Transmission: The ability to continue to use the system while transferring documents from the VAX, converting documents, using list processing and other forground functions.
- .<br>I . Working with a "COPY" document on disk, not the actual copy, so<br>that if the user makes an error, the original can be recalled and that if the user makes an error, the original can be recalled and used again.
- 12. Multiple Wraps: ~ The ability to have multiple wraps so the user doesn't have to keep changing rulers; possibly by using the GOLD TAB to indicate the specific tab wrap that you desire at that time.
- I l3. Sub- and Superscripts Displayed: Show sub- and superscripts on the screen by actually moving the character up or down.
- \_4. Printer Stop: The printer should have the ability to detect when the ribbon breaks (not just runs out), and stop.
- ~5. Printer Detects Paper Out: The ability for the printer to detect when no paper is in the printer so it will not print on the platen.
- $\frac{1}{2}$ 6. Screen Scrolling: Have screen scroll a single character at a time in wide documents, rather than jump.
- $\frac{1}{2}$ 7. Wide Screen Setting to Stay with the Document: With Version 2.0, the user has the ability to chage the size of the screen but is not allowed to store the chosen setting with the document. The chosen setting should stay with the Editor Menu (Screen Width narrow or -S wide), to be stored with the document chosen for.
- ~8. Cutting Text of Any Size: To have the ability to cut any amount of text.
- 9. Replacement Characters on Draft Printer: The ability to print replacement characters on a draft printer going through communications, particularly double underscores.
- •O. Advance Forward: To be able to advance directly to the end of a word, sentence, or segment of text.
- 1. Document View while Printing: The ability to view or edit a document while other pages of it are being printed.
- 22. Multiple Simultanious Print Queue: The ability to queue severl nonconsecutive pages of a document to the print at the same time; i.e., queue pages 2,6,8; pr at least be able to send page 8 of a document to the printer while page 2 of the same document is being printed.
- 23. Underline Recognized as Part of a Word: The ability for the DECmate to recognize underlines before text that are entered using select and the underline key to be recognized a part of the word,<br>i.e.. 846. This would make the system back up to the 846. This would make the system back up to the beginning of the underlines when backup word is pressed.
- 24. Larger Capacity in DEC DX Account: The ability to put more than 200 documents in a DEC DX account.

• •

..

•

•

•

~

- 25. Recreate Index: The ability to automatically recreate the index of the DEC DX account if it becomes corrupt.
- 26. Caps-Lock Sound Recognition: A different keying sound when the Lock key is on to singal the operator.
- 27. Replacement Character View: The ability to see numbers/characters which have replacement characters, such as double underscores, on the screen.
- 28. Gold Get Document Page: Use Gold Get Docmt (Page) to get only certain specified pages of a document.
- 29. Page markers: Not removed when rulers or text are changed.
- 30. Delete Page Key: The ability to delete an entire page by specifying instead of selecting.
- 31. Double Underscore with Decimal Tabs: The ability to use double underscoring with decimal tabs without having the text moved over.
- 32. Simple Column Logic: The ability to set up multiple columns on a page by putting more than one set of marging in a ruler. This would allow the use of the sheet feeder in multicolumn printing.
- 33. Column Centering: The ability to easily center headings over a column of text.
- 34. A place to get detailed information addressing software for applications such as POPS real time data ace replacement.
- 35. A way to split out DX and compile it into OS278.
- 36. Address the comm port under COS 310.
- 37. FMS: The ability to use print screen with FMS forms that have line drawings.
- 38. Printer Compatibility: Full compatibility with the LA210 and LN03.
- 39. Gold Q for Quit on DECmate and Rainbow WPS-Plus.
- 40. The ability to use non-DEC printers.
- 41. WPS Index: The ability to call up the index in alphabetical order by document name.
- 42. Paste Buffer: The ability to add information on to the end of a paste buffer before pasting, i.e., cut a paragraph, then add another paragraph that was later in the text, then paste both paragraphs elsewhere in the document.
- 43. The ability to install ANYTHING on master menu ( especially Type Easy).
- 44. TypeEasy on Main Menu: Have type easy be part of WPS, include TypeEasy as an option on the main menu like sort, listing processing, etc.
- 45. File without Changes: saving the changes. The ability to file a document without
- 46. Numeric Keypad: The ability to use the numeric keypad to enter numbers while in the editor.
- 47. The abililty in DECspell to add a word to your personal dictionary as you come to the word in your document.
- 48. WPS should have the ability to interrupt and stop an UDK from continuing to run when the operating system returns an UDK error.

#### Help!! Can YOU Help These People???

• coking for a third-party billing system for WPS on a DECmate I: :ontact: Carol Traub Small Business Support Systems 5 Highland Sharon, MA 02067

.ooking for other DECmate users in the St. Louis area working with IPS, 5 Meg hard disk, CP/M, and Multi-Plan: :ontact: Jim Seibert 5277 Trailview Drive Florissant, MO 63033

> Going From VAX to DECmate... In a hurry By Cheryl Johnson

have found this little trick useful when going back and forth 1etween the VAX (VMS) and the DECmate (WPS). You may want to call •our VAX System Manager and get her/his help in setting this up on ·our computer.

Jsing the editor, EDT on the VAX, create a file, QUICK.COM. :ey in the following commands: (be sure that they are all uppercase)

SET NOON SET NOVERIFY WRITE SYS\$OUTPUT "<ESC>[3!~"  $\mathsf{LC}-57$ 

 $\mathbf{L}$ 

When you enter <ESC> you need to press the ESC key twice. Don't type in the characters.

 $-1$ 

•

•

•

•

• ..

At this point, you need to edit your LOGIN.COM file on the VAX, again I used EDT. Key in the following line:

\$ quick :== @QUICK.COM

Now give it a try. When you are at the DCL prompt(\$), type QUICK. The command file should automatically log you off the VAX and put you back to the DECmate main menu.

#### DECMATE WISH LIST BALLOT

se this ballot to show which items on the Wish List are most important to  $\frac{1}{2}$  Put the number of the most important item on the list in space 1, the ext most in space 2, etc.

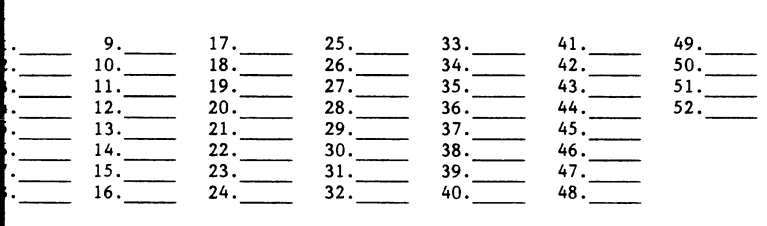

lease add the following to the wish list:

i

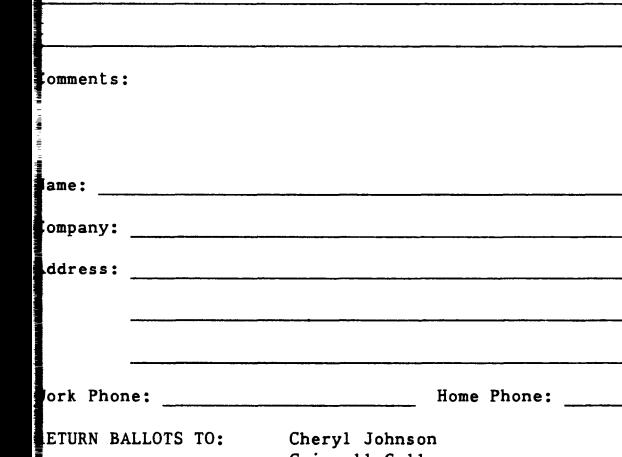

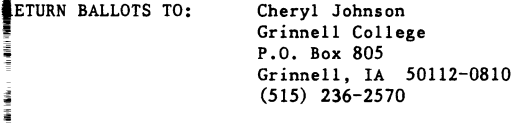

#### **===================================================z================**  PRO

#### **=============================================================&===z••**

t f

**4** 

' • • .. ..

> j J

#

' • f

•

**F** 

 $\bullet$ 

J ; .,

> I • I

> > '  $, 1$  $, f$

.,

From the PRO Working Group Chair, Thomas Hintz

## 1986 PR0-300 Wish List Results

#### Thomas R. Hintz University of Florida Institute of Food and Agricultural Sciences Gainesville, Florida 32611

All the score sheets are in and the votes have been tallied for the first PRO-300 wish list evaluation. I received responses from all over the U.S and from as far away as the Netherlands and Australia. Thanks for all of your input. In addition, most ballots that were received contained additional items to be added to the wish list. Since they were not a part of the original list and available for everyone to vote on they were not included in the tables provided.

I won't try to interpret or formulate any opinions about the results. I will leave that job up to you. However, some of these wish list items have been answered by new features in V3 of P/OS and other sources.

In a future article the unanswered wish list items will be added to the new items that were submitted with the last ballots. If you have additional items that you would like to see added they should be sent to me. You will again have a chance to voice your opinion about various items requested by PRO users. Don't miss your chance to make yourself heard.

Table 1 - priority based on points

Table 2 - priority based on votes

Table 3 - priority based on both points and votes

# New Products<br>AREXELLED FOR THE EXAMPLE THE EXAMPLE THE EXAMPLE THE EXAMPLE THE EXAMPLE THE EXAMPLE THE EXAMPLE THE EXAMPLE THE

#### P/OS Hard Disk V3.0

Jigital's new P/OS Hard Disk V3.0 provides you with new networking options and software as well as new supported products not previously available for your Professional operating system.

## iew Networking Options

vith the P/OS Hard Disk V3.0 networking options, you can group your 'rofessional workstations into a local network in which one Professional system acts as a file and print server to the others. The typical :onfiguration contains one server and four to eight workstations, iepending on application mix and shared disk usage. :ombination, you can obtain powerful local processing and shared group Non-shared resources can also be stored on the server and accessed by a workstation registered on that server. PRO/DECnet V2.0 is a prerequisite to this functionality.

In addition, a local Professional network that contains a file and printer server can now be part of a wide area network that links VAXs, PDP-11s, and other systems. Whatever your special requirements, your Professional ~orkstation team configuration can be easily tailored to meet them.

#### New Software Options

P/OS Hard Disk V3.0 supports the PRO/Tool Kit V3.0 and all its layered<br>languages. PRO/Tool Kit V3.0 features improved integration of the PRO/Tool Kit V3.0 features improved integration of the pperating system and the development environment, streamlining many programming tasks and allowing more complete customization of the development environment to the requirements and preferences of the programmer.

## New Supported Products

rhis new version of the P/OS Hard Disk adds support for several new jevices such as the LN03 laser printer. Support for the DECtouch touch screen terminal, which originally shipped with the DECtouch hardware, is also now incorporated into the P/OS kit. This new version of P/OS includes support for alternate input devices, such as mouses and bit pads, through the Positional Device Interface. Other new supported devices are the Quad Serial Line Unit (SLU) and PRO Expander.

rhe Quad SLU is a single-slot option that provides you with four additional RS232 serial lines for your Professional. You can use the SLU to connect any serial device supported by the P/OS operating system, including terminals, printer, or plotters. You can use the SLU to attach multiple printers to a single Professional workstation or workstation In applications developed with the PRO/Tool Kit or the Professional Host Tool Kit, you can use the SLU to link multiple terminals to the Professional for multiterminal applications at a low cost.

Another new option available with P/OS Hard Disk V3.0 is PRO Expander, and external hard disk storage box that can securely contain a separately purchased hard disk for Professional 380 systems. Your Professional 380 can now have dual hard disk dirives for a total storage capacity of up to 66 Mbytes.

Current users with the Update Service will automatically receive Version 3.0. Current users who do not have the Update Service need to purchase an H-kit in order to receive the new version.

~ • .»

..

•

•

..

-

• • •

..

 $\leftarrow$ 

============================================================mz=========== Reprinted with Permission of Perspective, Volume 4, Number l; Copyright Digital Equipment Corporation.

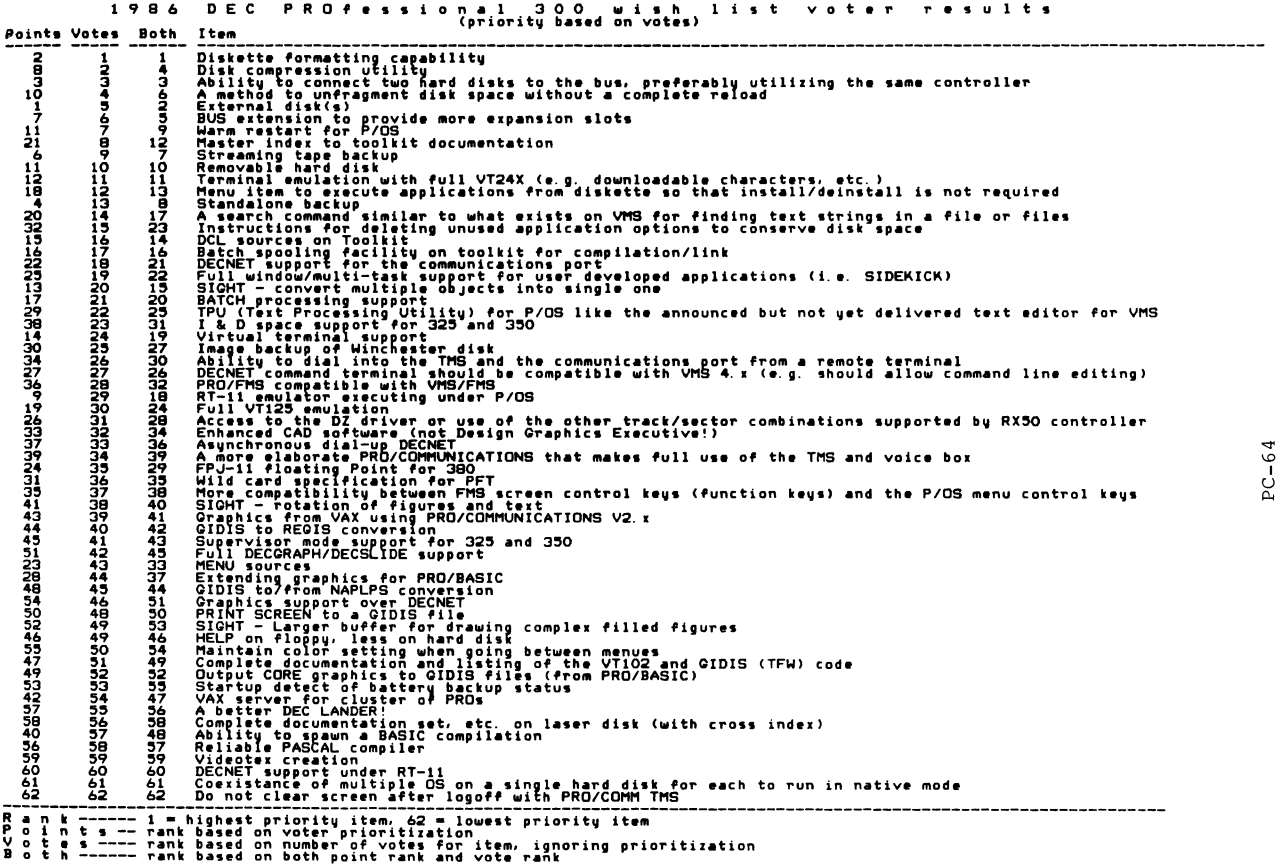

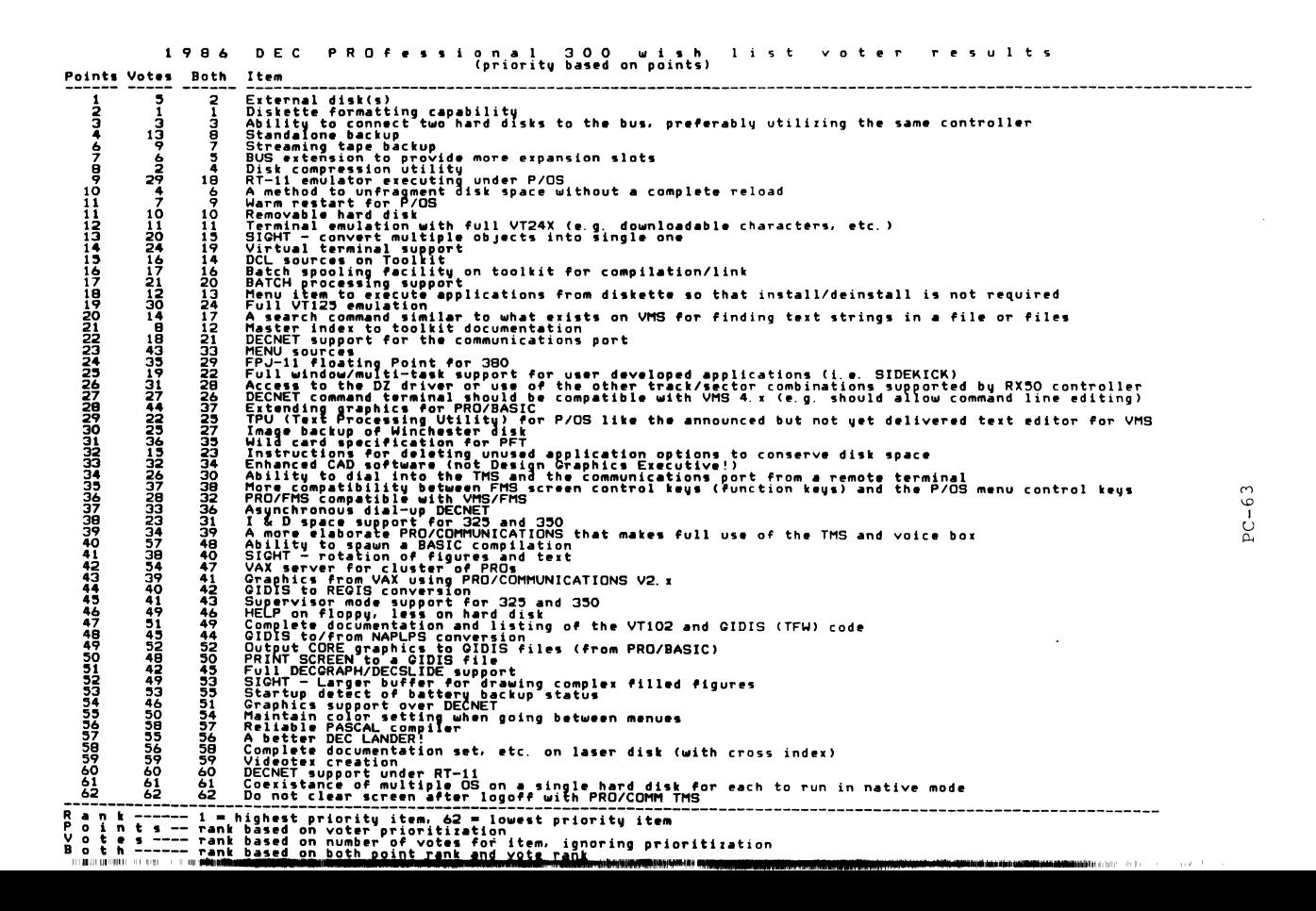

9 B *b*  1986 DEC PROfessional 300 wish list voter results<br>Points Votes Both Item (priority based on both points and votes) Item 153264937018260749418950275156383263474890134444555445455556666115782649370182607494189502751563834343990112045354454555566661  ${\tt{Biskate}}$  formatting canability  $\frac{1}{1}$ ===<br>===<br>===  $\frac{1}{2}$ 

c::..c Rl·.-t "' "' ..c ..... "' ClJ ..... ~MC:: **0..0"** 

PRO-35(<br>
ida<br>
advert:<br>
advert:<br>
advert:<br>
and and<br>
and bas:<br>
and bas:<br>
propriate<br>
and about<br>
and about<br>
and about<br>
and about<br>
ion show for the<br>
starting the process of Flor<br>
cf Flor<br>
cf Flor<br>
cf Flor<br>
and was<br>
and the process<br>
and a<br>
various<br>
various<br>
various<br>
various<br>
various<br>
various<br>
various<br>
various<br>
various<br>
various<br>
various<br>
various<br>
various<br>
variou >< 0:: ClJ ..... "'"' <Jl .jJ >< ..... ..c 0  $\begin{array}{cccc}\n\text{min}\n\text{min}\n\text$ II<br>
Ill Eines production<br>
Ill Eines production<br>
In Bis production<br>
Ill Eines production<br>
Ill Eines production Memory Expansion of the Memory Expansion of the control of the set of the set of the set of the set of the set of the set of the set of the set of the set of the set of the set of the set of the set of the set of the set o The the series of the series of the series of the series of the series of the series of the series of the series of the series of the series of the series of the series of the series of the series of the series of the seri . .... >"' c:: <sup>~</sup>"' 0. c: 0 0. ..C·.-t :< **0.. 0 x •.-t** .... ><"' **)C +.) •.-t M** >< ~ :. **w- <sup>u</sup>Q)** .... H Ill :;l ClJ ..... Ei ~ **w ·.-t** "'

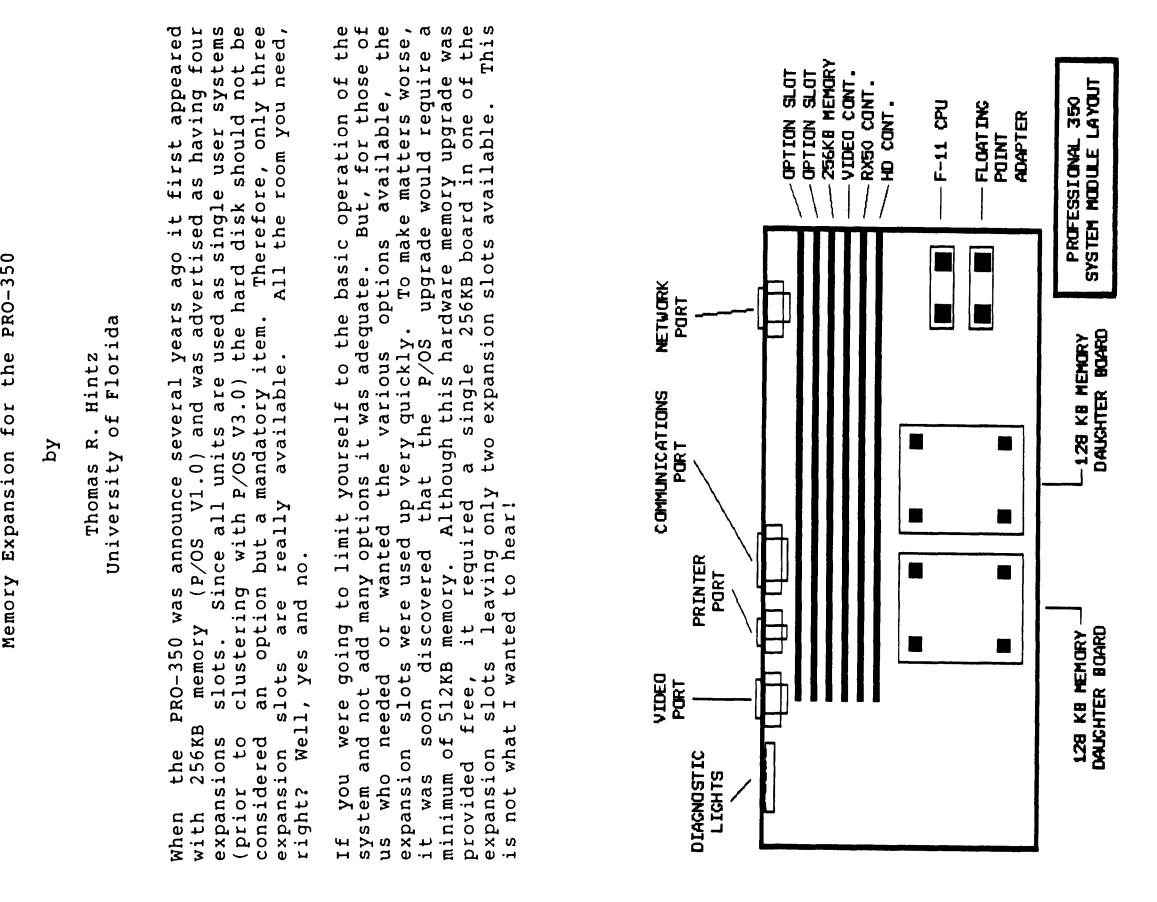

ī

PC-65

With the recent announcement of P/OS version 3.0, there is support for even more optional hardware that requires additional option<br>slots. Where can it all go? Well, at the present time the only slots. Where can it all go? Well, at the present time the only<br>expansion box available for the PRO can only be used for an external hard disk drive. A nice feature to have but it also takes up an expansion slot. I would prefer an expander box that also gives me more option slots. Some of us want our cake and be able to eat it to.

Since expansion slots are at a premium, the recovery of just one slot would be extremely helpful. But which option should go? Why should any option have to go? Get rid of the 256KB memory board! But how, 512KB is required to boot?

Several solutions are possible for getting rid of the memory board in the expansion slot. The first method is simple but expensive. This method is chosen by those of us who do not have the time or experience to modify memory boards. It also is the prefered method if you are supported by a DEC maintenance contract since hardware modifications can and probably will void the contract.

If you fall into this first category you can purchase the 512KB memory option for the PR0-380 (MSCll-B). This option card can be used to replace one of the two 128KB daughter boards (part 5415084) connected to the main CPU board. With only one of the old 128KB daughter board and the new PR0-380 memory board (256KB memory removed from expansion slot) you now have 640KB total memory and an available option slot. Enough memory to boot with room to spare! If you want even more memory (and money is no problem!!!), both daughter boards of the PR0-350 can be replaced with the PR0-380 512KB option boards resulting in lMB on the main board. As long as the system can find 512KB memory, the second daughter board does not even need to be installed (if sent for repair).

A second method is available for those of us who do not have extra money burning a hole in our pocket and can do some relatively simple replacements of memory chips. These 256KB chip sets can be purchased for one tenth the cost of the PR0-380 daughter board. The modification is almost trivial since DEC had the foresight to design both the daughter board and the system to handle larger chip sizes. It turns out that the system is completely self-mapping and it has the hooks to support both the 64K RAM (on daughter board) or the new 256K RAM chip set.

If the second category is more appealing to you, detailed instructions are provided in an excellent article written by Bruce His article, "PRO 350 Memory Modification", can be found immediately following this article in the PC SIG Newsletter. Remember that this method will probably void any maintenance contract you have on your PRO. However, since you are still using the origional DEC daughterboard you might be able to negotiate with your local DEC repair facility for retaining normal maintenance on the rest of the unit? Give it a try. You might be surprised.

A third method is for those wishing to save money but do not have the time or experience to make the conversion themselves. This category can utilize the services of a third party vendor who will make the necessary modifications to your boards for you. If you are interested in having your PR0-350 daughterboards upgraded to 512KB each, most electronic technicians should be able to do the upgrade at a relatively modest cost (give them Eteson's article). The cost should be about one fourth the price of a PR0-380 daughter board.

One company that has done this conversion is Horizon Computer Services, Inc. They can be contacted at (201)420-5888 for the cost of a conversion. Other modifications to your PRO-350 can be made<br>by this company such as disk controller upgrades. They can convert a 10MB disk controller so it can be used with a 20MB or 30MB hard disk drive. Call them for more information.

Be the first on your block to have a lMB PR0-350 and three, available option slots!

#### PRO 350 MEMORY MODIFICATION

#### or

How to double your memory and free an option slot at the same time

#### by

Bruce M. Eteson Copyright 1985

INEXPENSIVE MEMORY EXPANSION - I know a place where you can<br>do more with less, where you can remove half of something to give<br>vou twice as much. Where? Inside the system unit of your Inside the system unit of your 512-KByte Professional 350 computer! You can replace the memory chips in your Pro to multiply their capacity by four. This will allow you to have one megabyte of memory and free an option slot by removing the 256-KByte memory option card that came with your Pro.

SYSTEM REQUIREMENTS - Before I describe how this miracle is performed, I'll mention a few problems that DEC had the foresight to solve when the Pro was a twinkle in their corporate eye. DEC's design decisions made the Pro a little more expensive, but prevented the memory design from becomming obsolete when 256-Kbit dynamic random-access memory (RAM) chips became commonplace and<br>attractive alternatives to 64-Kbit chips. Three areas in attractive alternatives to 64-Kbit chips. particular could have caused major headaches:

Addressing - The 256-K chips require nine address lines, one more than the 64-K chips need. Since these chips have only sixteen pins, the full address is split into two equal parts using what is<br>known as a two-to-one multiplexer. Two parts, nine bits each for a philosophia, the current and eight simple are the bits each for a<br>256-K chip and eight for a 64-K chip, are sent to the chip one<br>after the other. They are known as the row and column addresses.<br>DEC's Pro 350 design has nin circuits that connect to the two memory daughterboards (little circuit boards that fit sockets on the main board and don't use option slots in the card cage). The daughterboards, in turn, have all nine address lines in their printed circuits. Finally, the 2:1 multiplexer in the system unit handles the eighteen inputs and nine outputs needed for the 256-K chips. The result? Since memory is addressed one sixteen-bit word at a time (sixteen chips in parallel), each daughterboard can hold up to 512 KBytes.

Memory Refresh - The memory chips are a variety known as dynamic RAM. The addressing circuits for the chips must be exercised frequently to prevent data loss as tiny electrical charges in the chips leak away. The refresh of all the bits in two rows takes place when a row address is imparted to the chip. This happens when a row is addressed for a read or write, but if a program somewhere else in memory is being executed it may be too long between refreshes. To overcome data loss in this situation,

the Pro 350 contains circuitry that exercises the row addresses of<br>the memory chips at a reqular rate. Because the refresh takes the memory chips at a regular rate. place on two rows at a time, the counter that generates the addresses need be only seven bits for 64-K RAMs. The 256-K chips need eight, but tolerate being refreshed half as often. DEC's foresight gave the Pro a refresh counter that generates an eight-bit count.

Mapping - Most of us are familiar with the software end of memory management. Registers are loaded with the "upper" bits of the memory addresses to be accessed, then sixteen-bit "virtual" addresses are added to them to generate the 22-bit addresses used by the Pro. But, these 22-bit addresses have to be allocated to chips that accept only sixteen or eighteen bits. What's needed is logic circuitry to enable "banks" of memory. The upper bits of the 22-bit address can be used to select a bank. But how can the system tell if a daughterboard has 128-KBytes or 512 KBytes? the Pro's case DEC provided a pin on the daughterboard connector for a logic signal. Not only that, but DEC also built the mapping logic to respond properly to the signal. You can have any combination of daughterboards with 128 or 512 KBytes!

TOOLS AND SUPPLIES - The modification of the daughterboards is quite simple if you have a good soldering iron and some experience in removing the solder from ICs inserted in plated-thru holes. You should perform this modification only if you are experienced in electronic service and safety methods. If you don't have such experience, you should work with a qualified technician. You can get by with the following tools and supplies:

Soldering Iron - A thermostatically controlled, fine tipped, pencil-type, iron will be best.

Desoldering Wick - This is fine braided wire impregnated with flux. Five or ten feet will be enough. Most solder suckers will have trouble pulling enough solder from some of the holes, especially the ones to the power busses. Note that after wicking or sucking the solder from a hole, the IC lead will often still be stuck to the side of the hole by a thin film of solder. To free the lead heat it and push it away from the wall of the hole with the soldering iron.

Solder - Use a fine size. Solder flow is sometimes better if a light coat of liquid flux is brushed on, but a good rosin-core electronic solder will usually be adequate.

DIP Sockets - These should be sixteen-pin, low-profile sockets. Each daughterboard needs sixteen sockets for its memory chips. I've been using a low-reliability type that doesn't have gold-plated contacts. The sockets aren't necessary, but after you desolder and remove a few of the chips, you'll understand why it's nice to have sockets on the board when a chip fails. The downside of sockets is that there may be occasional contact problems caused by corrosion.

PC-69

 $\overline{a}$ 

Chip Puller - This is **a** tool like a pair of tweezers that has inward flanges at the tips. The flanges go under the ends of the chip being removed so you can pull them up and out of the board. If you try to pry out the chip with a screwdriver, you risk<br>breaking the little capacitor next to the chip. When desoldered<br>properly, the chips should pull out easily.

Flux Remover - Removing flux residue makes the job look professional. Use a fairly stiff brush - an old toothbrush is just fine - to completely eliminate the flux, then rinse. Avoid breathing the vapor or letting the liquid touch your skin.

256-K RAM Chips - Use a 41256-15 or equivalent. The -15 indicates a maximum access time of 150 ns. Some manufacturers use entirely different part numbers and speed codes, so don't panic if the dealer sends you chips with other numbers on them. The chips I used were NEC D41256C-15 parts. Be careful about the price you<br>pay. The unit price for a chip should be around three or four The unit price for a chip should be around three or four dollars. The ads in Byte seem to be a good place to shop for a good price. For some reason DEC persists in selling 256-KByte chip sets (eight or nine chips) for the Rainbow for 695 dollars! That would be too much if they came to your house and installed them for you I

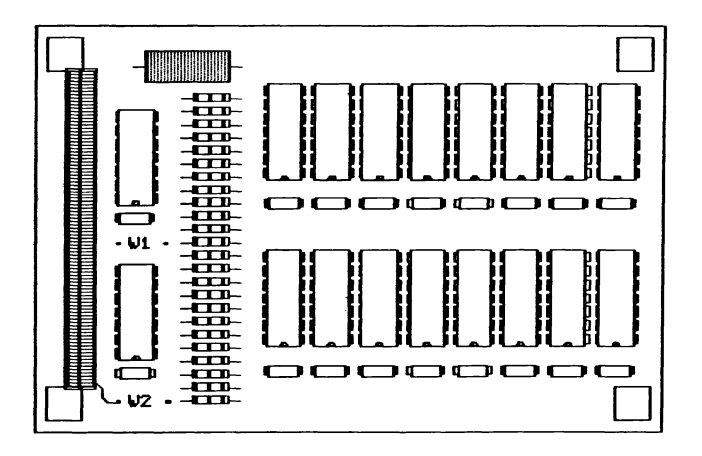

FIGURE 1. PRO-350 DAUGHTERBOARD

DAUGHTERBOARD ACCESS - Access to the daughterboards is<br>straightforward. Turn off the system power and remove all cables from the system unit. Release the two catches - one on each end - that hold the cover. Lift the cover clear and set it aside. Disconnect the disk-drive power cords from the power supply box, the hard disk cables from the card connectors in the option card box, and the floppy disk cable from the top of the floppy drive. Press the retaining clip at the bottom center of each disk drive and slide the drive out half way. Unscrew the three knurled screws at the bottom rear of the drive trays - they hold the drive-tray part to the option-card box. Finally, slide the system board, with option-card box attached, back out of the system unit box. The power connector at the rear must be disconnected as the The power connector at the rear must be disconnected as the board is pulled out. All this will expose the daughterboards, which can be easily removed from their stand-offs. Assembly is the reverse of the removal process.

BOARD LAYOUT - Figure 1 shows approximately the component layout of a daughterboard. Note the position of the notch in each of the memory chips. The new chips must be installed in the same orientation. Be patient and take your time in removing the old chips. Don't overheat the board as you could damage it. Also, don't remove the two chips closest to the card connector.

STATIC ELECTRICITY - The chips are sensitive to electrostatic voltages. It helps to do this work on a sheet of grounded aluminum foil, especially in winter when the air is dry. The idea is to have you, the chips, the board, and the tip of the soldering iron at the same voltage. Connecting everything to ground works best. The grounds are usually done with a large series resistance to allow the static charge to leak away, but prevent dangerous currents from flowing from sources like the AC line.

JUMPERS - In addition to the new chips, two jumpers must be installed at the positions marked "Wl" and "W2". The boards I've seen have "Wl" and "W2" marked on the board. Three of the four contact points appear only as circular pads on the top of the The fourth has circuit foil going to it from under the connector. The W1 jumper is for the nineth address bit and connects pin 32 on the connector with pin 1 on each of the memory chips. The W2 jumper connects pin 39 of the connector to ground to indicate that 512 KBytes are present on the board. If bare wire is used for the jumpers, it mustn't make contact with any other parts of the circuit.

After making the change you'll notice that it takes five or six<br>seconds longer for your Pro to do its self test after you turn it on. An added benefit of this change is that you can work around a memory fault. P/OS won't load if there's a memory fault or if there's less than 512 K in the machine. With only 512 K you're dead in the water until the memory is fixed. If a fault appears after you have the extra memory, you can remove the guilty card and keep working.

The author accepts no responsibility for direct or consequential damages to persons or equipment resulting from attempts to use the data in this article for any purpose. Persons using the tools or procedures described in this article do so entirely at their own<br>risk. Any reproduction of all or part of this article must include this notice.

Needed! Updates for the PRO Software List

by Gary Rice

One of the issues raised at the Fall DECUS symposium was the lack of coordinated information from DIGITAL regarding the current versions of software available for personal computers. In an effort to provide this information, I have called several places and come up with a very incomplete list for the PRO computer family.

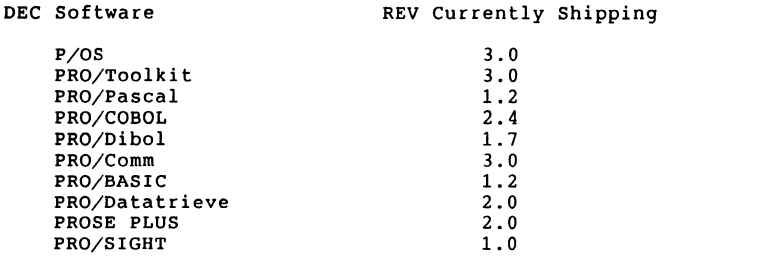

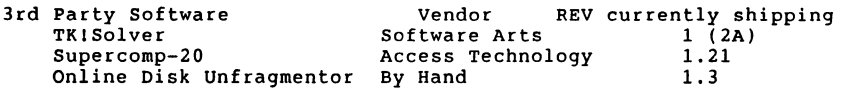

If you have received a shipment of software in the last month (and you DIDN'T get it in a fire sale), please compare the documented REV level to the one I have listed. If your software is more recent (or it isn't listed at all), please let me know so I can update my list. I will submit a new list to the SIG Newsletters every time I learn of a change to the info.

You can contact me in writing at:

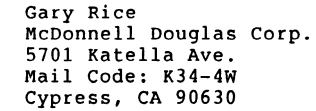

or by phone:

( 714) 952-6582

BACKGROUND PRINTING UNDER P/OS--2ND INSTALLMENT

By Harold Salwen, Stevens Inst. of Tech.

In the December issue, Steve Kirschner pointed out that one can print files in background without inhibiting other jobs requiring PIP by installing a second copy of PIP with a different name and spawning the print job using the new copy. A few comments are in order regarding the way he proposes doing it.

- 1) Spawn is not available in Command Language. This would have to be done in TOOLKIT.
- 2) The directory name [ZZAP00002) is dependent on the order in which applications are installed. The sure way to find the right file to edit is to use APPL\$DIR:START.CMD. To avoid error messages when you leave and reenter TOOLKIT, and to make<br>sure PIP is found, use,

.IFNINS PIPTT2 INSTALL/TASK:PIPTT2 APPL\$DIR:PIP

(Not "\$PIP" -- at least on my machine.)

3) Instead of editing START.CMD, one can simply type

INSTALL/TASK:PIPTT2 APPL\$DIR:PIP

once (each day) after entering TOOLKIT.

4) Once PIPTT2 has been installed, one can print a file (say FILE.DOC) in background by the one line command:

SPAWN RUN/COMMAND:"PIP LP:=FILE.DOC" PIPTT2

5) Alternatively, one can use a command file PRl.CMD containing only one line:

SPAWN RUN/COMMAND:"PIP LP:='Pl'" PIPTT2

by typing the command

@PRI FILE.DOC

('Pl' stands for the string following @PRl on the command line".) ENABLE QUIET" can be added at the beginning if you don't want the SPAWN command to appear on the screen. To make PRI.CMD available in all default directories, put it in [1,2].

PC-73

~1
#### SERIAL COMMUNICATION BETWEEN PRO/350 and CAMAC

by Zhou Zhen-lei, John Hopkins Univ.

Oct., 1985

There is a serial communication port(COMP) on DEC PR0/350 microcomputer. It is the communications services that PRO/350 has been installed for the communications between PR0/350 and other computers, or behaving as(emulating) a terminal connected to a "host" system.

In this article, we place the emphasis on how to make PR0/350 COMP and a CAMAC crate controller KSC-3989 with a serial port communicate successfully. All the illustrative program segments are in Fortran-77 language.

Some characteristics for both COMP and KSC-3989 listed below:

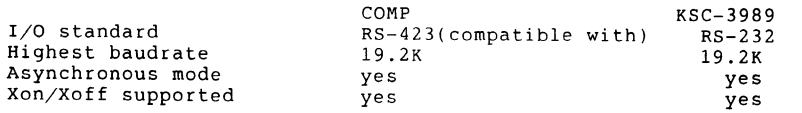

Null-modem connection of COMP with KSC-3989:

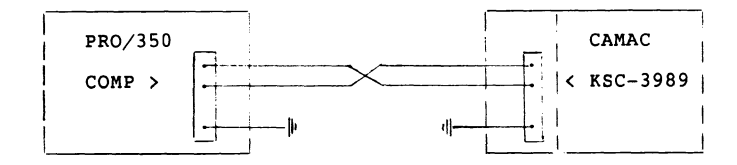

<I> I/O format for KSC-3989 (refer to KSC-3989 manual)

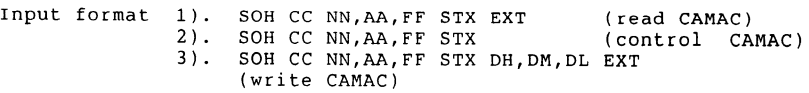

Output format SOH cc STX DH,DM,DL EXT (no status-reply) or SOH cc STX DH,DM,DL,REP EXT (status-reply enabled)

SOH, STX, ETX are the communication format codes constituted by ASCII control characters, which ASCII values are in correspondence with 1, 2, 3 respectively.

CC is from the CAMAC crate number, but it appears as ASCII character which ASCII value is equal to the decimal number. For instance, if actual CAMAC crate number =  $65$ , than CC =  $'A'$ , and so forth.

NN,AA,FF are CAMAC station number, subaddress and function code respectively, which make up one specific CAMAC command.

DH,DM,DL are 3-byte data which are only present in "write CAMAC" input and the possible response output to "read CAMAC"; REP is CAMAC status reply responded by KSC-3989 to input command.

'NN,AA,FF' or 'DH,DM,DL(REP)', all these decimal numbers and comma separaters will not be modified at all and will be transferred as ASCII characters.

So input and output both are ASCII codes. Nevertheless, we must make sense of specific definitions for them.

#### <II> ASCII code output at COMP

Due to lack of intrinsic dedicated function CHR\$ which converts ASCII value to corresponding ASCII character on RSX-llM/M-PLUS system of PR0/350, perhaps we have to consider using DECODE, ENCODE commands to realize ASCII code conversion.

But we can make BYTE data and character data equivalent. Of course, the most convenient method is to take the advantage of BYTE specification for assigning the ASCII value to corresponding ASCII character, in order words, one BYTE variable will store one specific ASCII value; then we "write" this BYTE out of COMP according to the FORMAT of character string.

For example, output "read CAMAC" command SOH cc NN,AA,FF STX ETX If CC=65, NN=5, AA=l, FF=O, we can write down the following program:

100 BYTE SOH, CC, STX, ETX ! CC is equivalent to CHARACTER\*l. DATA SOH, CC, STX, ETX/1,65,2,3/ ! CC is equivalent to 'A' WRITE(l2,100)SOH,CC,STX,ETX ! If logical unit No. of COMP is 12. FORMAT(lX,2Al,'5,l,0' ,2Al)

1. And the the 'lx', because the first<br>step of output at COMP takes action as well as on line printer

Besides, we must also take into account of the features of serial communication, such as start-bit, data-bit, stop-bit, parity-bit and optional 'checksum'. All these must match one another between COMP and KSC-3989. KSC-3989 requires that effective data-bit be seven bits(7-bit ASCII code).

#### <III> COMP receives ASCII code input

If the software driver---communications services on PR0/350 not modified, routine CCRXD reads data( including ASCII control code) from the communication line at COMP. In the case of normal data input this routine must be called before any relative CAMAC command is to be issued for the reason of automatic reply of KSC-3989. In length as following:

#### CALL CCRXD(status,lun,efn,iosb,stadd,size,tmo)

- status A two-word status block
- lun The logical unit number for the communication line
- efn An event flag the system sets on completion of the operation
- iosb A double-length array for the iosb
- stadd A buffer into which the routine can place the data
- Size An integer specifying the input buffer size<br>I tmo The time-out interval

The time-out interval

It is necessary to discuss the choices of 'tmo'. 'tmo' is a 16-bit integer. Bits 0-7-----Number of ten-second intervals > up to 255 sec. maximum.<br>Bits 8-15----Number of one-second intervals >

For example: if tmo =  $256+1$  = 257, then time-out interval =  $1+10$  $= 11$  (sec.)

(1). If we do not specify this parameter, input is not complete until 'size' characters have been written to the buffer. It can be selected thus as we are not sure when the input data will appear.

(2). If 'tmo' is zero, the request returns immediately after transferring as many characters as are available up to the input buffer size. When Xon/Xoff was enabled at COMP, COMP will issue Xoff as input data buffer is full or CCRXD suddenly closed. Possibly this Xoff signal results in that a little part buffer not cleared up, most likely PR0/350 will receive unsolicited data which are superflous. Especially we have to deal with this problem when PR0/350 will receive data continuously. It can be selected thus as we want to clear the output buffer of KSC-3989 in the case of critical speed application.

(3). If 'tmo' is not equal zero, the request completes after the time-out interval specified. This is the general case as we can judge for how long the input data will have been collected.

Only after the previous CCRXD call completed, then the next one can start, or else we will be fail to call.<br>How to call CCRXD effectively and ingeniously seems to become one

of the key links of the communication between PRO/350 and KSC-3989.

Despite the data types defined, we can redefine data types for some parameters:

BYTE status(2),  $efn, iosh(4)$ , stadd(...) ! (...) buffer size

From "status" received, we will know if the CCRXD had been issued successfully. From "iosb", we will know how many characters CCRXD has just received on the communication line.

Since communications services can not respond to interrupt, probably only the polling method can be used to monitor CAMAC status. In practice, if CAMAC slot made KSC-3989 call for a break request to computer, PR0/350 will receive pertinent control character EOT(ASCII value =  $4$ ).

#### <IV> Operation among data received by PR0/350

Actually those data received by PR0/350 thru COMP are stored in BYTE array. But BYTE data is a 8-bit unit including the leading sign. The data of this type are not always suitable to involve in arithmetic operation, otherwise the operation could lead to an unpredicted result. Therefore, when the arithmetic operation is inevitable, those related BYTE data must be converted to INTEGER\*2 type at first.

For example,

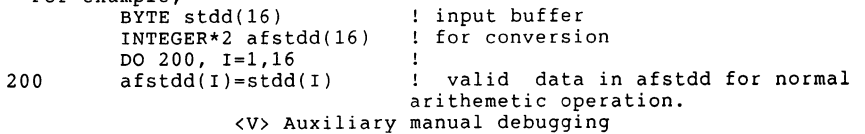

After Pro/350 entered terminal emulator, we control ECHO such that monitor screen is capable of displaying input and output messages transferred via COMP (except for ASCII control characters) simultaneously whether KSC-3989 is in Monitor-mode or Normal mode. At this time we can key in commands on keypad to send them to CAMAC by your demands. It has been proved that the of such manual debugging is very necessary. In this way, we can make PR0/350 implement communications with CAMAC step by step. The response of CAMAC will also bring us lots of convenience for troubleshooting.

#### Fortran-Graphics Application on PR0/350

#### by Zhou Zen-lei

DEC PR0/350 is a powerful microcomputer which is widely being applied in research Lab. and industry. They often meet graphics application in these areas. How to make full use of the resources of PR0/350 so that we can build up graphics programs easier and effectively, as a result, on monitor screen or line printer we will get objective images corresponding to previous programs, is a pratically valuable topic.

<I> Principles and Procedures of Graphics Programming

The Professional 300 series Core Graphics Library (CGL) is a general purpose graphics subroutine package, which makes available to the Fortran-77 programmer the powerful and versatile functions provided by PR0/350 video bitmap architecture.

The first step in graphics programming is to collect relative data, thereafter we can design pictorial representations of these data. Some arithemetic formula may be used.

The second step is to write the instructions that create the desired images.

CGL has four general types of instructions:

- $\mathbf{i}$ Control
- i). Viewing Transformation / a) Global Attribute
- ii). Output Primitive--------1 b) Current Position and Marker
- v). Attribute---------------1 c) Line

 $\begin{pmatrix} 1 \\ 0 \end{pmatrix}$  Text

<I-1>. Calling CGL routines from F-77

format: CALL CGL(inst\_name,pl,p2,-----,pn)

"inst name" is a designated acronym equivalent to an integer<sup>-</sup> constant specifying the desired CGL instruction. "pl,----" are possible parameters.

~·

e.g. : CALL CGL(GIC) is identical to CALL CGL(90), here GIC means INITIALIZE CORE.

PC-78

 $\mathbf{L}$ 

<I-2>. A practical model of graphics program

They may be confused how to deal with so many instructions at the beginning. But so long as we hold on to those conventional instructions we will find the way to success.

N.B.: Most numeric data in this should be modified according to actual circumstances.

#### xxxxxxxxxxxxxxxxxxxxxxxxxxxxxxxxxxxxxxxxxxxxxxxxxxxxxxxxxxxxxxxxxx PROGRAM GRAPH

- C 'INCLUDE ... ' is necessary to take advantage of CGL package INCLUDE 'LB:[l,S]CGL.FTN' INTEGER COLOMP(24),COLOR(3)
- DATA COLOMP/0,0,0, 7,0,0, 0,7,0, 0,0,7, 7,7,0, 0,7,7, 7,0,7, # 7,7,7/, COLOR/1,4,6/ INITIALIZE CORE(first things first)
- CALL CGL(GIC) c NEW FRAME(after 'INITIALIZE')
- CALL CGL(GNF)
- C SET BACKGROUND INDEX( take action after 'NEW FRAME' ,'ERASE  $VI$ EWPORT')
	- CALL CGL(GSBI,S)
- C SET WINDOW(world coordinates) CALL CGL(GSW, 0., 100., 0., 100.)
- C SET ORIGIN(the point addressed by the smallest world coordinate pair)
	- CALL CGL(GS0,0)
- C SET VIEWPORT(a portion of normalized device coordinate space) CALL CGL(GSV2,0.187S,0.812S,0.,1.)
- C SET COLORMAP(set all eight colormaps RGB values)<br>c CALL CGL(GSCM.COLOMP)
- c CALL CGL(GSCM, COLOMP)<br>C SET WRITING INDEX(cur
- SET WRITING INDEX( current colormap entry) CALL  $CGL(GS\overline{W}I, 4)$

---> (program 'body')

C TERMINATE CORE(the end of CGL) CALL CGL(GTC) END

#### xxxxxxxxxxxxxxxxxxxxxxxxxxxxxxxxxxxxxxxxxxxxxxxxxxxxxxxxxxxxxxxx

We may use another instruction SET GLOBAL ATTRIBUTES, which sets the values of the entire global output primitive attribute list with a single call, instead of SET COLORMAP SET WRITING INDEX and SET BACKGROUND INDEX, etc. Notwithstanding, we prefer above separate instructions rather than the complex one for more explicit and mobile.

The corresponding Command File and Overlay Description File for F-77 graphics program are very similar to usual except for adding two items to Command File. Before calling Task Builder to link object modules with libraries, we must define global for graphics(GBLDEF=G\$LUN:XX, here XX is an octal number) and insert CGLFPU into cluster libraries in Command File.

#### <II-1>.Data types

The data type and relative position of each parameter must match that expected by CGL. CGL cannot perform data type checking of parameter.

#### <II-2>.Freezing the images on screen

If we want to keep a complete image on the monitor screen, which is yielded from graphics program, sometimes we can't ignore the coming appearance of the cursor after this program completed. Because as soon as the program ends, computer returns to command status, the entire image on the screen will scroll up, correspondingly, to leave space for appearing cursor so that some top part of the current image will disappear unexpectedly. A very simple way to handle this is that we insert a 'dead' iteration just before 'END' statement, shown as the following:

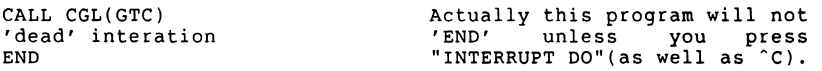

#### <II-3>.Print screen

The CGL command "PRINT SCREEN", CALL CGL(GSC,x offset,y offset), only sends screen image in current viewport to LA50 printer. It is different from the real "PRINT SCREEN" key on the keypad.

> x off set the offset from left-margin on LASO y\_offset the offset from top-margin on LA50

The top-margin means the horizontal line by which the printing head was standing just before implementing CGL "PRINT SCREEN".

#### <II-4>.'Zig-Zag'

Due to the limitation of rasters scanned on screen, there are some distortions with all straight lines but horizontal ones. To some extent, the closer to horizontal direction exclusive, the worse the situation is. Possibly, some straight lines inevitably look like 'Zig-Zag' saw-tooth shaped. The plotter, which can draw continually, will overcome such inherent shortcoming of monitor screen.

#### <II-S>.User-defined font

Somewhere we would compare the differences between the programs in F-77 and in BASIC-PLUS-2.

#### relative instructions:

SET FONT(select character font, fonts 1 through 3 can be redefined) SET FONT SIZE(define size of character font)  $L$ OA $\overline{D}_c$ CHARACTER(load user-defined character)<br> $PC-80$ 

i). Be sure to use neither TAB nor other control characters for preparing font data(user-defined character), because they cannot be displayed on screen but may occupy some positions in the user defined font as well as space character does.

If in F-77, use another BLOCK DATA subprogram to prepare the font size, font description data and others; If in BASIC-PLUS-2, user another TERMINAL-FORMAT file to prepare the same parameters as to take the advantage of LINPUT instruction. In both cases, we have considered to make these subprograms, which may be modified repeatedly, relatively independent from main programs.

ii). In general, the start point of any font is always at its top-left corner regardless of the 'window' origin-setting.

iii). As the main program is to draw the images of the user-defined character which font description data was just loaded from the subprogram, provided the corresponding DEC Multinational Character Set decimal code to this character is CH(an integer), then

#### In BASIC-PLUS-2 ----->CALL CGL BY REF(TEXT, CHR\$(CH%),l)

It is unnecessary to worry about the lack of internal ASCII conversion function CHR\$ in F-77 on PR0/350 computer with RSX-llM/M-PLUS. For instance, if CH=65, then its font position is in respect to the one where the original character 'A' in DEC Multinational Character Set loaded in 'font 0'; Nonetheless, we can write,

#### CALL CGL(GT,'A' ,1)

But at this time the **main**  program will But at this time the main program will draw the<br>user-defined character, not 'A'. It is that we are just expecting.

iv). In order to LOAD CHARACTER, the main program must contain 'font editor'. This 'font editor' reads font descrition data from a subprogram and performs a string-to-integer conversion for each line in the array. The non-space bit at left-most column implies integer  $32768(=\frac{2}{3} \times 15)$ , which is more than the valid biggest INTEGER\*2 value by one, or -32768; so far as we are concerned with the representation of INTEGER\*2 values in computer memory, although the appearance of +32768 is referenced as overflow, in actual it is the same as -32768. From this point of view, we can explain why the result is almost the same whatever, +32768 or -32768, for the above purpose, if we overlooked some F-77 task-run warnings which told us integer overflow occured.

There is nothing wrong with choosing +32768 or -32768 on BASIC-PLUS-2 task running in this area.

v). A sample program for user-defined font: (on next page)

#### xxxxxxxxxxxxxxxxxxxxxxxxxxxxxxxxxxxxxxxxxxxxxxxxxxxxxxxxxxxxxxxxxx BLOCK DATA OPTION # c # # # # # # # # # # # # # # # c INTEGER\*2 EXTENT,COLOMP(24) CHARACTER SS(16)\*16,CHR(10) COMMON /AREAl/EXTENT,COLOMP /AREA2/SS,CHR DATA COLOMP/0,0,0, 7,0,0, 0,7,0, 0,0,7, 7,7,0, 0,7,7, 7,0,7, 7,7,7/,EXTENT/l/,CHR(l)/' '/ 5432109876543210 DATA SS  $\begin{array}{cc} \gamma' & x & \gamma & 11 \\ 1 & x & \gamma & 12 \end{array}$  $\begin{array}{ccc} x & & & \end{array}$   $\begin{array}{ccc} x & & 12 \\ x & & 13 \end{array}$  $\begin{array}{ccc} x & & \cdot & \cdot & 13 \\ x & & \cdot & \cdot & 14 \end{array}$ ' x ' ' <sup>4</sup> •xxxxxxxxxxxxxxxxx•, 5  $\begin{array}{ccc} x & & \cdot & \cdot & 16 \\ x & & \cdot & \cdot & 17 \end{array}$  $\begin{array}{ccc} x & & \cdot & \cdot & 17 \\ x & & \cdot & \cdot & 18 \end{array}$  $\begin{array}{ccccc} \cdot & \times & & \cdot & \cdot & 18 \\ \cdot & \times & & \cdot & \cdot & 19 \\ \end{array}$  $\begin{array}{ccc} x & , & ; 9 \\ x & , & ; 10 \end{array}$ ' x ' ' <sup>10</sup> •xxxxxxxxxxxxxxxxx•, 11  $\begin{array}{ccc} x & & \cdot & \cdot & 12 \\ x & & \cdot & \cdot & 113 \end{array}$  $\begin{array}{ccc} x & , & 13 \\ x & , & 14 \end{array}$  $\begin{array}{ccc} x & , & 114 \\ x & , & 115 \end{array}$  $\begin{array}{ccc} x & , & 115 \\ x & , & 116 \end{array}$ ' x ', !15<br>' x '/ !16<br>5432109876543210 END

xxxxxxxxxxxxxxxxxxxxxxxxxxxxxxxxxxxxxxxxxxxxxxxxxxxxxxxxxxxxxxxxxx

 $\mathbf{r}$ 

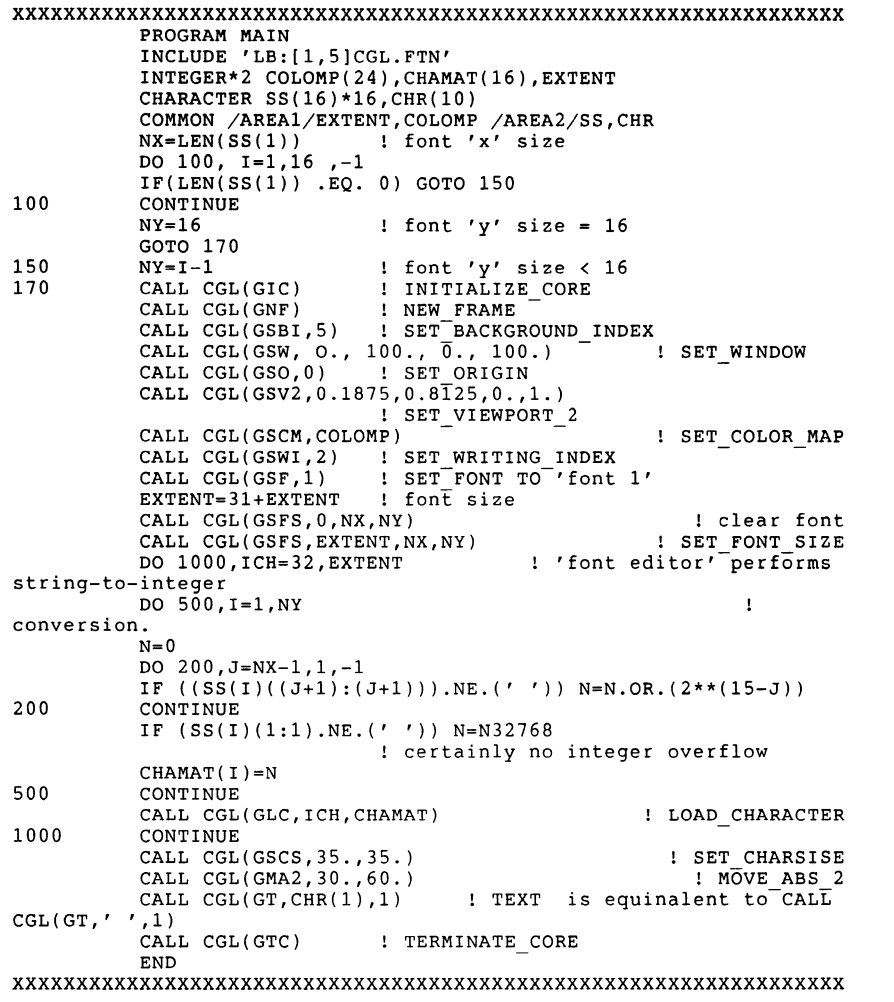

Run task image of above program and we will get a chinese character 'shi' in green color on monitor screen.

#### PRO 300 SERIES WISH LIST BALLOT

Use this ballot to show which items on the Wish List are most important to you. Put the number of the most important item on the list in spsace 1, the next most in apace 2, etc.

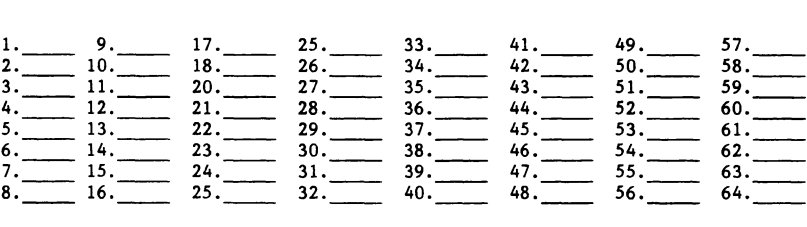

Please add the following to the wish list:

Comments:

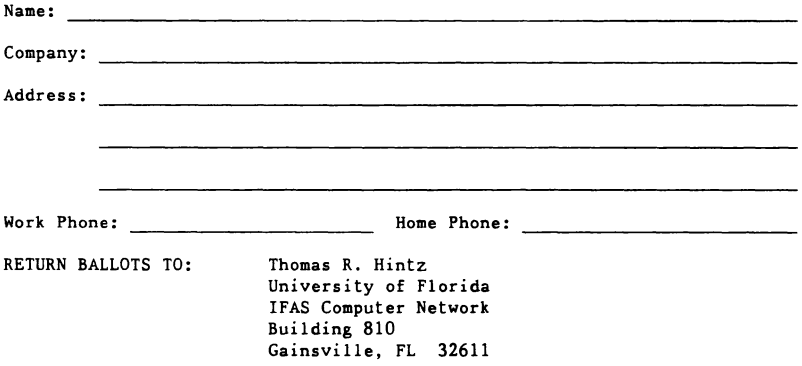

 $\mathcal{L}(\mathcal{L}^{\mathcal{L}})$  and  $\mathcal{L}(\mathcal{L}^{\mathcal{L}})$  and  $\mathcal{L}(\mathcal{L}^{\mathcal{L}})$ 

 $\label{eq:2.1} \frac{1}{\sqrt{2}}\int_{\mathbb{R}^3}\frac{1}{\sqrt{2}}\left(\frac{1}{\sqrt{2}}\right)^2\frac{1}{\sqrt{2}}\left(\frac{1}{\sqrt{2}}\right)^2\frac{1}{\sqrt{2}}\left(\frac{1}{\sqrt{2}}\right)^2\frac{1}{\sqrt{2}}\left(\frac{1}{\sqrt{2}}\right)^2.$ 

 $\|$ 

 $\mathcal{L}_{\mathcal{L}}$ 

 $\tilde{\mathbf{I}}$ 

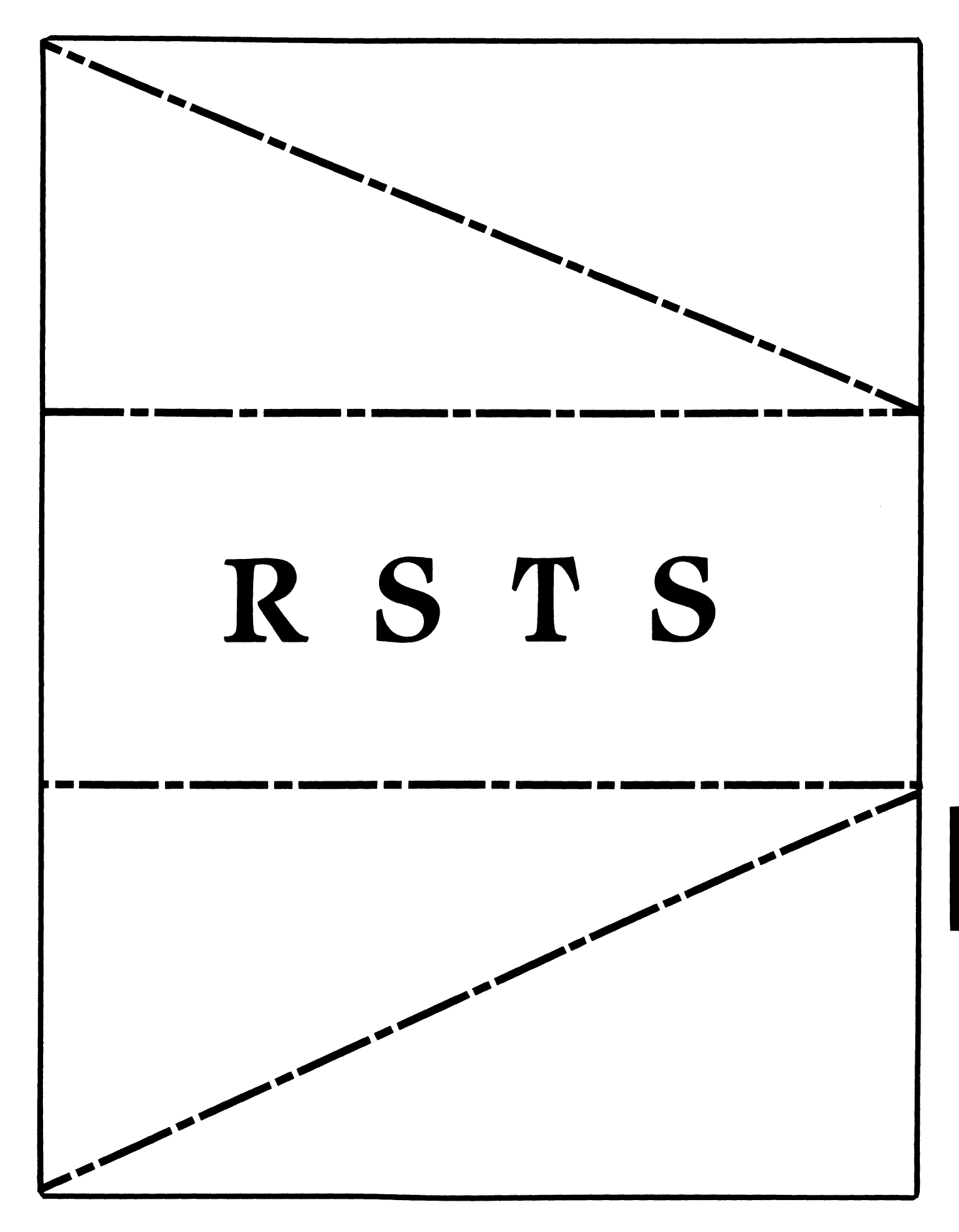

# **RSTS**

Chairman Charles Mustain Stark County School System Louisville, OH

Symposium Coordinator Scott W. Pandorf Kittie's Home Furnishings Indianapolis, IN

Assistant Symposium Coordinator Wef Fleischman Software Techniques Cypress, CA

# Newsletter Editor

Open

# Library Representative

Susan Abercrombie Ventrex Laboratories Inc. Portland, ME

# DEC Counterpart

Joel Arker Digital Equipment Corporation Merrimack, NH

# Pre-Symposium Seminar Coordinator Bruce Gaarder Macalester College St. Paul, MN

Wish Lists Coordinator Neal E. Goldsmith Software Techniques, Inc. Cypress, CA

Vice SIG Chairman Wish Lists & Tape Copy Coordinator Philip Hunt System Industries Milpitas, CA

EDUSIG Liaison George Wyncott Purdue University Computing Center W. Lafayette, IN

RSTS Product Planning Coordinator Errol E. Ethier Shrewsbury, MA

# Members-At-Large

Ed Beadel Instructional Computer Center Oswego, NY

Scott Daily Great Lakes Chemical Corp. W. Lafayette, IN

Mark Gilmore Cal State University Long Beach, CA

Mark Hartman Jadtec Computer Group Orange, CA

Jeff Killeen Information Design & Management Hopedale, MA

Newton J. Munson Rochester Institute of Technology Rochester, NY

SIG ACTIVITIES REPORT

1986-87 FISCAL YEARS

Charles W. Mustain, chairman

April 11, 1986

RSTS SIG activities and services center around the traditional channels of DECUS services. They are:

- 1. Symposium and Pre-Symposium Sessions.
- 2. User-to-user help via telephone.
- 3. Channelin9 user input to DEC product development staff and product management staff.
- 4. User-to-user communication via newsletter.
- 5. Support of other activities within DECUS by providin9 volunteer representatives to these groups and participatin9 in their activities and services.

In support of these, the following activities were conducted in FY86 and/or *are* planned for FY87:

> 1. Three Pre-Symposium Seminars were offered in FY86. Only one was subscribed to sufficiently to be held. Plans are for two seminars in FY87.

In FY86, 47 sessions were presented at the two National Symposia. It is anticipated that this number will 9row sli9htly in FY87 as a result of planning activity that should produce better-targeted sessions. The SIG also provides either a campground or suite at each symposium with scheduled times for users to meet with RSTS developers. Additional times are scheduled to meet with RSTS "gurus" from the SIG. This activity will be continued in FY87.

- 2. Telephone support for users was largely informal in FY86, with queries generally channeled to the chairman and then "farmed out" to users who had helpful information as needed. Planning to formalize this effort and provide DECUS office with a list of RSTS folk who can answer questions will 90 forward in FY87.
- 3. Four meetings of the RSTS SIG Standing Committee for Product Planning (RSTS PPC) were held at the two National DECUS Symposia in FY 86. This is our re9ular annual schedule. When major changes in the RSTS product are contemplated by DEC, a "woods" meeting is sometimes scheduled. One such session is scheduled for FY87.

PPC meetin9s *are* closed sessions under non-disclosure agreements where future hardware and software projects from DEC *are* discussed and input solicited very early in the product plannin9 cycle. In addition to these closed sessions, the SIG carries out an active "Wish List" project, providing a channel for broad user input to the PPC and a medium for feedback to members on progress or lack thereof.

•

4. Newsletter activity for the SIG was at a long-time low in FY86. Only two issues carried RSTS articles. This has been addressed by the chair and the Steering Committee for the remainder of the year and for FY87.

Working through the SIG counterpart, a committment has been made by the RSTS development group to provide at least six articles over the next twelve months, The RSTS SIG steering committee has committed to one article per person. This will provide a base to keep the "pipeline" full and insure at least one article per issue of the combined newsletters for the next year. It is expected that this regular production will encourage others to contribute.

5. The RSTS SIG has and expects to continue to provide volunteers to other groups within DECUS both as representatives of the SIG and as quality volunteers to assist these groups in fulfilling their missions and goals.

The following Operating Procedures *for* the RSTS SIG have been approved by the Steering Committee and submitted to the SIG Council and the Board of Directors of DECUS *for* approval as a part of the SIG Relicensing procedure. Due to the lead time *for* this publication, approval may have been given by the time you read this.

Charles W. Mustain, RSTS SIG chair 4/11/86

#### **DECUS**

#### RSTS Special Interest Group

#### Operating Procedures

Article I

#### Name of Organization

1.0 The *name* of this organization is the "RSTS Special Interest Group", hereinafter *referred* to as SIG.

#### Article II

#### Purpose and Affiliation

- 2.0 The SIG is established as a SPECIAL USER GROUP under the bylaws of the DECUS/U, S. Chapter.
	- 2.1 The SIG is established, as empowered by the DECUS bylaws, to serve its members having a common interest as follows:
		- 2.1.1 Promote the interchange of information and ideas concerning the utilization of computers, computer peripheral equipment, software, and other products or services manufactured, marketed, endorsed, or otherwise made available by or through Digital Equipment Corporation (DEC) as pertains to RSTS products.
		- 2.1.2 Advance the art of computer usage through mutual education and exchange of ideas and information.
		- 2.1.3 Establish standards and provide channels to facilitate the exchange of computing techniques and related information among SIG members.
		- 2.1.4 Provide feedback to DEC concerning equipment, software, product services, product enhancement, and other needs which *may* arise.

#### Article III

#### Membership of SIG

3.0 Any DECUS member expressing a desire to become a member of the SIG is accepted as a member.

#### Article IV

#### Structure Of The SIG

- 4.0 The administration of the SIG is entrusted to the RSTS SIG Chair, the Executive Committee, and the Steering Committee.
	- 4.1 The SIG Chair shall be the official representative of the SIG and is empowered to *make* decisions on behalf of the SIG in all matters not specifically delegated to another officer by this document.
	- 4.2 All officers of the SIG shall be members of the Steering Committee for the duration of their term of office.
	- 4.3 Ad hoc members of the Steering Committee shall be volunteers managing projects for the SIG. Their term shall be for the life of their leadership of the project.
	- 4.4 Other active RSTS volunteers *may* be added as at-large members of the steering committee at the request of *any* SIG officer and with the consent of a majority of the SIG Executive Committee.
	- 4.5 The SIG Executive Committee shall be composed of those officers defined in Article V of this document.
	- 4.6 All members of the Steering Committee shall be voting members.
	- 4.7 The SIG Steering Committee shall, at a minimum, *meet* at each national DECUS Symposium.
	- 4.8 All meetings of the Steering Committee shall be open to attendance by *any* RSTS SIG *member.*
	- 4.9 Any *member may,* by submitting in writing to any SIG officer at least four weeks in advance, bring a matter before the Executive Committee or Steering Committee for consideration.

#### Article V

#### SIG Officers

5.0 With the exception of the Chair, all officers are appointed by the chair subject to the following procedures:

- 5.1 Terms of office for all officers shall be two years from appointment or election.
- **5.2 Upon expiration of term or vacancy in office for any reason, the**  SIG Chair shall, choosing the most timely method, notify the steering committee and, via Business Meeting or DECUS SIGs Newsletter, notify the active membership of the SIG of the vacancy. The Chair shall solicit volunteers for the post.

By no later than the DECUS National Symposium first following the vacancy, the Chair shall select from those volunteering a nominee to submit to the steering committee for confirmation. In the event of non-approval, the Chair shall propose alternate choices from the list of volunteers. In the event none are available or approved, the Chair's original appointment shall prevail.

5.3 Officers of the SIG shall include official representatives of the SIG to other DECUS organizational Units, the Chairs of the Standing Committees and the SIG Chair. In the absence of sufficient volunteers, one person may hold more than one office.

The list of officers includes, but is not limited to, the following who meet the criteria in this item:

- 5.3.1 The Newsletter Editor is responsible for soliciting, reviewing, and/or writing RSTS contributions to the DECUS SIGs Newsletter.The editor is the representative of the SIG at all meetings of Newsletter Editors called by the organizational unit reponsible for such meetings. DECUS Publications Committee.
- 5.3.2 Communications Committee Representative: This person represents the SIG at all meetings and in all matters arising in this committee.
- 5.3.3 Library Coordinator: This person represents the SIG on the DECUS Library Committee at all meetings and in all matters arising in this committee.
- 5.3.4 Symposium Coordinator: This person is responsible for the symposium organization and scheduling of RSTS sessions at the National DECUS Symposia in direct cooperation with the SIG Counterpart(s) and the SIG membership. This person represents the SIG at all meetings and in all matters arising in the Symposia Committee.
- 5.3.5 Tape Copy Coordinator: This person is responsible for the construction and dissemination of the Symposium SIG tapes.
- 5.3.6 Wish-List Coordinator: This person is responsible for organizing the requests submitted to the SIG for improvement of RSTS, submitting them to DEC for review and RST-5

tracking the status of each such request. This person shall be a member of the Product Planning Committee.

I ,,

- 5.3.7 Product Planning Committee Chair: This person shall be responsible for managing the RSTS futures activity conducted under non-disclosure, confidential conditions as a cooperative activity between DECUS and DEC.
- 5.4 Each SIG officer should seek a volunteer to serve as vice-officer. This vice-officer shall be a non-voting *member* of the executive committee, except when serving in place of the respective officer, and a voting member of the steering committee.
- **5.5**  Recall of Officers:
	- 5.5.1 Any member of the Steering Committee or Executive Committee may be removed from office by a 2/3 majority vote of the Steering Committee. A motion to remove may be presented by any SIG officer.
	- 5.5.2 Removal from office may occur only as the result of a formal meeting of the Steering Committee. Any individua. being considered for removal shall be notified in advance of such meeting and afforded the opportunity to appear and be a part of any such meeting.
	- 5.5.3 Petition by 50 or more members, defined as those present at a SIG Business Meeting and/or those identified as RSTS SIG members in the DECUS membership system, shall be sufficient cause for a removal hearing to be held. Petitioners shall be afforded the opportunity to have a representative speak at the hearing.
- 5.6 The SIG Chair shall be elected by the Executive Committee upon expiration of term or vacancy in office for any reason. The Chair's term shall be two years from election.
	- 5.6.1 Upon vacancy in the Chair, nominations for a new chair shall be solicited from and may be made by any member of the Steering Commit *tee,* or by any active *member* at a business meeting of the SIG.

RST-6

#### Article VI

#### Standing Committees

#### 6.0 The Product Planning Committee is established as a Standing Commit *tee.*

- 6.0.1. The Product Planning Committee is entrusted with the primary planning relationship with Digital. Members *are* appointed by the SIG Chair and approved by Digital. The committee will consist of a representative cross section of RSTS users. It's membership will consist of 10 persons, with a core group of five selected by the SIG Chair with the advice and consent of the PPC Chair.
- 6.0.2. Members of the Product Planning Committee serve at the pleasure of the SIG Chair and Digital. As vacancies occur for any reason, replacements shall be appointed by the procedures in item 6.0.1, above.
- 6.0.3. The SIG shall abide by any restrictions placed on the membership of the Product Planning Committee by Digital. Any such restrictions take *precedence over* this article.
- 6.1 The Chairman may establish or abolish other standing committees with the approval of the Steering Committee.

#### Article VI I

#### Interpretation

- 7.0 The SIG Chair is the final authority for interpretation of these procedures.
	- 7.1 Where necessary in these procedures, the *male gender* includes the *female,* the singular number includes the plural, and the plural number includes the singular.

#### Article VIII

#### Amendments

- 8.0 Amendments to these procedures may be proposed by the Steering Committee or by written petition of fifteen members of the SIG.
	- 8.1 Amendments shall be ratified by a two-thirds majority of the Steering Committee.
	- 8.2 Amendments to these procedures shall not conflict with any provision of the DECUS/U. S. Chapter bylaws.

Article IX

Implementation RST-7

- 9.0 These operating procedures shall be submitted to the current SIG steering committee for approval and, upon approval by a majority, shall become effective.
	- 9.1 Upon approval of these procedures, the current SIG Chairman shall be considered to have started a two-year term of office.
	- 9.2 Upon approval of these procedures, members of the current Product Planning Committee who have served *more* than one consecutive *year* shall be considered to have served *one year* on that committee.
	- 9.3 Upon approval of these procedures, all current members of the steering committee shall be afforded the opportunity to remain in office, commencing a two-year term. Any offices vacated shall be filled in the manner described in this document.
	- 9.4 This article shall cease to be a part of this document following implementation of the Policies and Procedures according to its provisions.

 $RST-8$ 

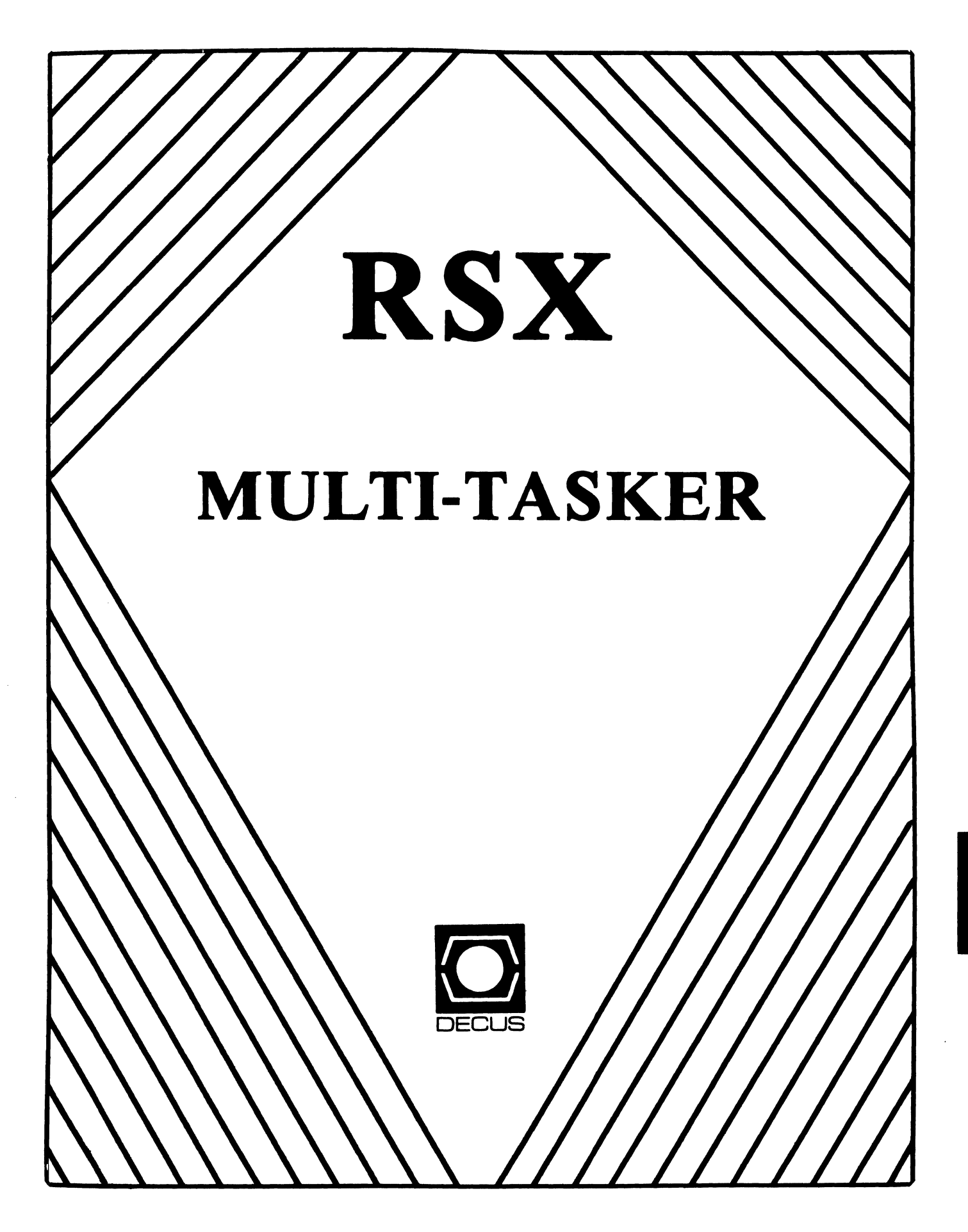

Chairman Dan Eisner Perkin-Elmer Corp. Garden Grove, CA

Vice-Chairperson Elizabeth Bailey Tennessee Valley Authority Muscle Shoals, AL

Symposium Coordinator Rick Sharpe Toledo Edison Toledo, OH

Pre-Symposium Seminar Coordinator Hans Jung Associated Press New York, NY

Communications Committee Representative Allen Bennett Lear Siegler Rapistan Grand Rapids, MI

Newsletter Editor Dominic J. DiNollo Loral Electronics Yonkers, NY

Store Coordinator Bob Freeborn Savin Corporation Binghamton, NY

Session Note Editor Burt Janz Northern Telecom Inc. Concord, NH

Librarian Glenn Everhart Mt. Holly, NJ

Campground Coordinator Jerry Ethington Prolifix Inc. Frankfort, KY

#### DEC Counterparts Tim Martin Digital Equipment Corporation Maynard, MA

Dick Day Digital Equipment Corporation Nashua, NH

Bruce Webster Digital Equipment Corporation Nashua, NH

Working Group Coordinator Ed Cetron Center for Biomedical Design Salt Lake City, UT

# **RSX**

Working Group Chair Evan Kudlajev Philadelphia Electric Co. Philadelphia, PA

RSX Group Chair Software Clinic Coord. Roys. Maull U.S. Air Force Offutt AFB, NE

Ų

Ĺ

Software Clinic Coordinator Bruce Zielinski **RCA** Moorestown, NJ

Volunteer Coordinator Gary Maxwell U.S. Geological Survey Menlo Park, CA

Multi-Processors Working Group Coordinator Bruce Mitchell Machine Intelligence & Indus. Magic Hudson, WI

Networks Working Group Coordinator Mark Podany Case Western Reserve University Cleveland, OH

SRO Working Group Coordinator Bob Turkelson Goddard Space Flight Center Greenbelt, MD

Accounting & Performance Working Group Coord. Denny Walthers American McGaw Irvine, CA

Menu Coordinator Ed Cetron Center for Biomedical Design Salt Lake City, UT

Members-At-Large Jim McGlinchey Warrenton, PA

> Jim Neeland Hughes Research Labs. Malibu, CA

Anthony E. Scandora, Jr. Argonne National Laboratory Argonne, IL

Ralph Stamerjohn Creve Coeur, MO

Jim Hopp Carleton Financial Comp. South Bend, IN

#### RSX MULTITASKER

#### From the Editor

This is the last issue of the Multitasker for which I will be Editor. Starting with the July issue, Bruce Mitchell will be taking the reigns as Editor.

For the last year or so, my job responsibilites have taken me further and further from RSX based systems. I have reached the point of being out of touch with RSX. Besides this, after thirty months it it time for a change.

I am confident Bruce will take the Multitasker in to future. He is<br>actively using RSX to its fullest capacity and certainly can supply good insight into what makes RSX tick, and more importantly how to make RSX for you.

I would like to thank all the people who have contributed to the Multitasker. Without contributions, the Multitasker would cease to exist. My thanks to the present and past RSX leadership who have been very supportive. Finally, thanks to you, the readers, who make this job worthwhile.

#### How to Contribute to the Multitasker

The Multitasker publishes articles and notes on all topics dealing with or relating to RSX based systems. If you are doing something new or innovative with RSX we would like to hear from you.

New instructions for sending contributions will be supplied by the new Editor in the next issue.

Table of Contents

From the Editor RSX and P/OS Q & A Session - Fall 1985 An RSX-11M/M-Plus Application Note Full Duplex Driver Hooks for ACD Processing RSX Device Driver: Hints and Kinks 2 3 10 13 20

 $\sim$   $\mu$  .

#### RSX MULTITASKER

RSX MULTITASKER

RSX and P/OS Question and Answer Session Fall 1985 U.S. DECUS Symposium, Anaheim (Disneyland)

> Gary Maxwell U.S. Geological Survey Menlo Park, California

#### Brian McCarthy & Dale Donchin, Panelists Digital Equipment Corporation Nashua, New Hampshire

The traditional Monday evening Question and Answer session for RSX got off to an unusually late start: 9:30 PM. This, along with the relatively early "shuttle bus curfew" accounts for the relatively low number of questions asked.

Each person who asked a question completed a form which included the question asked and the answer received. These, plus a recording of the session, are the basis for the written transcript. The editor would like to thank all the participants for taking the time to complete the forms.

- Ql How about a SET /NOTERM command for terminal devices, which would remove the terminal driver overhead which is unnecessary for non-terminal devices? (Denny Walthers, Kendall McGaw)
- Al Come to the session on using TTDRV with non-terminal devices. [Basically, one must use the various SET commands and the SF.SMC function. More functionality will be available in the next version of RSX. Ed.]
- Q2 Our system console is located in a building remote from our offices. How can we get a copy of console messages stored into a file for remote access? (Mark Northrup, Miller Brewing)
- A3 Use console logging, which must be generated into the system by Sysgen. Use a SET /COLOG/LOGFILE command in the system startup file. To look at the current logfile, issue another SET /COLOG/LOGFILE command to close the current file and open another.
- Q3 EMT 374 is now being used in Micro/RSX. Are there any other EMT values planned for use by DEC? Can a set be reserved for users? (Jim McGlinchey, Business Info Technologies)
- A3 RSX reserves EMT 370 through 377 for internal use. EMT 374 and 375 are used for recoverable/non-recoverable executive errors (bugchecks). EMT 376 and 377 are used for directives and stack switching. All others are available.
- Q4 Will there eventually be support in the terminal driver for the full functionality of the DHUll, such as RXTIMER, Auto

XON/XOFF, programmed I/O on short output, etc.? (Tivis Mobberley, MOB Systems)

- A4 For full functionality, the user will have to modify the driver. we may make the number of data and stop bits user selectable (low priority).
- QS Are there plans to have a backup utility that will take advantage of the streaming capability of the TU80 tape? (Helen Myers, Dow Chemical)
- AS BRU cannot take advantage of streaming because of the disk seek overhead required to read file headers. The TU80 should stream while data blocks are being transfered. Part of the problem is the thresholds in the TU80 to decide when to stream. The hueristics are unchangeable. As a further note, the TKSO does stream with BRU.
- Q6 Using a spawned "RUN file" command, parent and offspring tasks sometimes lose synchronization, even though they are synchronized correctly on event flags. Any help? (Dale Lutes, Cessna Aircraft)
- A6 Use the /EST=YES switch when you spawn the "RUN file" command, so the parent truly becomes connected to the offspring (instead of INS).
- Q7 Does pre-genned M-Plus support user-written drivers? What is the upper level on interrupt vectors? How big is the driver partition? (Wayne Fisher, Horiba Instruments)
- A7 SYSPARAM.DAT has an option for loading user-written drivers during system startup; the interrupt vector limit is 500; drivers can be loaded into GEN with the /HIGH switch so that the driver partition does not have to be changed.
- Q8 I want to copy a bootable system image from an RL02 to an RC25. My MXVll board with MXV11-B2 boot ROMs does not recognize the RC25. Is there an easy solution? (Dick Humphrey, Los Alamos National Lab)
- AS Buy a new set of MXV11-B2 ROMs they should recognize the RC25. How to move the bootable system over is documented in the System Generation manual.
- Q9 Will NFT ever duplicate PIP'S functionality (in particular, support for /CD and /FO), and automatic translation of local defaults to remote defaults? (Tom Coradetti, Lawrence Livermore National Lab)
- A9 PIP /FO support is upcoming in a later release of DECnet. No comment on /CD support. Logical name support in M-Plus V3.0 Update B will partially provide remote default translations.
- QlO Can we get standardization on the error code format displayed by utility tasks; e.g., all octal or all decimal? (Bruce Mitchell, MIIM)
- AlO Noted. Efforts have been made in this area; required changes in the documentation are extensive. We have considered

performing error translations in the Executive, but lack of<br>user demand and required memory overhead are the current<br>drawbocke drawbacks. performing error translations in the Executive. but lack of

- Qll What does CATCH do in the P/OS Toolkit? How can I get my own catchall to work? (Jim Bostwick, Cargill Inc.)
- All ...CA2 is MCR. Limited user catchall support is in P/OS V3. A general catchall in P/OS is very difficult.
- Ql2 Please give us the .BLD and .OLB files necessary to build BRU, FMT, and BAD without disk overlays and without mounted volume support so we can put them in our own RSX-11S systems. (Tony Scandora, Argonne National Lab)
- Al2 It would take a couple hundred more disk blocks on the<br>distribution. Since your request is for customizing the It would take a couple hundred more disk blocks on<br>distribution. Since your request is for customizing<br>utilities, we suggest that you-purchase a-source-licence. distribution. Since your request is for customizing the
- Q13 We keep running out of pool on an M-Plus system running on an We keep running out of pool on an M-Plus system running on an<br>11/23. What strategies are available to us? (Howard Roman,<br>5... Systems Control, Inc.)
- Al3 You'll have to cut some system options out. Don't use XDT Tou if have to cut some system options out. Don't use XDT<br>unless you really need it (or try the loadable XDT). Basically, you need to choose your Sysgen and Netgen options<br>carefully.
- Ql4 Can Virtual Terminal ASTs, Exit Status Block ASTs, and ASTs from other places (QIO, Mark Time) interfere with each other? (Hans Jung, Associated Press)
- Al4 No. All user ASTs use the same delivery queue, and are guaranteed to be serialized.
- Ql5 At a previous session, I found out that P/OS developers have written a "screen mode ZAP." Will we get this in RSX? (Kreigh Tomaszewski, Amway Corp.)
- Al5 It was a hack program we wrote not intended to be a generally useful tool. It won't see the light of day.
- Ql6 I have a Brand-x tape drive with a Brand-Y controller that emulates a TMll. It worked correctly under llM, but under M-Plus it sometimes missed BOT and sometimes skipped tape marks. My workaround was to put a delay in the MTDRV initiator. Is this a problem? (Al Tyrrill, Digital Consulting)
- Al6 We think it's a known bug, and it's probably fixed in M-Plus V3.0.
- Ql7 Does M-Plus V3.0 support loadable crash dump drivers? If not, do you have plans to add it? (Helen Myers, Dow Chemical)
- All It can be done by taking the crash dump support off of the pre-generated M-Plus kit and using the hooks in the Executive for loadable crash dump drivers. See us offline for details.
- Ql8 If a parent task exits before an offspring task, an Offspring

Control Block becomes orphaned. can you add support to clean up orphan OCBs? (Kreigh Tomaszewski, Amway Corp.)

- Al8 The behaviour is deliberate, so that offspring tasks can pass the OCB to their own offspring. An example is TKB chaining to CRF.
- 019 What is the formula to make the system image file as small as Q19 What is the formula to make the system image file as small as<br>possible so it still works? I'm trying to put a system image<br>on an RX50. (Phil Tripp, General Electric Co.)<br>A19 After SAVing a version of the system, go int
- command. Determine the highest address used by SAV (add the base address to the length). Convert this number to decimal, giving the minimum system size in bytes. Divide this number by 512. (the number of bytes in a disk block), and add two blocks for the task image label blocks. This result should work as the size to use for the system image file.
- Q20 Will an llM system generated for an 11/73 run on an 11/83 (in the general case)? (Jesse Ursery, EG&G ORTEC)
- A20 Yes. A problem that could be encountered is the bug with booting an 11/83 from an RQDXl. This is fixed in the next release.
- Q21 On an 11/70 or 11/44 running llM V4.1C or V4.1E, during the Sysgen phase of building the system help files, LBR hangs. If you hit RETURN, LBR aborts with a BPT error, followed by a checkpoint error message for MCR. After this, the system still works. If PMT is removed, this scenario doesn't happen. What's wrong? (Joseph M. O'Neil, Jr., Computer Science and Applications, Inc.)
- A21 We don't know what could be happening. Please submit an SPR.
- Q22 When using the XM: driver under llM V3.2, an IO.KIL on one side while the other side was sending a 1-byte buffer caused both sides to hang for an indeterminant time. Also, could we see more rigorous DMC/DMR diagnostics, such as conversational diagnostics which allow testing of large (4K) block transfers? (Tom Becker, Informatics)
- A22 Please submit an SPR for your problem. No comment on improving the diagnostics.
- Q23 BROadcast crashes the system with an odd address trap when the system has two DHUlls with consecutive addresses. The crash occurs in the YHV port driver. If one of the DHUlls is removed, the problem does not occur. (Tivis Mobberley, MDB Systems)
- A23 Please bring your crash dumps to the RSX campground so we can look at it.
- Q24 Can we please have a tool which stores terminal session dialog in a log file? This would benefit every user, make problems easier to solve, and would make SPRs easier to generate. (Thomas Coradetti, Lawrence Livermore National Lab)

#### RSX MULTITASKER

- A24 Noted. A consensus felt that the VM: driver can support this function; also, there was an unsupported task (LOG) provided on M-Plus Vl.O kits which used the VT: driver. A straightforward solution does not exist.
- Q25 (Answered in Qll)
- Q26 When will there be a print spooling utility in P/OS with reasonable functionality? (Jim Bostwick, Cargill Inc.) A26 Look at the V3 distributed print server.
- 
- Q27 It has been announced that the Pro Host Tool Kit will go away soon. could this be replaced by RSX utilities? can Macro programs work with the RSX macro library? Are P/OS compilers the same as the RSX versions? Could special P/OS symbols go into RSX TKB to explicitly use the [1,5] libraries? Do the RSX Forms Editor and Forms Utility work on P/OS forms? Basically, can you fold P/OS support into RSX? (Tony Scandora, Argonne National Lab)
- A27 It would probably all work. We developers will discuss the situation among ourselves.
- Q28 Is there anything that forces the use of RMS in DECnet under M-Plus? (Wayne Fisher, Horiba Instruments)
- M-Plus? (wayne risner, Horiba Instruments)<br>A28 If Netgen is done correctly, it will not call for If Netgen is done correctly, it will not call for RMS. Check<br>[137,10]DECPRM.CMD for a flag symbol which would cause RMS use by default.
- 029 In llM, an indirect command file of the form:

• Xqt Install Task/Run=Rem/Cmd• ••.. .wait Ins

would work to start a task and continue the command file. under M-Plus, this doesn't work. Leaving out the ".Wait"<br>causes "MCR - Task active" messages; leaving the ".Wait" in<br>causes Indirect to hang. How should I write the command file? (Hans Jung, Associated Press)

- A29 This is a known problem. use a workaround such as ".Delay 3S" for now. It may be fixed, but it is not a high priority item.
- 030 Are there any plans for llM, M-Plus, or Micro/RSX distribution for the Professional series hardware? (Jesse Ursery, EG&G ORTEC)
- A30 No. (Technically, it can be done.)

 $\mathbf{r}$ 

- Q31 we would like TU78 support under M-Plus. we have coerced field service into hooking one up, dual-ported with a VAX. Can you do it? (Phil Tripp, General Electric Co.)
- A31 we would need more user demand before providing support. PDP~ll TU78 diagnostics would have to be written: an expensive proposition.
- Q32 When I throw away my DZlls, DLlls, etc., and connect my terminals, bar code readers, and other foreign processors to a terminal server, what terminal driver I/0 functions will continue to work? (Rick Van Eman, Ford Kentucky Truck)
- A32 It should all continue to work.

RSX MULTITASKER

- Q33 I generated an M-Plus system for an 11/73 with two RLV12 controllers. Only one of the controllers is actually plugged in. CON hangs when I try to bring all the devices online. What's happening? (Tim Gabryel, Finnigan Corp.)
- A33 You've stumbled onto some opaque documentation. The RLV12 has five registers (in 22-bit mode), not four, so if you configure the CSR for the second RLV12 as the documentation implies, the registers overlap. CON then "sees" a CSR where it thinks the second RLV12 is located, and it hangs trying to bring the non-existent controller and units online. Bump up the CSR for the second RLV12.
- Q34 Please support the use of FLX on the Professional, including foreign mounts and dismounts. (Robert Gezelter)
- A34 The device types "DW:" and "DZ:" would need to be added to FLX. This can be done by patching the device table in FLX.
- Q35 would you consider support for cache bypass in PLAS directives (bit 15 of the PDR), and/or save/restore of the Cache Control Register across context switches for the PDP-11/34 (which doesn't implement bit 15 of the PDR)? (David Berg, Fermilab)
- A35 No for the CCR save/restore. Support for bit 15 of the PDR is enabled as part of the multi-processor conditionals. It would take some work to untangle it. Submit a menu item request.
- Q36 Please support an option to define a different default library UIC for TKB and Macro. (Robert Gezelter)
- A36 It could be done. Submit as a menu item request.
- Q37 Please give us remote print queues over DECnet. (Applause from audience) (Tony Scandora, Argonne National Lab) A37 Noted.
- Q38 Can you support making CONSOLE.LOG a fixed record length RMS indexed file? The logger could unlock the current record when<br>nothing is queued. Monitoring tasks could search the file on alternate keys. The logger would always use one file. A utility would be used to purge the file based on date. (Rick Van Eman, Ford RTP)
- A38 No response.
- 039 I came across an undocumented PLAS Window Status bit mask, WS.EDS. Executive sources call this "Effective Data Space." ws.EDS. Executive sources call this Effective Data Space.<br>When used, it causes the mapping to occur in I-space for non-I/D tasks, and in D-space for I/D tasks. Is this a permanent feature? I also noticed that for I/D tasks, when you permanent feature? I also noticed that for I/D tasks, when you<br>map to I-space, and the corresponding D-space APR is unused,

the Executive maps the D-space along with the I-space. Will I run into trouble when I explicitly remap that D-space APR? (Gary Maxwell, USGS)

- A39 WS.EDS should be documented as a permanent feature. Mapping the D-space along with I-space is done to keep old programs working. You can remap the D-space APR after this happens.
- Q40 Can you support building the Batch Processor against RMSRES? (Robert Gezelter)
- A40 No. RMSRES is considered an optional item on M-Plus. [This question is followed up on Q44. Ed.)
- O41 Please give us a cluster overlay runtime package that does not Please give us a cluster overlay runtime package that does not<br>have a default library: it stays mapped to whatever it's mave a default library: It stays mapped to matcover to a<br>mapped to until it has to remap. This would help with a<br>language OTS and FMS in a cluster with FCS or RMS in Supervisor language OTS and FMS in a cluster with FCS or RMS in Supervisor<br>mode. A lot of mapping is currently wasted in such a task. (Tony scandora, Argonne National Lab)
- A41 Noted.
- Q42 Will there be an M-Plus print symbiont to use LAT printer servers? (Arnold De Larisch, Florida Atlantic University) A42 we have no such plans as of yet.
- 
- Q43 Could we get more support to manipulate the error log file, LOG.ERR, such as optimized handling of a very large log file and improved performance from RPT? (Joe O'Neil, CSA, Inc.)
- A43 We suggest that you create a new LOG.ERR file each month (or whenever it gets big). Also, consider using Batch for generating reports. Remember that RPT scans the entire log file when date selection is used. RPT is much faster if you give it an explicit packet range.
- Q44 Please give us at least the option to build the Batch Processor against RMSRES to reduce the ineffeciencies of using overlayed RMS. (Robert Gezelter)
- A44 Please submit as a menu item.

An RSX-llM/M-Plus Application Note

Richard J. Garrick Systems Engineer Tailor-Made Systems, Inc.

In many applications it is desirable to have access to MCR and DCL commands while a program is in execution. The RSX executive provides the SPAN directive which is an excellent tool for accessing a command line interpreter (CLI) from application programs. The SPAWN directive allows a running task, the parent task, to request the running of a second task, the offspring task, and can pass a command line to the offspring task. The SPAWN directive can be called from FORTRAN, BASIC-PLUS-2, and MACR0-11.

The SPAWN directive is a powerful tool and can take 12 parameters to clarify a particular purpose. To execute system level commands it is necessary to specify only 5 parameters with the syntax shown in figure 1. The name of the offspring task is the first parameter of interest. The task name can have a length of 6 characters and must be expressed in RAD50 format. The RAD50 format is a limited character set, internal to DEC, designed to fit 3 characters into a word versus 2 characters per word for standard ASCII. MCR's taskname is MCR... and DCL's task name is ... DCL. DCL has a prototype task name, meaning that the system creates a separate<br>copy of the CLI each time a command is entered from a terminal set to that CLI. In a conventional task CLI, like MCR, all commands from all terminals associated with the CLI are queued to a single copy of the task.

The next parameter specified is an event flag to be cleared when the SPAWN directive is issued and set when the offspring task exits. While the event flag specification is optional, it is a powerful synchronization tool. The offspring task does not act like a subroutine but becomes a full-fledged task competing for system resources like the parent task. In the given example, see figure 2, a request to spawn a directory listing command is followed by a prompt to input a file to be deleted. Without waiting for the directory listing command to be executed, the prompt for the file to be deleted would appear and the program would wait for the user's input before the directory listing would appear. Upon supplying input, the directory listing would appear. To solve this problem, another executive directive is needed. The Wait For Single Event Flag directive is issued to block the parent task and to wait for the offspring task to exit to set the specified event flag (see fig. 1 for syntax). As a side note, each task has its own unique set of event flags numbered 1 through 32. Try experimenting with the example by commenting out the Wait

RSX-10

#### RSX MULTITASKER

For Single Event Flag directive.

The next two parameters are the command line to be queued for the offspring task and the length of the command line respectively. The command line can be any valid command for the spawned CLI. The length of the command line is limited to 79 characters on RSX-llM and 255 characters on RSX-llM-PLUS.

The last parameter specified receives the directive status word. The directive status word returns a positive value for successful directive acceptance and specific negative error codes for<br>directive failures. Directive failure can be caused by such things as an invalid event flag number or privilege violation.

While a very useful application has been presented, only a fraction of the SPAWN directive's capabilities have been addressed. The reader is encouraged to read Section 5.3.71 of the RSX-llM/M-PLUS Executive Reference Manual for the SPAWN directive description and Section 2.2 of the same manual for a discussion of event flag synchronization.

CALL SPAWN BY REF (TASKNAME,,,EVENTFLAG,,,,COMMAND,LENGTH,,,STATUS)

TASK NAME - NAME OF OFFSPRING TASK IN RAD50 FORMAT (TASK MUST BE INSTALLED)

EVENT FLAG - EVENT FLAG NUMBER USED FOR SYNCHRONIZATION

COMMAND - STRING CONTAINING COMMAND SENT TO OFFSPRING TASK

LENGTH - LENGTH OF COMMAND

STATUS - STATUS OF DIRECTIVE (RETURNS ERROR CODE IF DIRECTIVE FAILS)

CALL WAITER (EVENT\_FLAG,STATUS)

EVENT FLAG - SPECIFIES WHAT EVENT FLAG TO WAIT FOR

STATUS - STATUS OF DIRECTIVE

DIRECTIVE SYNTAX FOR BASIC-PLUS-2 FIGURE 1

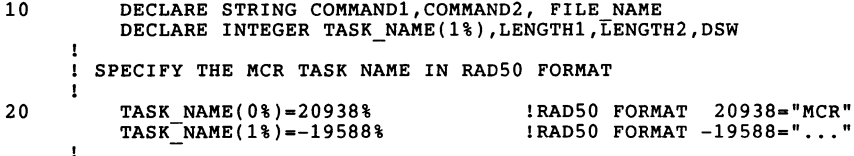

#### RSX MULTITASKER

ISSUE DIRECTORY LISTING COMMAND FIRST  $\mathbf{I}$ 30 COMMAND1="PIP /LI" LENGTHl=LEN(COMMANDl) CALL SPAWN BY RED (TASK NAME(),,,1%,,,COMMAND1,LENGTH1,,,DSW)<br>IF (DSW < 0) THEN [CHECK FOR DIRECTIVE ERROR **ICHECK FOR DIRECTIVE ERROR** PRINT "ERROR IN FIRST SPAWN DIRECTIVE" STOP END IF PROMPT FOR AND ACCEPT FILENAME TO BE DELETED t 50 INPUT LINE "ENTER COMPLETE FILE SPECIFICATION TO BE DELETED";FILE\_NAME ISSUE COMMAND TO DELETE SPECIFIED FILE  $\mathbf{r}$ 60 COMMAND2="PIP "+FILE NAME+"/DE" LENGTH2=LEN(COMMAND2) CALL SPAWN BY REF (TASK NAME(),,,1%,,,COMMAND2,LENGTH2,,,DSW)<br>IF (DSW < 0) THEN [CHECK FOR DIRECTIVE ERROR **ICHECK FOR DIRECTIVE ERROR** PRINT "ERROR IN SECOND SPAWN DIRECTIVE" STOP END IF CALL WAITFR(1%,DSW)<br>IF (DSW < 0) THEN ICHECK FOR DIRECTIVE ERROR PRINT "ERROR IN SECOND WAIT DIRECTIVE" STOP END IF PRINT MESSAGE ON TERMINAL THAT THE DIRECTORY LISTING COMMAND WILL BE EXECUTED AGAIN AS A CHECK AND GIVE THE USER TIME TO READ IT . 70 PRINT LF;"THE DIRECTORY LISTING WILL BE REPEATED TO VERIFY DELETION"LF SLEEP 2%  $\mathbf{I}$ REISSUE DIRECTORY LISTING COMMAND  $\mathbf{r}$ 80 CALL SPAWN BY REF (TASK NAME(),,,1%,,,COMMAND1,LENGTH1,,,DSW)<br>IF (DSW < 0) THEN [CHECK FOR DIRECTIVE ERROR  $^-$ ICHECK FOR DIRECTIVE ERROR PRINT "ERROR IN THIRD SPAWN DIRECTIVE" STOP END IF CALL WAITFR(1%, DSW)<br>IF (DSW < 0) THEN ICHECK FOR DIRECTIVE ERROR PRINT "ERROR IN THIRD WAIT DIRECTIVE" STOP END IF END

> PROGRAMMING EXAMPLE FIGURE 2

Full-Duplex Terminal Driver Hooks For ACD Processing

Fall DECUS 1985 Dale R. Donchin

#### NOTE WELL:

This document is supplied as informational material only. It is not guaranteed<br>to be accurate and is always subject to change, although for the most part it<br>seems to be pretty good. The ACD interface and any user-written A

The list below details the hook points within the Full Duplex Terminal Driver. For each hook point there is a unique entry in the ACD dispatch table. The bits in the UCB offset U.AFLG describe the action which should occur when the ACD returns control to the driver. The default action is set by the driver before calling the ACD. In this way the ACD can execute just a RETURN instruction if it does not want to alter the normal processing which would occur at that particular point in the driver had the ACD not been there. Alternatively, the ACD can manipulate those bits to obtain the desired action. Each hook point described below lists the bits which pertain to it, including the default setting.

#### NOTE:

In all cases, the ACD is passed a pointer to offset U.TSTA in the UCB via R5. This is how the ACD knows for which terminal the processing is being done.

All registers except for RO must be preserved. The APR 6 mapping must also be preserved.

#### 1. I/O request acceptance

Entered when a task has issued an I/0 request. The context of the task is still available for validation of buffer parameters.<br>At this point the ACD can change the I/O function, such as changing a read function to a read with prompt function. In this case, the prompt buffer address and length are passed in A.SMAP, A.SBUF and A.SLEN. This entry point is called only if the appropriate bit in A.MAS or AMAS+2 is set for the function code specified by the request.

INPUT:

```
R1 - Function code * 2
R3 - I/0 packet
```
OUTPUT:

UA.ALL - Set if this request should be accepted. If clear, refuse the request returning the error code passed in the first word of A.IOS

DEFAULT: UA.ALL

RSX-13

#### 2. I/O request dequeue

Entered when a previously received I/O request is extracted from the queue and is about to be processed. The context of the task which issued the request is not necessarily available. This entry point is called only if the appropriate bit in A.MAS or A.MAS+2 is set for the function code specified in the request.

INPUT: Rl - Function code \* 2 R3 - I/0 packet

OUTPUT:

DEFAULT: UA.ALL - Set if this request should be accepted. If clear, refuse the request returning the error code passed in the first word of A.IOS

UA.ALL

3. Powerfail

Entered when power is restored after a powerfail has occurred.

4. Input request completion

Entered when an input request terminates (successfully or not).

R3 - I/0 packet A.IOS - Reason for completion

OUTPUT:

INPUT:

```
UA.TRA - Transfer characters from the ACD buffer as described 
         by A.SMAP, A.SBUF and A.SLEN to the task's read buffer. 
         If not set, characters are transferred from the 
         terminal driver's buffers. 
A.IOS - Reason for completion (can be changed by the ACD)
```
5. Output request completion

Entered when an output request terminates (successfully or not).

INPUT: R3 - I/O packet A.IOS - Reason for completion

OUTPUT: A.IOS - Reason for completion (may be changed by the ACD)

6. Connection

Entered when a terminal is set to this ACD. Any initialization and memory allocation necessary for this link can be done at this point.

INPUT: RO - ACB address A.IOS - Low byte of first word is zero

RSX-14

- A.IOS Low byte of first word may be set nonzero to refuse the connect request. The nonzero value is returned to the task requested the connection as the error status.
- 7. Disconnection

Entered when a terminal is unlinked from this ACD. Any clean-up of the link should be done at or by this point.

INPUT:

RO - ACB address

8. Input character reception

Entered when an input character is received.

INPUT:

R2 - Character received

OUTPUT:

R2 - Character received (may be changed by the ACD) UA.ACC - Set if the character is to be accepted. If clear, the character is thrown away without any user notification UA.PRO - Do the standard processing of this character, if not, treat the character as pass-all (no interpretation) UA.ECH - Set if this character will be echoed when processed UA.TYP - Set to force the character into the typeahead buffer

DEFAULT:

UA.ACC UA.PRO UA.ECH

9. Input character processing

Entered when an input character is processed.

INPUT:

R2 - Character to process

OUTPUT:

- $R2$  Character to process (may be changed by the ACD)<br>UA.ECH Set if an echo should occur
	- UA.SPE Set if a special (ACD supplied) echo is to be output. In this case the echo buffer and length are passed in
		- A.IMAP, A.IBUF and A.ILEN
	- UA.PUT Set if the character is to be put into the input buffer
	- UA.COM Set if the input request should be completed. In this case the reason for completion must be specifed in A.IOS. The ACD will be entered again at the input completion entry point
	- UA.CAL Set if the ACD needs to be called back (at entry point #10) after the echo completes to deallocate its buffers and/or begin another echo string

DEFAULT:

UA.ECH UA.PUT

OUTPUT: 10. Interrupt level callback

Entered when the ACD has indicated by setting the UA.CAL bit that it needs to be called back after input character echo has completed, perhaps to initiate more echo from another buffer. This entry point is called after the previous echo completes.

INPUT:

R2 - Character being echoed

OUTPUT:

UA.CAL - Set if the ACD needs to be called back again at this entry point after the echo described by A.IMAP, A.IBUF and A.ILEN has been initiated and completed

11. Output translation

Entered during output I/0 request processing just before the characters from the task's buffer are copied to terminal driver buffers. This gives the ACD the opportunity to determine what characters will be output.

INPUT:

R3 - I/0 packet address

OUTPUT:

- UA.TRN Set if the ACD wants to translate the output stream. If this bit is not set, then the task's buffer will be output. If UA.TRN is set, the ACD is expected to set up A.SMAP and A.SLEN to point to a buffer of the characters to be output instead. After the characters are copied from the ACD specified buffer to the driver buffers, the ACD is called back at this same entry point. The ACD may set UA.TRN to transfer another buffer (possibly part or all of the user task buffer by setting up A.SMAP to point to it) or just return to begin the output of the driver's buffers.
- 12. System state callback

Entered when the ACD has indicated by setting the UA.TRA bit that it needs to be called back after the previous buffer has been transferred to the task during input I/O completion. This entry point is called after the previous transfer completes. The ACD can use this entry point to know when to deallocate its buffer and/or to transfer more characters from another buffer.

OUTPUT:

UA.CAL - Set if the ACD needs to be called back at this entry point after the ACD buffer described by A.SMAP, A.SBUF and A.SLEN has been appended to the task buffer

RSX-16

#### Important Note About A.RES

The symbol A.RES defines the start of ACD specific offsets. These offsets can be used to contain any information the ACD needs to keep<br>on a per-line basis. It is assumed that the prototype ACB has been<br>created with A.FLEN at least equal to the size of a full ACD (32 bytes).<br>Any additiona if the ACD needs 2 additional word offsets, the prototype ACB should be created with A.FLEN = 32+4 = 36 octal bytes.

Restrictions on the ACD

- 1. If an ACD wishes to transfer input characters from its own buffers to a task's read buffer, it must not set the UA.PUT flag during input character processing. Instead it must buffer the characters itself, set the UA.COM flag when the read is complete, and set the UA.TRA flag at the input completion entry point.
- 2. All buffer transfers must be of a non-zero length, not exceeding 4K words.
- 3. The ACD is responsible for not transferring more characters to the task's input buffer than the task has requested.
- 4. At the moment, the ACD cannot use the UA.TRA mechanism to transfer characters which are part of an unsolicited input request.

Format of the Ancillary Control Block (ACB)

#### Prototype (linked off SACDHD listhead)

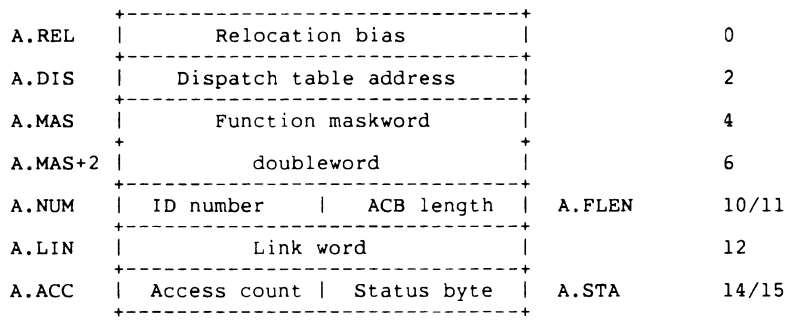

#### Full ACB (linked off U.ACB)

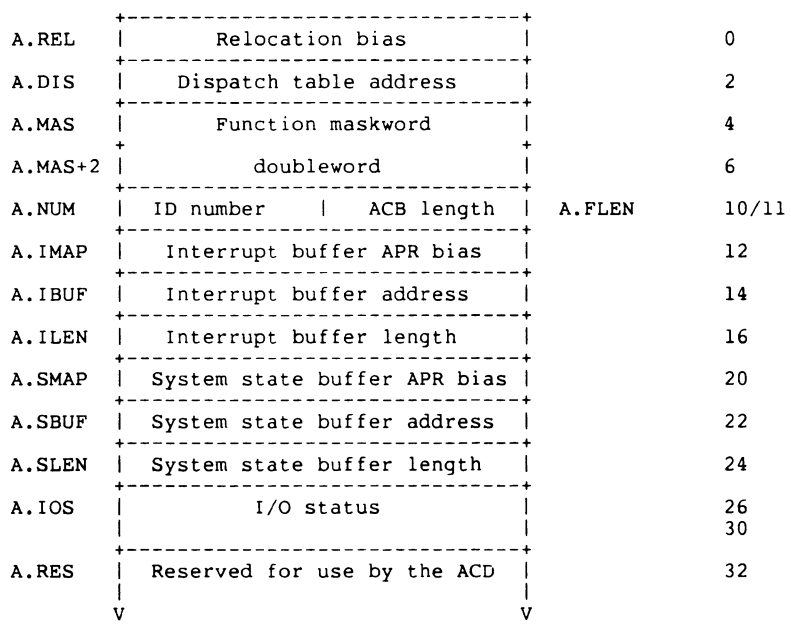

ACD offset definitions extracted from PKTDF\$

; + ; ANCILLARY CONTROL BLOCK (ACB) DEFINITIONS  $\frac{1}{1}$  .=0 A.REL:'L' .BLKW 1 A.DIS:'L' .BLKW 1 A.MAS:'L' .BLKW 2 A.NUM:'L' .BLKB 1 A.FLEN:'L' .BLKB l A.LIN:'L' .BLKW 1 A.ACC:'L' .BLKB 1 A.STA: 'L' .BLKB 1 A.PLEN='B'. .=A.LIN A. IMAP: 'L' .BLKW 1 A. IBUF:'L' .BLKW 1 A. ILEN: 'L' .BLKW 1 A.SMAP:'L' .BLKW 1 A.SBUF:'L' .BLKW 1 A.SLEN:'L' .BLKW 1 A.IOS:'L' .BLKW 2 A.RES='B'. ACD RELOCATION BIAS ACD DISPATCH TABLE POINTER : ACD FUNCTION MASK WORDS ACD IDENTIFICATION NUMBER LENGTH IN BYTES OF FULL ACB ACD LINK WORD ACD ACCESS COUNT ACD STATUS BYTE LENGTH IN BYTES OF PROTOTYPE ACB ;FULL ACB OVERLAPS PROTOTYPE ACB ;ACD INTERRUPT BUFFER RELOCATION BIAS ;ACD INTERRUPT BUFFER ADDRESS ;ACD INTERRUPT BUFFER LENGTH ;ACD SYSTEM STATE BUFFER RELOCATION BIAS ;ACD SYSTEM STATE BUFFER ADDRESS ;ACD SYSTEM STATE BUFFER LENGTH ;ACD I/0 STATUS ;START OF ACB RESERVED FOR USE BY THE ACD ; DEFINE THE FLAG VALUES IN THE OFFSET U.AFLG UA.ACC='B'l ' UA.PRO='B'2 UA.ECH='B'4 UA.TYP='B'lO UA.SPE='B'20 UA.PUT='B'40 UA.CAL='B'lOO UA.COM='B'200 UA.ALL='B'400 UA.TRN='B'lOOO UA.TRA='B'2000 '<br>' ;ACCEPT THIS CHARACTER ;PROCESS THIS CHARACTER ;ECHO THIS CHARACTER ;FORCE THIS CHARACTER INTO TYPEAHEAD ;THIS CHARACTER HAS A SPECIAL ECHO ;PUT THIS CHARACTER IN THE INPUT BUFFER ;CALL THE ACD BACK AFTER THE TRANSFER ;COMPLETE THE INPUT REQUEST ALLOW PROCESSING OF THIS I/0 REQUEST TRANSLATE CHARACTERS FROM OUTPUT QIO TRANSFER CHARACTERS WHEN I/0 COMPLETES ; DEFINE THE ACD ENTRY POINTS (OFFSETS INTO THE DISPATCH TABLE)  $. = 0$ A.ACCE:'L' .BLKW 1 A.DEQU:'L' .BLKW 1 A.POWE:'L' .BLKW 1 A.INPU:'L' .BLKW 1 A.OUTP:'L' .BLKW 1 A.CONN:'L' .BLKW 1 A.DISC:'L' .BLKW 1 A.RECE:'L' .BLKW 1 A.PROC:'L' .BLKW 1 A.TRAN:'L' .BLKW 1 A.CALL:'L' .BLKW 1 ;I/0 REQUEST ACCEPTANCE ENTRY POINT ;I/0 REQUEST DEQUEUE ENTRY POINT ;POWER FAILURE ENTRY POINT ;INPUT COMPLETION ENTRY POINT ;OUTPUT COMPLETION ENTRY POINT ;CONNECTION ENTRY POINT ;DISCONNECTION ENTRY POINT ;INPUT CHARACTER RECEPTION ENTRY POINT ;INPUT CHARACTER PROCESSING ENTRY POINT ;OUTPUT QIO CHARACTER TRANSLATION ENTRY POINT ;CALL ACD BACK AFTER TRANSFER ENTRY POINT DEFINE THE STATUS BITS IN A.STA OF THE PROTOTYPE ACB AS.DLT='B'l AS.DIS='B'2 ;ACD IS MARKED FOR DELETE ;ACD IS DISABLED RSX-19

# **Chris Isbell Kenda Electronic Systems Nutsey Lane Southampton, Hampshire, England**

#### 1.0 INTRODUCTION

This article describes some techniques and tricks which were developed, borrowed or discovered in the course or writing a number of device drivers for RSX-llM and RSX-llM/PLUS. Some of the items are aimed at the programmer writing their first (hopefully simple) device driver. Other items are concerned with drivers for complex and often high speed hardware such as real time data acquisition devices or high speed communication links.

All of the examples are from actual device drivers. Some have been edited to remove code which is incidental to the point being demonstrated or to replace device specific macros with in-line example code. In all the examples the device name has been changed to XX:.

It is assumed that the driver to be debugged is a loadable driver on a mapped system. The driver will be mapped by kernel active page register five, and have a starting virtual address of 120000 octal. In systems using separate I and D space the driver is mapped by both the I and D space APRs. The examples given are from device drivers written for RSX-llM/PLUS, but they should still be applicable on RSX-llM systems, except where noted.

#### 2.0 VIRTUAL AND PHYSICAL ADDRESSES

One of the things which makes life interesting on a mapped PDP-11 system is the large number of ways of addressing memory. In the case of a buffer passed to a device driver, the following addresses may be encountered.

#### 2.1 User task virtual address .

These are usually mapped by user mode D space APRs. Drivers are not usually concerned with these addresses. They are only valid in the context of the user task which issued the request. This context can only be assumed before the I/O packet is queued. A driver is usually only called at this point if it needs to address check and relocate special user buffers.

RSX-20

2.2 Driver address double-word for non-DMA devices.

i

i

20\$:

i The first word contains a value to be placed in kernel D space APR 6. The second word contains a virtual address assuming the APR 6 mapping. The driver only needs to save and restore APR 6 in an interrupt service routine before becoming a system process. (Ie:- Between INTSV\$ and calling \$FORK.) If the user buffer is smaller than 4K words less 32 words, then the whole of the buffer is mapped by APR 6. If it is larger then the buffer must be re-mapped beyond this limit. This is done by subtracting a suitable number from the virtual address. This should be an exact multiple of 100 octal and be smaller than 4K words less 32 words. This value divided by 100 octal should be added to the APR 6 mapping.

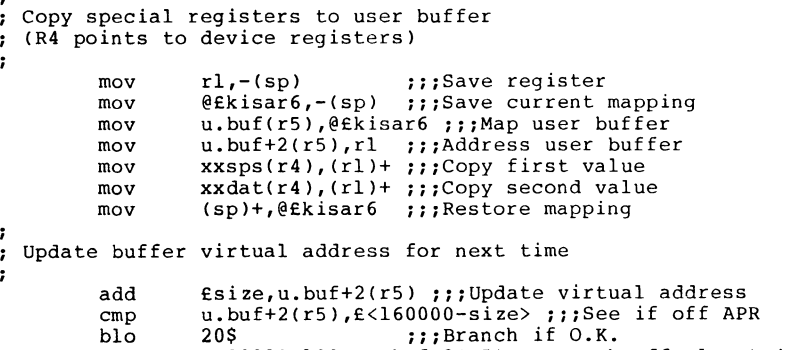

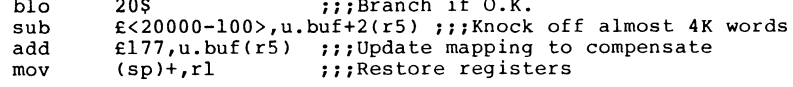

#### 2.3 Physical memory address.

This value is only of concern to drivers for DMA devices. In the case of eighteen bit RSX-llM systems (maximum memory 124K words) and twenty two bit Q-bus systems, this address is the one passed to the device for the transfer. Normally the executive converts the virtual address in the double word at  $\overline{U}$ . BUF(R5) into a physical address in the same locations.

#### 2.4 Unibus address

In the case on Unibus systems with twenty two bit memory  $(11/24, 11/44$  etc.) the twenty two bit physical address must be converted into an eighteen bit Unibus address, and that part of the Unibus address space must be mapped into the physical memory address space using Unibus mapping registers. This is handled by executive subroutines called by the driver. These routines assume that the size in bytes of the buffer is in U.CNT(R5). Drivers which alter the value in U.CNT(R5) should only do this after Unibus mapping registers have been allocated.

Devices which need to perform DMA operations into kernel D space addresses below 120000 (the driver UCB, or a buffer in pool for example) do not need to assign Unibus mapping registers. The executive assigns the lowest Unibus mapping registers so that they always map this part of physical memory. Drivers which wish to perform OMA operations into kernel I space or their own APR 5 address space are on their own.

On a quiet system, a device driver will usually get the lowest free Unibus mapping register. This will give a Unibus address in the low sixteen bits of the Unibus address space. (A value of 120000 octal is typical.) This can be a little disconcerting at first. If you are reduced to looking at a crash dump to assist in debugging a driver, it is helpful to know that the executive numbers Unibus mapping registers from zero while CDA numbers them from one.

#### 2.5 Converting between addresses

The user mode virtual address of the data buffer is only valid in the context of the user task. The conversion of this address to a kernel APR 6 address double word is covered in the RSX driver documentation. This can only be done by drivers which perform special buffer validation before queuing the I/O packet. Note that user (and supervisor) mode APRs are not valid after an I/O packet has been dequeued.

Conversion of the APR 6 address double word to a physical address is performed transparently by the executive for DMA device drivers. Drivers which also need to access the user buffer under program control can use the routine \$RELOP as shown in the example below. (On systems with Unibus mapping registers this operation should be performed before converting the physical address to a Unibus address.)

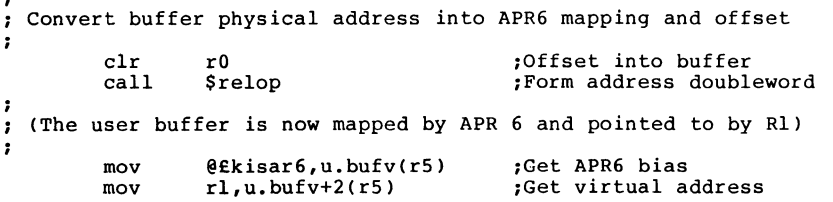

A physical address is usually converted to a Unibus address using the executive routines \$STMAP to assign Unibus mapping registers and \$MPUBM to actually map the Unibus address to physical memory.

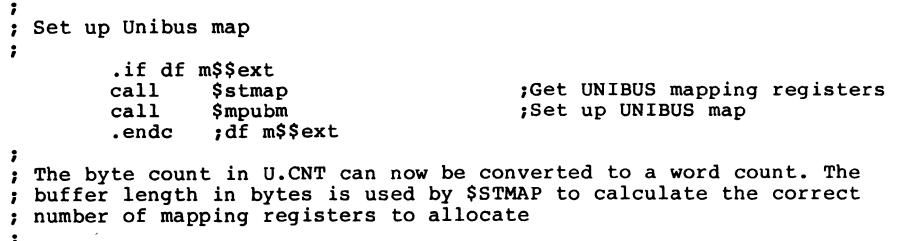

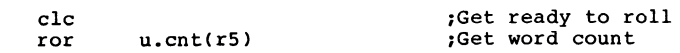

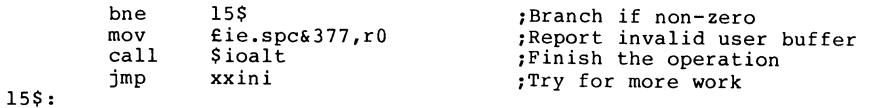

#### 2.6 Physical memory layout

RSX-llM/PLUS systems with I and D space support and Unibus mapping registers have the bottom BK bytes of physical memory mapped by both kernel I space and D space APR O. This includes trap and interrupt vectors, the system stack and ICB pool. This is followed by kernel instruction space which is mapped by I space APRs 1 to 4 inclusive. On the next 32 word boundary above the kernel instruction space is kernel data space mapped by D space APRs 1 to 4 inclusive. This includes the executive static data area and primary pool. The lowest numbers Unibus mapping registers are statically set up so that Unibus addresses in the range 0 to 120000-1 map to the corresponding addresses in kernel D space. The values in key mapping registers for a typical system are given below.

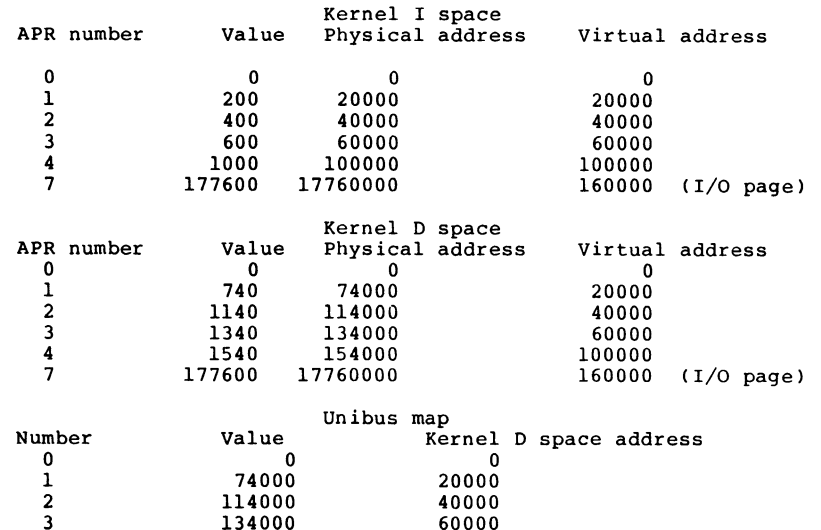

3 134000 60000

4 154000 100000

#### 3.0 BUFFER LENGTH

Unless the driver performs special buffer checks before the I/O packet is queued, the executive checks that the user buffer has a valid address and that it lies wholly within the user task's virtual address space. The device driver should generally check explicitly for a buffer length of zero and take appropriate action. A buffer length of zero sent to most DMA devices would result in a transfer of 64K bytes. This transfer could either corrupt memory outside the user task's address space or produce a non existent memory error on the device if it runs off the end of physical memory. Drivers for non DMA devices should also take care to avoid this trap.

On a mapped system the user buffer is only partially mapped if it is larger than 4K words less 32 words. The executive routines \$GTBYT, \$PTBYT, \$GTWRD and \$PTWRD all update the buffer address double word to remap the buffer if required. If a driver manipulates the user buffer directly it should either limit the buffer size to 4K words less 32 words or remap the buffer as described above.

When manipulating the buffer length it should be treated as an unsigned number. In particular beware of using the ASR instruction to unsigned number. In particular beware of using the ASR instruction to<br>convert it from a byte count to a word count. The instructions CLC followed by ROR are usually used.

#### 4.0 INTERRUPT SERVICE ROUTINES

In a large number of drivers the interrupt service routine is a common entry point required to handle a number of different conditions. This often leads to obscure code containing a large number of conditional branches based on bit settings on one or a number of status variables.

An alternative method is the use of a simple interrupt dispatcher which jumps to an address in a word in the UCB. The overhead of this dispatcher is typically very small compared to the hardware interrupt latency time together with the register saving and mapping performed before the driver itself is entered. Using this method the interrupt code for a particular operation can follow the code which instigated the operation resulting in a much clearer layout of the source code. In the examples given the dispatch variable is called  $U.SOTO(R5)$ . This can either be a device specific extension to the UCB or can be equated to an existing UCB offset, eg U.CW2(R5).

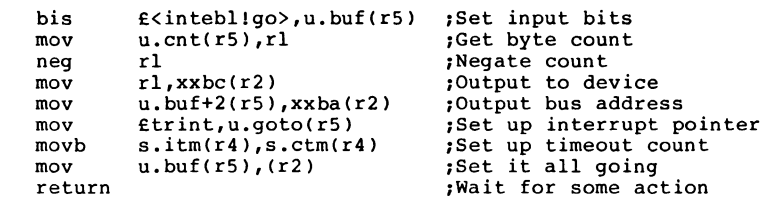

Transfer function interrupt enters here

, tr int:

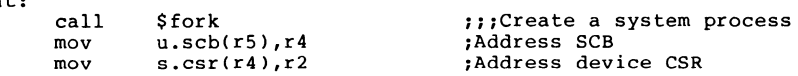

The dispatcher code should handle extraneous interrupts gracefully. In the example below they are simply ignored.

```
• page 
.sbttl $XXINT interrupt service routine 
: WRITTEN BY:- Chris Isbell
   ***** DESCRIPTION ***** 
Entered as a result of DMA completion. 
  ***** ENTRY CONDITIONS
                                       ***** 
Hardware interrupt. 
   ***** EXIT CONDITIONS ***** 
Dispatch to address in offset u.goto of the UCB 
t 
  ***** SUBROUTINES CALLED
                                       ***** 
: SINTSV
- 7
1-
$xxint:: 
          intsv$ 
XX,PR5,x$$x 
                   u.qoto(r5),-(sp)mov 
                                                 111Branch if OK 
         bne 
                   10$
```
#### mov mov return £20\$,(spl  $£20$ \$,u.goto( $r5$ ) 111Generate interrupt save code 111Action routine address 111Set a dummy routine address 111Multiple interrupt block 111Go to action routine  $1:$ : return = imp  $\theta$ (sp)+

#### 5.0 MAINTAINING CONTEXT BETWEEN OPERATIONS

10\$: 20\$:

Some hardware requires a lot of setting up before it can be used. This setting up may only be required once for a large number of subsequent operations. A typical example of this would be a laboratory instrument. In this case it is desirable if the driver can recognise that a sequence of operations are related. The driver can then reject operations depending on the hardware being set up before the set up operation has been performed.

A convenient method for dealing with this situation is to require the user to attach the device before allowing any other operations. By setting the appropriate bit in the UCB, the driver can be called on attach and detach. These functions indicate to the driver that the hardware can be reset loosing its context.

In the following example the driver uses  $U.CW2(R5)$  to indicate the hardware context. A zero value means that there is no hardware context. This word is also set to zero on power fail and when the driver is placed on line.

```
cmpb 
         beq 
         cmpb 
         bne 
                  i.fcn+l(rll,£io.att/256. 1See if attach function 
                  10$ 108<br>
10$ Pranch if so<br>
i.fcn+l(rl),£io.det/256. 1See if detach function
                  20$ Pranch if not
: Process attach/detach
\frac{1}{10}$: clr
        mov 
        mov 
        br 
                  u.cw2(r5)£reset,@s.csr(r4) 
                  £is.suc&377,r0 
                  30$ 
Process read/write 
;<br>20$:
30$: 
40$: 
        mov 
         cmp 
         beq 
         call 
        br 
                  £ie.dna&377,r0 
                  u.att(r5), i.to(r1)40$ 
                 $ioalt 
                  xxini 
                                             1Flag hardware not set up 
                                             1Reset the hardware 
                                             7Return success code 
                                             :Take the common exit
                                             1Assume device not attached 
                                             1See if it is ours 
                                             1Branch if it is 
                                             1Reject the operation 
                                             1Try for more work
```
If the hardware context will be lost on power failure the driver should always be called on power fail. It should reset its indication of the hardware context.

#### 6.0 SETTING TASK EVENT FLAGS

In high speed data acquisition applications using double buffering performance can be increased it the driver is only called once for a large number of transfers into the same buffers. This avoids the considerable overhead of repeated QIO operations. This can be achieved by writing the driver so that it sets an event flag every time the user task needs to be notified that there is data to process. The driver then continues transferring data into another part of the data buffer. The driver can also force the executive to schedule the user task. In the example below the driver also increments the high byte of the first I/O status block word. This can be used by the user task to check for a data over run condition where data is being transferred by the driver faster that it can be processed.

Flag buffer event in i/o status block

mov mov tst beq mov mov incb u.scb(r5),r4 ;Address SCB<br>s.pkt(r4),r1 ;Address i/o s.pkt(r4),rl ;Address i/o packet<br>i.iosb(r1) :See if i/o status b i.iosb(r1) ;See if  $i/o$  status block specified<br>50\$ :Branch if not ;Branch if not i.iosb+2(rll,@£kisar6 ;Map the i/o status block i.iosb+4(rl),r0 ;Address of i/o status block<br>l(r0) :Increment the flag byte : Increment the flag byte

50\$:

; Set the user specified event flag

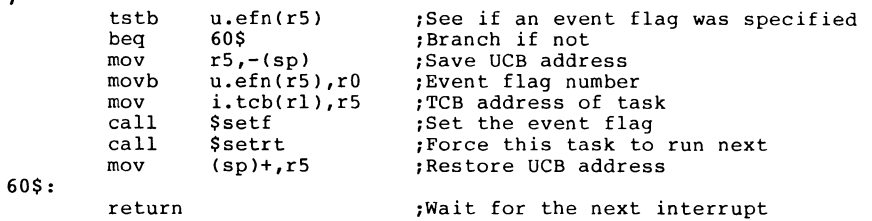

The event flag number passed by the user should be validated. The minimum value is one and the maximum value depends on whether or not the executive includes support for group global event flags. (Note that there is a much higher overhead if group global event flags are used. They should be avoided in very high speed operations.) A value of zero can be used to indicate that no event flag is specified.

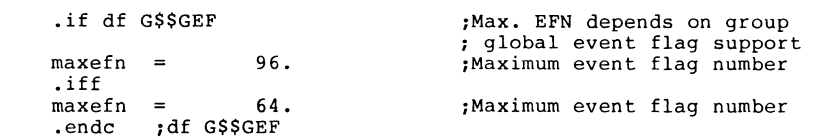

Validate user specified event flag number

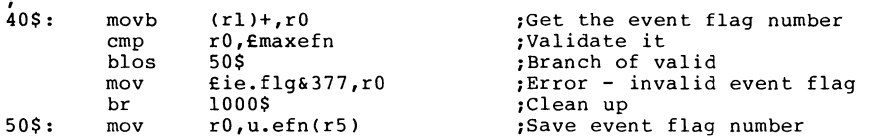

7.0 AVOIDING RACE CONDITIONS CAUSED BY MULTIPLE INTERRUPTS

If a driver changes from interrupt state to system state by calling \$FORK while the hardware is still running and interrupts are enabled a potential race condition exists. If another interrupt occurs before fork processing for the first interrupt is complete then the second interrupt must not call \$FORK. This will corrupt the fork queue and crash the system.

It is possible for the code after the call to \$FORK to determine if another interrupt has occurred and take appropriate action. In the example below the offset in the fork block which holds the saved program counter is cleared when the driver is entered in system state. The interrupt service routine regards a non-zero value in this word as an indication that a fork request is pending. If this is the case it clears the word in the fork block containg the saved value of R4. The code executed after fork processing has completed checks for a zero value in R4 indicating that multiple interrupts have occurred.

 $\mathbf{r}$ Create a system process (fork) if there is not already a fork request outstanding for this device.

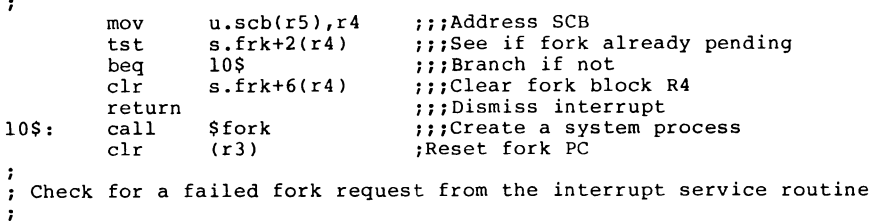

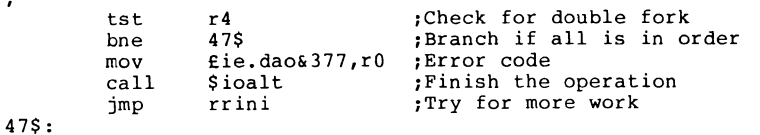

#### 8.0 GETTING INTO THE DRIVER USING XDT

A useful debugging aid is to place a NOP instruction in the driver code at a point just after an I/O packet has been dequeued.

xxini:

gtpkt\$ XX,x\$\$x,,,single ;Get some work

The following registers are returned by \$GTPKT RS -- UCB address R4 -- SCB address  $R3$  -- Controller index (not used)  $R2$  -- Physical unit number (not used)  $R1 - I/O$  packet address : The I/O packet parameters are as follows:-I.PRM+0 -- User buffer address (high order) I.PRM+2 -- User buffer address (low order) I.PRM+4 -- User buffer length (bytes)  $\cdot$ ;Debugging aid nop i.fcn+l(rl), £io.att/256. ; See if attach function<br>los : Branch if so cmpb ;Branch if so beq

Changing the NOP to a BPT using the MCR OPEN command will cause XDT to gain control as soon as the driver successfully obtains an I/O packet to process.

Determine the offset of the NOP instruction from the start of the driver by looking at the listing file produced by MACR0-11. (In this example it is 64 octal.)

> OPEN 64/DRV=XX:<CR> 00000064/000240 3<ESC>

Performing I/O to the driver will cause XDT to prompt a breakpoint exception on the system console. At this point the BPT instruction can be changed back to a NOP if required and a relocation register can be set up as in the following example.

> BE:l20064 XOT>l20000JR

XDT>0,64/000003 240<CR> XDT>

#### 9.0 ASSEMBLING DEVICE DRIVERS

Device drivers and their database files are assembled using the executive macro library and the system prefix file. It is often convenient to definitions for include a driver specific prefix file containing the number of controllers and the symbol which defines the driver as loadable. For a device called XX: this file would be similar to this example.

.TITLE XXPFX  $\cdot$  IDENT  $/V1.0A/$ <br> $\cdot$  \*\*\*\*\* DES DESCRIPTION \*\*\*\*\* Prefix file for XX (example) device driver - 2 X\$\$X  $=$ 1 ;One XX controller  $\mathbf{0}$ ;Using a loadable driver LD\$XX  $\qquad \qquad -$ 

With later versions of MACR0-11 these files can be referenced from the main body of the source code using the .INCLUDE and .LIBRARY directives. This has three main advantages. The command line to assemble the driver is simplified. The command line does not depend on the directory containing the driver source code. The .CROSS and .NOCROSS directives can be used to exclude all the symbols generated by these files but not referenced elsewhere from a cross reference listing.

The included files should be referenced before the .TITLE The included files should be referenced before the TITLE<br>directive for the main body of the driver source module. If this is not done then the driver will have the wrong title (RSXMC for example). The example below shows a typical beginning for a driver.

> .nlist .nocross .include .include .cross .list .title XXDRV .ident /Vl.OA/ /lb:[ll,lO]rsxmc.mac/ /xxpfx.mac/

The library file can be included in the source code just before any symbol definition macros from it are used.

;<br>; System definitions .nocross  $\big/$ lb: $[1,1]$ exemc.mlb $\big/$ .mcall ucbdf\$,scbdf\$,pktdf\$,hwddf\$ ucbdf\$ sysdef=yes scbdf\$ sysdef=yes pktdf\$ hwddf\$ sysdef=yes .cross

#### 10.0 CONCLUSION

 $\cdot$ 

The information in this article is believed to be accurate and is hopefully useful to other RSX device driver writers. If you discover any errors or have any comments on this article please spare the time to forward them to me.

 $\mathcal{L}^{\text{max}}_{\text{max}}$  and  $\mathcal{L}^{\text{max}}_{\text{max}}$ 

 $\hat{I}$ 

 $\mathcal{L}_{\mathcal{A}}$ 

# THE Inio la1kc111111111111111111111111111111111111 RT-11 SIG NEWSLETTER I <sup>111111111111111111111111111111111</sup>

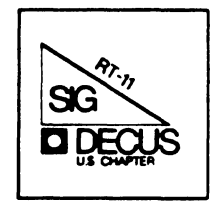

# RT-11 Mini-Tasker

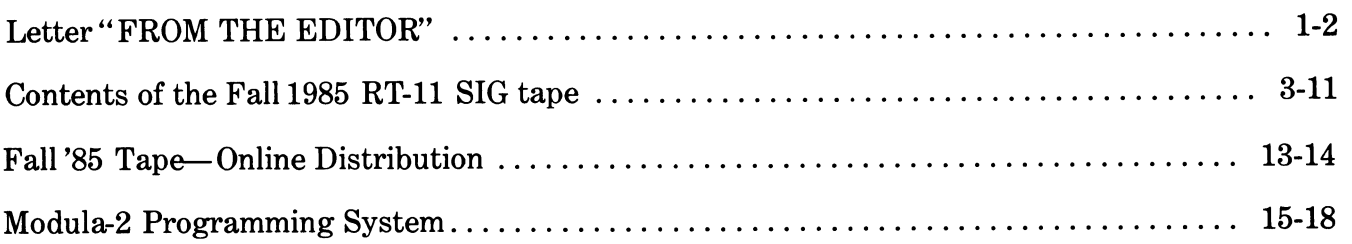

# **RT SIG Steering Committee**

SIG Chairman

John T. Rasted JTR Associates Meriden, CT

# Symposium Coordinator Ned Rhodes Software Systems Group Rockville, MD

# Communications Committee Representative FMS Contact Susan Rasted Software Dynamics, Inc. Wallingford, CT

Newsletter Editor COBOL Contact Bill Leroy The Software House Inc. Atlanta, GA

Pre-Symposium Seminar Coordinator Suite Manager Bruce Sidlinger Sidlinger Computer Corp. San Antonio, TX

Standards Coordinator Kenneth L Aydlott Teledyne Hastings-Raydist Hampton, VA

#### Digital Counterpart Diana L Miller

Digital Equipment Corporation Maynard, MA

# Tape Copy Generation Contact Ralston Barnard Sandia Laboratories Albuquerque, NM

# APL Contact Doug Bohrer Bohrer & Company Wilmette, IL

MACRO Contact Nick Bourgeois NAB Software Services, Inc. Albuquerque, NM

Teco Contact Product Planning Contact John Crowell Crowell Ltd. Los Alamos, NM

DECNET Contact Ken Demers Adaptive Automation New Haven, CT

UNIX Contact Wish List Contact Bradford Lubell LA. Heart Lab Los Angeles, CA

## RT-11 Hardware Contact C Contact

Carl Lowenstein University of Calif., San Diego San Diego, CA

TSX Contact Jack Peterson Horizon Data Systems Richmond, VA

Library Contact Tape Copy Distribution Tom shinal General Scientific Corp. Rockville, MD

# BASIC Contact

Ed Stevens EMDA Inc. Pasadena, CA

# CAMAC Contact

J.W. Tippee Kinetic Systems Inc. Lockport, IL

Personal Computer Contact LUG Contact William K. Walker

Monsanto Research Corp. Miamisburg, OH

## FORTRAN Contact RUNOFF Contact

Robert Walraven Multiware, Inc. Davis, CA

Ī.

#### FROM THE EDITOR

#### FROM THE EDITOR

#### Auto Sysgen on a Floppy

With many APOLOGIES to Paul F. Sullivan of POLAROID CORPORATION, Cambridge, Massachusetts - for my leaving out a credit to him and his com- pany for submitting the article last month on "Auto Sysgen on a Floppy" in the April 1986 Mini-Tasker. It was a wonderful article on an interesting subject, and if you missed it, go back and read it.

#### Trivia

From time to time, one must forget the cares and woes of life, and relax with a bit of trivia. With thanks to Diana Miller of the RT-11 Development Group, DEC put together an interesting DECUS program last year on PDP-11 trivia. Following are some of the TECO facts of life.

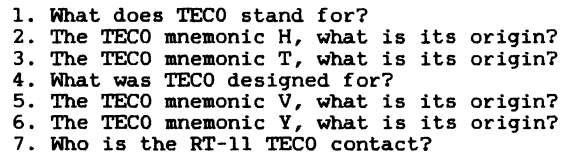

#### Fortran-77. Pascall and miscellaneous tips

For those of you using, or thinking of using FORTRAN-77, Bob Halraven has submitted an article on the differences between V5.0 and V5.0A. In addition, he has submitted articles on VMS file transfers, and BAD block tech tips.

If this is of interest to you, and you would like to thank Bob for his efforts, please let him (or me) know. Also, please send me your own thoughts or comments for publication.

#### The Mini-Tasker

As we begin to look at the second year of the Mini-Tasker being included in "The Big One", we would be interested in your comments as to how well it has worked out for you, the reader. Please let me know how you feel.

#### Trivia *=..* Answers

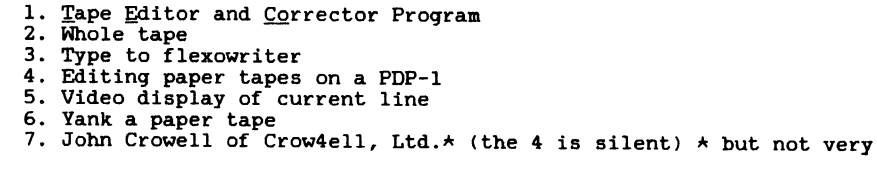

And finally, I am always looking for something to print.

Please send your submissions to The Mini-Tasker to me at:

Bill Leroy The Software House, Inc. 2964 Peachtree Road, NH #320 P. O. Box 52661 Atlanta, GA 30355-0661

404/231-1484 or DCS <LEROY)

Bill Leroy

From the DECUS U.K., Ireland & Middle East RT Special Interest Group September 1985:

#### \*\*\*\*\*\*\*\*\*\*\*\*\*\*\*\*\*\*\*\*\*\*\*\*\*\*\*\*\*\*\*\*\*\*\*\*\*\*\*\*\*\*\*\*\*\*\*\*\*\*\*\*\*\*\*\*\*\*\*\*\*\*\*\*\*\*\*\*\*\*

Completion and Interrupt Routines in Oregon Software Pascal-2

The problem:<br>------------

Mixing Oregon Software Pascal-2 main-line code with ANY, repeat ANY, completion or interrupt level code WHATSOEVER usually results in a program that crashes.

If the completion/interrupt *code* is pasmac-ed or Pascal, then stack overflow errors can occur. If the code is straight MACR0-11, then multiple errors can occur, UNLESS YOU DO NOT USE THE USER STACK AT ALL. (Which also means you do not call any routines from your completion/ interrupt *code.)* 

The explanation:

If the main-line code is doing file 1/0 (and probably other functions too, but the file 1/0 is the one we've found), then Pascal is calling a library routine called P\$LOWS, which (for some inexplicable reason) replaces the stack pointer with the address '#P\$STAC-2', having first saved the original stack pointer in P\$STAC.

The solution:

With pasmac-ed or Pascal code, EVEN WITH ",check=O" or "/nocheck" (respectively), the routine p\$75 (save registers) still checks for stack overflow. Since the stack is now down in the psect P\$RTS, this will always give a stack overflow error. You can get round THAT by:

- 1) in pasmac-ed code, never save more than three registers pasmac doesn't use p\$75 to save three or less registers. If you do *need* more than three registers, then don't us pasmac 'save'; instead, put in a call to p\$75L immediately after the 'begin' and call p\$77 immediately *before* the 'endpr', or, alternatively, save the registers on the stack yourself (if you can spare the room in your code.)
- 2) in Pascal code, do a /MACRO compilation, and edit all the p\$75 calls to p\$75L calls.

However, this will not help unless you use very little stack (and are lucky), because the stack is still down in the psect P\$RTS, and will eventually overwrite the data in P\$AREA. P\$AREA contains EMT work areas for EMTs called by Pascal. (Typically, there *are* about 150 words between the beginning of P\$AREA and the top of the Pascal internal stack.)

When you overwrite important data in P\$AREA, you can cause multiple<br>errors (not suprisingly).

**So, this is our solution.** 

Front-end all completion routines with the following *code,* and then you can call Pascal routines, use the stack, nest/queue completion **routines to your heart's content.** 

(Note: we have NOT addressed the PARl restriction in the XM monitor, except by ensuring that the Pascal run-time support and our completion and interrupt code are not in PARl's region.)

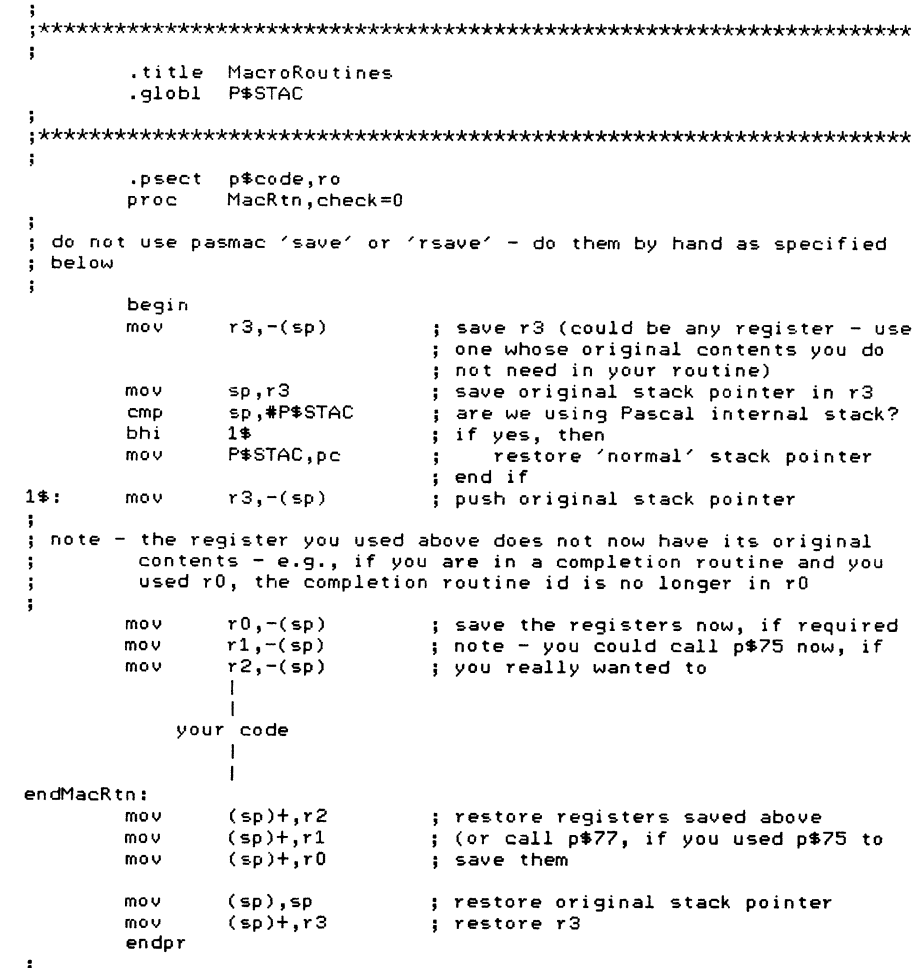

 $RT-4$
#### 

.end

We would be very interested to hear from anyone who has found other problems (and fixes!) in using Oregon Software Pascal-2 for RFAL TIME software.

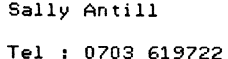

 $\ddot{\phantom{a}}$ 

Vickers Design & Projects Wessex House. Market Street Eastleigh, Hants S05 4FD

 $-0 - -000 - -0 -$ 

RT11 and RD5x/RQDX1 Bad Block Tech Tip

Are you experiencing bad block problems on an RD51/52 and RQDX1 combination running RT11 V5.0 or V5.1? If so, then read on.

The RQDX1 performs controller initiated bad block replacement (BBR). Most of the tim~re the data is recoverable and the replacement takes place transparently. Sometimes the data is not recoverable and in this case the block is replaced and the 'Forced Error Flag' is set in the replacement block's header. This results in an error being generated when the block is read. The block is NOT bad at this point and the original bad block has been replaced. DO NOT reformat the disk, this is the very worst action that you could take. All that is needed at this point is to write on the block and the forced error flag will be cleared and the block is completely usable. Quite simply, the replaced block needs to be written to.

RT11 Engineering are aware of this problem and are working to produce changes in RT11 and to provide software tools to allow easier recovery from this problem. Please do not submit SPRs on the problem or call the CSC. The problem is known.

RT11 (TSX+) - VMS File Transfer

A short and simple expose on a method of transferring between RT11 (TSX+) and VMS when your only means of transfer is by mag-tape.

In our case we have an 11/24 (v5.1 RT11, 5.1C TSX+) with a Cipher<br>M890 and a VAX 11/750 (VMS 4.1) with a TU80. Apologies to anyone with any other weird and/or wonderful equipment (and I know there are bound to be some in the RTSIG!) you'll have to play around. Right, on UMS version 4.0 we were all pleased to see the EXCHANGE utility, weren't we? This did actually mention RT11 (what's RT11? -- VMS SIG) unlike most of the other 25 or so documentation volumes with V4. EXHANGE will let you mount RT11 virtual disks:

#### MOUNT/VIRTUAL LOGNAM TEMP.DSK

and then copy the files inside out into RMS format, or you can create virtual disks:

#### INITIALIZE/CREATE TEMP.DSK/ALLOC:1000

and copy into them. It's almost like having a sub-set of RT11 inside UMS.

As usual, everything is quite simple and straight forward converting Files-11 files, but EXCHANGE will only access RT11 'block addressable' devices, which of course mag-tape is not. Well done VMS.

To copy, mount the tape with a 512 byte blocksize:

MOUNT/BLOCKSIZE=512 MS0:

then copy the virtual disk(s) onto contiguous disk area:

COPY/CONTIGUOUS MS0:VDISK1.DSK OUTPUT DEV:VDISK1.DSK

Another problem is that I haven't found a convenient way of copying virtual disks that have file names with fewer than six characters, if there is more than one file per tape. Wildcards can be used if there is only one file per tape. More experimentation needed.

#### Malcolm Collier

#### Differences between F77 versions VS.O and VS.QA

#### FORTRAN-77/RT-11 Differences between versions VS.O and V5.0A

The original release of FORTRAN-77/RT-11 is version VS.O, and the second release of FORTRAN-77/RT-11 is version VS.OA. A number of minor problems with VS.O have been corrected in VS.OA. This document describes in detail the differences between these two releases.

The version of the compiler is printed in the listing output header, and is also displayed on the terminal when the compiler is run in CCL mode and a return with no other text is typed in response to the prompt.

#### 1.0 FORTRAN-77 COMPILER DIFFERENCES

1. CHARACTER Data in COMMON

Character data cannot be in a common block with other data types. While this is stated in the manual, VS.O does not flag this error, and furthermore behaves very erratically following such an error.

VS.QA detects this error and prints an error message.

2. Object File and Listing File Overflow

VS.O does not check for overflow of output files. As a result, if there was not enough room for the object file, no error message is generated and a corrupted object file is produced.

VS.OA checks to see if output files attempt to overflow their allocated space. On an object file overflow a 'FATAL 06' error message is issued and the incomplete object module is deleted. On a listing file overflow a 'FATAL 07' error message is issued and the listing file is closed. If the compiler was run in CCL mode, then after either error the compiler will accept another command line. This behavior is consistent with FORTRAN-IV on RT-11 except that FORTRAN-IV does not purge incomplete object files.

3. Extra Spaces in Filename

V5.0: The filename in the header and in the final error message will have extra spaces when the device or file name is shorter than the maximum.

V5.0A: The extraneous spaces in the filename have been eliminated.

#### 4. Error Message Differences

The following changes were made to the message file F77COM.MSG between vs.a and VS.OA:

- 1, The words "1/0" in errors 77 and 80 were changed to "OPEN/CLOSE" and the words "or IF" were added to error 79 to make the actual messages consistent with the documentation in Appendix C of the FORTRAN-77/RT~ll User's Guide.
- 2. Text for error messages 107 through 116 (FORTRAN-77 extensions information messages), described in Appendix C of the FORTRAN-77 User's Guide, was added. The CCL switch /Y now causes FORTRAN-77 extensions to be correctly reported. (NOTE: you must use the /W switch in conjunction with the /Y switch - seep. 1-16 of the User's Guide.)
- 3, Error 94 (mixed numeric and character elements in COMMON) was changed from class W to class E. This was done because the compiler currently generates corrupt code if this error occurs. The documentation on page C-11 of the User's Guide should be changed accordingly.
- S. Error After Compiler Identification

VS.O: When CCL mode is used and a RETURN without other text is typed, the compiler identifies itself, but does not work after that unless it is restarted.

VS.OA: The problem in V5.0 has been corrected.

6. Blank Lines in the Source

VS.O: A blank line in the source is ignored, and does not appear in the listing output.

VS.OA: A blank line in the source appears as a blank line in the listing.

7. INCLUDE with Illegal Name

V5.0: If an INCLUDE statement has a filename with illegal characters in it, the system will crash or a fatal error will result.

V5.0A: If an INCLUDE statement has a filename with illegal characters in it, an error message is generated.

 $\ddot{1}$ 

Differences between F77 versions V5.0 and V5.0A

8. INCLUDE Compatability with RSX

V5.01 The argument of an INCLUDE statement can only begin with a valid RT-11 filename.

V5.0A: For compatibility with RSX, the filename in an INCLUDE statement may be proceeded by the notation [n,m]. If the left bracket is detected, text is ignored until a right bracket is encountered.

9. Virtual Array PSECT

V5.0: If the job has no virtual arrays, then the vsect \$VIRT is not generated, so the symbol \$VIRSZ is not defined.

V5.0A: The virtual array vsect was renamed from \$VIRT to • VIR. because this name has special meaning to the linker. The vsect is always generated even when the job has no virtual arrays, so that the symbol \$VIRSZ will always be defined. If the job has no virtual arrays, then \$VIRSZ has a value of zero.

10. /A CCL Switch

V5.0: when the statistics switch, /A, is used, the operating system is always reported to be RT-11 even if it is actually TSX+.

V5.0A: TSX+ is reported properly.

11. /B CCL Switch

V5.0: using the non-XM version of the compiler in conjunction with the /B (debugger switch) will often crash the system.

V5.0A: the /B switch works properly.

12. /Y Switch

V5.0: the /Y switch (CCL extensions) does not work if no argument has been supplied.

V5.0A: the /Y switch may be used without an argument.

13. PSECT Ordering

V5.0A may generate some empty PSECTs in object modules in order to establish desirable PSECT ordering.

Differences between F77 versions V5.0 and V5.0A

14. Extraneous error message

V5.0: An extraneous (and sometimes incorrect) error message sometimes appears on the terminal when the code has errors.

V5.0A: The extraneous error message has been eliminated.

15. Size of Non-XM compiler

In V5.0A the overlay structure of the non-XM version of the compiler has been optimized. Although the .SAV file is bigger than for V5.0, it requires about 500 less words of memory.

#### 2.0 OBJECT TIME SYSTEM (OTS)

1. DIRECT ACCESS 1/0

V5.0: If records are written to a file in reverse order and immediately followed by reads in ascending order, the last record written is occasionally lost.

V5.0A: The problem in V5.0 has been eliminated.

2. SEQUENTIAL UNFORMATTED READ

V5.0: There were two problems with the sequential unformatted READ statement. First, if a record starts on word 0 of a block other than the first block of the file, record pointers for subsequent blocks (if present) became misaligned, and erroneous reads occur. Second, if when reading a record, the I/O list contains fewer bytes than the record in the file, the unused part of the record is not discarded. As a result, when reading the next record, bytes from the unused part of the previous record will be used first, giving erroneous results.

V5.0A: The problems with V5.0 have been fixed. Furthermore FORTRAN-77 sequential unformatted 1/0 is now fully compatible with its FORTRAN-IV counterpart. (FORTRAN-77 byte variables are stored one per byte, whereas the default in FORTRAN-IV is to store byte variables one per word. You must use the optional module UIOBYT.OBJ to store one byte per byte in FORTRAN-IV.)

Differences between F77 versions V5.0 and V5.0~

#### 3. \$ FORMAT SPECIFIER

V5.0: If a sequential formatted l/O statement on any logical unit uses the \$ format specifier, the next line output to TT: behaves as if the\$ specifier acts on the terminal's LU. This causes this line to overwrite the last written line on TT:.

V5.0A: This problem has been corrected.

4. INITIAL LINE FEED BEFORE TERMINAL INPUT

Specifying CARRIAGECONTROL='NONE' on the terminal's LU should disable a line-feed from being issued when a READ statement is executed. V5.0 fails to do this, but V5.0A handles this correctly.

5. "REWIND" OF TT: OR LP:

V5,0 gives a 'rewind error' message if an attempt is made to REWIND a non file-structured device.

V5.0A simply dumps the buffer, and produces no error.

6. STATUS='UNKNOWN' KEYWORD IN 'OPEN' STATEMENT

V5.0 always creats a NEW file when a STATUS='UNKNOWN' keyword specifier is used in the OPEN statement.

V5.0A first checks to *see* if the file already exists, and opens with a STATUS='OLD' if a file is found.

7. UNNECESSARY PSECT REMOVED

In V5.0 of the OTS, an unnamed PSECT of 211 words was accidentally present.

This has been removed from V5.0A.

8. ASSIGNing LU's

V5.0: The RT-11 command ASSIGN TT 4 does not direct 1/0 on LU 4 to the terminal.

V5.0A: This problem has *been* corrected.

 $\sim$ 

9. Global Name Conflicts

V5.0: The OTS globals LIMIT, WNDOW, WINMAP, FTRAP. RTOPEN, and QSET have legal FORTRAN variable names, so a name conflict can occur.

 $V5.0A:$  The OTS globals have been renamed to LIMIT\$, WNDOW\$, WNMAP\$, \$FTRAP, \$RTOPN, and \$QSET to avoid naming conflicts.

10. Address of Work Area

For V5.0A a new FORTRAN-callable OTS function has been added to return the address of the OTS work area (\$0TSVA). The routine is called with the statement  $I = I A O T S A()$ .

11. Virtual Array Initialization

V5.0: The virtual array initialization routine \$VINIT is included in all jobs even if no virtual arrays are used.

V5.0A: The virtual array initialization routine \$VINIT has been moved to VIRTXM so that it is included only if VIRTXM is linked with the program. Otherwise a dummy \$VINIT is linked with the program from F770TS.

12. Unnamed PSECT

V5.0: The OTS routines DATE and !DATE *are* in an unnamed psect.

V5.0A: The OTS routines DATE and !DATE *are* in the psect \$\$0TSI.

13. ENDFILE as first file l/O

V5.0: When an ENDFILE is performed on a logical unit before any other 1/0 statement is execufed, the ENDFILE mark is a sequential formatted one only, If the file is then accessed as an unformatted file, an error will occur.

V5.0A: When an ENDFILE is performed on a logical unit before any other 1/0 statement is executed, a combination sequential formatted and unformatted ENDFILE mark is written so that either form of access can be used to the file.

 $\sim$ 

**Service** 

Differences between F77 versions V5.0 and V5.0A

#### 14. VIRTUAL Jobs

V5.0: *There* are three problems associated with virtual FORTRAN-77 jobs:

- 1. When a FORTRAN job is run, one of the first things it does is issue a .SETTOP macro to gain some free memory to be used as a work area. This work area is used to build a line buffer, the logical unit control tables (LUBs), and the actual 1/0 buffers for disk *file* access. If the job is VIRTUAL, then the space obtained by the .SETTOP begins on the next 4K boundary after the prograrn high limit. Since the work area must not be overlayed, this means that a whole 4K page must be allocated to the work area. In other words, the size of a virtual job cannot exceed 28K (or 24K if virtual arrays are used, since they need a 4K page also). Forcing the work area into the root segment, so that the 4K region can be recovered, requires a SIPP patch to the .SAV file. This patch is discussed in F77/RT Application Note 1.
- 2. FORTRAN jobs require additional queue elements to be allocated for 1/0. For a privileged (i.e., non-virtual) job the queue elernents are created in the job's work area obtained from free memory. For a virtual job, the queue elements must be allocated in the first 4K of memory, otherwise they can be destroyed. Normally the PSECT ordering forced by OTS is sufficient so that this will happen, but for some very large jobs, the PSECT where the queue elements is allocated gets pushed into the second 4K of memory, and as a result they get destroyed when the job runs. If this problem is suspected, the LINK map should be examined to be sure that the variable \$QBLK is in the first page of memory. If it is not, then the procedures described in F77/RT Application Note 1 should be followed.
- 3. As discussed above, FORTRAN virtual jobs without virtual arrays attempt to allocate the work area in the top 4K of memory. For reasons we cannot determine at this time, if a .SETTOP is performed that includes the last 32 words of memory, then the job sometimes aborts when run. To circumvent this problem, the .SAV file should have a SIPP patch applied that causes the .SETTOP to not ask for the top 32 words of memory. This patch is described in F77/RT Application Note 1.

Differences between F77 versions V5.0 and V5.0A

V5.0A: The three problems with V5.0 discussed above have all been addressed in V5.0A:

1. If the job uses virtual arrays, then the module VIRTXM must be linked with the job, and this module automatically forces the work area to be allocated in the root. The default size of the work area is big enough for a sequentially formatted 1/0 record length of 136. (the default), six simultaneously open logical units (the default), and six i/o buffers (enough for all six logical units if single buffered). If this is not adequate, or the job is virtual without virtual arrays, then the following module should be modified as appropriate and linked with the job in the root.

#### \*\*\*\*\*\*\*\*\*\*\*\*\*\*\*\*\*\*\*\*\*\*\*\*\*\*\*\*\*\*\*\*\*\*\*\*\*\*\*\*\*\*\*\*\*\*\*\*\*\*\*\*\*\*\*\*\*\*\*

.TITLE VIMPUR Work Area Allocation for Virtual XM

;---------------------------------------------------------- Allocate Fortran work space (line buffer, channel table, I/O block buffers, etc.) in low mem psect. ;----------------------------------------------------------

UNITS = 6. ; Nurnber of LUNs . Line Buffer Length

NSIZE = 512.+40.+1.

.PSECT \$\$0TSS,RW,D,LCL,REL,CON \$IOBKF::

: Allocate bytes: linebuffer+UNITS\*(Buffer+ChannelTb+LUB)

.BLKB UNITS\*NSIZE+LRECL .EVEN

\$IOBKL::

.END \*\*\*\*\*\*\*\*\*\*\*\*\*\*\*\*\*\*\*\*\*\*\*\*\*\*\*\*\*\*\*\*\*\*\*\*\*\*\*\*\*\*\*\*\*\*\*\*\*\*\*\*\*\*\*\*\*\*\*

- 2. The PSECT ordering has been modified so that the PSECT in which \$QBLK is defined is assigned earlier, assuring that it will be in the first 4K of memory.
- 3. The problem with the last 32 words of memory still exist, but OTS now automatically avoids the last 32 words in the appropriate case so that no SIPP patch is necessary.

 $\mathbf{\hat{j}}$  $\mathcal{L}^{\mathcal{L}}(\mathcal{L}^{\mathcal{L}})$  and  $\mathcal{L}^{\mathcal{L}}(\mathcal{L}^{\mathcal{L}})$  . The contribution of  $\|$  $\mathbb{Z}^{\mathbb{Z}^2}$  $\label{eq:2.1} \frac{1}{\sqrt{2}}\int_{\mathbb{R}^3}\frac{1}{\sqrt{2}}\left(\frac{1}{\sqrt{2}}\right)^2\frac{1}{\sqrt{2}}\left(\frac{1}{\sqrt{2}}\right)^2\frac{1}{\sqrt{2}}\left(\frac{1}{\sqrt{2}}\right)^2\frac{1}{\sqrt{2}}\left(\frac{1}{\sqrt{2}}\right)^2.$  $\mathcal{L}(\mathcal{A})$  and  $\mathcal{L}(\mathcal{A})$  .  $\label{eq:2.1} \frac{1}{\sqrt{2}}\left(\frac{1}{\sqrt{2}}\right)^{2} \left(\frac{1}{\sqrt{2}}\right)^{2} \left(\frac{1}{\sqrt{2}}\right)^{2} \left(\frac{1}{\sqrt{2}}\right)^{2} \left(\frac{1}{\sqrt{2}}\right)^{2} \left(\frac{1}{\sqrt{2}}\right)^{2} \left(\frac{1}{\sqrt{2}}\right)^{2} \left(\frac{1}{\sqrt{2}}\right)^{2} \left(\frac{1}{\sqrt{2}}\right)^{2} \left(\frac{1}{\sqrt{2}}\right)^{2} \left(\frac{1}{\sqrt{2}}\right)^{2} \left(\$ 

 $\mathcal{L}(\mathcal{L}^{\mathcal{L}})$  and  $\mathcal{L}^{\mathcal{L}}$  and  $\mathcal{L}^{\mathcal{L}}$ 

 $\frac{1}{\sqrt{2}}$ 

 $\bar{\Gamma}$ 

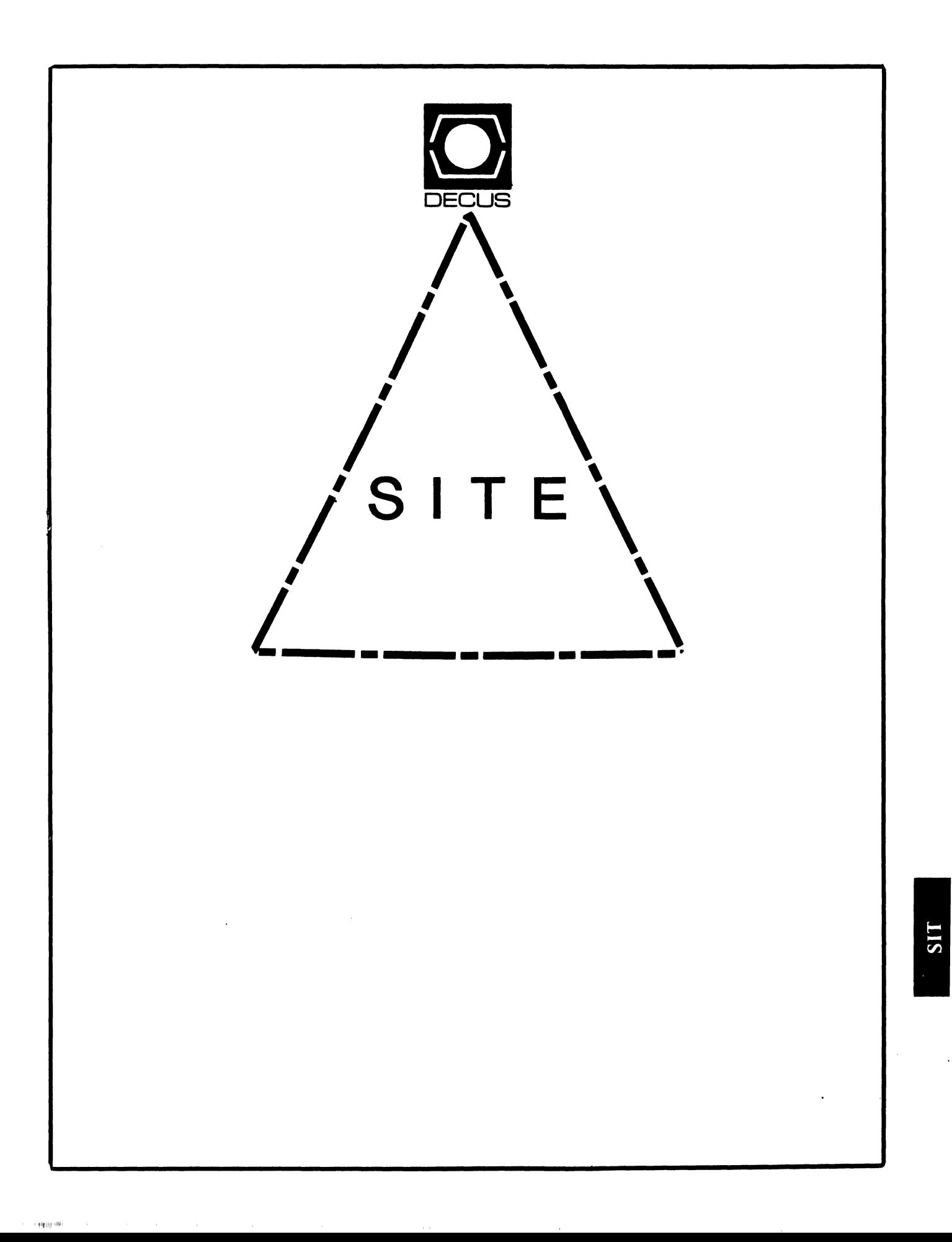

 $\label{eq:1} \mathcal{L}(\mathcal{L}(\mathcal$ 

# **SITE**

Chairman HMS SIG Liason RT SIG Liason David Hunt. Lawrence Livermore National Lab MS L-230 P.O. Box 808 Livermore CA. 94550 (802> 656-3190 Symposia Coordinator VAX SIG Liason Michael Weaver OJCS/JAD/TSD Room 10940 Washington D.C. 20301-5000 (202) 694-6772 Communications Committee Representative Staff Management AI SIG Liason Terry C. Shannon Digital Review 160 State St. 6th Floor Boston, MA. 02109 (617) 367-7190 Newsletter Editor Networks SIG Liason OA SIG Liason Gregory N. Brooks Washington University Behavior Research Labs 1420 Grattan St. St.. Louis, MO. 63104 <314> 241-7600 ext. 257 Session Note Editor Large SIG liason Gary Bremer Emerson Electric Co. 8100 W. Florisant St. Louis, MO. 63136 (314) 553-4448 Product Coordinator HMS SIG liason Jim Corrigan KI Research 2116 E. Arapaho Suite 521 Richardson, TX. C214> 960-5674 or <714> 633-9308 Assistant Library Coordinator RSTS SIG Liason Timothy Frazer Specialized Bicycle Components 15130 Concord Circle #77 Morgan Hill, CA. 95037 (408) 779-6229

Library Coordinator DMS SIG Liason Large SIG Liason Larry W. Hicks Relational Database services P.O. Box 644 121 S. Main St. Kernersville, NC. 27285-0644 (919) 996-4882 Hardware Coordinator HMS SIG Liason Emily Kitchen A.H. Robbins Co. 1211 Sherwood Ave. RT-2 Richmond, VA. 23220 (804) 257-2925 Adam Zavitski 720 N. Zenith Tulsa, OK. 74127 Pre-Symposia Seminar Coordinator Phillip Ventura Members-At\_Large DEC Counterparts George Hilton Compucard International 777 Summer St. Stamford, CT. 06091 (203) 324-9261 Debbie Boole Texas Instruments 13510 N. Central MIS 437 Dallas, TX. 75266 (214> 995-4629 SonJa Sokal Digital Equipment Corp. Stow MA. Lil Holloway Digital Equipment Corp. Bedford MA. Susan Porada Digital Equipment Corp. Marlboro, MA. Gary Siftar Digital Equipment Corp. Tulsa, OK.

Ī.

 $\mathbf{L}$ 

Í.

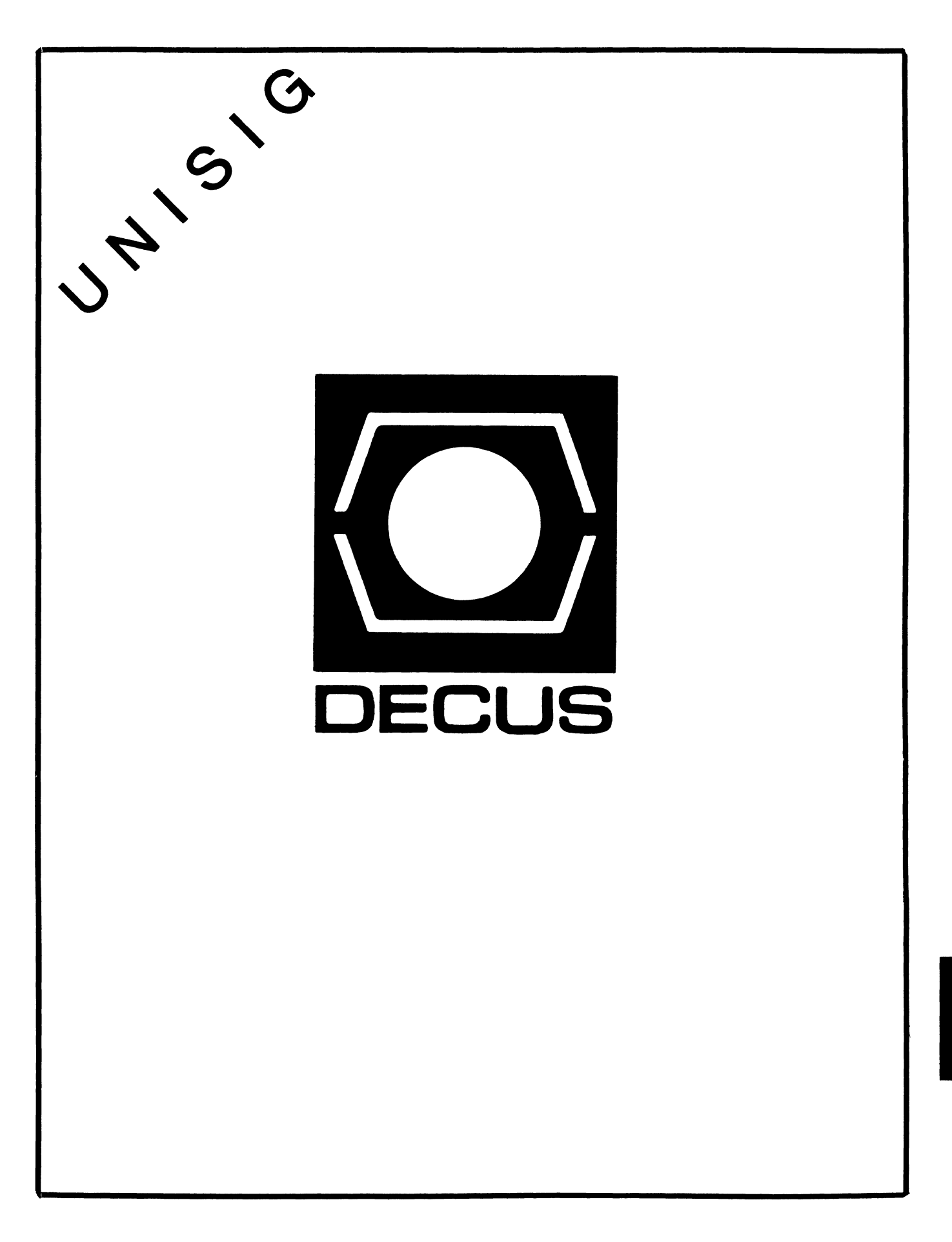

 $\mathbf{u}$ 

# **UNISIG Chair**

James W. Livingston, Jr. Measurex Corporation **1** Results Way Cupertino, CA 95014 408-255-1500 x5556 ihnp4!decwrl!jwl

# **UNISIG Symposia Coordinator**

Stephen M. Lazarus Ford Aerospace, MS X-20 3939 Fabian Way Palo Alto, CA 94303 415-852-4203 ihnp4!fortune!wdll!sml

# **UNISIG Session Notes Editor**

Kurt L. Reisler Hadron Incorporated 9990 Lee Highway Fairfax, VA 22030 703-359-6100 decvax!seismo!hadron!klr

# **UNISIG Newsletter Co-editor**

William Toth Harvard-Smithsonian Center for Astrophysics 60 Garden Street, P-353 Cambridge, MA 02138 617-495-7181 harvard!hrvsm th!toth

# **UNISIG Newsletter Co-editor**

James W. Livingston, Jr.

# **UNISIG Administrative Daemon**

Dorothy Geiger The Wollongong Group 49 Showers Drive, 451 Mountain View, CA 94040 415-948-1003 ihn p4!decwrl!dgeiger

# **UNISIG Tape Librarian**

Carl Lowenstein Marine Physical Laboratory Scripps Institute of Oceanography, P-004 La Jolla, CA 92093 619-294-3678

L

 $(ihnp4|decayax|akgua|dedwest|ucbva x)$ !sdcsvax!mplvax!cdl

# **UNISIG Usenet Liason**

Joe Kelsey FlexComm Corporation 711 Powell Ave. SW Renton, WA 98055 allegra!fluke!joe

# **UNISIG Standards Coordinator**

Jeff Gilliam National Semiconductor 2900 Semiconductor Drive, MS C2303 Santa Clara, CA 95051 408-721-3801 ihnp4!nsc!voder!jeff

# **UNISIG Minister Without Portfolio**

Norman Wilson Bell Laboratories, 2C-529 600 Mountain Avenue Murray Hill, NJ 07974 201-582-2842 ( decvaxlihnp4 )!research!norman

# **UNISIG DEC Counterpart**

Roseann Maclean DEC, MK02-1/H10 Continental Boulevard Merrimack, NH 03054 603-884-5702

decvax!maclean

# NEWSLETTER OF THE VAX SYSTEMS SIG

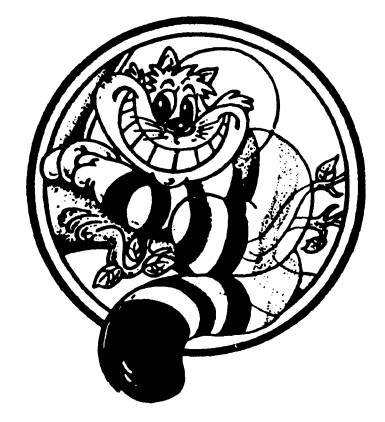

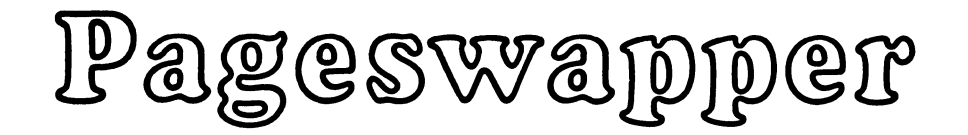

Our Mascot

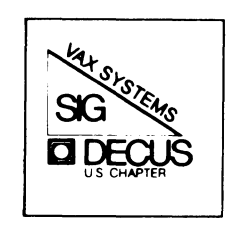

PAGESWAPPER - June 1986 - Volume 7 Number 11

General material for publication in the Pageswapper should be sent (US mail only -- no "express" services please) to:

> Larry Kilgallen, PAGESWAPPER Editor Box 81, MIT Station Cambridge, MA 02139-0901 USA

Preference is given to material submitted as machine-readable text (best is Runoff source) • Line length should not exceed 64 characters. Please do not submit program source, as that is better distributed on the VAX SIG tape.

For information about on-line submission to the Pageswapper, dial (in the United States):

(617) 262-6830

and log in with the username PAGESWAPPER.

Change of address, reports of non-receipt, and other circulation correspondence should be sent to:

> DECUS U.S. Chapter Attention: Publications Department 249 Northboro Road (BP02) Marlborough, MA 01752 USA

Only if discrepancies of the mailing system are reported can they be analyzed and corrected.

PAGESWAPPER - June 1986 - Volume 7 Number 11 Editor's workfile

# **Editor's Workfile**

#### by Larry Kilgallen, Pageswapper Editor

On-line Pageswapper Submissions <sup>~</sup>

Resources are now available to accomplish this longstanding obvious goal. The one hitch is that the caller must pay for the phone call to Boston. To find out more, dial (617) 262-6830 (in the United States) using a 1200 baud modem and give PAGESWAPPER as your username. There is a registration protocol which involves sending you back an individual username in the mail, more for purposes of establishing an authentication base for publication than for computer security.

One of my goals for this arrangement is to speed the turnaround on I/Os. The idea is that some callers may choose to peruse the as-yet-unprinted I/Os and be able to respond to them such that the response hits the press at the same time as the inquiry. We will ensure that I/Os received in the mail get put on-line so that callers can read I/Os from mailers.

The mechanism should also work reasonably well for regular articles, letters to the Pageswapper, etc.

PAGESWAPPER - June 1986 - Volume 7 Number 11 Just a Modest VMS Proposal

# **Just a Modest VMS Proposal**

edited by Robert B. Goldstein Eye Research Institute of Retina Foundation and James Downward KMS Fusion, Inc.

At the Fall 'BS Decus Symposium, I attended the "Just a Modest VAX Proposal" session. This session provided an opportunity for users to present gripes, taunts, and ideas to Digital developers. Some points were serious and others less so. Some of the items presented were sort of verbal System Improvement Requests (SIRs). I was so impressed that I decided to write this summary.

I have excluded some of the more obscure suggestions as well as those that clearly were the result of misinformation. I have indicated, when known, the category into which the judges put each proposal: Cult, Noted or UPG (Useless Product Group). The order of the items here is roughly the order in which they were presented. My apologies for any distortions.

- 1. DEC CUSTOMER SALES UPDATE This should be a 'sanitized' version of the DEC internal sales update - with the phone numbers removed. This would enable a customer to specify to his salesperson the exact item of interest by noting the page number in the sales update.
- 2. PAY AS YOU GO SOFTWARE DEC should consider software to be a service rather than a product. Each time a layered product is used, it should write a record into an accounting file. This file would be dumped once/month by DEC and used for billing. The amount of payment is directly linked to the amount of usage, and NOT to the type of machine for which it is licensed. This type of pricing is particularly appropriate in a clustered environment. It would also result in a usage profile for your system.
- 3. DCL COMMAND TRACKING Keep an accounting record of DCL commands. Have DCL commands be trackable by the accounting utility. - Noted
- 4. UNBUNDLED VMS Marketing made easy, or VMS in five easy pieces (and 42 difficult ones). Consistent with DEC's "new wave" marketing policies, a simple restructuring of VMS for fun and (especially) profit. - UPG

PAGESWAPPER - June 1986 - Volume 7 Number 11 Just a Modest VMS Proposal

- 5. SUPPORT ALL DEC TERMINALS The VMS command, SET TERM/DEVICE=devicename, should work for all serial devices that DEC manufactures. Currently it does not work for VT240, LN03, or LA50. - Noted
- 6. USE THE PHONE, DUMMY The SPR forms have a space for the phone number of the originator of the SPR. Whoever processes the SPRs never uses the phone number, but instead responds formally, with a turnaround time of many months. - Noted
- 7. LIB\$PUT ERROR Provide a LIB\$PUT ERROR analogous to LIBSPUT OUTPUT, which would write to SYS\$ERROR. - Noted
- 8. SYS\$DEFAULT PRINT A logical should be added that would define the default printer and batch queues for a user. -Noted
- 9. SHOW ME MORE Modify the SHOW PROCESS command so that it indicates the indirect command file currently being executed by the process. - Noted
- 10. BACKUP COPY UTILITY Have a BACKUP/COPY SAVESET command that will allow a saveset to be easily copied to and from magtape. - Noted
- 11. VAX SYSTEM SECURITY LEAK VMS security bugs are posted on public mailing lists. Can we please have a secure way of finding out about security bugs in VMS? Perhaps a timely DSIN flash? - Noted
- 12. PAINLESS VMS UPGRADES VMS upgrades should be made less painful, possibly by allowing it to be done on-line and possibly on a spare backup copy of the system disk.
- 13. VIRTUAL TERMINAL SUPPORT Virtual terminal support needs to be improved. Some items to include are a) indication of detatchment b) indication of buffer not empty. - Noted
- 14. MAKE TERMINAL SERVER INFO AVAILABLE Utilities that usually give information about the port connection should also be able to report the terminal server name and port number. Some utilities that should do this are Accounting, SHOW TERM and NCP.
- 15. LETS GET "TP"-ED: A TERMINAL PRINTER PORT DRIVER. VMS should provide support for printers connected through the printer ports on terminals. This device can be designated TP: . Utilities and library routines would have support for this device rather than users writing their own utilities.

PAGESWAPPER - June 1986 - Volume 7 Number 11 Just a Modest VMS Proposal

- 16. NEW DUMP SWITCHES Dump switches such as /FROM=lst block and /TO=last block and /BACKWARDS are needed (FROM and TO already exist as options for the /BLOCKS and /RECORDS switches - ed.) - Cult
- 17. CUSTOMER SUPPORT CENTER SHOULD BE TOLD FIRST We received Fortran 4.n before Colorado, hence installation problems weren't handled well. - Cult
- 18. VMS SECURITY ERASE SHOULD BE ASYNCHRONOUS We shouldn't have to wait for the \$ after we delete a file. - Cult
- 19. ACL ON BATCH/PRINT QUEUES ACLs exist on files, devices, global sections - how about ACL on queues? - Noted
- 20. PUSH BUTTON VMS Make VMS "menu" driven Cult

The following items were submitted but time did not permit their presentation:

- 1. 1 LINE COMMAND PROCEDURES Expand DCL so that pl-p8 symbol substitution is allowed within a symbol definition. Example is PROTECT :==SET FILE 'pl'/ PROTECT=('p2')
- 2. WORKINGSET SIZE ADJUSTMENT DEC encourages **us to "tune"**  the system by using WSQUOTA, WSDEFAULT, WSEXTENT, etc. How about letting us specify these on a per IMAGE rather than a per username basis?
- 3. SYSTEM STATE SAVE/RESTORE UTILITIES The purpose is to allow a VAX that is powered through a short-lived UPS power system to save its state and recover it smoothly. This would take the form of a pair of complementary VMS utilities. The first would allow all outstanding I/O to complete but no new I/O to start. When this is done, the system state is dumped to disk and the system crashed. The second utility would restore the saved state and resume execution at the point at which it was interrupted.
- 4. MACR032 .INCLUDE MACR032 needs a .INCLUDE <module name> statement.
- 5. RAISE SHOW PROCESS TO NEW HEIGHTS SHOW PROCESS should be able to show the code segment of images with large data areas. This would be SHOW PROCESS/CONT/BASE=ADDRESS.

# **Spring 1986 SIR Ballot Results**

#### Gary Grebus SIR Coordinator

It seems that the VAXSIG membership believes in the philosophy of simpler is better. The simplified SIR Ballot, published in the February 1986 issue of the Pageswapper has finally reversed the trend of declining participation. The 364 ballots received by the deadline is more than double the response received to the Fall 1985 ballot. Hopefully, participation will continue to build.

It's still hard to believe that, out of the thousands of VAXSIG members who get the SIG newsletters, so few people take the time to give their opinion. The SIR ballot is the only on-going program by which the SIG provides input to Digital. Top 10 (and other) SIR's continue to be incorporated into VMS. Digital has repeatedly encouraged the use of this channel of communication. The new ballot takes much less time to fill out. Maybe there really are only a few hundred people reading the Pageswapper?

The summary of this voting appears below. Digital's response to the top 10 requests overall will be presented at the Fall 1986 DECUS Symposium in Dallas. At the same session we will also receive a progress report on past top 10 requests that are still in the works. Look for a full report in the next issue of the Pageswapper.

#### Interpreting the SIR Ballot Results

The results of the System Improvement Request ballot are show on the following pages. All of the reports have the same one page format. Following the report title is the number of ballots counted for that report. The number shown on the "All Users" report is the total number of ballots which were returned. The ballots on the "11/780 Users" report is the number of ballots which checked the "11/780" blank on the ballot questionnaire, and so on.

The SIR's are listed on the page in order of points received, from highest to lowest. The entry for each SIR begins with the SIR number (from the ballot), a brief description, and the total number of votes received by that SIR. Next are listed the number of ballots which assigned positive and negative votes to the SIR. These numbers are expressed both as percentage of the total number of ballots and as a raw count. The percentage is based on the number of ballots shown at the top of the page.

PAGESWAPPER - June 1986 - Volume 7 Number 11 Spring 1986 SIR Ballot Results

÷

The data is summarized in two different ways. First, there are a series of reports broken down by user category. The user categories are defined by the questionnaire portion of the SIR ballot. A ballot was counted in each user category which was checked off, for example "11/780 user". Finally, there are a series of reports ranking the SIR's within SIR category. The SIR categories are those shown on the ballot, for example "DCL and Utilities" and "Commercial". The reports by SIR category use the data from all ballots received.

### **PAGESWAPPER - June 1986 ( Volume 7 Number 11**

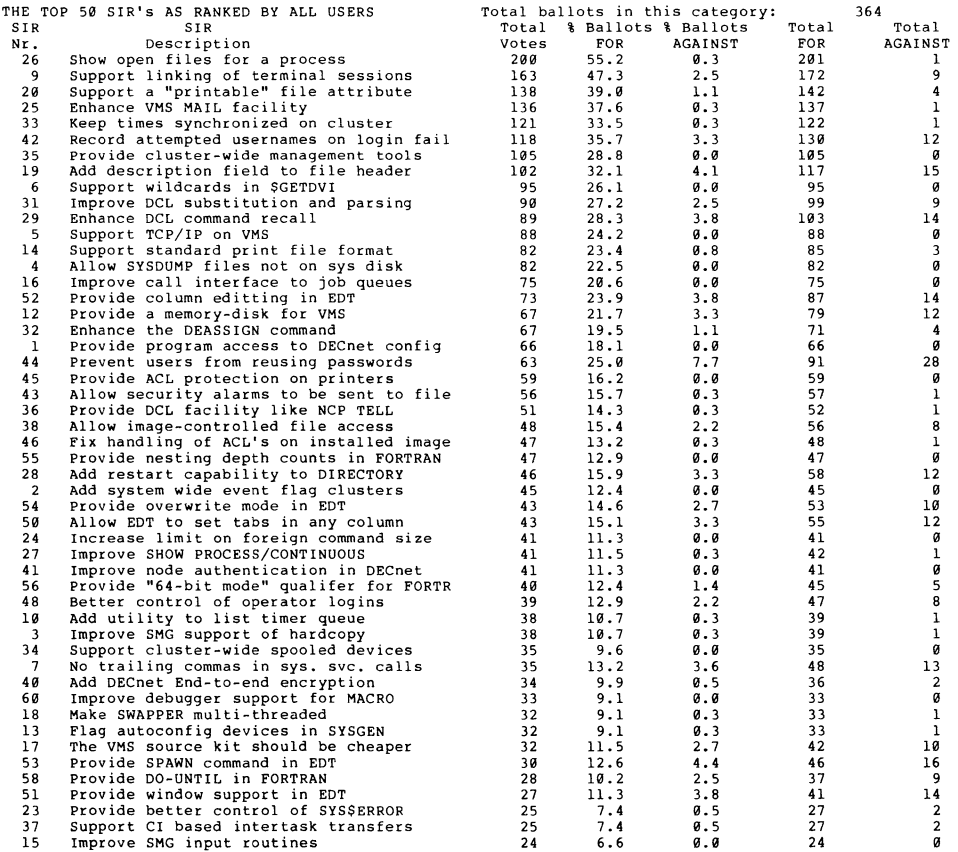

PAGESWAPPER - June 1986 - Volume 7 Number 11 PAGESWAPPER - June 1986 - Volume 7 Number 11

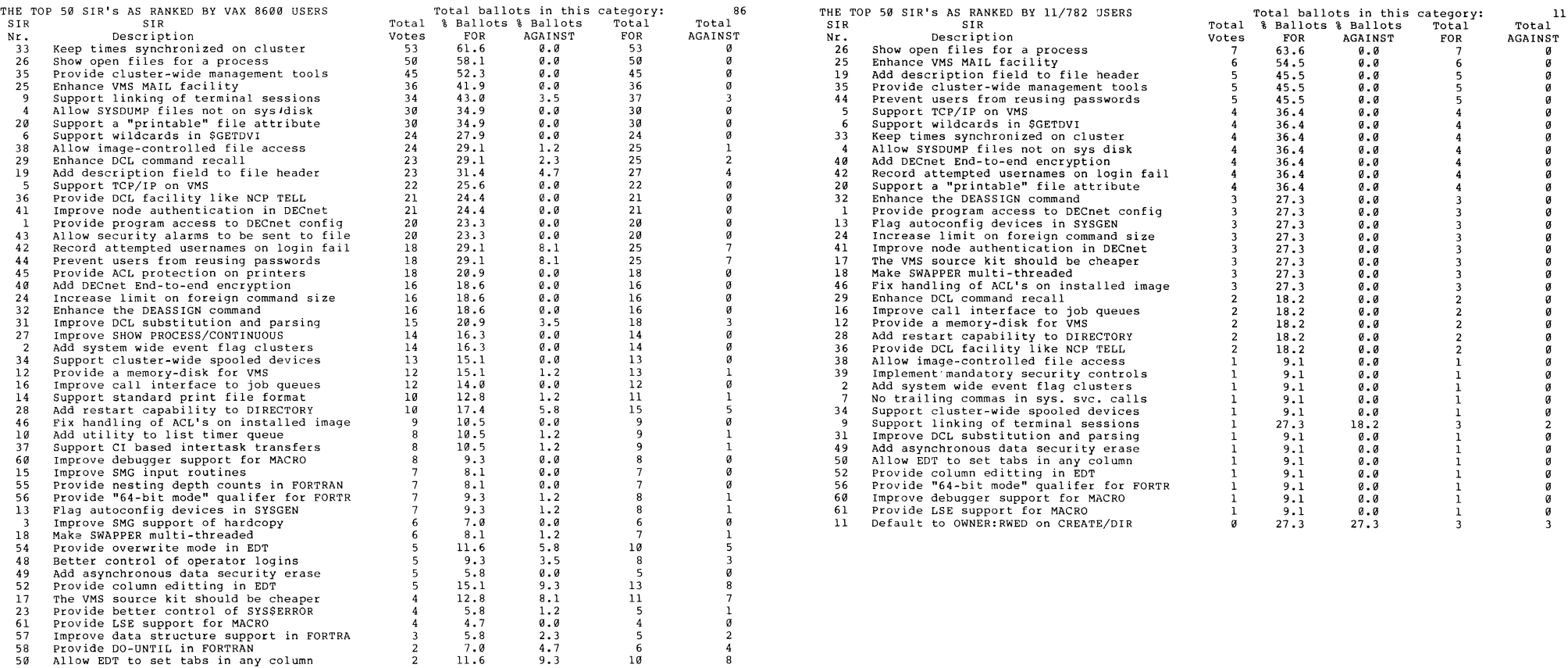

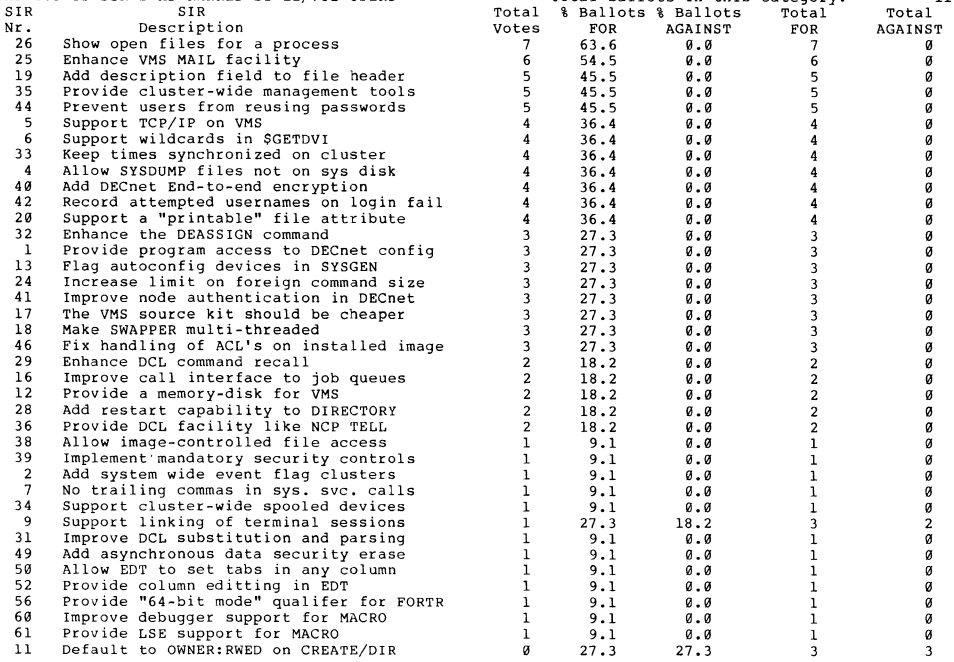

VAX-10 VAX-11

 $\mathbf{1}$ 

 $\rightarrow$ 

٠.

 $\alpha$ 

 $\hat{\Xi}$ 

Ł.

#### PAGESWAPPER - June 1986 - Volume 7 Number 11 PAGESWAPPER - June 1986 - Volume 7 Number 11

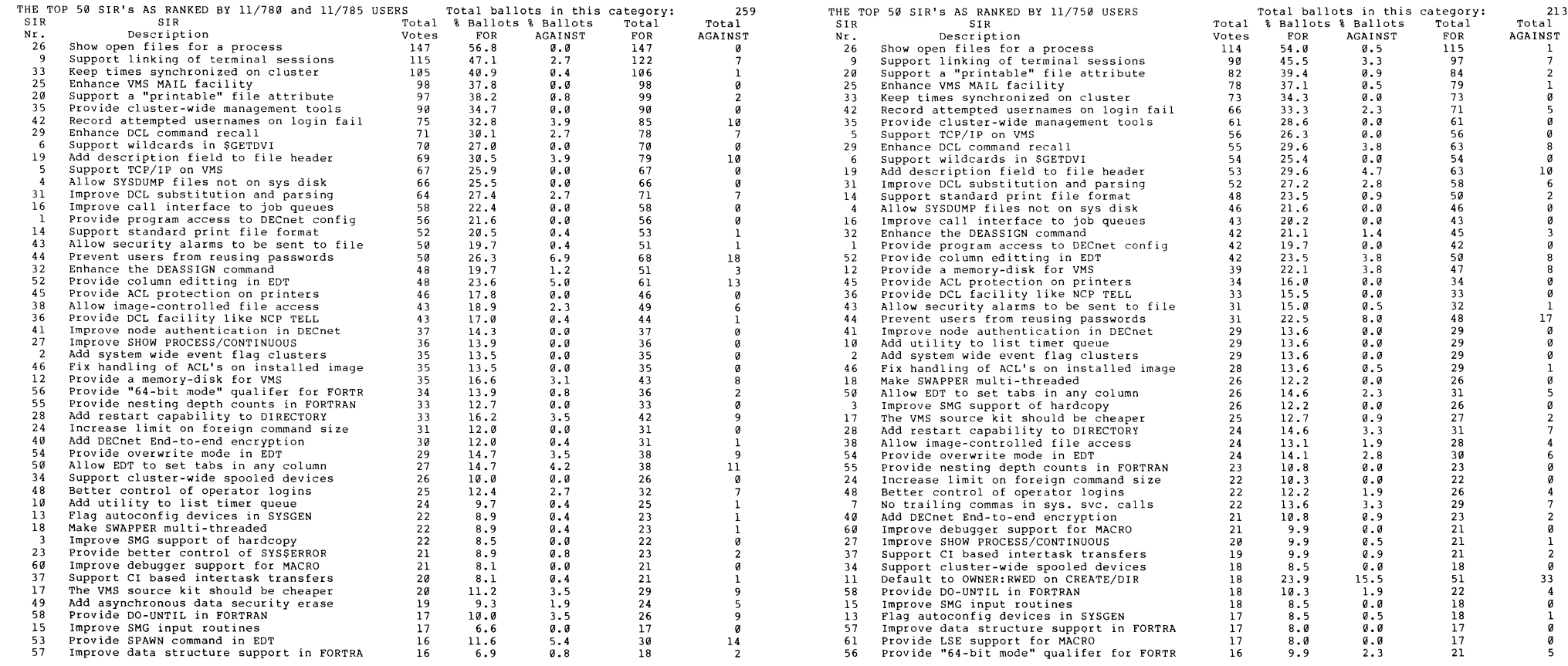

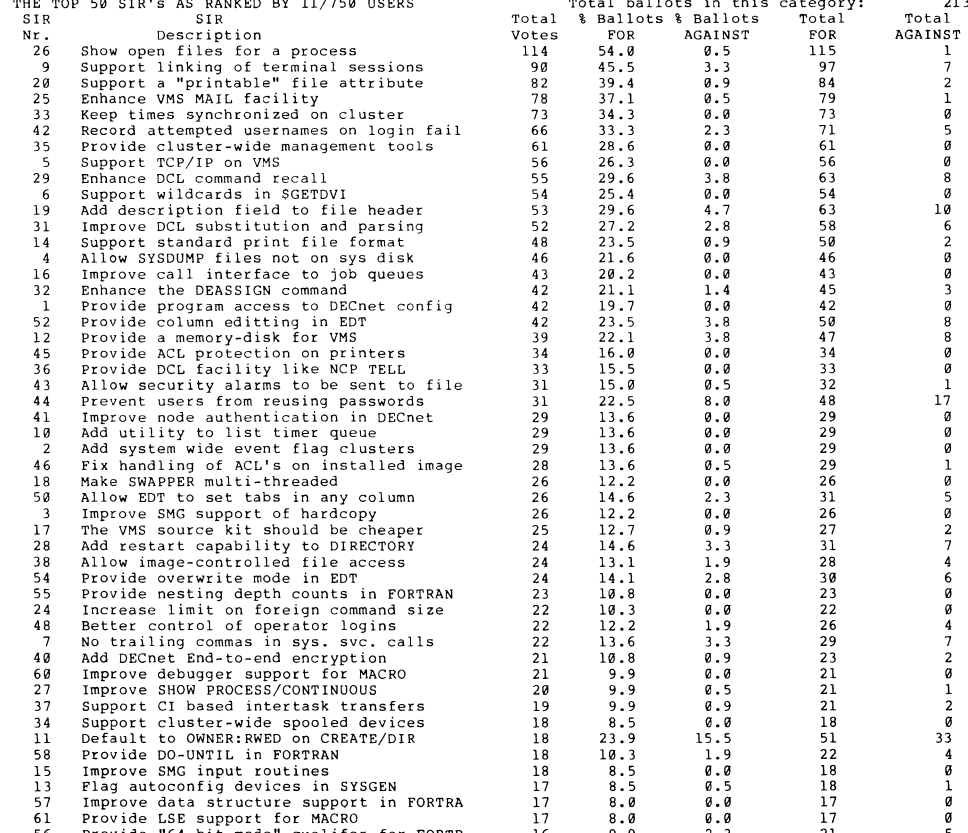

VAX-12 VAX-13

VAX-14

 $\Delta$ 

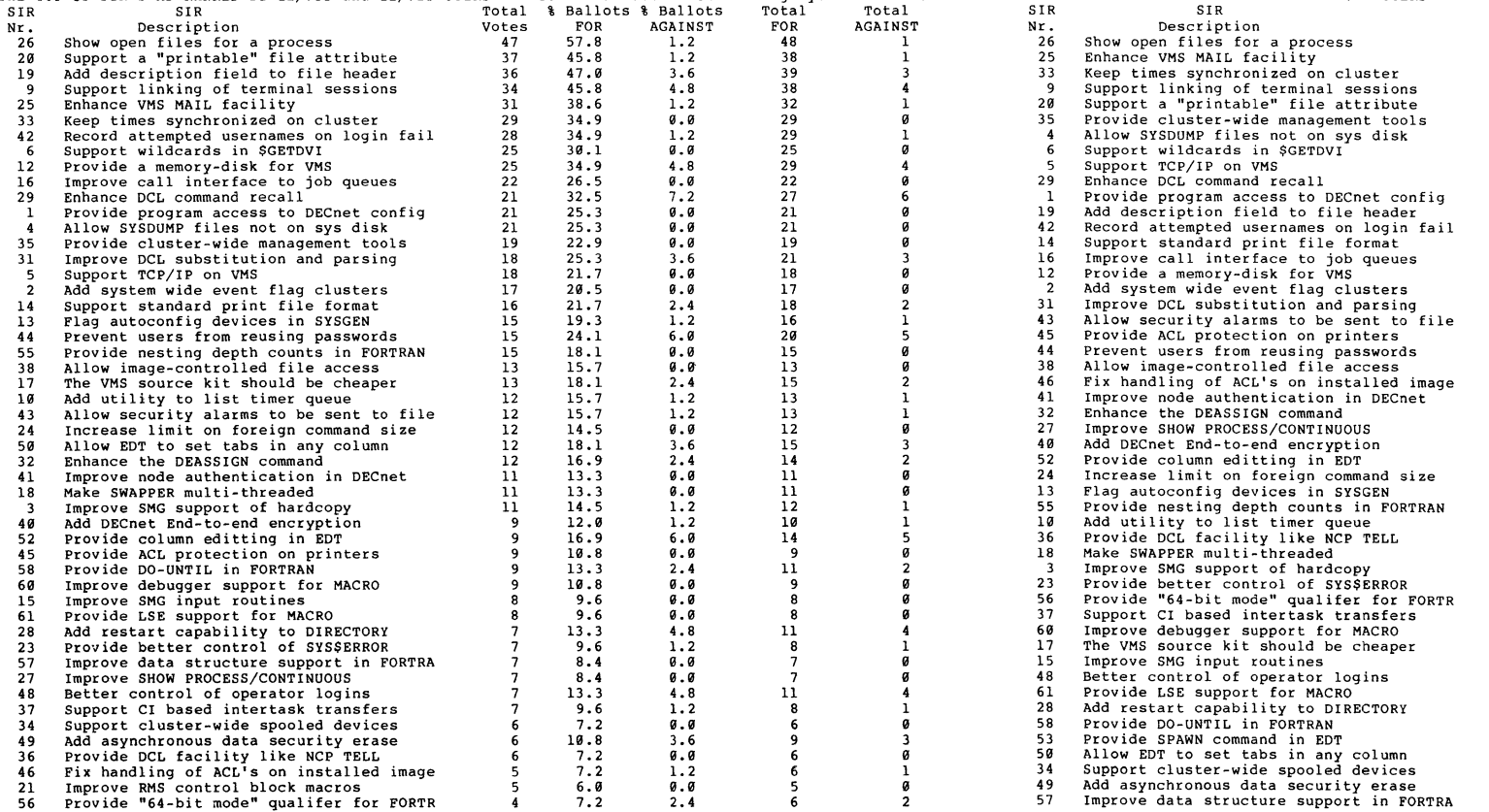

Total ballots in this category:

Total

83

PAGESWAPPER - June 1986 - Volume 7 Number 11

THE TOP 50 SIR's AS RANKED BY 11/730 and 11/725 USERS<br>SIR TT

PAGESWAPPER - June 1986 - Volume 7 Number 11

Total ballots in this category:

Total

144 Total AGAINST l l g 6 3 9 9 9  $\overline{9}$ 3 9

21<br>
25<br>
18<br>
18<br>
17<br>
16<br>
17<br>
17

15<br>12<br>19<br>16<br>16<br>16<br>14<br>10

 $\overline{11}$ 9

 $\frac{9.9}{9.9}$ 

25.7 9.0

 $9.7$ <br> $9.7$ 

 $\frac{9.9}{9.7}$ 

 $\frac{3.5}{1.4}$ 

 $0.0663$ 

 $\frac{9.9}{2.1}$ 

8.3 9.9

% Ballots % Ballots<br>FOR AGAINST FOR AGAINST<br>48.6 0.7  $\frac{0.7}{0.7}$  $46.5$   $6.7$ <br> $41.8$   $6.8$  $\begin{array}{cc} 41.9 & 0.9 \\ 42.4 & 4.2 \end{array}$  $42.4$   $4.2$ <br>39.6 2.1  $39.6$   $2.1$ <br> $31.9$   $6.0$  $31.9$ <br> $31.3$ 

 $\begin{array}{cc} 31.3 & 0.0 \\ 29.9 & 0.0 \end{array}$  $29.9$  0.0<br>29.2 2.1  $29.2$ <br> $25.7$ 

29.9 6.3 22.2 1.4 29.l 9.9 22.9 2.8  $22.9$ <br>  $20.1$ <br>  $23.6$ <br>  $4.2$  $23.6$   $4.2$ <br>19.4 0.0 19.4 9.9  $22.9$  6.9<br>17.4 1.4  $17.4$   $1.4$ <br>16.0 0.0  $16.0$   $0.0$ <br> $14.6$   $0.0$  $14.6$   $8.8$ <br>17.4 2.8  $17.4$ <br>15.3

 $\begin{array}{cc} 12.5 & 0.7 \\ 11.8 & 0.0 \end{array}$ 11.8 8.9  $11.1$   $0.0$ <br> $11.8$   $0.7$ 11.8  $0.7$ <br>11.8  $0.7$  $11.8$   $0.7$ <br>11.1  $0.0$  $\begin{array}{cc} 11.1 & 0.0 \\ 11.1 & 0.7 \end{array}$  $\frac{11.1}{13.9}$ 

 $31.9$ <br>29.9

 $14.6$ <br> $17.4$  $17.4$   $3.5$ <br>12.5  $6.8$ 

 $\frac{11.1}{9.7}$ 

 $\frac{15.3}{8.3}$ 

 $\frac{10.4}{8.3}$ 

 $\frac{13.2}{11.1}$ 11.l 3.5

 $\begin{array}{c} 11.1 \\ 9.7 \\ 6.9 \end{array}$ 

 $\begin{array}{cc} 9.7 & 2.8 \\ 6.9 & 0.9 \end{array}$  $7.6$  1.4<br>6.3 0.7 6.3 0.7

THE TOP 50 SIR's AS RANKED BY MicroVAX USERS<br>SIR<br>SIR

VAX-15

 $\sim$ 

 $\frac{1}{\pi}$ 

 $\sim$ 

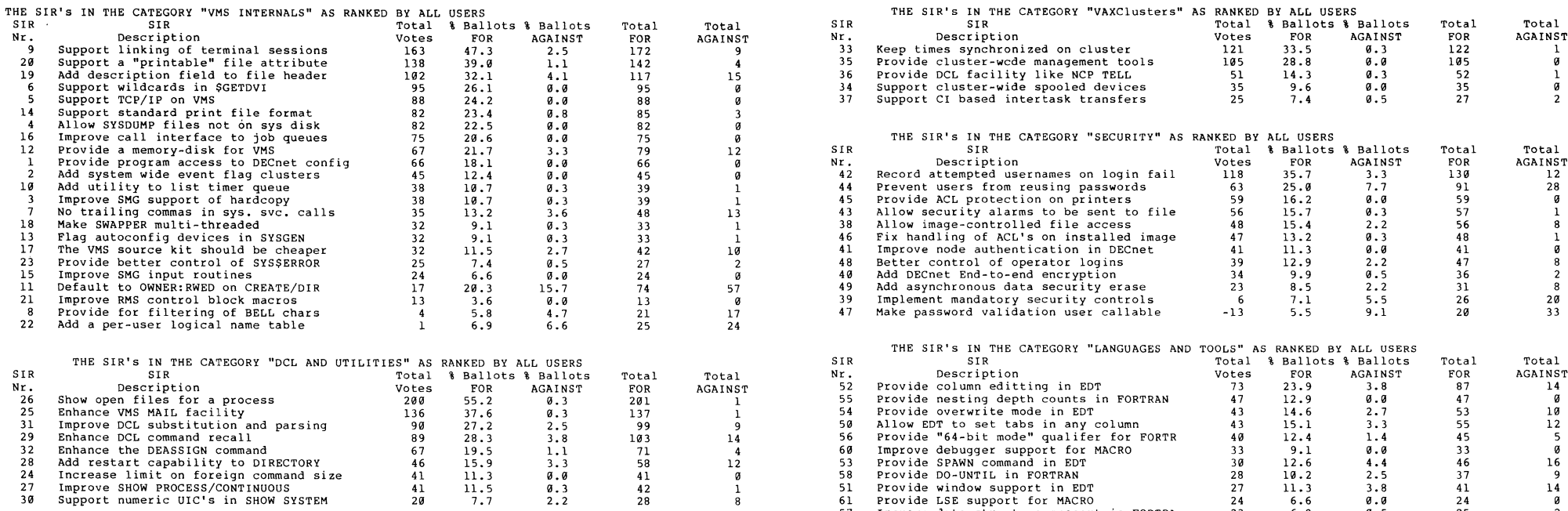

#### PAGESWAPPER - June 1986 - Volume 7 Number 11 PAGESWAPPER - June 1986 - Volume 7 Number 11

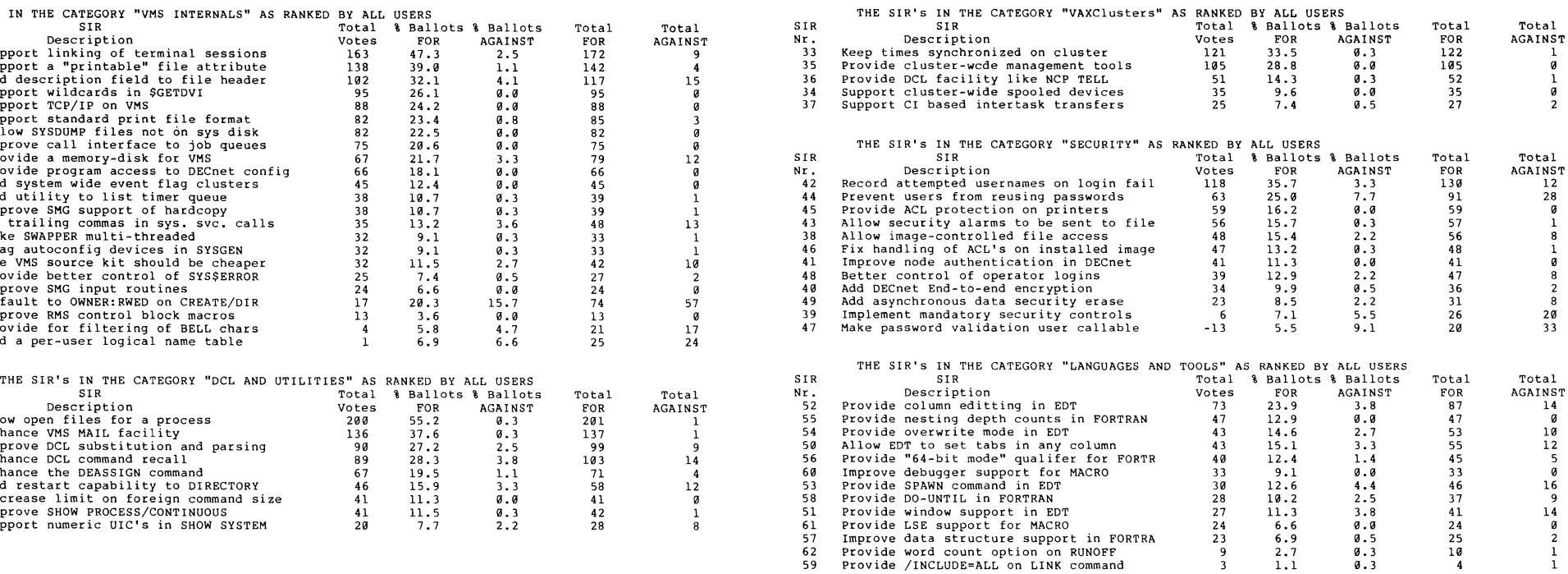

PAGESWAPPER - June 1986 - Volume 7 Number ll VAX System SIG Committee List

# **VAX System SIG Committee List**

As of January 8, 1986

- Osman K. Ahmad Large Systems Integration Working Group Association of American Railroads Technical Center, Research and Test Department 3140 South Federal Street Chicago, IL 60616
- Joe Angelico Assistant Symposium Coordinator US Coast Guard CCGD8(DT) Hale Boggs Federal Building 500 Camp Street, New Orleans, LA 70130
- Elizabeth Bailey ~ Volunteer Coordinator 222 CEB Tennessee Valley Authority Muscle Shoals, AL 35660
- June Baker Advisor Computer Sciences Corporation 6565 Arlington Boulevard Falls Church, VA 22046
- Joe L. Bingham Librarian Mantech International 2320 Mill Road Alexandria, VA 22314
- Bob Boyd Commercial Working Group GE Microelectronics Center MS 2P-04 Post Office Box 13409 Research Triangle Park, NC 27709
- c. Douglas Brown Security Sandia Labs Division 2644 P.O. Box 5800 Albuquerque, NM 87185
- Jim Caddick VAXcluster General Datacom Strait Turnpike Middlebury, CT 06762-1299
- Jack Cundiff Symposium Coordinator Horry-Georgetown Post Office Box 1966 Conway, SC 29526

VAX-18

PAGESWAPPER - June 1986 - Volume 7 Number ll VAX System SIG Committee List

Tom Danforth - Handout Editor Woods Hole Oceanographic Institute woods Hole, MA 02543 Jim Downward - Migration and Host Development, VAXintosh Working Group KMS Fusion Incorporated 3941 Research Park Drive Ann Arbor MI 48106 Jane Furze - Campground 3830 West Cochise Phoenix, AZ 85064 Dennis Frayne - Real Time/Process Control Working Group McDonnell Douglas 5301 Bolsa Avenue Huntington Beach, CA 92646 Carl E. Friedberg - Internals Working Group In House Systems 165 William Street New York, NY 10038 Don Golden - Communications Committee Representative c/o Shell Oil Company Westhollow Research Center Post Office Box 1380, Room D2132 Houston, TX 77001 Gary Grebus - System Improvement Request Battelle Columbia Labs Room 11-6011 505 King Avenue Columbus, OH 43201-2693 B. Hancock - Network Working Group Dimension Data Systems, Incorporated 2510 Limestone Lane Garland, TX 75040 (214) 495-7353 Jeffrey S. Jalbert - Historian <sup>J</sup>c c Post Office Box 381 Granville, OH 43023 614-587-0157 Ray Kaplan - MicroVAX Working Group Pivotal Incorporated 6892 East Dorado Court Tucson, AZ 85715 VAX-19

 $\mathbf{I}$ 

PAGESWAPPER - June 1986 - Volume 7 Number 11 VAX System SIG Committee List

- Lawrence J. Kilgallen Newsletter Editor Box 81, MIT Station Cambridge, MA 02139-0901
- Margaret Knox Chair Computation Center University of Texas Austin, Texas 78712
- Art Mcclinton Advisor MITRE 1820 Dolley Madison Boulevard McLean, VA 22102
- Ross w. Miller Vice Chair and working Group Coordinator Online Data Processing, Inc. N 637 Hamilton Spokane, WA 99202
- Eugene Pal Multiprocessor Working Group US Army CAORA (ATOR-CAT-C) Fort Leavenworth, KA
- Susan Rehse System Management Working Group Lockheed Missiles 3251 Hanover Street Palo Alto, CA 94301-1187
- Bob Robbins Advisor Array Computer Consultants 5364 Woodvale Drive Sarasota, FL 33582
- Larry Robertson Real Time/Process Control Working Group Bear Computer Systems Inc. 5651 Case Avenue North Hollywood, CA
- David Schmidt LUG Coordinator, Hardware Working Group Management Sciences Associates 5100 Centre Avenue Pittsburgh, PA 15232
- Al Siegel Advisor Battelle Memorial Institute 505 King Avenue Columbus, OH 43201-2693
- D. Slater Artificial Intelligence Working Group Institute for Defense Analysis 1801 North Beavregard Street Alexandria, VA 22314

PAGESWAPPER - June 1986 - Volume 7 Number 11 IN PUT /OUTPUT

# **INPUT /OUTPUT**

#### A SIG Information Interchange

A form for INPUT/OUTPUT submissions is available at the back of the issue.

#### INPUT/OUTPUT 492

- Caption: Stand-alone disk eraser
- Message: I need software/procedures that will provide the means to write over every block on a disk with 3 different patterns. This software must be stand~alone and must be able to erase an RA81, RA60 and RM05. It also must be bootable on a VAX 11/780 or 11/750.
- Contact: Gary Rosenfeld Raytheon, Department 9283 6380 Hollister Avenue Goleta, CA 93117 Telephone (805) 967-5511 x-3833

Date: January 10, 1986

#### INPUT/OUTPUT 493

- Caption: Using incoming moderns for outgoing reply to I/O # 477
- Message: This can be accomplished easily under VMS V4.n as follows:
	- 1. Set the VAX/Modem interface speed appropriately (i.e., SET TERMINAL/PERMANENT/SPEED=l200 TXA0:)
	- 2. Set Modem for desired speed (i.e., for DF03's push in HS switch for 1200 baud)
	- 3. Attach hardwired terminal port to modem port using SET HOST command (i.e., SET HOST/DTE TXA0:).
	- 4. Depress DATA/TALK switch on DF03 and dial the remote system

VAX-21

PAGESWAPPER - June 1986 • Volume 7 Number 11 INPUT/OUTPUT

> 5. When you hear the remote's carrier tone, release the DATA/TALK switch and hang up.

> You are now connected. If your modem has autodial, you can modify steps 4 & 5 to take advantage of this feature.

- Contact: James E. English Agway Incorporated Research and Development Box 4933 Syracuse, NY 13221 Telephone 315~477~6380
- Date: January 13, 1986

#### Pageswapper Editor's Note

Remember that if Jane had dial-out access to a line that Fred uses for dial-in access Jane has a chance of stealing Fred's password. Terminal lines used for bi-directional dialing should be protected with ACLs and limited to only a very few highly trusted dial-out users.

#### INPUT/OUTPUT 494

- Caption: Greek/Math characters for HP 7550 plotter
- Message: Does anyone have a library of Greek and/or Mathematical symbols which can be used by the Hp 7550 plotter?
- Contact: Chris Westerfeldt Duke University Physics Department Duke Station Durham, NC 27706 Telephone (919) 684-8271
- Date: January 14, 1986

PAGESWAPPER - June 1986 - Volume 7 Number 11 INPUT/OUTPUT

#### INPUT/OUTPUT 495

- Caption: Microprogramming Tools for the VAX
- Message: DEC used to sell a product for writing to the WCS (writable control store) on the VAX 11/780. The product number was QE109~cx. I would appreciate talking to anyone who bought and used the product.
- Contact: Harry Goldenbloome Raytheon Company 1847 West Main Road Portsmouth, RI 02871-1087 Telephone (401) 847-8000 x4087
- Date: January 15, 1986

#### INPUT/OUTPUT 496

- Caption: Word Processing similar to Wang
- Message: We have a Wang Word Processor and we plan to phase it out. In the meantime, we are looking for VAX word processing software that is similar to the Wang since we prefer not to train our secretaries again.

Does anybody know of one?

- Contact: Tarif Halabi Post Office Box 61092 Amaroussion 15 110 Athens, Greece Telephone 6829200
- Date: January 20, 1986

#### INPUT/OUTPUT 497

- Caption: Using incoming modems for outgoing reply to I/O # 477
- Message: we use the Hayes smartmodem 2400 for both incoming and outgoing calls. If your modem has dial-out capability, you should be able to use the SET HOST/DTE command. See the standard DEC documentation.
- Contact: Danny Brooks Systems Analyst Box 508

PAGESWAPPER - June 1986 - Volume 7 Number 11 INPUT/OUTPUT

> Medical College of Virginia Richmond, VA 23298 Telephone (804) 786-9026

Date: January 27, 1986

Pageswapper Editor's Note

Remember that if Jane had dial-nut access to a line that Fred uses for dial-in access Jane has a chance of stealing Fred's password. Terminal lines used for bi-directional dialing should be protected with ACLs and limited to only a very few highly trusted dial-out users.

#### INPUT /OUTPUT 498

- Caption: DECnet Security Information
- Message: I am trying to find any reports or papers concerning<br>security considerations when using DECnet. I am particularly interested in security issues with regard to Department of Defense guidelines.
- Contact: Rich Stoehe Mitre Corporation 1257 Lake Plaza Colorado Springs, CO 80916 Telephone (303) 576-2602
- Date: January 29, 1986

#### INPUT/OUTPUT 499

- Caption: SET HOST/DTE TTxx/DIAL=(NUMBER=#,MODEM=DF224)
- Message: Has anyone tried using a DF224 (Scholar) in a SET HOST/DTE? Does anyone have a working DTEDF224 routine (with some instructions for installing it)?
- Contact: Alan Zonderman Gerontology Research Center National Institute on Aging Francis Scott Key Medical Center Baltimore, MD 21224

PAGESWAPPER - June 1986 - Volume 7 Number 11 INPUT/OUTPUT

Date: April 11, 1986  $\mathcal{L}^{\text{max}}_{\text{max}}$  ,  $\mathcal{L}^{\text{max}}_{\text{max}}$  $\mathcal{L}^{\text{max}}_{\text{max}}$ 

Ŷ.

 $\mathbf{I}$ 

 $\mathbf{a}^{\dagger}$ 

 $\parallel$ 

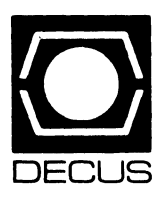

# LIBRARY

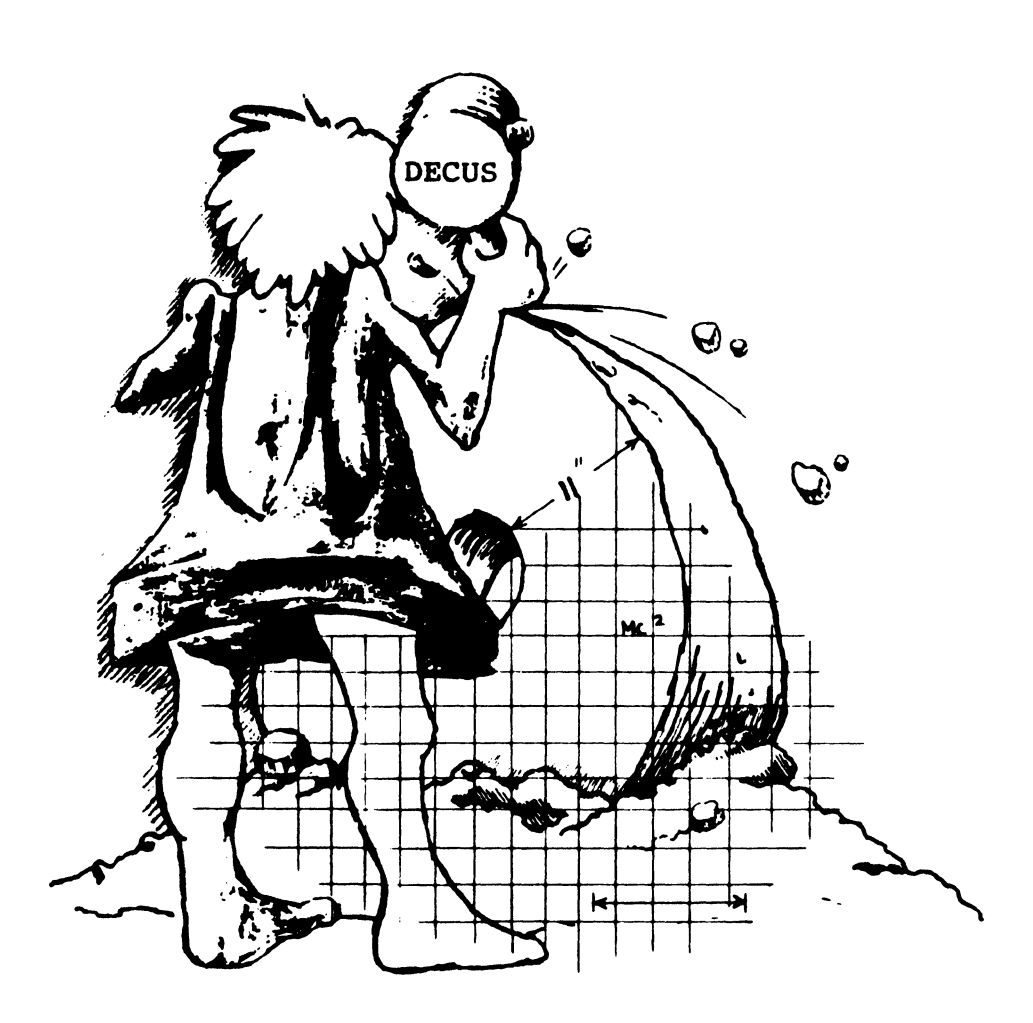

**Service** 

 $\hat{\mathcal{A}}$ 

# **DECUS PROGRAM LIBRARY**

#### NEW LIBRARY PROGRAMS AVAILABLE FOR THE RAINBOW SERIES OF COMPUTERS

DECUS NO: RB-105, Title: SEDT:EDT/WPS Screen Editor for MS/DOS, Version: V2.0 February 1986

Author: Digital Equipment Corporation, Operating System MS/DOS, Source Language: Various, Memory Required 256KB Keywords: Editors

Abstract SEDT is an EDT-like editor with totally compatible versions available for MS/DOS, CP/M and VMS, this being the MS/DOS version.

The program supports an EDT or WPS keypad layout, multiple buffers, window& and journaling, with support for the keyboard used by current Digital Equipment Corporation terminals and PCs.

SEDT under MS/DOS could be the best screen editor available for the Rainbow running MS/DOS at the present time

Sources not included

Media (Service Charge Code): One RX50 Diskette (JA)

DECUS NO: RB-108, Title: AME86 - Application Migration Executive for CP/M to MS/DOS, Version: V0.7-1

Author: Digital Equipment Corporation, Operating System: MS/DOS, Source Language: Various, Keywords: Utilities - MS/DOS

Abstract AME86 is an extremely useful program which allows you to run most CP/M-86 programs (.CMD files) under MS/ DOS on the Rainbow.

The program simulates the CP/M environment. translating mostCP/M system functions into the equivalent MS/DOS functions, achieving performance similar to that of the same program running under CP/M.

While there is no claim that your application will work, tests have been performed with such products as RED, MBASIC-86, WordStar V3, ZORK and DEASE, and applications developed with MWC.86.

On the other hand, Multiplan still has some problems with this version. so you will need to test your particular application

Overall though, this is an extremely useful offering, letting you migrate your favorite programs to MS/DOS without time consuming conversion

Restrictions: Needs MS/DOS V2.05 or higher.

Sources not included

Media (Service Charge Code): One RX50 Diskette (JA)

#### NEW LIBRARY PROGRAMS AVAILABLE FOR CP/M

DECUS NO: CPM-268, Title: DOSFLX: CP/M MS/DOS File Exchange, Version: January 1986

Operating System: CP/M, Source Language: Various, Keywords: File Management. Utilities - CP/M

Abstract Written specifically for CP/M on the Rainbow, dsSFLX lets you transfer files between MS/DOS or PC/DOS disks and CP/M disks.

DOSFLX supports Rainbow MS/DOS diskettes. Rainbow internal MS/DOS partitions, and IBM single sided 8 or 9 sectorper-track PC/DOS diskettes, keeping in mind that IBM diskettes, once written to by the Rainbow, may not be re-read on an IBM PC.

The program is extremely easy to use, completely self-documenting with a good HELP facility and very useful

Sources not included

Media (Service Charge Code): One RX50 Diskette (JA)

#### NEW LIBRARY PROGRAMS AVAILABLE FOR THE PDP.I! COMPUTER FAMILY

DECUS NO: 11-SP-89, Title: !AS SIG LIBRARY. Version: Library-B

Author. Various, Submitted by: Michael Robitaille, Grumman-CTEC. Inc, McLean, VA, Operating System: !AS. V3.0, 3.1. 3.2. Source Language: FORTRAN IV, FORTRAN IV-PLUS. FORTRAN 77, MACR0.11. Keywords: Library Tapes- !AS

Abstract This package represents the current state of the IAS SIG LIBRARY. It contains a multitude of software programs, help files, and function libraries submitted by IAS users over the years. This library is under continuous management by the !AS SIG and will be updated as additional programs are submitted and the existing programs are tested and evaluated "Library\_B" contains 2,849 files in 87 directories requiring 45, 718 blocks. Among the contents in the tape are.:

• SRX - an enhanced !AS version of SRD; TDS. A suite of

- Task Dump Serviceswith great utility during program development and maintenance
- ATS a utility for displaying the current active tasks in priority order on a VTIOO
- HLPfilesformostIASeommands(asofV3.0) andforsome of the SIG Library
- Several disassemblers and debuggers including BUG, a full screendebugger-disassembler for the V'I52
- Several games including ADVENTure and MTREK. a multiplayer Star Trek
- IAS system accounting packages
- GTC · a Get Terminal Characteristics utility and much more

Notes: Developed for IAS. may work for other PDP Operating **Systems.** 

Restrictions: The bulk of the software is untested by the submitter. Documentation for some of the programs and utilities are sketchy or absent Objects are not supplied when source code exists. Since some source is in FORTRAN, a FORTRAN compiler is necessary for those utilities. All privileged programs assume IAS.

Media (Service Charge Code): 2400' Magnetic Tape (PC), Format BRU

DECUS NO: 11-SP-90, Title: Symposium Tape from the RSX SIG, Fall 1985, Anaheim, Version: Vl, March 1986

Submitted by: Glenn C. Everhart, Ph.D., Operating System: !AS, RSX-llD, RSX-llM, RSX-llM-PLUS, VAX/VMS. Source Language: BASIC-PLUS, C. FORTRAN IV, FORTRAN IV-PLUS, FORTRAN 77, VAX 11 FORTRAN, MACRO-11, PAS-CAL , Keywords: Data Communications, Programming Languages, Spreadsheet, Symposia Tapes - RSX-11, Utilities -RSX-11

Abstract This tape contains the submissions from the Fall 1985 symposium in Anaheim for the RSX SIG collection It is available in either BRU or VMS/BACKUP format To obtain the VMS/BACKUP version, order DECUS No. V-SP-50.

The tape contains numerous packages, many of interest to VMS, RSTS and RT-11 sites as well as RSX sites. The top level documents for the tape are in directory [300,1] on tape. Start with BEGIN85RDOC for further details.

Highlights of the tape:

- Complete update of all DECUS C including the most complete toolkit yet Support for all OSs is included This release is unsupported but contains major upgrades to improve compatibility of DECUS C with the ANSI version of the full language. Also includes a greatly improved GREP from Tom Shinal of the RT-11 SIG.
- Update *to* Bonner RUNOFF (DSR superset VMS Native mode supported also. Aids to convert MACR0.11 *to* MACRO. 32 are used and included in this kit)
- KERMIT-11 update and a new KERMIT for IBMPC which emulates VTIOO, supports XMODEM, KERMIT, menus, scripts, autodialing and much more. Also communications support for systems with the half duplex TT driver.
- Faster and more powerful version of AnalytiCalc spreadsheet with additional string functions.
- Object disassemblers for RSX
- Spelling checkers, menu systems and a complete forms management system (in FORTRAN).
- Complete revision of TED fullscreen editor for RSX, RT-11, VMS with sources in C This editor has many powerful word processing features and a TECO-like "see-all" mode. It is faster than TECO, however.
- Graphics support systems including terminal viewgraph generators.

Numerous additional system- use aids for RSX are also included There are several drivers, some VAX/RSX V2 AME bug workarounds. file listers, file finders. a way to use F77 virtual arrays with VD space, batch systems, VT200 setup systems, VTL updates, command line editors and more. The tape is one which has something for any PDP-11 or VAX system and contains much information which has never appeared elsewhere.

About60,000 blocks are required *to* hold the full tape contents.

Complete sources not included

Media (Service Charge Code): 2400' Magnetic Tape (PS), Format BRU

DECUS NO: 11-824, Title: DISCRETE, Version: December 1985

Author. S. W. Provencher, Max-Planck-Inst.f.biophys.Chemie, Submitted by: T. Hoshiko, Case Western Reserve University, Operating System: RT-11 V5.0l, Source Language: FOR-TRAN *N,* Memory Required 24K, Keywords: Mathematical

Abstract DISCRETE. originally written for the IBM 370, is a FORTRAN IV program for the automatic analysis of data represented by the sum:

#### $Y(k) = Summation [ A(j)*EXP-LAM(j)*T(k)]$

for  $j = 0$  to n and  $k = 1, 2, \ldots, n$ , with  $n = 9$ . Provision can be made for an unknown baseline component  $A(0)$  with  $LAM(0) =$ 0. Only the raw data(i.e., the  $Y(k)$  and  $T(k)$  are input, no potentially biased initial guesses at the A(j), LAM(j) or the number of exponential terms, n. are needed or allowed Transforms of the data are used to obtain good starting estimates for least squares analyses of the data DISCRETE is based on a fast and accurate method. making direct use of the knowledge that the data is being represented by a discrete sum (rather than an integral over a continuous distribution of exponentials).

DISCRETE is large for a minicomputer and the original program required about 180Kbytes. Since the RT-11 single-job monitor accomodates only 45 Kbytes. substantial changes were required. The double precision version of DISCRETE had *to* be used requiring more space and time for execution so that this RT-11 version can accomodate only 50 points.

Documentation available in hardcopy only.

Media (Service Charge Code): User's Manual (EA), One RX01 Diskette(KA), Format RT-11, 600' Magnetic Tape(MA) Format RT-11

#### NEW LIBRARY PROGRAMS AVAILABLE FOR THE VAX/VMS FAMILY OF COMPUTERS

DECUS NO: V-SP-50, Title: Symposium Tape from the RSX SIG, Fall 1985, Anaheim in VMS'BACKUP, Version: Vl, March 1986

Submitted by: Glenn Everhart, Ph.D., Operating System: IAS, RSX-llD, RSX-llM, RSX-llM-PLUS, VAX/VMS, Source Language: BASIC-PLUS, C, FORTRAN IV, FORTRAN IV-PLUS, FORTRAN 77, VAX-11 FORTRAN, MACRO-11, PAS-CAL. Keywords: Data Communications, Programming Languages, Spreadsheet, Symposia Tapes - RSX-11, Utilities -VMS

Abstract This tape contains the submissions from the Fall 1985 symposium in Anaheim for the RSX SIG collection It is available in either BRU or VMS Backup formats. To obtain the BRU version, order DECUS No. 11-SP-90.

The tape contains numerous packages. many of interest to VMS. RSTS and RT-11 sites as well as RSX sites. The top level documents for the tape are in directory [300,1] on tape Start with BEGIN85B DOC for further details.

#### Highlights of the tape:

- Complete update of all DECUSC including the most complete toolkit yet Support for all OSs is included. This release is unsupported but contains major upgrades to improve compatibility of DECUS C with the ANSI version of the full language Also includes a greatly improved GREP from Tom Shinal of the RT-11 SIG.
- Update to Bonner RUNOFF (DSR superset VMS Native mode supported also. Aids to convert MACR0-11 to MACR0- 32 are used and included in this kit)
- KERMIT-11 update and a new KERMIT for IBMPC which emulates VT100, supports XMODEM, KERMIT, menus, scripts, autodialing and much more Also communications support for systems with the half duplex TT driver
- Faster and more powerful version of AnalytiCalc spreadsheet with additional string functions.
- Object disassemblers for RSX.
- Spelling checkers, menu systems and a complete forms management system (in FORTRAN).
- Complete revision of TED fullscreen editor for RSX. RT-11, VMS with sources in C. This editor has many powerful word processing features and a TECO-like "see-all" mode. It is faster than TECO, however.
- Graphics support systems including terminal viewgraph generators.

Numerous additional system-use aids for RSX are also included There are several drivers. some VAX/ RSX V2 AME bug workarounds. file listers, file finders, a way to use F77 virtual arrays with I/D space, batch systems. VT200 setup systems, VTL updates. command line editors and more The tape is one which has something for any PDP-11 or VAX system and contains much information which has never appeared elsewhere

About 60,000 blocks are required to hold the full tape contents.

#### Complete sources not included

Media(ServiceChargeCode):2400' MagneticTape(PS) Format VMS/BACKUP

DECUS NO: VAX-162 Title: DR11-CVMS Device Driver Version: Vl.3, July 1985

Submitted by. Digital Equipment Corporation Operating System: VAX/VMS V3.6 to V4.X Source Language: MACRO-32 Memory Required: Approx 26KB Keywords: Device Handlers

Abstract TheDRil-CVMSDeviceDriverisageneralpurpose, generic driver for the DR!l-C parallel 1/0, non-DMA interface of a user's device to the UNIBUS on VAX/VMS systems.

This device driver supports the QIO functions READxBLK WRITExBLK, SETMODE, SENSEMODE. SETCHAR. SENSE-CHAR and Type B interrupts from the DR11-C.

Assoc. Documentation: VMS Documentation Set

Media( Service Charge Code): 600' Magnetic Tape(MA) Format: VAX/ANSI

DECUS NO: VAX-163 Title: Escape From Manhattan Version: Vl.1/February 1986

Submitted by. Richard Cook, Baton Rouge LA

#### Operating System: VAX/VMS V3.6 Source Language: VAX-11 FORTRAN Keywords: Games

Abstract Escape is an all-text computer role-playing game of adventure and weaponry, involving the one player's skilL attentiveness, thinking and luck Based on the movie

"Escape from New York", the player talces on the character of Fox Brisskin, a man condemned to life in the newest U.S. maximum security prison, Manhattan Island The year is1997. Just before boarding the helicopter to Manhattan. the prison's warden offers you total reprieve of all crimes, if you can perform one duty--- get the President out of Manhattan safely. The President's plane was hijacked and crashed inside the walls of Manhattan He has survived the accident by fate and is now being held hostage by the inmates. He is due to speak with Russia and China at a summit meeting in24 hours. If he doesn't show, global nuclear war becomes history.

Complete with introduction and menu driven options, ESCAPE pits the player against murderous (and sometimes helpful) thugs, simple and complex puzzles, a variety of deadly weapons, and a ticking death clock Experience points are awarded for victorious battles, but health points must be maintained to stay alive. Each game is new and challenging, randomly determined at the beginning for continued pleasure through the millennium A DOC file is also included with helpful playing hints.

Restrictions: Sometimes at beginning of game. the random determinator part of the initialization gets stuck in a long loop due to certain restrictions not being met. Simple patience will solve this problem

Sources not included

Media (Service Charge Code): 600' Magnetic Tape( MA) Format VAX/ ANSI

#### REVISIONS TO LIBRARY PROGRAMS

DECUS NO: 20-184 Title: 2022 Version: 116B through 117B

Submitted by: David L. Wodelet, Strathcona County, Sherwood Park, Alberta, Canada T8A 3W7 Operating System: TOPS.20 release6.1 Source Language: MACRO-JO Software Required: 1022 from Software House Keywords: Tools-Applications Development

Abstract 2022 is a TOPS-20 front-end command parser for the System 1022 data base management system from Software House Through use of TOPS-20 COMND% jsys, 2022 provides escape recognition and the"?" help feature for nearly all 1022 commands. The only commands NOT implemented in 2022 are those commands specific to TOPS-10 or those used exclusively within PI.J022 or report programs.

Notes: Sources for Software House System 1022 are unavailable

Changes and Improvements: New code added to support version 117B of 1022 from Software House.

Media (Service Charge Code): 600' Magnetic Tape (MA) DECUS NO: CPM-103 Title: Vol. 3 Various BASIC-E Games

and Programs Version: March 1986

Author. Various Operating System: CP/M Source Language: CBASIC, MBASIC Keywords: Games

Abstract All programs on this diskette require a RAINBOW microcomputer and the Microsoft MBASJC software package All of these programs should run on MBASIC. Most of these programs should also work on CBASIC.

Program Descriptions:

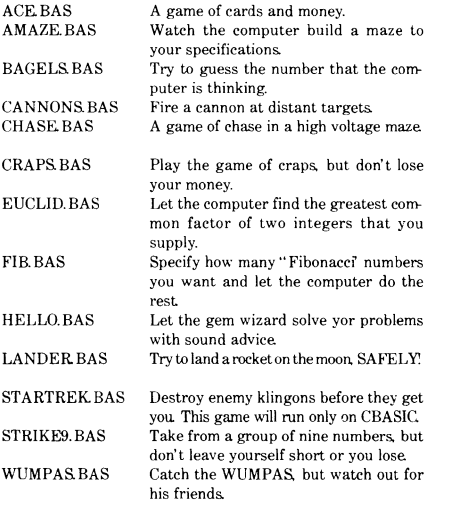

Notes: As part of a General International Area (GIA) Program Library Committee project. the programs on this diskette have been certified as runnable on a Digital Rainbow Personal Computer.

Media (Service Charge Code): One RX50 Diskette (JA)

DECUS NO: CPM-105 Title: Vol 5 BASIC.E Compilers and Interpreters. BASIC.E Programs Continued From Volume3. Microsoft BASIC Programs Version: March 1986 Author. Various Operating System: CP/M Source Language: CBASIC, MBASICKeywords: BASIC, Compilers. Language **Interpreters** 

Abstract All programs on this diskette require a RAINBOW microcomputer and the Microsoft MBASIC software package All of these programs should run on MBASIC. Most of these programs should also work on CBASIC.

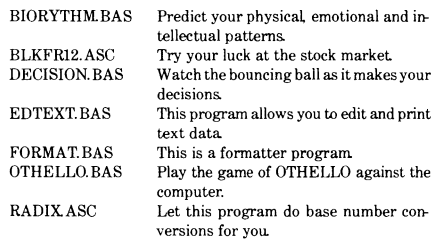

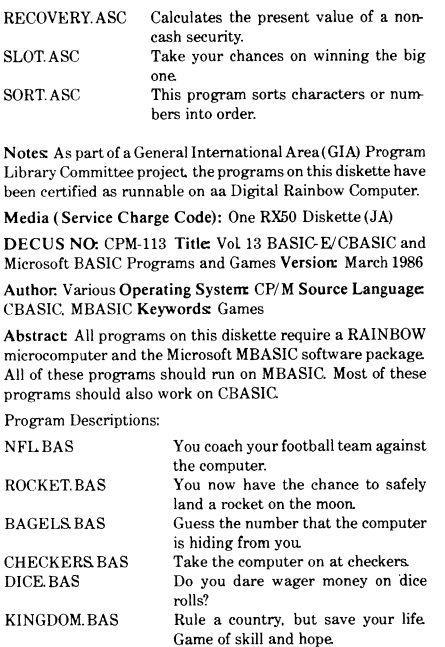

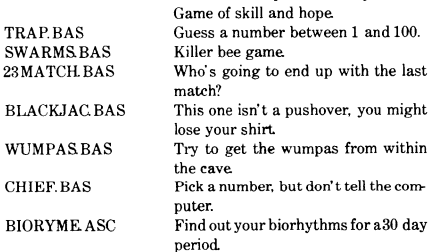

Notes: As part of a General International Area (GIA) Program Library Committee project. the programs on this diskette have been certified as runnable on a Digital Rainbow Personal Computer.

Media (Service Charge Code): One RX50 Diskette (JA)

DECUS NO: CPM-126 Title: Vol 26 Microsoft BASIC and FORTRAN Games and Utilities Version: March 1986

Author. Various Operating System: CP/M Source Language: CBASIC, MBASIC Keywords: Games, Utilities - CP/M

Abstract All programs on this diskette require a RAINBOW microcomputer and the Microsoft MBASIC software package All of these programs should run on MBASIC. Most of these programs should also work on CBASIC.

RO<sub>C</sub> B<sub>A</sub>

TRAP.BAS

CHIEF.BAS

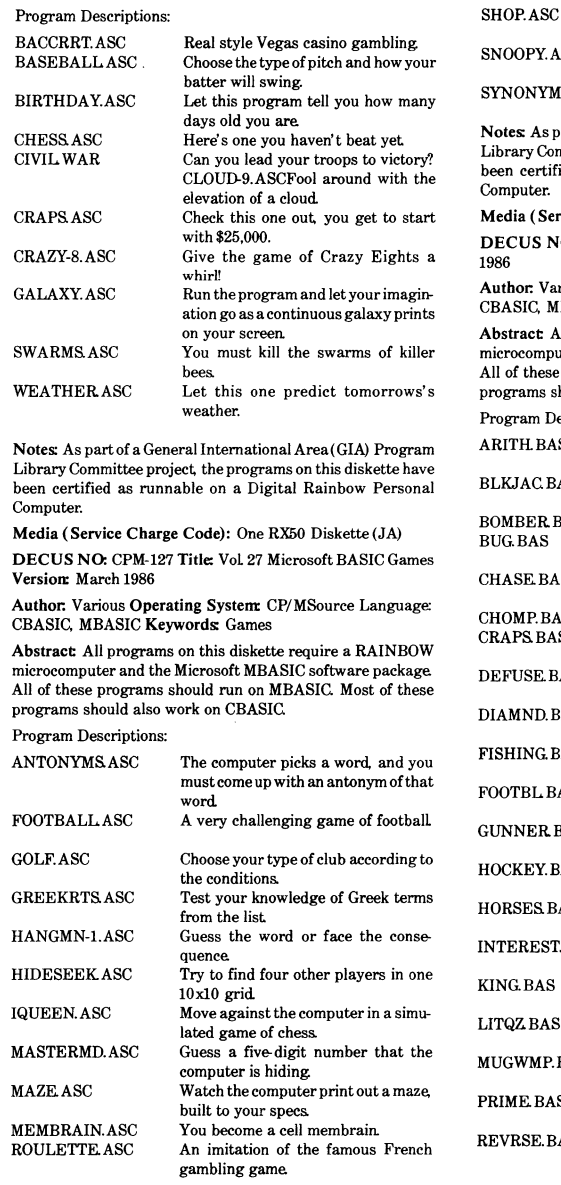

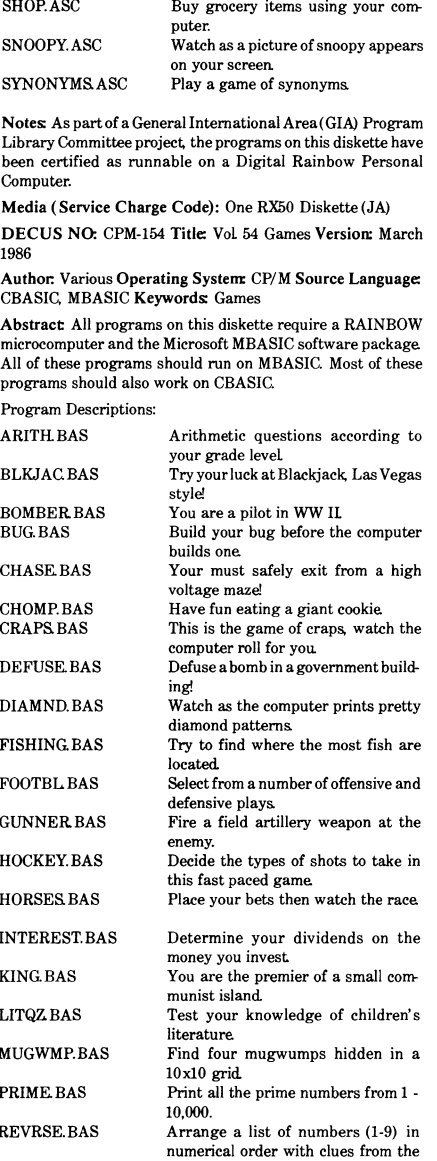

computer.

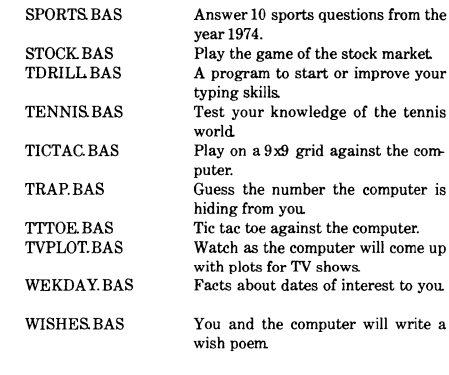

Notes: As part of a General International Area(GIA) Program Library Committee project. the programs on this diskette have been certified as runnable on a Digital Rainbow Personal Computer.

Media (Service Charge Code): One RX50 Diskette (JA)

DECUS NO: VAX-6 Title: SPICE 3A6 Version: 3A6. February 1986

Submitted by: Digital Equipment Corporation Operating System: VAX/VMS V 4.3 or later Source Language: C Memory Required: 3 MB Software Required: C Compiler Keywords: Circuit Simulation

Abstract SPICES is a general-purpose circuit simulation program for nonlinear de, nonlinear transient, and linear ac analyses. Circuits may contain resistors, capacitors, inductors, mutual inductors, independent voltage and current sources, four types of dependent sources, transmission lines, and the four most common semiconductor devices: diodes, BJTS, JFETS, and MOSFETS.

The SPICE3 version is based directly on SPICE 2G.6. While SPICE3 is being developed to include new features, it will continue to support those capabilities and models which remain in extensive use in the SPICE2 program.

Changes and Improvements: Completely rewritten in C language; program modules allow easy integration of new userwritten models; new interactive user interface included

Assoc Documentation; Additional program references available from the Industrial Liason Program office at University of California, Berkeley.

Restrictions: U.S. Government export regulations prohibit the distribution of this program outside of the United States without the appropriate export licenses.

Media (Service Charge Code): User's Manual (EC), 600' Magnetic Tape (MA) Format VMS/BACKUP

 $=$ 

 $\mathbf{L}$ 

#### **HOW TO SUBMIT TO A SPECIFIC SECTION OF THE NEWSLETTER**

The following is a listing of the Newsletter Editors with their addresses and phone numbers. All submissions to the newsletter should be submitted directly to the appropriate Editor.

#### ARTIFICIAL INTELLIGENCE

Terry Shannon 160 State Street Boston, MA 021 09 (617) 367-7190

#### BUSINESS APPLICATIONS

Thomas Byrne L. Karp & Sons 1301 Estes Elk Grove, IL 60007 (31 2) 593-5 705

#### DATA MANAGEMENT SYSTEMS

Russ Poisson Seed Software Corp. 2121 Eisenhower Avenue Alexandria, VA 22314 (703) 783-4944

#### DAARC

Ellen Reilly William H. Rorer 500 Virginia Drive Ft. Washington, PA 19034 (21 5) 628-654 7

#### GRAPHICS APPLICATION

Michael Anton P.O. Box 591293 Houston, TX 77259-1293 (713) 928-4838

#### IAS

John Ross Roman McDonnell Douglas 600 McDonnell Blvd. Hazelwood, MO 63042 (314) 234-0984

#### LARGE SYSTEMS

Michael Joy 1st Church of Christ **Scientist** Boston, MA 02115 (61 7) 262-2300 x 3903

#### **NETWORKS**

Vicki Hancock 2510 Limestone Lane Garland, TX 75040 (214) 495-7353

#### PERSONAL COMPUTER Caroline Mack

-9007 Mears Street Fairfax, VA 22031 (703) 280-4404 [Upload submissions to Wash-A-Rug Fido (703) 359-6549]

#### **RSX**

Dominic DiNollo Loral Electronics Engineering Computer Center Ridge Hill Yonkers, NY 10710 (91 4) 968-2500 x221 0

#### SITE MANAGEMENT & TRAINING

Gregory Brooks Washington University Behavior Research Lab. 1420 Gratton St. St. Louis, MO 63104 (314) 241-7600 x257

#### VAX SYSTEMS

Larry Kilgallen C/O DECUS Office 219 Boston Post Road. (BP02) Marlboro, MA 01752

#### APL

Doug Bohrer Bohrer & Company 903 Ridge Road, Suite 3 Wilmette, IL 60091 (312) 251-9449

## COMMERCIAL LANGUAGES

Ted Bear RAMTEK 2211 Lawson Lane Santa Clara, CA 95950 (408) 988-2211

#### DATATRIEVE

Donald E. Stern, Jr. c/o. Warner Lambert Company 10 Webster Road Milford, Ct 06460 (203) 783-0238

#### EDUSIG

Fred Bell Taft College 29 Emmons Park Drive P.O. Box 1437 Taft, CA 93268 (805) 763-4282

#### **HMS**

William Walker Monsanto Research Corp. P.O. Box 32 A-1 52 Miamisburg, OH 45342 (51 3) 865-355 7

#### LANGUAGES & TOOLS

Alan Folsom Jr. Fischer & Porter Company E. County Line Road Warminster, PA 18974 (215) 67 4-7154

#### MUMPS

Janet Berryman 2405 N. Bush Santa Ana, CA 92706 (71 4) 953-1 025

#### OFFICE AUTOMATION

Margaret Drake Univ. of TX Health Science Ctr. 7703 Floyd Curl Drive San Antonio, TX 78284 (512)691-6105

# **RSTS**

Bill Hobbs ComManD. Inc. 6535 E. 82nd St., Suite 102 Indianapolis, IN 46250 (31 7) 842-5320

## RT

Bill Leroy The Software House, Inc. 2964 Peachtree RDNW #320 P.O. Box 52661 Atlanta, GA 30355 (404) 231-1484

#### UNISIG

William Toth Harvard-Smithsonian Ctr. for Astrophysics 60 Garden Street P353 Cambridge, MA 02138 (617) 495-7181

Bruce Bergman UserWare International 2235 Meyer Avenue Escondido, CA 92025-1070 (61 9) 7 41-8825

HOW-i

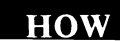

SUBMITTING ARTICLES TO THE HMS SIG NEWSLETTER

ŧ.

The purpose of the HMS SIG Newsletter is to serve as a forum to share information related to DEC hardware with the members of the SIG. As such, the existence of the newsletter is entirely dependent on your contributions. If you have an HHK item, a better or safer way to do something, product news, a tutorial article of general interest, etc.,<br>we are interested in publishing it in the newsletter. It is we are interested in publishing it in the newsletter. intended that the HMS SIG Newsletter be published at least four times a year.

There are newsletter: several ways to submit material for the

- o The Hardware Submission Form in the back of the newsletter can be used for brief items (there is not enough room if you have a lot to say).
- o You can send me camera-ready hard-copy (this saves me a lot of typing).
- o I will accept submissions on floppys. I can handle RX50's or 8" diskettes (either density, single or double sided). I prefer RT-11 format, if possible, but I can probably handle RSX or VMS stuff somehow. I will return your diskette(s), of course.
- o Those of you that have access to DCS can send things to username WALKER. I check DCS daily.
- o I am also on CompuServe as "Bill Walker 71066,24".

In any event, if you have anything to submit, send it! If it is a mess, but I can read it, I will get it in the newsletter somehow. Finally, if you have any question about submitting material, call me. My telephone number is listed below.

Contributions can be sent to:

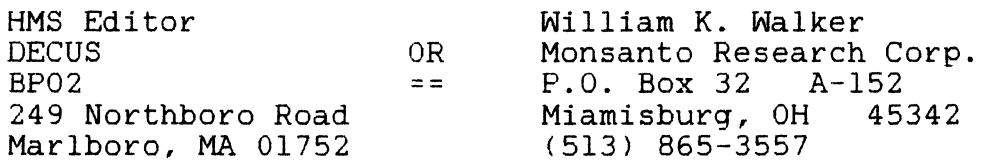

If you need to get something to me quickly, send it to my work address.

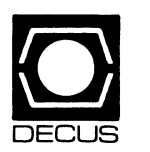

# DEC US **DECUS SUBSCRIPTION SERVICE SIGs NEWSLETIERS U.S. CHAPTER MEMBERS ONLY**

As a member of DECUS U.S. Chapter, you are entitled to contribute and subscribe to the DECUS monthly publication, **SI Gs Newsletters.** You also have the opportunity to subscribe to the Symposia Proceedings which are a compilation of the reports from various speakers at the U.S. National DECUS Symposia.

- **No Purchase Orders will be accepted.**
- The order form below must be used as an invoice.
- All checks must be made payable to DECUS.
- All orders MUST be paid in full.
- No refunds will be made.
- The address provided below will be used for all DEC US mailings; i.e. Membership, Subscription Service and Symposia.
- SIGs Newsletters Price is for a one-year subscription beginning the month following receipt of payment.

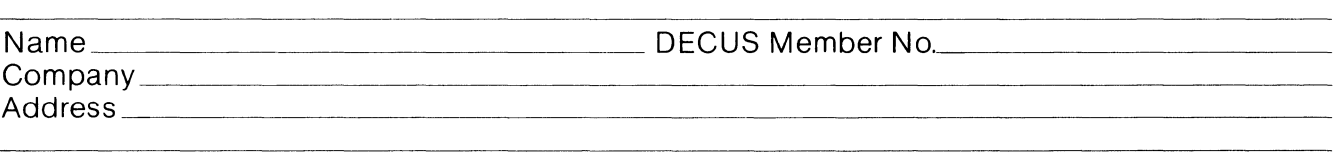

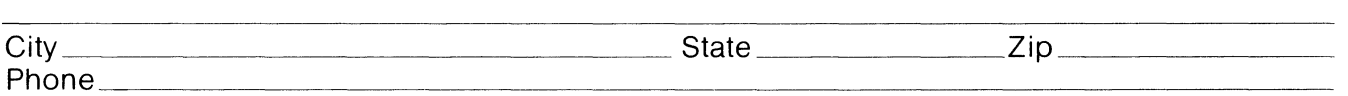

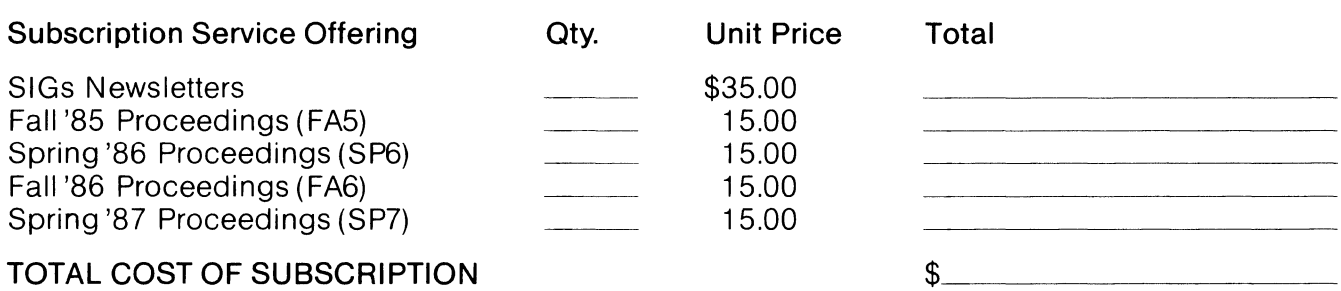

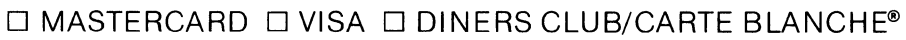

\_\_\_\_\_\_\_\_\_\_\_\_\_\_\_\_ Exp. Date

I understand that there will be no refunds even if I decide to cancel my subscription. Signature: \_\_\_\_\_\_\_\_\_\_\_\_\_\_\_\_\_\_\_\_\_\_\_\_\_\_\_\_\_\_\_\_ \_

111 I 1'11111

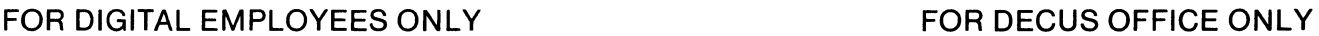

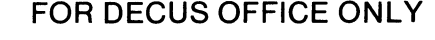

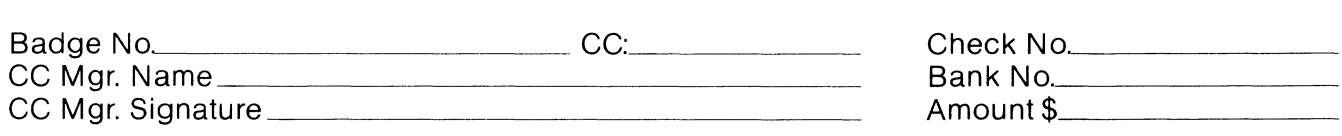

Subscription Service, DECUS(BP02), 219 Boston Post Road, Marlboro, MA01752-1850, (617) 480- 3418.

 $\bar{\mathbf{I}}$ 

ţ.

 $\frac{1}{\sqrt{2}}$ 

 $\begin{array}{c} \hline \end{array}$ 

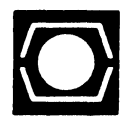

# **DECUS U.S.CHAPTER APPLICATION FOR MEMBERSHIP**

 $\square$  New Membership  $\square$  Update to current membership profile Current DECUS Member. #  $\_\_\_\_\_\_\_\_\_\_\_$ 

# NOTE: PLEASE PRINT CLEARLY OR TYPE!

PLEASE PROVIDE A COMPLETE MAILING ADDRESS. INCLUDE ZIP CODE IN ACCORDANCE WITH POSTAL REGULATIONS FOR YOUR LOCALITY.

# ARE YOU AN EMPLOYEE OF DIGITAL EQUIPMENT CORPORATION? O YES ONO

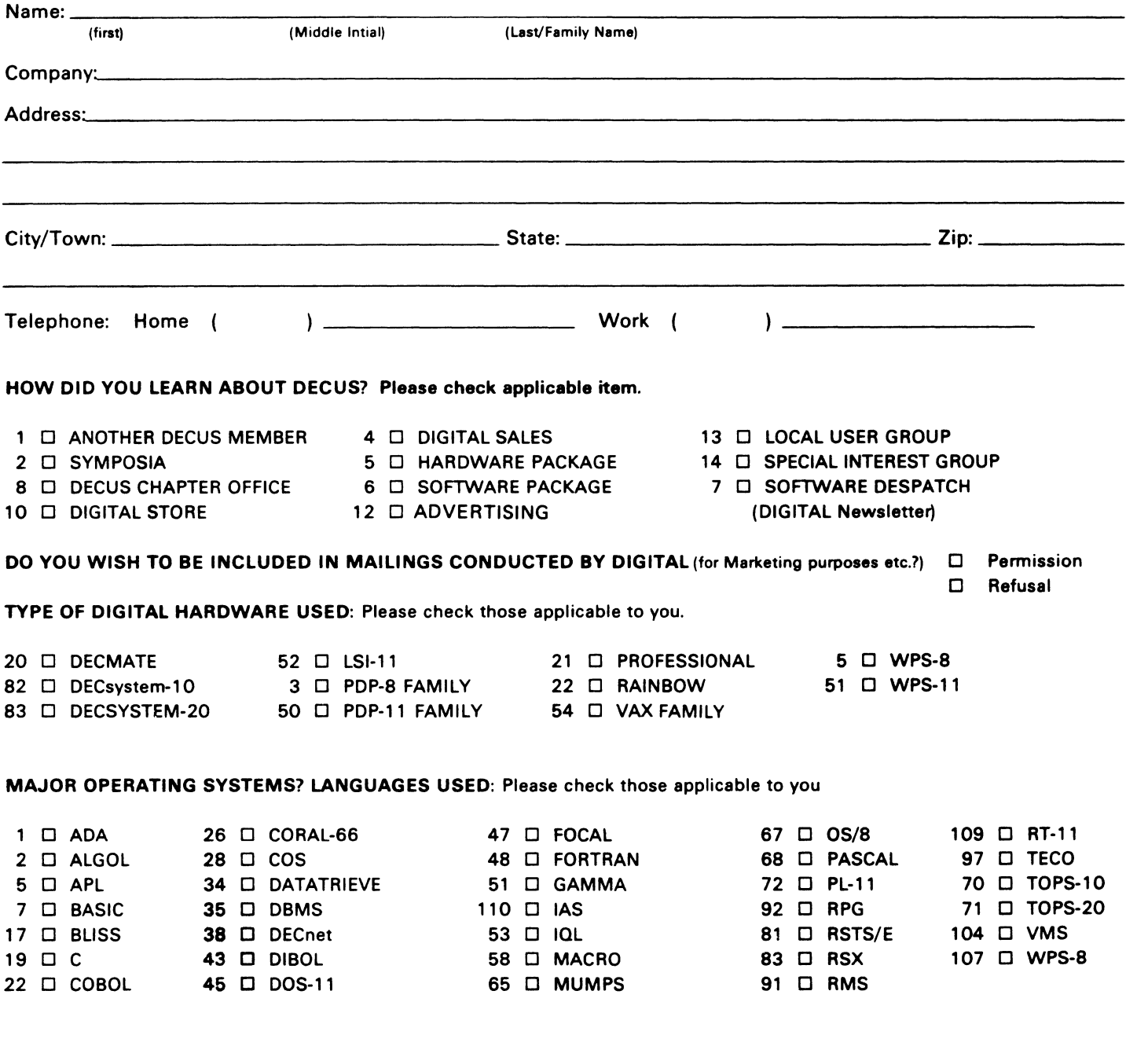

11 .,III 111 .,II .,III .,III .,III .,III .,III .,III .,III .,III .,III .,III .,III .,III .,III .,III .,III .,

# TYPE OF BUSINESS (ENVIRONMENT}/COMPUTER APPLICATIONS

Please check that which best describes your business/application

- 
- 
- 64 D BUSINESS/COMMERCIAL 61 D EDUCATION-TECHNOLOGY 78 D OEM-TECHNICAL<br>
74 D BUSINESS/INFORMATION SYSTEMS 3 D EDUCATION/UNIVERSITY 56 D PHYSICAL SCIENCES
- 74 D BUSINESS/INFORMATION SYSTEMS
- 
- 54 D CLINICAL LABORATORY 65 D FINANCE/ACCOUNTING 10 D RETAIL
- 
- 11 D CONSUMER ELECTRONICS 75 D GRAPHICS 53 D TELECOMMUNICATIONS
- 
- 72 D DATA ACQUISITION 62 D INDUSTRIAL 51 D TIMESHARING
- 52 D DATA COMMUNICATIONS 55 D LABORATORY/SCIENTIFIC 80 D TRAINING/INSTRUCTION
- 13 D DATA PROCESSING SERVICES 14 D LIBRARY 66 D TYPESETTING/PUBLICATION
- 71 D DATA REDUCTION 58 D LIFE SCIENCES
- 17 D DIGITAL EMPLOYEE-ENGINEERING 70 D MANUFACTURING
- 15 D DIGITAL EMPLOYEE-MARKETING 79 D MARKETING
- 16 D DIGITAL EMPLOYEE-SERVICE GROUP 59 D MEDICAL RESEARCH
- 60 D EDUCATIONAL ADMINISTRATION 6 D MILITARY INSTALLATION

# SPECIAL INTEREST GROUP (SIGs) ENROLLMENT

I wish to participate in the following DECUS U.S. Chapter Special Interest Groups.

- 
- 
- LANGUAGES 31 D DAARC(LABS) 17 D RSX
	- -
		-
- 10 D GRAPHICS APPL 34 D OFFICE AUTOMATION
- JOB TITLE/POSITION Please check:
- 
- 2 D DIVISION OR DEPARTMENT STAFF 102 D ADMINISTRATIVE ASSISTANT
- 3 D SYSTEMS ANALYSIS 103 D TECHNICAL ASSISTANT
- 4 D APPLICATIONS PROGRAMMING 104 D SERVICES COORDINATOR
- 5 D SYSTEMS ANALYSIS/PROGRAMMING 105 D MANAGER
- 6 D OPERATING SYSTEM PROGRAMMING 106 D ANALYST
- 7 D DATABASE ADMINISTRATION 107 D PROGRAMMER
- 8 D DATA COMMUNICATIONS/TELECOMMUNICATIONS 108 D DATABASE MANAGER
- 
- 
- CITIZEN OF UNITED STATES OF AMERICA? D Yes D No Country~· -----------------

Signature:~---------------~ Date:~---------------~

Forward To:

DECUS U.S. CHAPTER, MEMBERSHIP PROCESSING GROUP 219 BOSTON POST ROAD MARLBORO, MA 01752, USA PHONE: (617) 480-3418

HOW-6

- 21 0 ACCOUNTANCY 1 0 EDUCATION/ PRIMARY 73 0 NUMERICAL CONTROL<br>2 0 EDUCATION/SECONDARY 68 0 OEM-COMMERCIAL
	-
	-
	-
- 57 D CHEMISTRY 67 D ENGINEERING 20 D RESEARCH/DEVELOPMENT
	-
- 63 D COMPUTATION **63 D** COMPUTATION **77 D GOVERNMENT** 76 D SOFTWARE DEVELOPMENT
	-
- 18 D CONSULTANT **4 D HOSPITAL 19 D TELEPHONE/UTILITIES** 
	-
	-
	-

- 33 D APL SIG 11 D HARDWARE AND MICRO 36 D PERSONAL COMPUTER
- 2 □ COMMERCIAL 35 □ IAS 18 D RSTS/E
	-
	-
	- 16 D LANG. AND TOOLS 32 D SITE MGMT.& TRNG
		-
- 8 □ EDUSIG 15 □ NETWORKS 26 □ VAX SYSTEMS
- 1 D CORPORATE STAFF 101 D CORPORATE DIRECTOR OF DP/MIS
	-
	-
	-
	-
	-
	-
	-
- 9 D COMPUTER OPERATIONS 109 D DATABASE ADMINISTRATOR
- 10 D PRODUCTION CONTROL 110 D MANAGER OF DP OPERATIONS

 $\mathbf{I}$ 

- 7 D BUSINESS APPL 14 D MUMPS 21 D UNISIG
	- -
- 6 D DATA MGMT.SYS. 27 D LARGE SYSTEMS 19 D RT-11<br>5 D DATATRIEVE 16 D LANG. AND TOOLS 32 D SITE N

2 D EDUCATION/SECONDARY

- 
- 

# **INPUT /OUTPUT Submission Form**

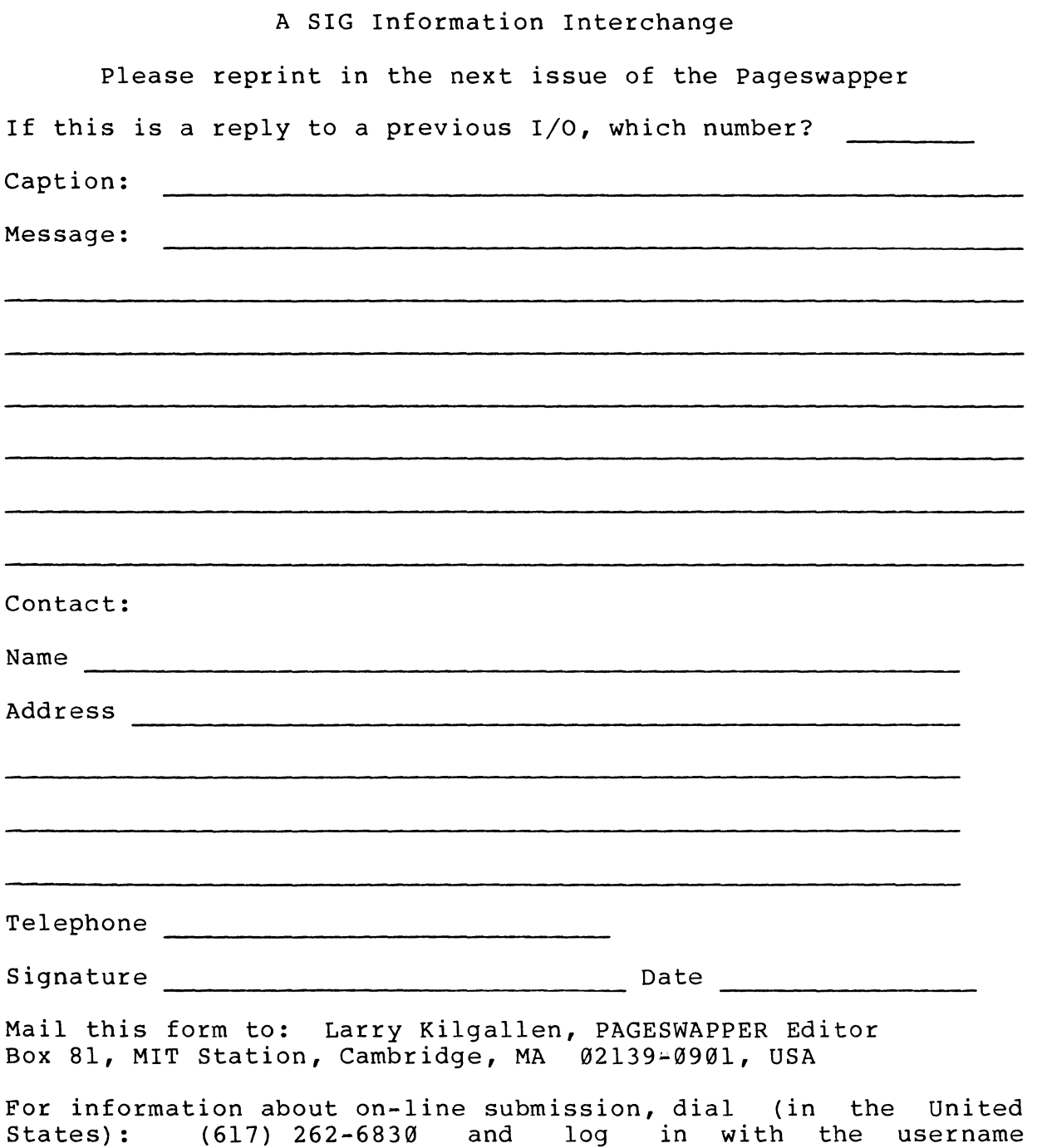

 $\overline{0}$ 

 $\sim10$  1000

PAGESWAPPER.

ł.

 $\mathbf{I}$ 

L.

 $\begin{array}{c} \hline \end{array}$ 

Tear out or photocopy reverse to submit an I/O item

Larry Kilgallen, PAGESWAPPER Editor Box 81, MIT Station Cambridge, MA 02139-0901 USA
# **System Improvement Request Submission Form**

Page 1 of

Submittor: Firm:

Address: Phone:

How to write an SIR: Describe the capability you would like to see available on VAX systems. Be as specific as possible. Please don't assume we systems. Be as specific as possible. Please don't assume we<br>know how it's done on the XYZ system. Justify why the capability whow how it s done on the kis system. Sustify why the capability would be useful and give an example of its use. If you wish, suggest a possible implementation of your request.

Abstract (Please limit to four lines):

Description and examples (use additional pages if required)

 $\mathbf{L}$ 

T.

ä.

Tear out or photocopy reverse to submit an SIR

Gary L. Grebus Battelle Columbus Division Room 11-6011 505 King Avenue Columbus, Ohio 43201-2693 USA

PAGESWAPPER - April 1986 - Volume 7 Number 9 VAX Systems SIG Spring 1986 SIR Ballot

## **VAX Systems SIG Spring 1986 SIR Ballot**

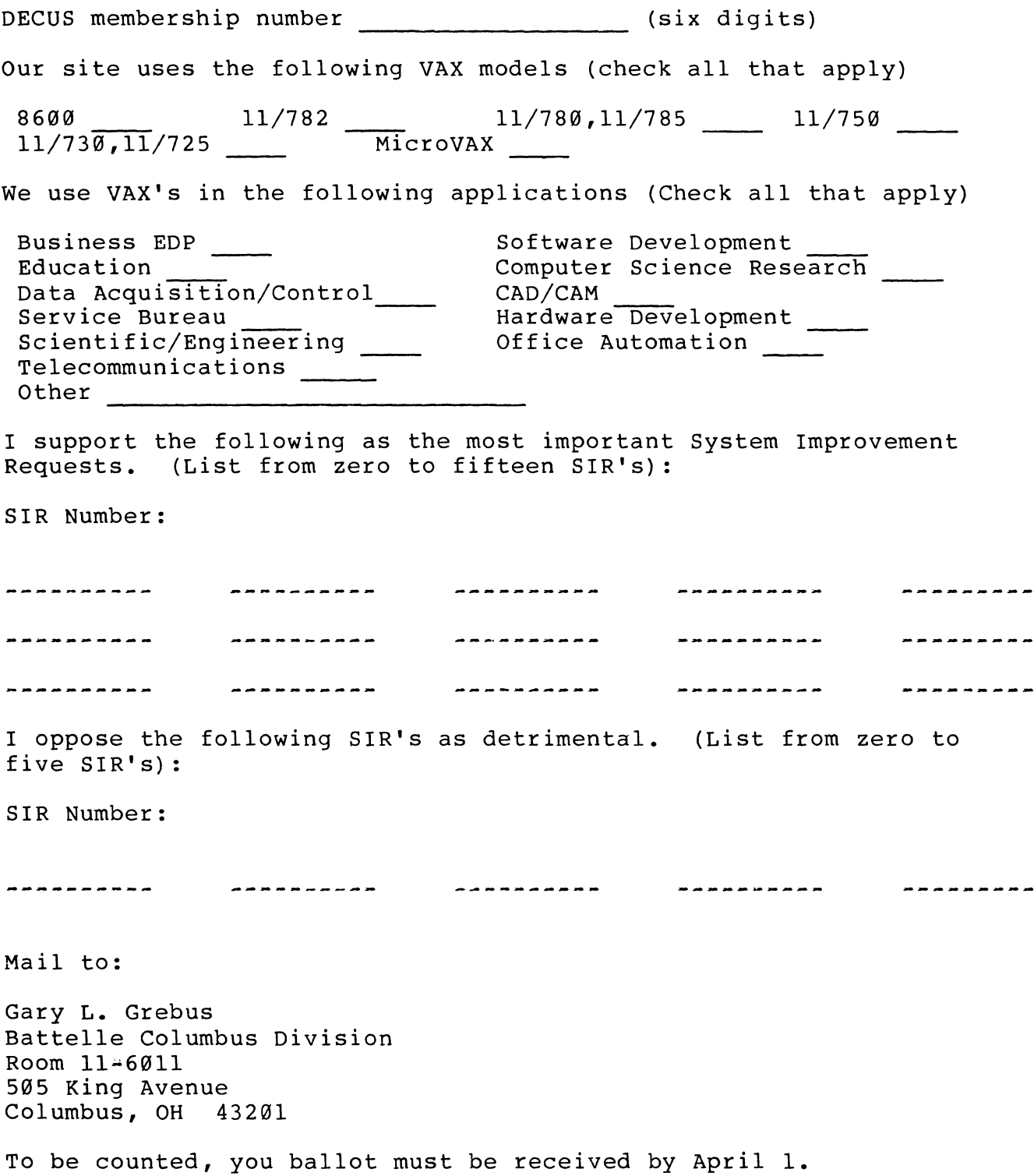

 $\tilde{\phantom{a}}$ 

 $\blacksquare$ 

 $\blacksquare$ 

 $\blacksquare$ 

 $\sim$  1.1  $^{\circ}$ 

PAGESWAPPER - April 1986 - Volume 7 Number 9 VAX Systems SIG Spring 1986 SIR Ballot

Tear out or photocopy reverse to vote on SIRs

Gary L. Grebus Battelle Columbus Division Room 11-6011 505 King Avenue Columbus, Ohio 43201-2693 USA

 $\sim$ 

 $\mathbf{I}$ 

L.

 $\begin{array}{c} \hline \end{array}$ 

# DATRGRAM

DAT AGRAMs are short messages, comments, requests, or answers that are published in NETwords. Please fill in the sections below and send the DAT AGRAM to:

> Vickie Hancock NETWords Editor 2510 Limestone Ln. Garland, Tx. 75040

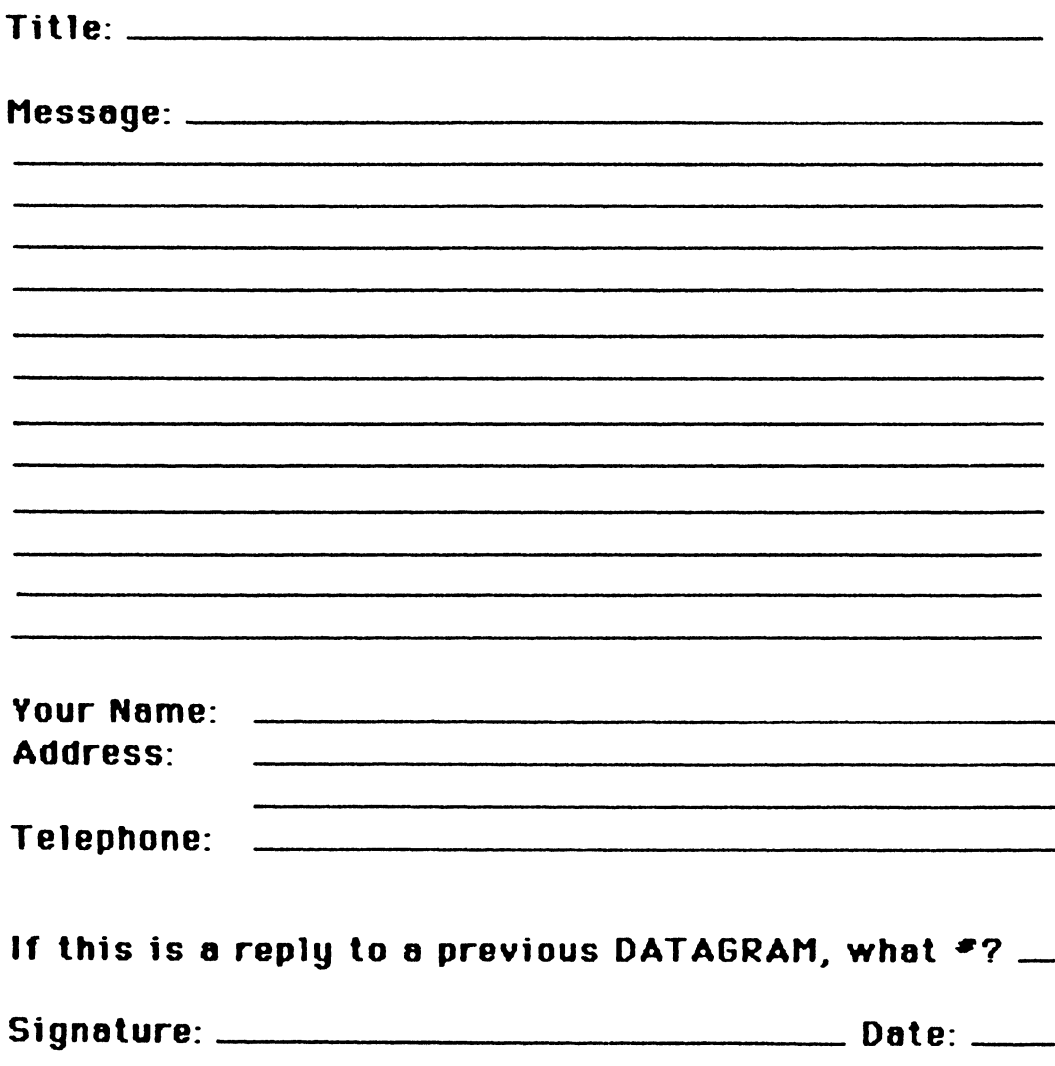

Place Stamp Here

 $\hat{\mathbf{I}}$ 

 $\vert$ 

Vickie Hancock NETWords Editor 2510 Limestone Ln. Garland. Tx. 75040

Fold Here

Page 1 of  $\_\_$ 

## **OFFICE AUTOMATION SIG SYSTEM IMPROVEMENT REQUEST SUBMISSION FORM**

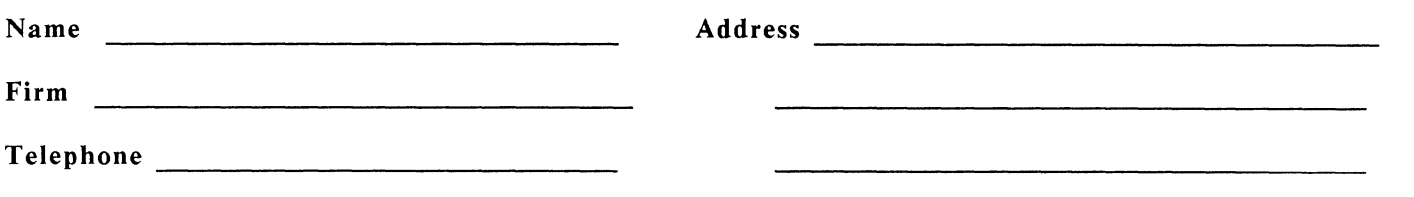

INSTRUCTIONS: System Improvement Requests (SIR) can be either hardware of software; please check the category addressed by this SIR. Under ABSTRACT, give a brief definition of the capability you would like. In the DESCRIPTION section, give a detailed description and examples of what you want. Be specific; don't assume that we know how other products function. Justify the usefulness of the capability and give an example of its use.

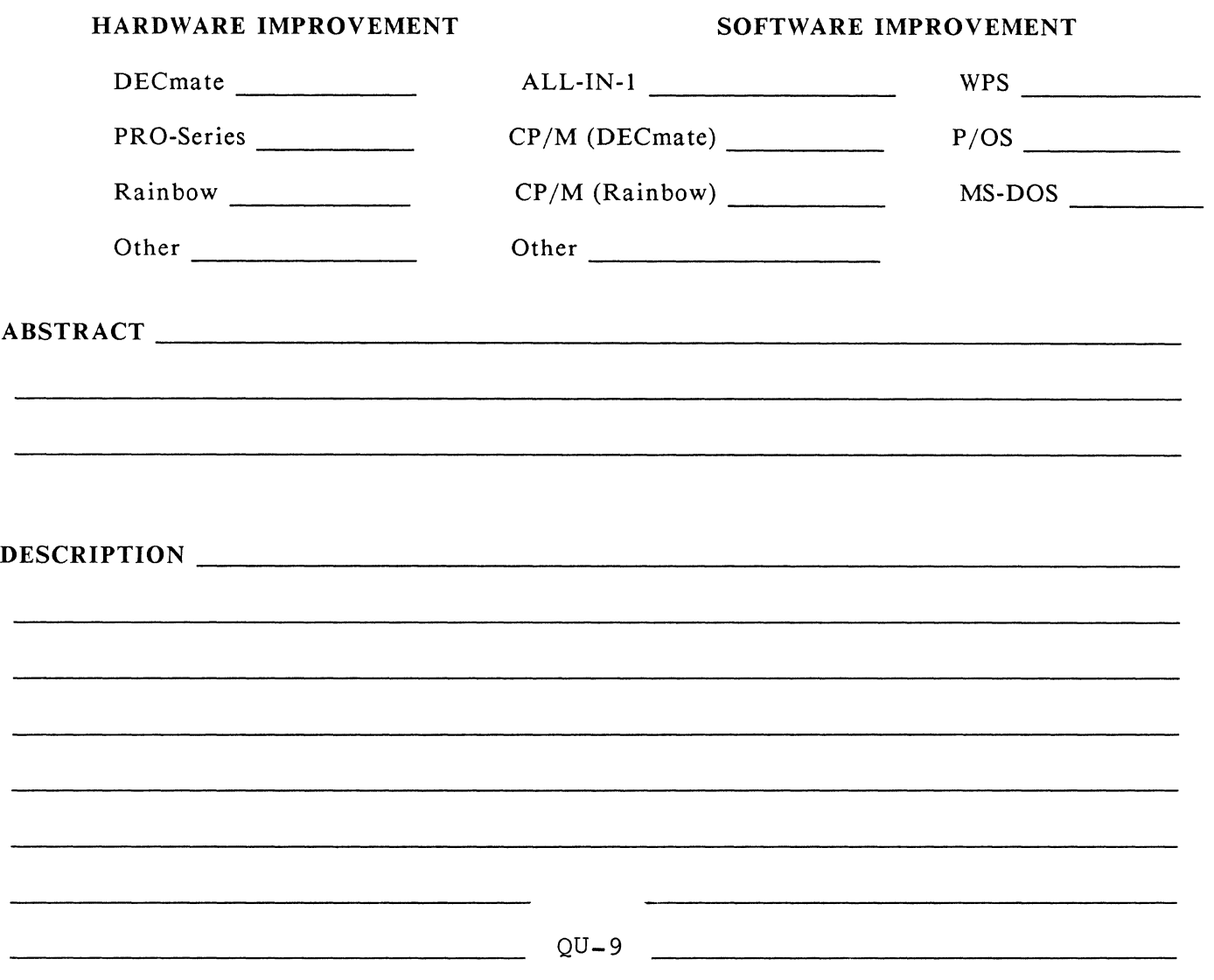

E. Catherine Ditamore ARA Services Corp MIS Independence Square West Philadelphia, Pa. 19106

Ī.

 $\mathbf{I}$ 

 $\omega$ 

Ť

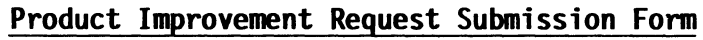

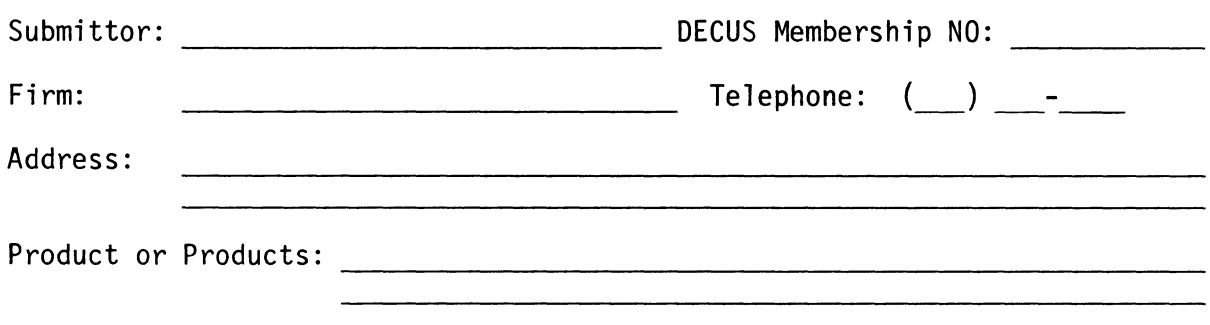

How to write a PIR

"II 'Ill

A PIR should be directed at a specific product or group of products. Be sure to give the full name of the product(s) and version numbers if applicable. Describe the functionality you would like to see in as complete terms as possible. Don't assume that the PIR editors or software developers know how it is done in some other software product - state specifically how you want the software to function. Provide justification of your request and give an example of its use. If you can, suggest a possible implementation of your request.

Abstract: (Please limit to one or two short sentences.)

Description and Examples: (Use additional pages as necessary.)

affix proper postage  $\ddot{\phantom{a}}$ 

 $\hat{\mathbf{r}}$ 

 $\overline{\phantom{a}}$ 

PIR Editor, Philip A. Naecker Consulting Software Engineer 3011 North Mount Curve Avenue Altadena, CA 91001 **USA** 

#### **DTR/4GL** SIG **Spring 1986 PIR Ballot**

DECUS Membership Number:  $-$ CPU Types (Check all that apply):<br>VAXes\_\_\_\_ PDP-11's\_\_\_\_ DECsystems\_\_\_\_ Other (Specify)\_\_\_\_\_\_\_\_\_\_\_\_\_\_\_\_\_\_\_ Application Types at your site (Check all that apply): \_\_\_\_ Business EDP/MIS \_\_\_\_ Software Development \_\_\_\_ Education \_\_\_\_<br>\_\_\_ Engineering/Scientific \_\_\_\_ Office Automation \_\_\_\_ Service Bureau -=\_ Other (Specify) - - Number of years using computers: Number of years using 4GL's: Products Used (Check all that apply): DTR-11 VAX-DTR COD TOMS DBMS(any) FMS RSl = Oracle -=-Ingress - Rdb - - Others (Specify) ~----------------------

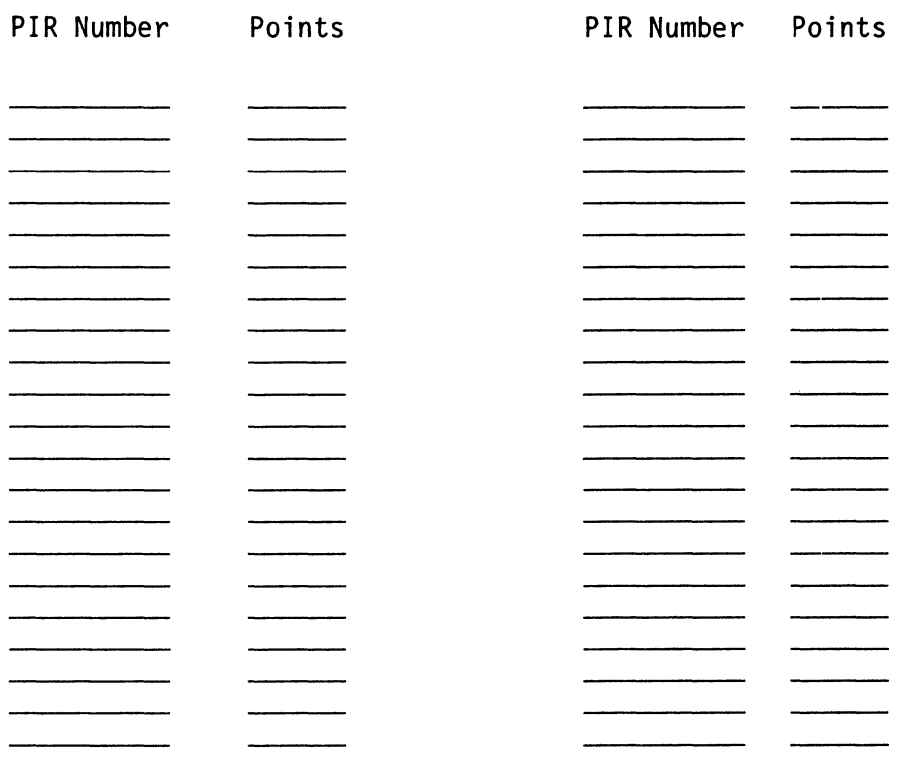

Be sure to return your ballot by July 31, 1986

affix proper postage Ť

 $\mathbb{L}$ 

 $\overline{a}$ 

 $\bar{\star}$ 

 $\|$  $\parallel$ 

PIR Editor, Philip A. Naecker Consulting Software Engineer 3011 North Mount Curve Avenue Altadena, CA 91001 USA

 $\sim$ 

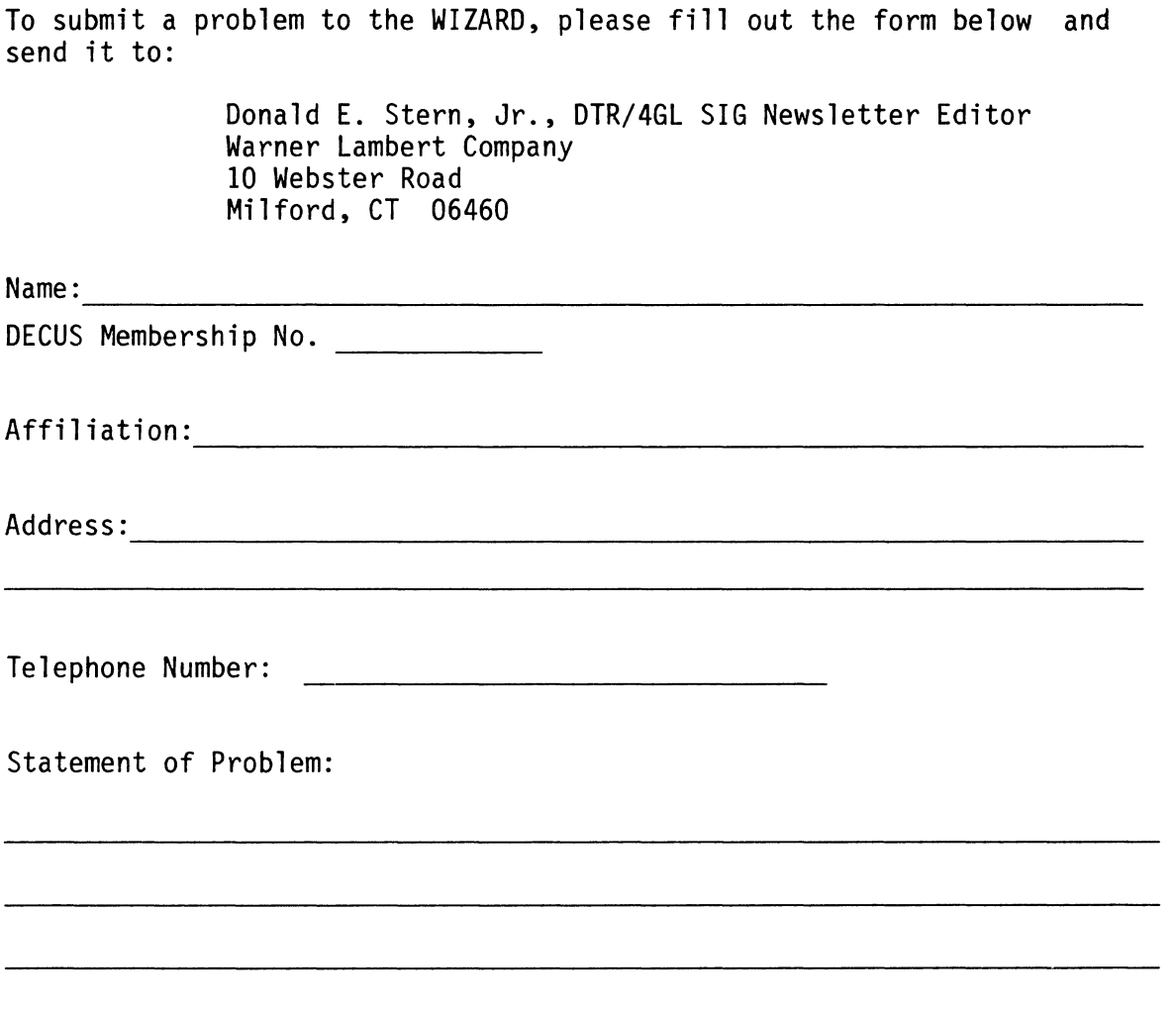

Guidelines and rules for submitting questions to the Wombat Wizard:

- 1. If you are trying to demonstrate a method or a concept, please simplify the procedures, records, and other information to the shortest form possible. Avoid long procedures where only a small portion of the procedure is required to demonstrate the concept.
- 2. Annotate your attachments. Simple comments or handwritten notes ("Everything worked until I added this statement.") go a long way toward identifying the problem.
- 3. Keep an exact copy of what you send. And number the pages on both copies. But send everything that is related to your question, even remotely.
- 4. Wombat Wizard is not the Telephone Support Center, nor is it part of DEC's Software Performance Reporting (SPR) system. Our goal is to answer "how to" or "how come" questions in an informative and instructive fashion - not to be a clearinghouse for software performance problems.
- 5. If you would like a direct response or would like your materials returned, please don't forget to include a stamped, self-addressed envelope large enough to hold the materials you send.

 $1 - 110$ 

 $OU-15$ 

dent with the company in the case

and the process of the company of the main and the

(fold here)

 $\bar{z}$ 

Ŷ.

Ŷ.

L.

Donald E. Stern, Jr., DTR/4GL SIG Newsletter Editor Warner Lambert Company 10 Webster Road Milford, CT 06460

(fold here)

### PC POSTSCRIPT

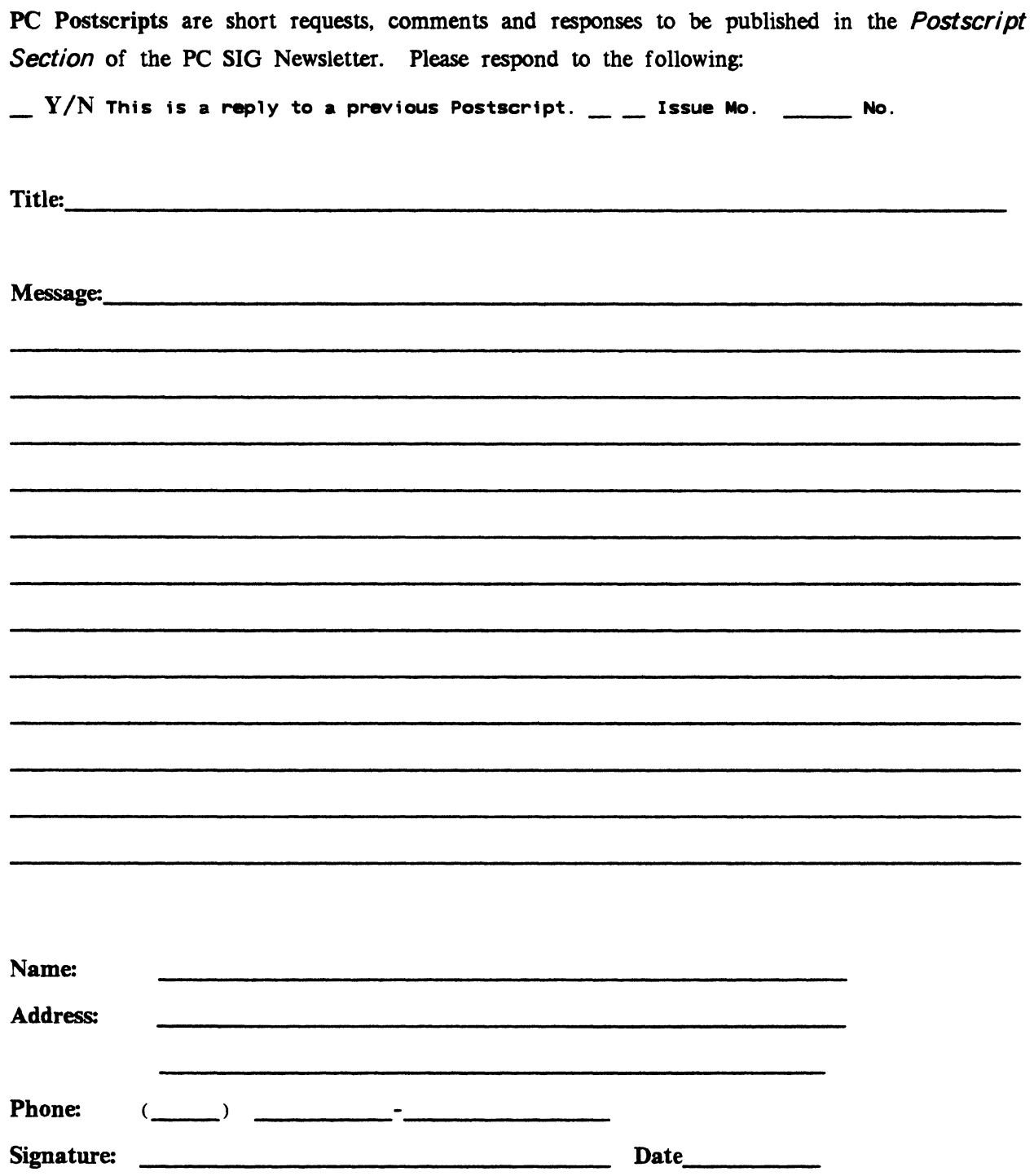

Cheryl Johnson (Intertm Edttor) Grinnell College P. O. Box 805 Grinnell, IA 50112-0810

 $\mathcal{A}^{\mathcal{A}}$ 

 $\hat{\boldsymbol{\beta}}$ 

 $\hat{\mathbf{I}}$ 

 $\pmb{i}$ 

 $\sim$ 

 $\mathcal{L}_{\mathcal{L}}$ 

## PERSONAL COMPUTING SPECIAL INTEREST GROUP VOLUNTEER FORM

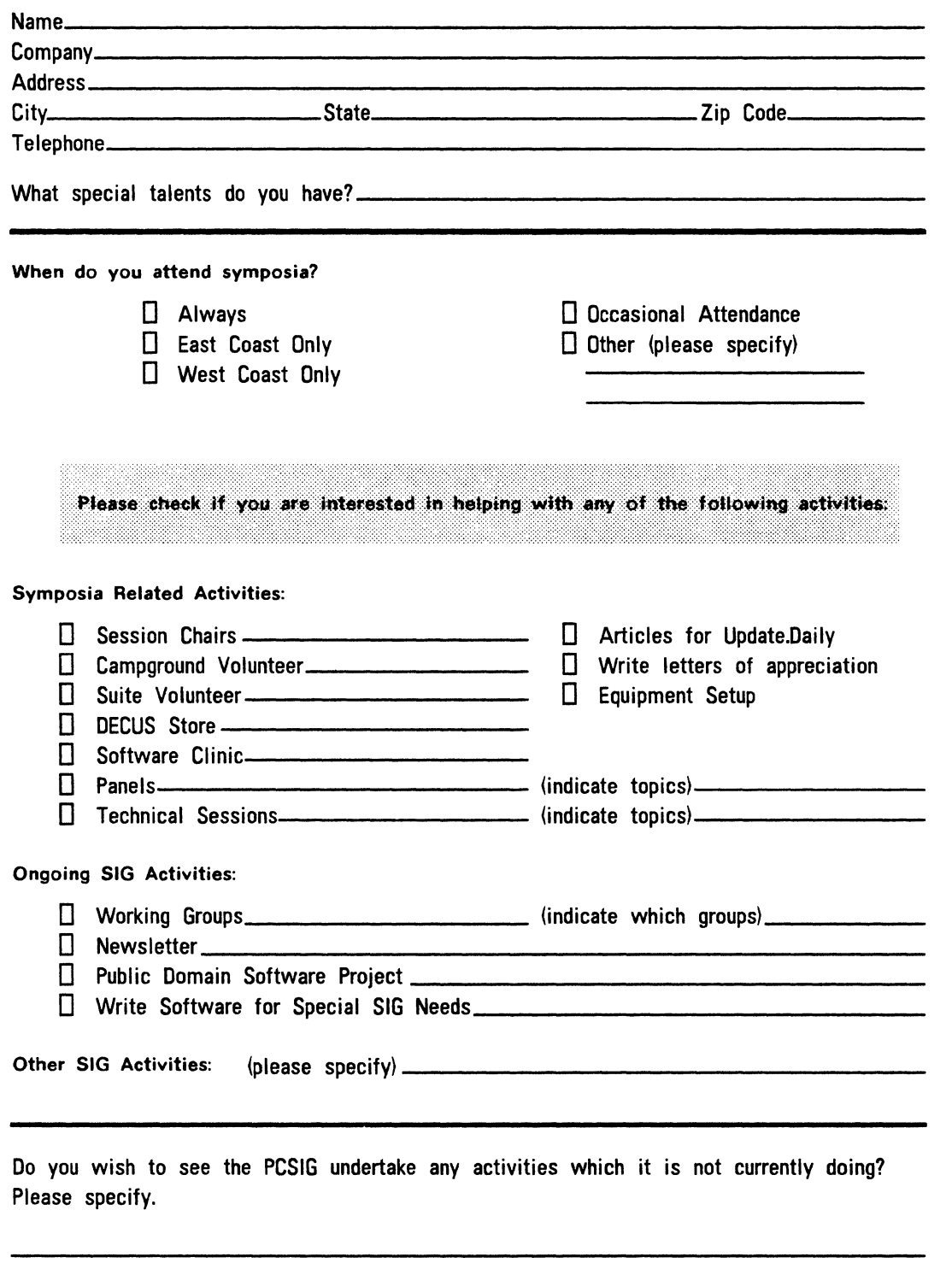

Would you be willing to coordinate the activity you have listed above?  $\Box$  Yes  $\Box$  No

 $\bar{\alpha}$ 

 $\sim 10^{-1}$ 

Ť

 $\mathbf i$ 

t

#### Information Resource Sign Up Sheet Personal Computing Special Interest Group - PC SIG

Are you willing to be an information resource for other PC SIG members? Placing your name on the Contact List means you are willing to answer questions within the span of a brief telephone conversation. A Contact is not expected to be a consultant. Please Register below. Your name and phone number (including restrictions) will be posted in the PC SIG Newsletter.

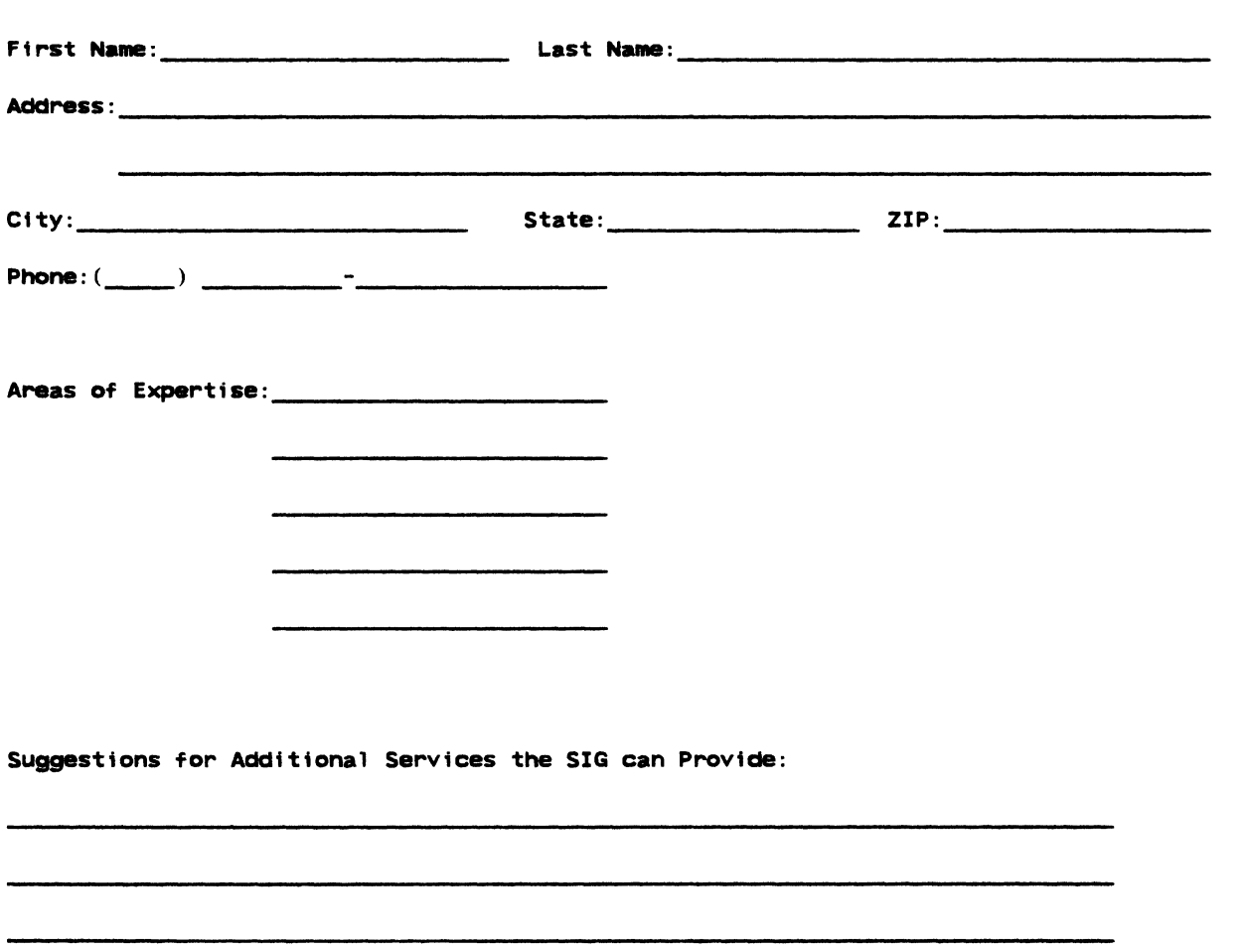

Barbara A. Maaskant UTHSCSA Computing Resources 7703 Floyd Curl Drive San Antonio, Texas 78216

 $\bar{\gamma}$ 

 $\bar{z}$ 

 $\hat{\mathbf{t}}$ 

 $\bar{\Gamma}$ 

 $\mathbf{r}$ 

 $\overline{1}$ 

DECUS PERSONAL COMPUTER SIG QUESTIONNAIRE

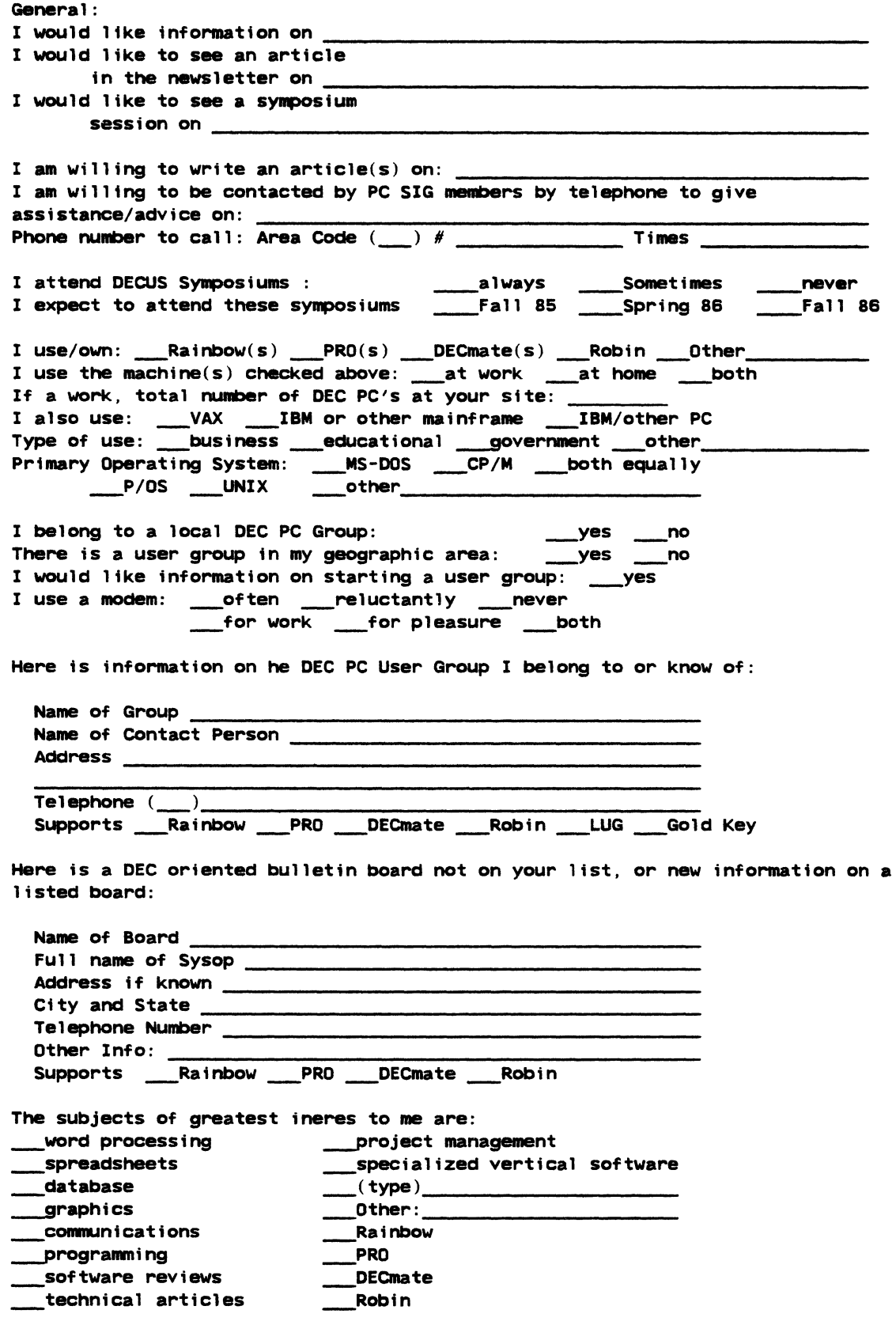

the contract of the contract of the

 $\sim$  0.01  $\times$  10

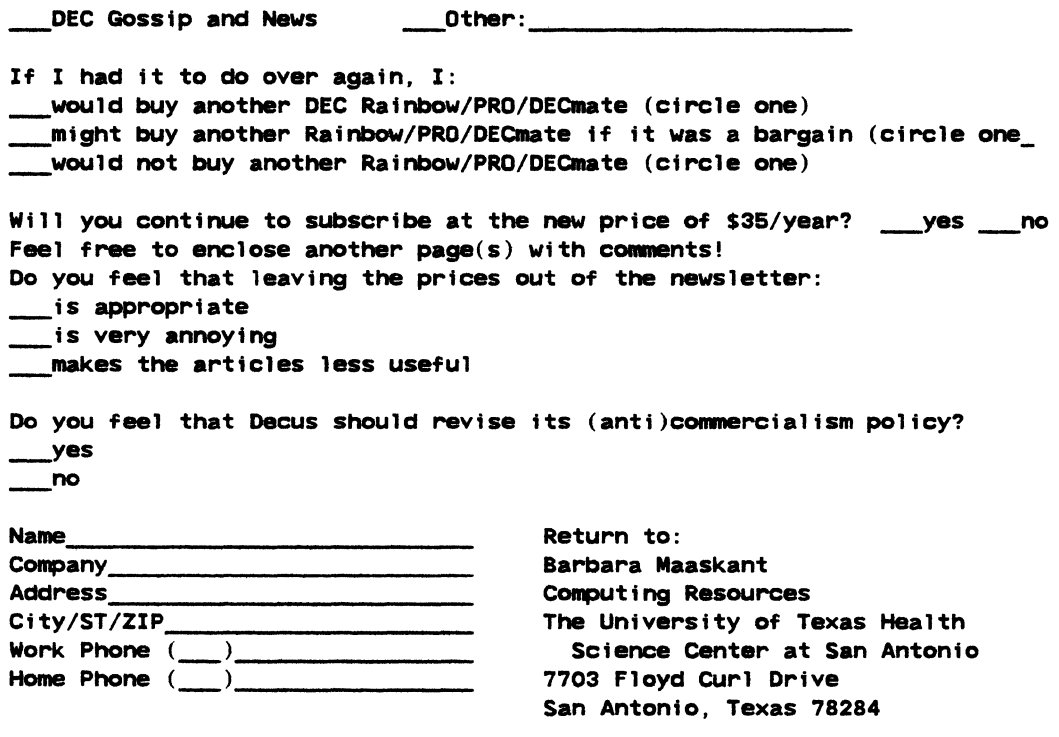

fold here, flap uncler----------------------------------------------------

stamp

Barbara Maaskant Computing Resources The Untverstty of Texas Health Science Center at San Antonio 7703 Floyd CUrl Drive San Antonio, Texas 78284

1

Ť

 $\omega$ 

Ť

Printed in the U.S.A.

"The Following are Trademarks of Digital Equipment Corporation"

ALL-IN-1 **DEC** DECnet DECmate DECsystem-10 DECSYSTEM-20 DECUS. **DECwriter** DIBOL

Digital logo **EduSystem** IAS **MASSBUS** PDP PDT P/OS Professional Rainbow

RSX RT UNIBUS VAX VMS VT Work Processor

**RSTS** 

#### Copyright <sup>o</sup>DECUS and Digital Equipment Corporation 1986 All Rights Reserved

The information in this document is subject to change without notice and should not be construed as a commitment by Digital Equipment Corporation or DECUS. Digital Equipment Corporation and DECUS assume no responsibility for any errors that may appear in this document

POLICY NOTICE TO ALL ATTENDEES OR CONTRIBUTORS "DECUS PRESEN-TATIONS, PUBLICATIONS, PROGRAMS, OR ANY OTHER PRODUCT WILL NOT CONTAIN TECHNICAL DATA/INFORMATION THAT IS PROPRIETARY, CLASSI-FIED UNDER U.S. GOVERNED BY THE U.S. DEPARTMENT OF STATE'S INTER-NATIONAL TRAFFIC IN ARMS REGULATIONS (ITAR)."

DECUS and Digital Equipment Corporation make no representation that in the interconnection of products in the manner described herein will not infringe on any existing or future patent rights nor do the descriptions contained herein imply the granting of licenses to utilize any software so described or to make, use or sell equipment constructed in accordance with these descriptions.

It is assumed that all articles submitted to the editor of this newsletter are with the euthors' permission to publish in any DECUS publication. The articles are the responsibility of the authors and, therefore, DECUS, Digital Equipment Corporation, and the editor assume no responsibility of liability for articles or information appearing in the document. The views herein expressed are those of the authors and do not necessarily express the views of DECUS or Digital Equipment Corporation.

Ada is a trademark of the U.S. Government, XEROX is a trademark of Xerox Corporation, IB M, PROFFS are trademarks of International Business Machines Corporation, UN IX is a trademark of AT&T Bell Laboratories, CP/M, PL/I are tademarks of Digital Research, Inc., MS-DOS is a trademark of Microsoft Corporation, TSX-PLUS is a trademark of S&H Computer Systems, Inc.

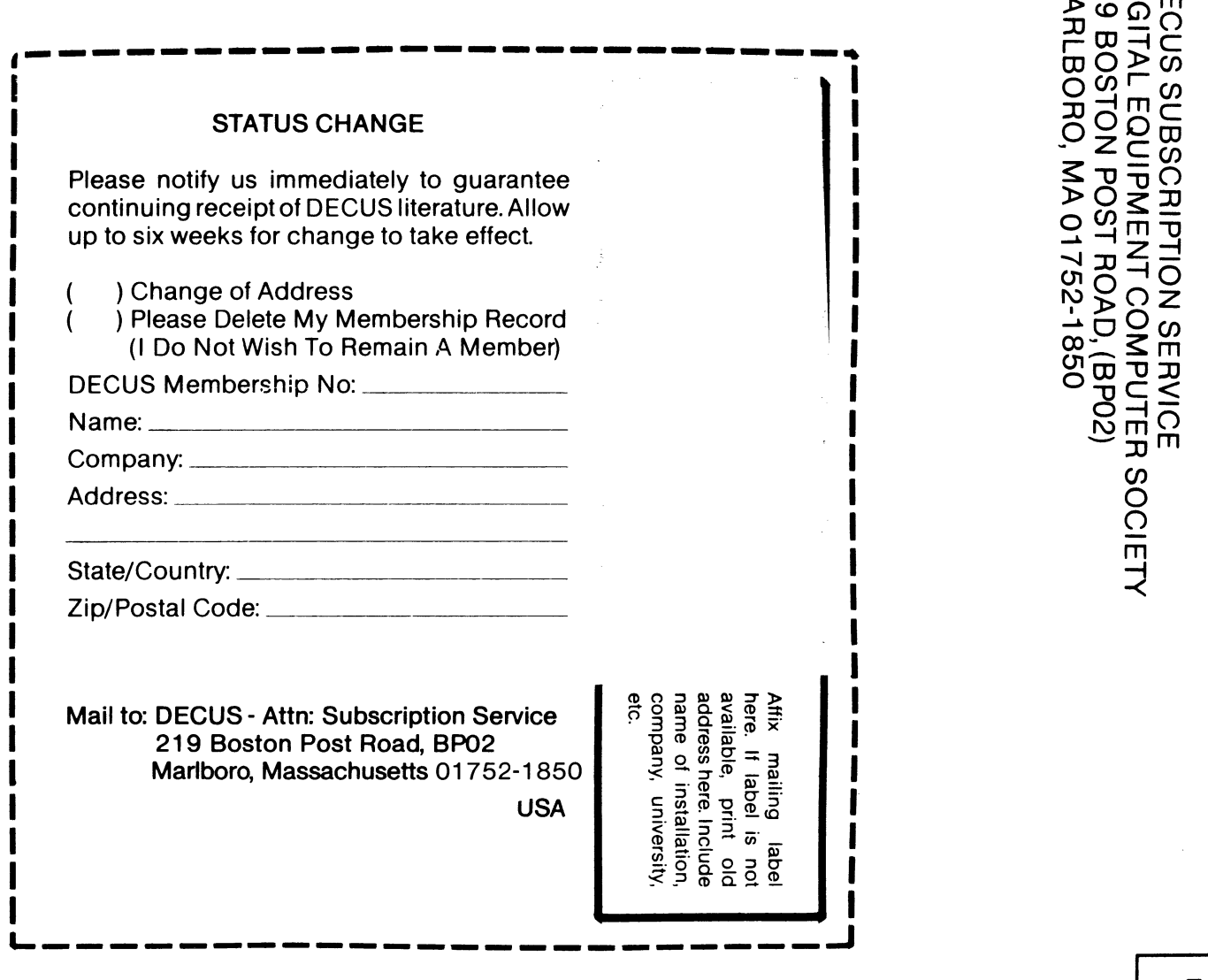

 $\epsilon$ 

l>coCi)m s::~oo oc <sup>~</sup>JJCD-O C  $\overline{\mathbb{G}}\otimes\overline{\mathbb{F}}\xrightarrow{\mathbb{G}}\mathbb{G}$ 

> Palk F<br>Permit N<br>Permit N<br>Permit 14:<br>D14: Rate<br>1 1:0<br>3 1:0<br>55<br>53<br>53<br>53

*en*   $\mathsf{Q}$  $\subset$  $\bar{m}_1$  $\prec$